## **UNIVERSIDADE DE BRASÍLIA FACULDADE DE TECNOLOGIA DEPARTAMENTO DE ENGENHARIA CIVIL E AMBIENTAL**

# **IDENTIFICAÇÃO DE DANOS EM FACHADAS DE EDIFICAÇÕES POR MEIO DE IMAGENS PANORÂMICAS GERADAS POR PLATAFORMA ROBÓTICA FOTOGRÁFICA**

## **MÁRCIA SILVANO COSTA**

## **ORIENTADOR: ANTÔNIO ALBERTO NEPOMUCENO CO-ORIENTADOR: EVANGELOS DIMITRIOS CHRISTAKOU**

## **DISSERTAÇÃO DE MESTRADO EM ESTRUTURAS E CONSTRUÇÃO CIVIL**

**BRASÍLIA/DF: JUNHO – 2014** 

## UNIVERSIDADE DE BRASÍLIA **FACULDADE DE TECNOLOGIA** DEPARTAMENTO DE ENGENHARIA CIVIL

## IDENTIFICAÇÃO DE DANOS EM FACHADAS DE EDIFICAÇÕES POR MEIO DE IMAGENS PANORÂMICAS GERADAS POR PLATAFORMA ROBÓTICA FOTOGRÁFICA

### **MÁRCIA SILVANO COSTA**

DISSERTACÃO **SUBMETIDA** AO. **DEPARTAMENTO** DE ENGENHARIA CIVIL E AMBIENTAL DA FACULDADE DE. TECNOLOGIA DA UNIVERSIDADE DE BRASÍLIA COMO PARTE DOS REQUISÍTOS NECESSÁRIOS PARA A OBTENCÃO DO GRAU DE MESTRE EM ESTRUTURAS E CONSTRUÇÃO CIVIL.

**APROVADA POR:** 

Prof. Antônio Alberto Nepomuceno, Dr (ENC-UnB) (Orientador)

Prof. Evangelos Dimitrios Christakou, Dr (ENC-UnB) (Co-orientador)

Prof. Cláudio Henrique de Almeida Feitosa Pereira, Dr (ENC-UnB) (Examinador Interno)

Prof. Arivaldo Leão de Amorim. Dr (UFBA) (Examinador Externo)

**BRASÍLIA/DF, 30 DE JULHO DE 2014** 

### **FICHA CATALOGRÁFICA**

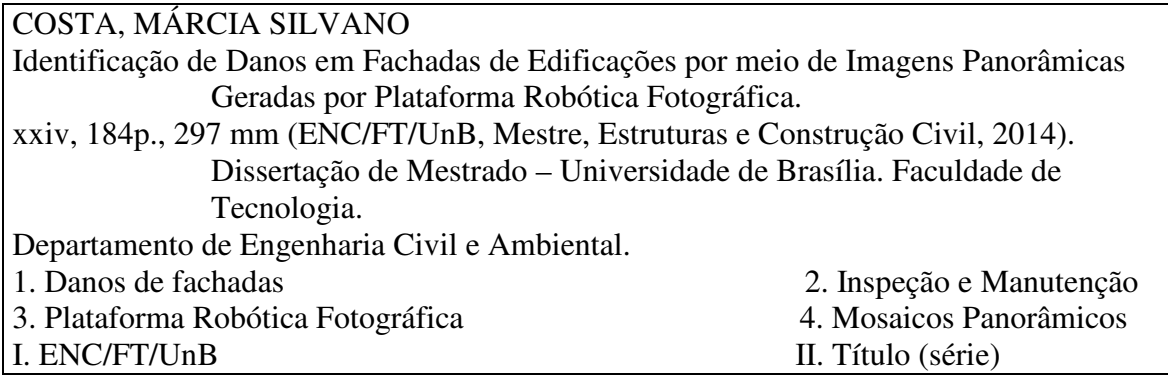

### **REFERÊNCIA BIBLIOGRÁFICA**

COSTA, M. S. (2014). Identificação de Danos em Fachadas de Edificações por meio de Imagens Panorâmicas Geradas por Plataforma Robótica Fotográfica. Dissertação de Mestrado em Estruturas e Construção Civil, Publicação E.DM-007/14, Departamento de Engenharia Civil e Ambiental, Universidade de Brasília, Brasília, DF, 184p.

### **CESSÃO DE DIREITOS**

AUTOR: Márcia Silvano Costa.

TÍTULO: Identificação de Danos em Fachadas de Edificações por meio de Imagens Panorâmicas Geradas por Plataforma Robótica Fotográfica.

GRAU: Mestre ANO: 2014

É concedida à Universidade de Brasília permissão para reproduzir cópias desta dissertação de mestrado e para emprestar ou vender tais cópias somente para propósitos acadêmicos e científicos. O autor reserva outros direitos de publicação e nenhuma parte dessa dissertação de mestrado pode ser reproduzida sem autorização por escrito do autor.

Marcia Silvano Costa

Márcia Silvano Costa Rua Dom Prudêncio Gomes, 257, apto 501, Bairro Coração Eucarístico. Belo Horizonte – MG – Brasil CEP: 30535-580 marcias\_costa@yahoo.com.br

"A mente que se abre a uma nova ideia jamais voltará ao seu tamanho original".

Albert Einstein

#### **AGRADECIMENTOS**

Agradeço primeiramente a Deus por sempre guiar os meus passos e abrir os meus caminhos.

Ao meu querido marido José Carlos Vassalo, a quem tanto amo e admiro. Obrigada por toda paciência, carinho, apoio, dedicação, amizade... Agradeço também, pela enorme contribuição de conhecimentos e ajuda na elaboração desse trabalho que também é seu.

Aos meus queridos filhos Leonardo, Victor e Bruno, a quem tanto amo e admiro, os meus agradecimentos por terem compreendido a minha ausência, pelas importantes contribuições e pelo incentivo proporcionado.

À minha irmã Débora Silvano e esposo Rinaldo, que me acolheram e me deram todo apoio em Brasília, fazendo-me sentir em casa além de contribuírem com duas lindas sobrinhas, Melissa e Alice, para os momentos de descontração. O que fizeram por mim não tem preço.

À minha irmã Maria Lúcia Silvano, pela paciência e dedicação nos ensinamentos sobre o *software ArcGIS*, e meu irmão Carlos Alberto Silvano pelo apoio nos trabalhos de campo.

Aos meus pais (em memória), a quem devo tudo o que sou, por todo amor, carinho, exemplo e sacrifícios. Aos meus irmãos pelo companheirismo e por acreditarem em mim.

Aos professores Antônio Alberto Nepomuceno e Evangelos D. Christakou pelos ensinamentos, apoio, dedicação e orientação para o desenvolvimento do trabalho. Muito obrigada!

Aos professores do Programa de Pós-graduação em Estruturas e Construção Civil da Universidade de Brasília pelos conhecimentos transmitidos. Em especial ao Prof. Elton Bauer pelos ensinamentos transmitidos e contribuição com as imagens termográficas.

À toda equipe do PECC, amigos e colegas que contribuíram para o desenvolvimento do trabalho, em especial à Eva Veloso (secretária do PECC) e às amigas Maria Cláudia, Marília, Nazaré e Yulena, pela disponibilidade, carinho, apoio e atenção.

Aos funcionários do IESB e do Congresso Nacional pela autorização e todo apoio na realização do trabalho em campo.

v

À equipe técnica da Câmara dos Deputados, na pessoa do arquiteto Danilo Matoso Macedo, por permitir o levantamento dos edifícios anexos do Congresso Nacional.

À Universidade Federal do Pará-UFPA, onde tudo começou e à Universidade de Brasília-UnB, pela grande oportunidade oferecida.

À Coordenação de Aperfeiçoamento de Pessoal de Nível Superior-CAPES, pelo suporte financeiro em forma de bolsa de estudo. Muito Obrigada!

### **DEDICATÓRIA**

A Deus, sobre todas as coisas. Aos meus queridos pais, em memória, que me deram a base de tudo. Aos meus filhos Leonardo, Victor e Bruno, pelo amor e dedicação. Ao meu querido marido José Carlos, pelas orientações e constante incentivo que, com amor e carinho, contribuiu de forma inestimável para que esta conquista se tornasse realidade.

### **RESUMO**

### **IDENTIFICAÇÃO DE DANOS EM FACHADAS DE EDIFICAÇÕES POR MEIO DE IMAGENS PANORÂMICAS GERADAS POR PLATAFORMA ROBÓTICA FOTOGRÁFICA**

**Autor: Márcia Silvano Costa Orientador: Antônio Alberto Nepomuceno Co-Orientador: Evangelos Dimitrios Christakou Programa de Pós-graduação em Estruturas e Construção Civil Brasília, 30 de Junho de 2014** 

Este trabalho trata do desenvolvimento do método de inspeção de danos em superfícies externas de fachadas de edificações, por meio da aplicação de um Sistema de Monitoramento Remoto (SMR) com base na Fotogrametria Digital. Esta técnica é fundamentada na geração de imagens panorâmicas de alta resolução, formadas a partir de mosaicos de fotografias individuais, capazes de produzirem um documento autêntico e que conseguem resgatar a forma exata da edificação.

Normalmente, os métodos preventivos são baseados em informações coletadas em campo por meio de inspeções diretas sobre a edificação e, dependendo do local e do tipo da edificação, podem implicar em tempo e custos elevados de execução, além dos riscos de acidentes. O objetivo deste trabalho é desenvolver um método capaz de identificar, localizar, mapear e fazer o levantamento dos danos existentes nas fachadas das edificações, sem a necessidade do contato direto sobre a edificação, de forma eficaz e tempo reduzido para o levantamento em campo. Com este procedimento pode-se direcionar a inspeção *in loco* para locais específicos que apresentem danos significativos.

As imagens fotográficas foram capturadas por meio de uma câmera digital (acoplada a uma plataforma robótica fotográfica) e foram agrupadas em mosaicos e unidas ("costuradas") com a utilização de *software* especializado para a formação das imagens panorâmicas de alta resolução. Os objetos de estudo foram: dois edifícios da Câmara dos Deputados (Anexo I e Anexo IV) do Congresso Nacional e um edifício residencial, todos situados em Brasília – DF (Brasil). A retificação das imagens panorâmicas, assim como a identificação, o mapeamento e o levantamento dos danos foram realizados com os *softwares*: *Autopano GIGA*, *AutoCAD* e *ArcGIS*. Os resultados obtidos foram satisfatórios e o método pode ser aplicado como uma importante ferramenta para acompanhar as manifestações patológicas ao longo do tempo em um plano de manutenção.

### **ABSTRACT**

### **IDENTIFICATION OF DAMAGE ON FACADES OF BUILDINGS BY PANORAMIC IMAGES GENERATED BY ROBOTICS PHOTOGRAPHIC PLATFORM**

**Author: Márcia Silvano Costa Supervisor: Antônio Alberto Nepomuceno Co-Advisor: Evangelos Dimitrios Christakou Programa de Pós-graduação em Estruturas e Construção Civil Brasília, 30 de Junho de 2014** 

This study deals with the development of an inspection method of damages on external surfaces of the facades of buildings, through the application of Remote Monitoring System (SMR) based on Digital Photogrammetry. This technique is based on the generation of highresolution panoramic images, formed by mosaics of individual photographs, capable of producing an authentic document that can redeem the exact form of the building.

Normally preventive methods are based on information collected in the field by direct inspection on the building and, depending on the location and the type of building, may involve time and high costs of the execution and even risk of accidents. The aim of this work is to develop a method capable to identify, locate, map and make the survey of existing damage on the facades of buildings, without direct contact to the building, effectively and with reduced time of field work. With this procedure the site inspection can be targeted for specific locations presenting significant damage.

The images were captured by a digital camera (coupled to robotic platform), grouped in the form of mosaics and stitched with specialized software for the processing of high-resolution panoramic images. The objects of study were two buildings of the House of Representatives (Annex I and Annex IV) of National Congress and one residential building, all located in Brasilia - DF (Brazil). The correction of panoramic images, as well as the identification, mapping and quantification of damage were performed using software such as: Autopano GIGA, AutoCAD and ArcGIS. The results were satisfactory and the method can be applied as an important tool to monitor the pathological manifestations over time in a maintenance plan.

## **SUMÁRIO**

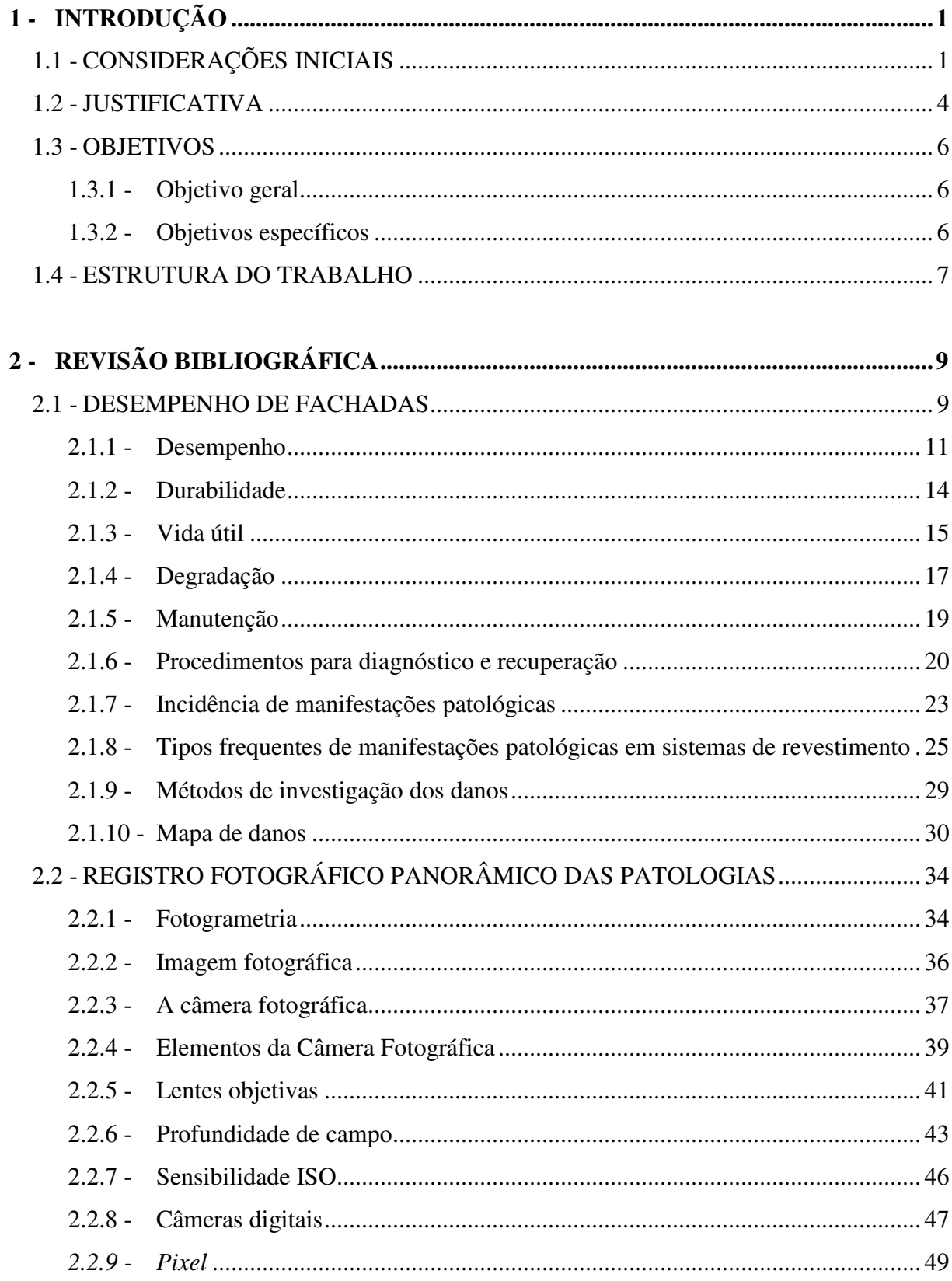

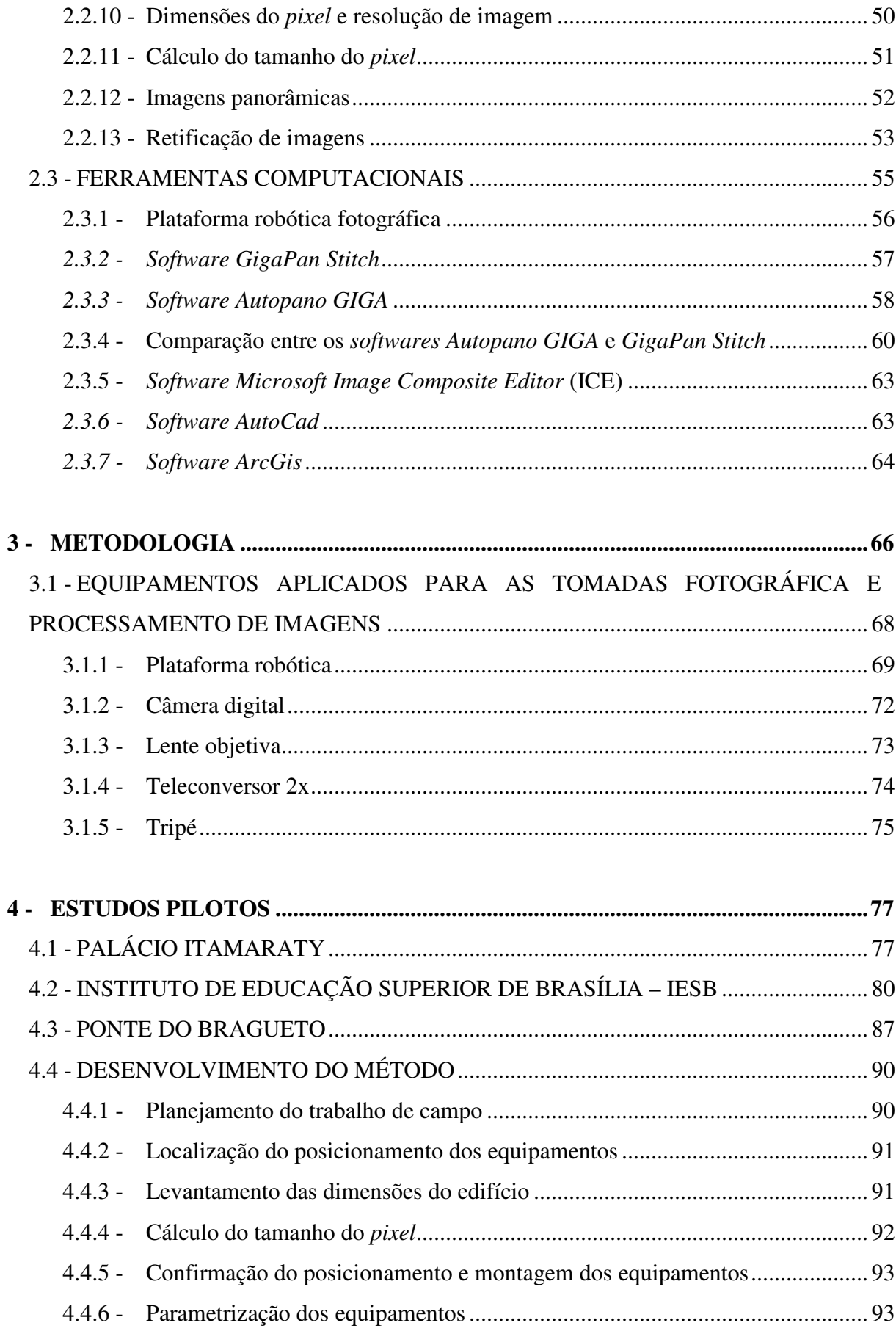

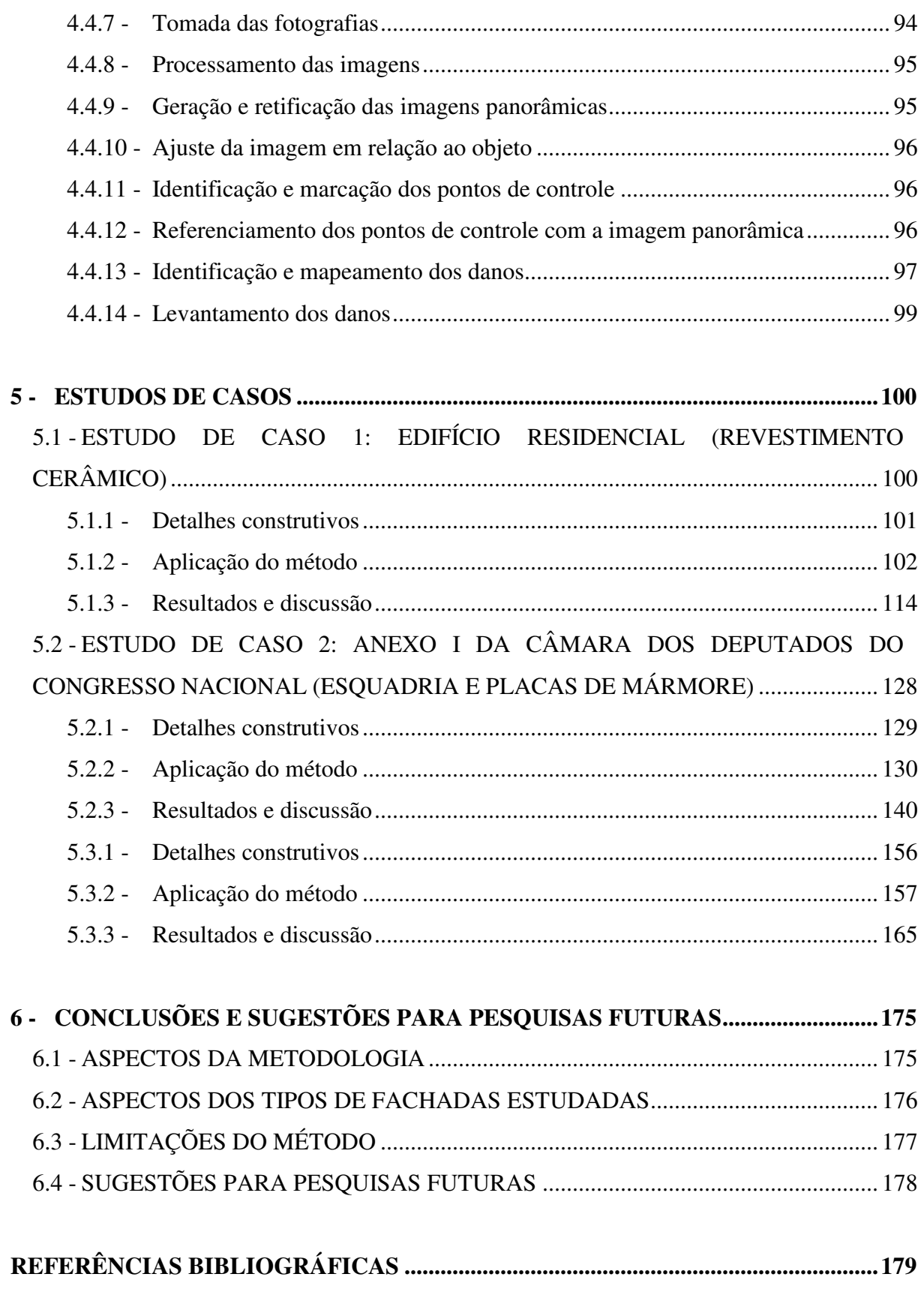

### **LISTA DE TABELAS**

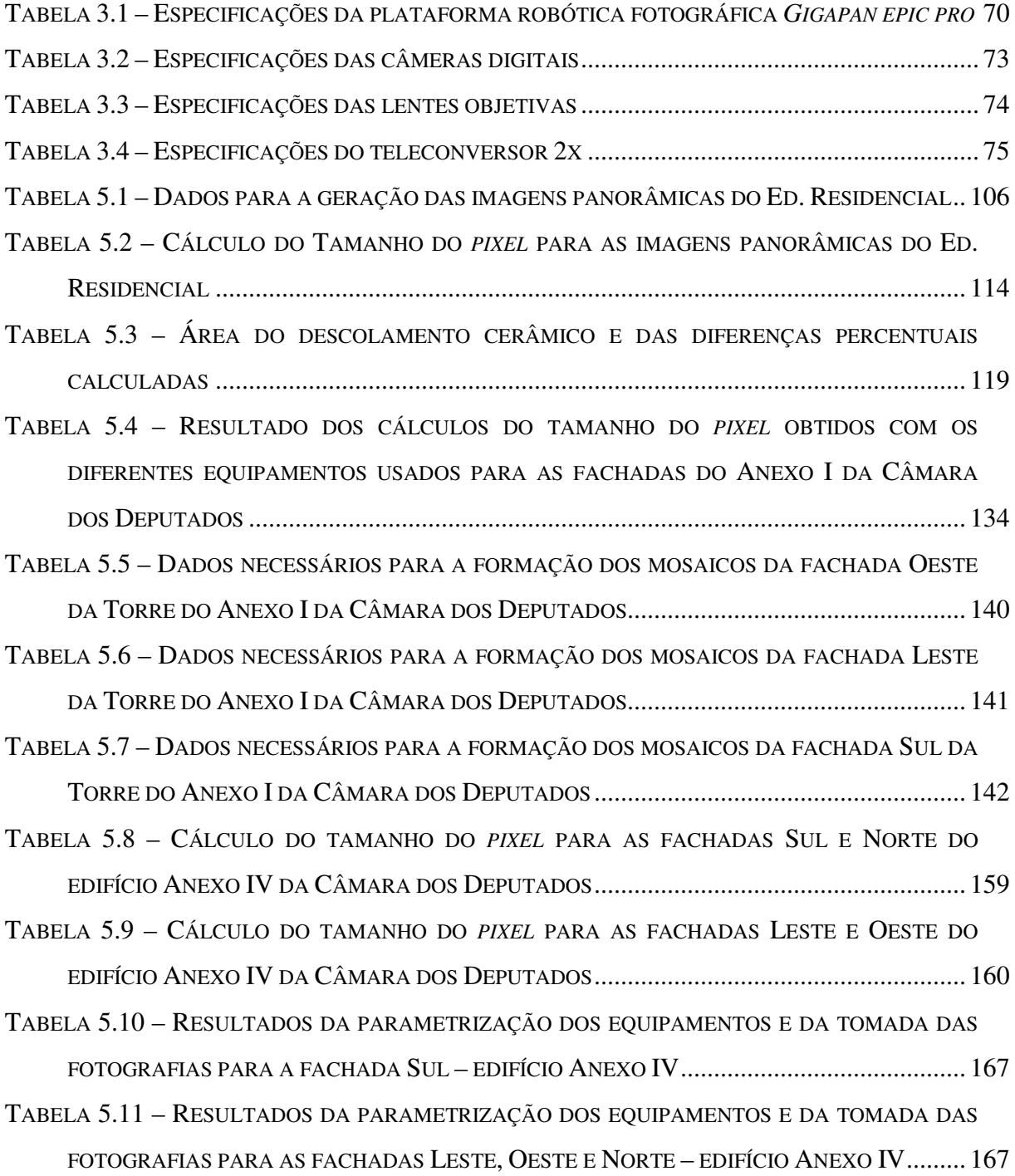

## **LISTA DE QUADROS**

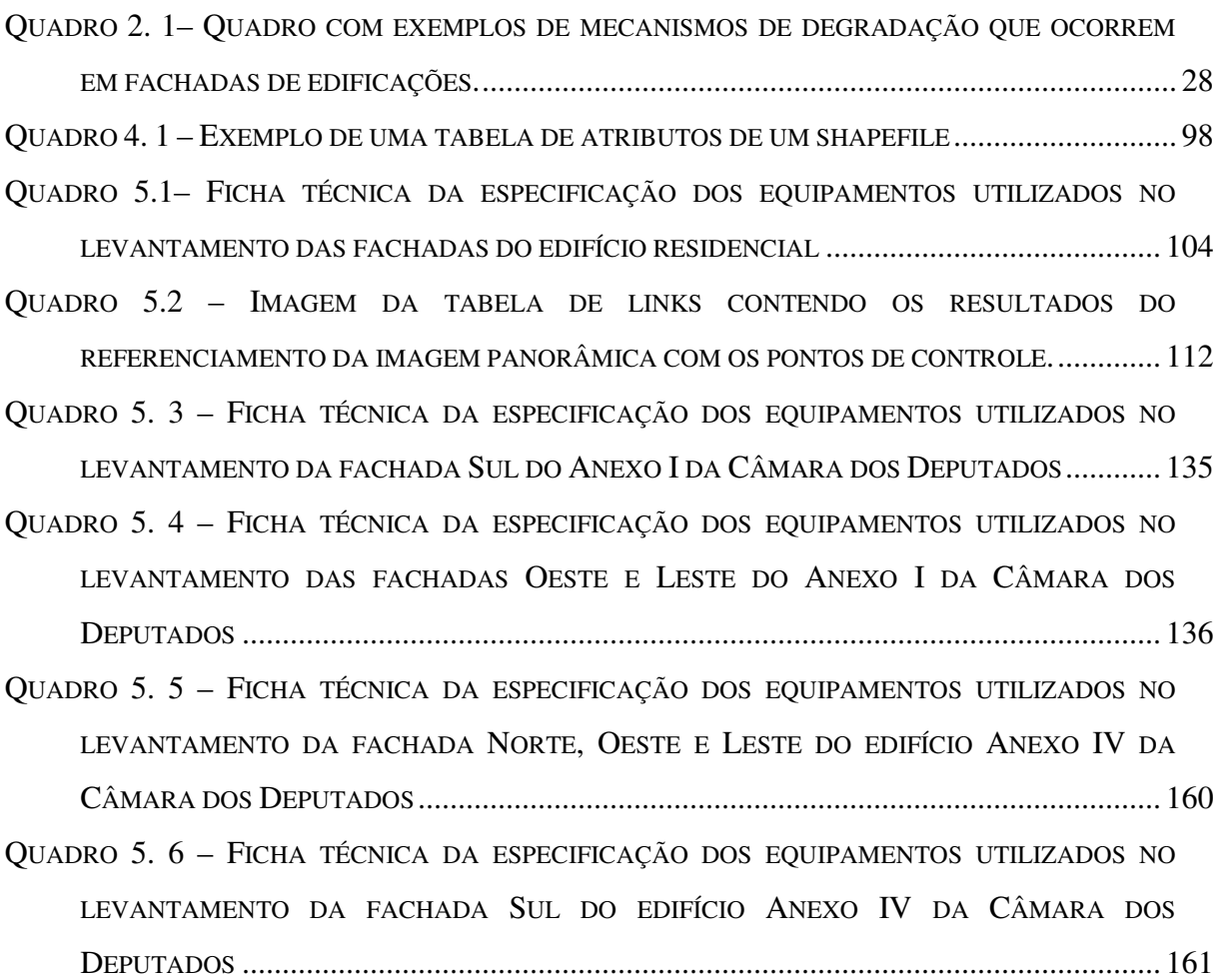

### **LISTA DE FIGURAS**

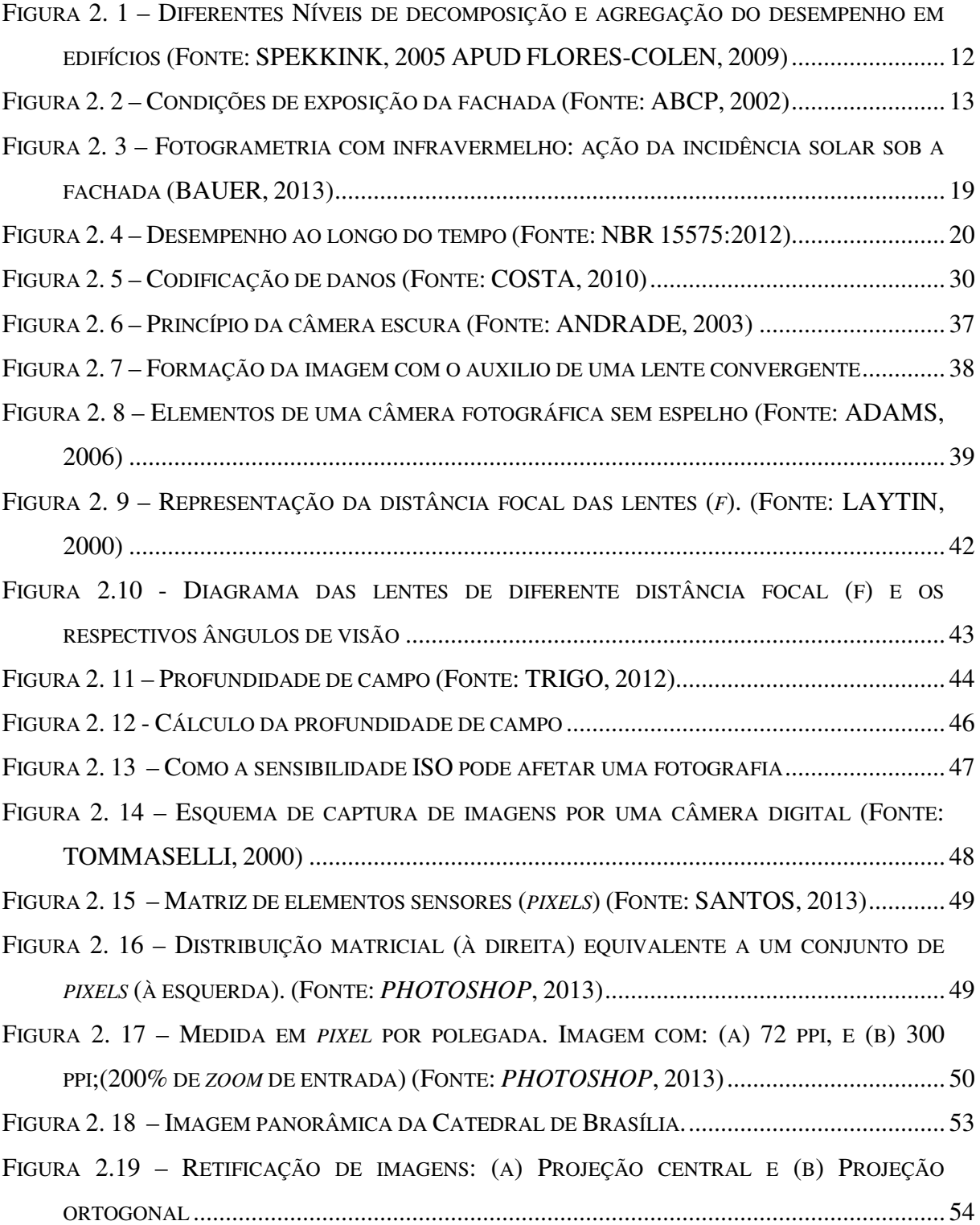

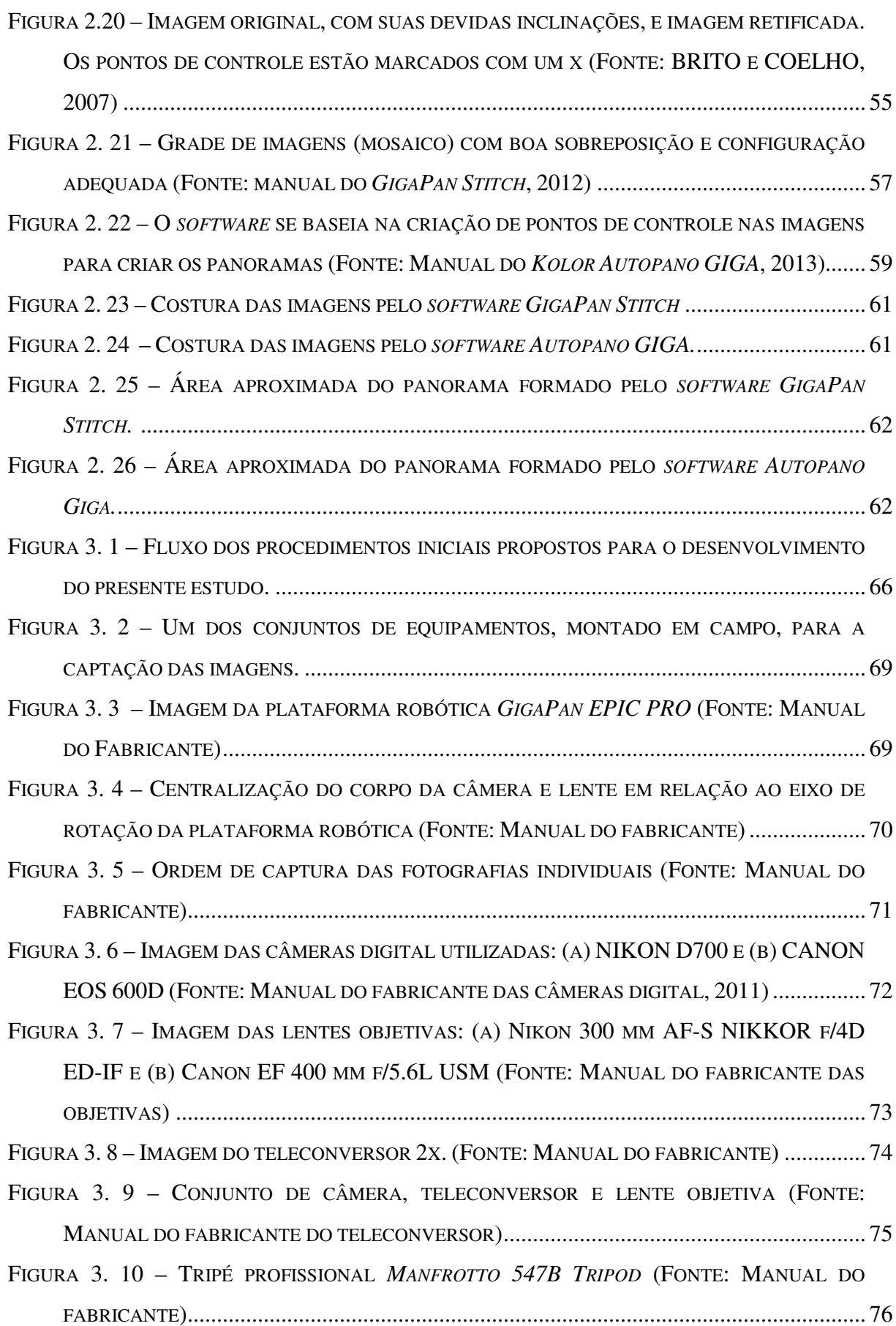

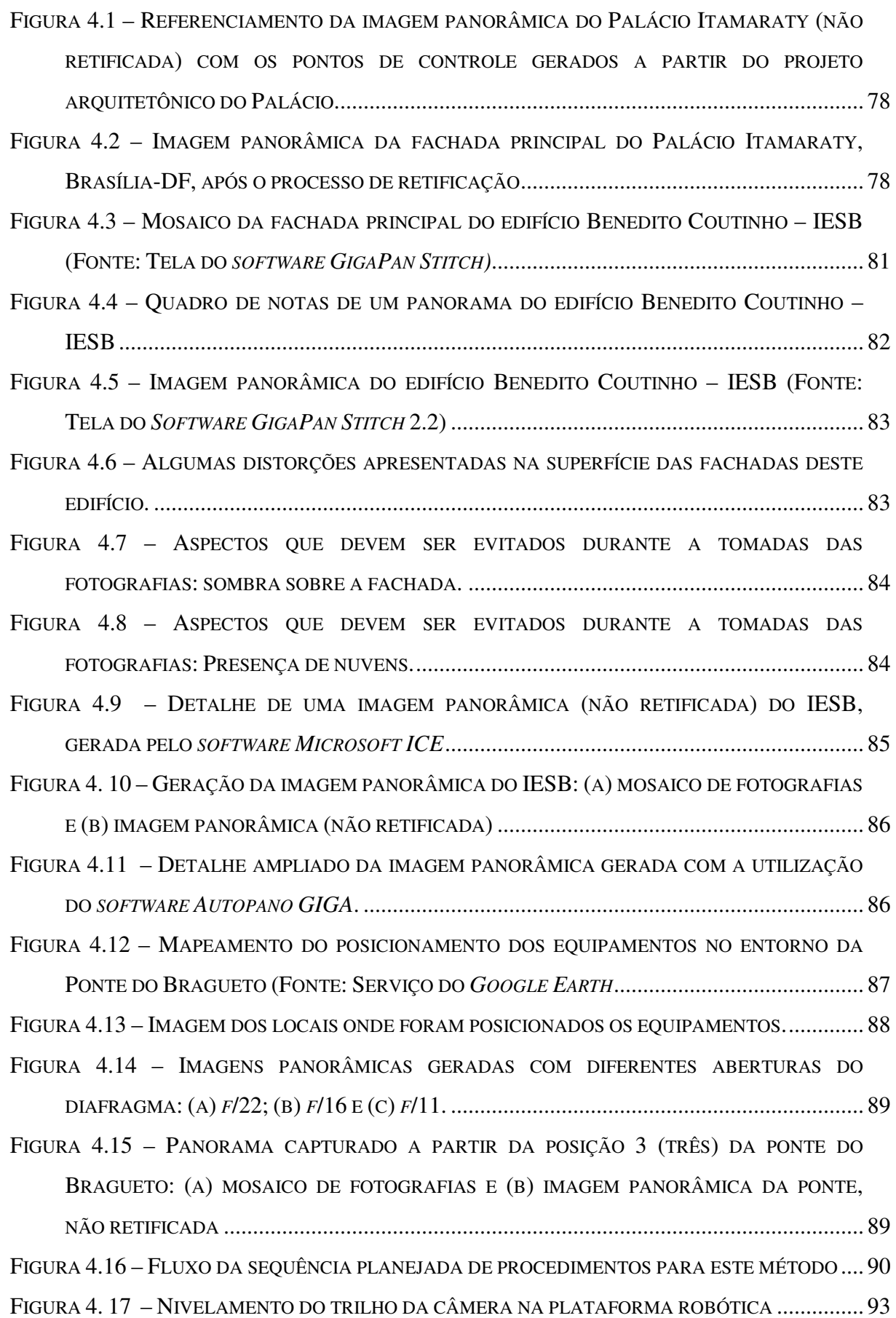

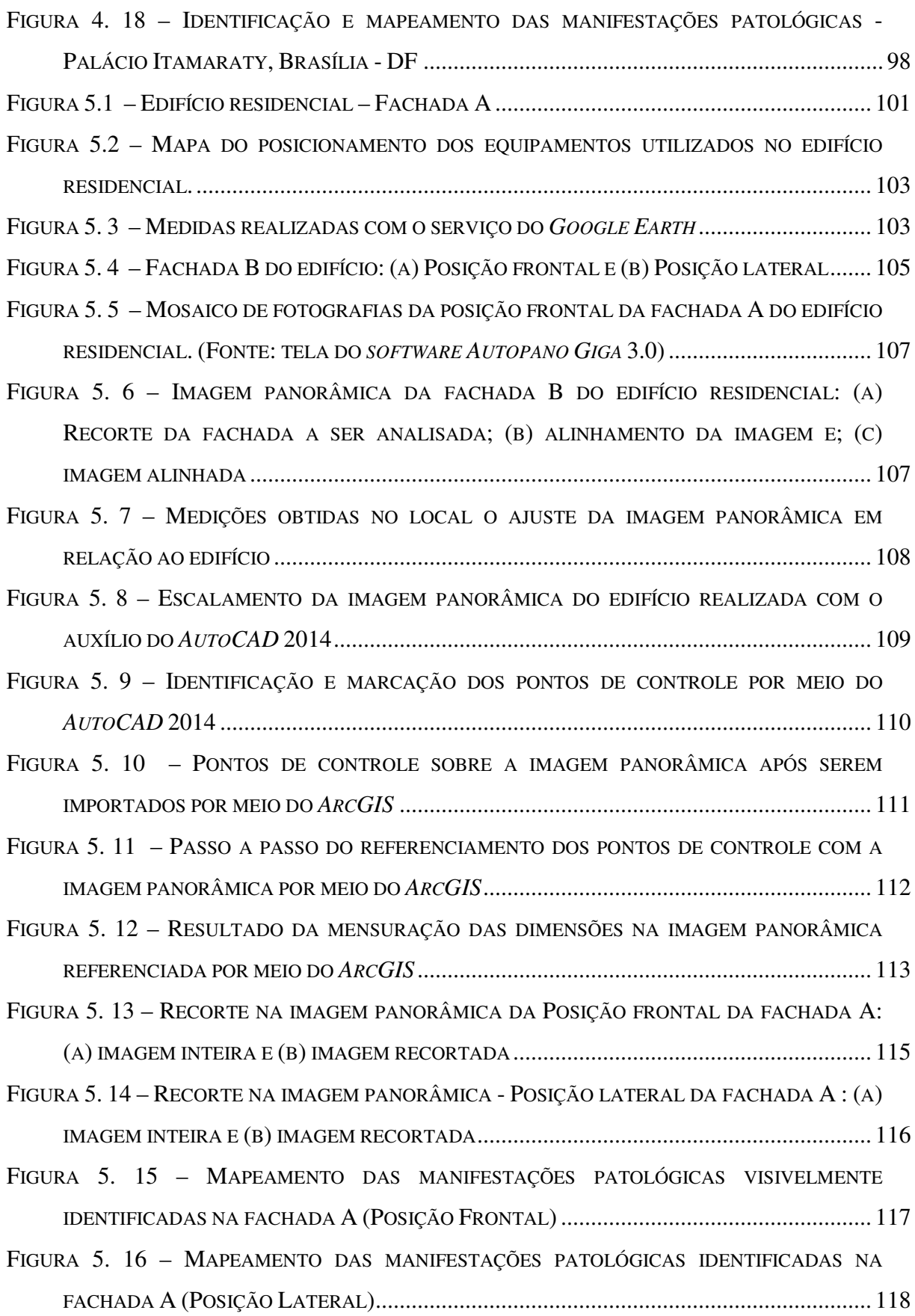

FIGURA 5. 17 – ÁREA COM DESPLACAMENTO CERÂMICO DA FACHADA A DO EDIFÍCIO RESIDENCIAL SELECIONADA PARA O CÁLCULO ............................................................... 119 FIGURA 5. 18 – OCORRÊNCIA PERCENTUAL DO LEVANTAMENTO DE DANOS OBSERVADOS NA IMAGEM DA FACHADA A (NOROESTE) DO EDIFÍCIO RESIDENCIAL, EM RELAÇÃO À ÁREA ANALISADA. ................................................................................................................... 120 FIGURA 5. 19 – FACHADA A (NOROESTE) DO EDIFÍCIO RESIDENCIAL: (A) IMAGEM DA POSIÇÃO FRONTAL; (B) DESCOLAMENTO CERÂMICO; (C) E (D) DESCOLAMENTO E DESPLACAMENTO CERÂMICOS E (E) DESPLACAMENTO CERÂMICO COM PARTE DO SUBSTRATO .................................................................................................................... 121 FIGURA 5. 20 – COMPARAÇÃO ENTRE IMAGENS DA FACHADA A (NOROESTE): (A) IMAGEM PANORÂMICA OBTIDA POR MEIO DA PLATAFORMA ROBÓTICA E (B) IMAGEM TERMOGRÁFICA (BAUER, 2013) ................................................................................... 122 FIGURA 5. 21– MAPEAMENTO DAS MANIFESTAÇÕES PATOLÓGICAS IDENTIFICADAS NA POSIÇÃO FRONTAL DA FACHADA B ................................................................................. 123 FIGURA 5. 22 – MAPEAMENTO DAS MANIFESTAÇÕES PATOLÓGICAS IDENTIFICADAS NA POSIÇÃO LATERAL DA FACHADA B ................................................................................. 124 FIGURA 5. 23 – FACHADA B (NORDESTE) DO EDIFÍCIO RESIDENCIAL: (A) IMAGEM DA POSIÇÃO FRONTAL; (B, D, E, F) DESCOLAMENTO CERÂMICO E (C) DESPLACAMENTO CERÂMICO .... 125 FIGURA 5. 24 – FACHADA B (NORDESTE) DO EDIFÍCIO RESIDENCIAL: (A) IMAGEM DA POSIÇÃO LATERAL (B, F, G) DESCOLAMENTO CERÂMICO E (C, D, E) DESCOLAMENTO E DESPLACAMENTO CERÂMICO .......................................................................................... 126 FIGURA 5. 25 – FACHADA B (NORDESTE): (A) FALTA DE CIMALHA E PINGADEIRA E (B) DEFICIÊNCIA DAS JUNTAS DE DILATAÇÃO ....................................................................... 127 FIGURA 5. 26 – COMPARAÇÃO ENTRE AS IMAGENS DA FACHADA B (NORDESTE): (A) IMAGEM PANORÂMICA (*GIGAPIXEL*) OBTIDA POR MEIO DA PLATAFORMA ROBÓTICA E (B) IMAGEM TERMOGRÁFICA (BAUER, 2013) ................................................................................... 127 FIGURA 5. 27 – ANEXO I DO CONGRESSO NACIONAL, BRASÍLIA - DF ..................................... 129 FIGURA 5. 28 – POSICIONAMENTO DOS EQUIPAMENTOS - ANEXO I DA CÂMARA DOS DEPUTADOS - CONGRESSO NACIONAL, BRASÍLIA - DF .................................................. 132 FIGURA 5. 29 – REPRESENTAÇÃO GRÁFICA DA PROFUNDIDADE DE CAMPO PARA A FACHADA SUL DO ANEXO I (FONTE: ELABORADO PELA AUTORA) .................................................. 133 FIGURA 5. 30 – ANEXO I - DIVISÃO DAS ETAPAS DAS TOMADAS FOTOGRÁFICAS ..................... 137

FIGURA 5. 31 – PONTOS DE CONTROLE IDENTIFICADOS E MARCADOS SOBRE PARTE DA IMAGEM PANORÂMICA DA FACHADA SUL DO ANEXO I DA CÂMARA DOS DEPUTADOS ... 139 FIGURA 5. 32 – FACHADA OESTE DO ANEXO I DA CÂMARA DOS DEPUTADOS ......................... 143 FIGURA 5. 33 – ETAPAS DAS TOMADAS FOTOGRÁFICAS NA FACHADA OESTE DO ANEXO I DA CÂMARA DOS DEPUTADOS: ............................................................................................ 143 FIGURA 5. 34 – POSICIONAMENTO DOS EQUIPAMENTOS PARA A FACHADA LESTE DO ANEXO I 144 FIGURA 5. 35 – IMAGEM DA ETAPA 1 DA FACHADA LESTE DA TORRE DO ANEXO I: ................. 145 FIGURA 5. 36 – MAPEAMENTO DOS DANOS NA IMAGEM PANORÂMICA DA ETAPA 1 DA FACHADA LESTE DA TORRE DO ANEXO I DA CÂMARA DOS DEPUTADOS ........................ 146 FIGURA 5. 37 – LEVANTAMENTO DAS MANIFESTAÇÕES PATOLÓGICAS OBSERVADAS NA IMAGEM PANORÂMICA DA ETAPA 1 DA FACHADA LESTE DA TORRE DO ANEXO I............ 146 FIGURA 5. 38 – IMAGEM PANORÂMICA DA FACHADA SUL DA TORRE DO ANEXO I DA CÂMARA DOS DEPUTADOS ............................................................................................................ 148 FIGURA 5. 39 – ETAPA 2 (DOIS) DA FACHADA SUL DA TORRE DO ANEXO I DA CÂMARA DOS DEPUTADOS: (A) ETAPA 2 DA FACHADA SUL; (B) E (C) CORROSÃO VISÍVEL NO ESTÁGIO INICIAL E PLACAS DE MÁRMORE COM MANCHAS; (D) CORROSÃO VISÍVEL NO ESTÁGIO INICIAL E NO ESTÁGIO AVANÇADO; (E) E (G) CORROSÃO VISÍVEL NO ESTÁGIO AVANÇADO E (H) CORROSÃO VISÍVEL NO ESTÁGIO INICIAL. ............................................ 149 FIGURA 5. 40 – LEVANTAMENTO E MAPEAMENTO DAS MANIFESTAÇÕES PATOLÓGICAS DA ETAPA 1 (UM) DA FACHADA SUL DA TORRE DO ANEXO I DA CÂMARA DOS DEPUTADOS 149 FIGURA 5. 41 – LEVANTAMENTO E MAPEAMENTO DAS MANIFESTAÇÕES PATOLÓGICAS DA ETAPA 2 (DOIS) DA FACHADA SUL DA TORRE DO ANEXO I DA CÂMARA DOS DEPUTADOS150 FIGURA 5. 42 – LEVANTAMENTO DAS MANIFESTAÇÕES DE DANOS IDENTIFICADOS NAS ESQUADRIAS DA FACHADA SUL DO ANEXO I DA CÂMARA DOS DEPUTADOS – ETAPA 1 . 151 FIGURA 5. 43 – LEVANTAMENTO DAS MANIFESTAÇÕES DE DANOS IDENTIFICADOS NAS ESQUADRIAS DA FACHADA SUL DO ANEXO I DA CÂMARA DOS DEPUTADOS – ETAPA 2 . 151 FIGURA 5. 44 – FACHADA SUL DO ANEXO I - ESQUADRIA: (A) MANCHAS NA ESTRUTURA DA ESQUADRIA E NA PLACA DE MÁRMORE; (B) MANCHA NO CORDÃO DE SOLDA E (C) ÁREAS SEM A PINTURA DE PROTEÇÃO. ....................................................................................... 152 FIGURA 5. 45 – (A) PLACAS COM MANCHAS ACASTANHADAS E MANCHAS ESCURAS NA JUNTA DE DILATAÇÃO; (B) PLACAS CONTAMINADAS PELA EFLORESCÊNCIA E (C) PLACA COM

FISSURAS ........................................................................................................................ 152

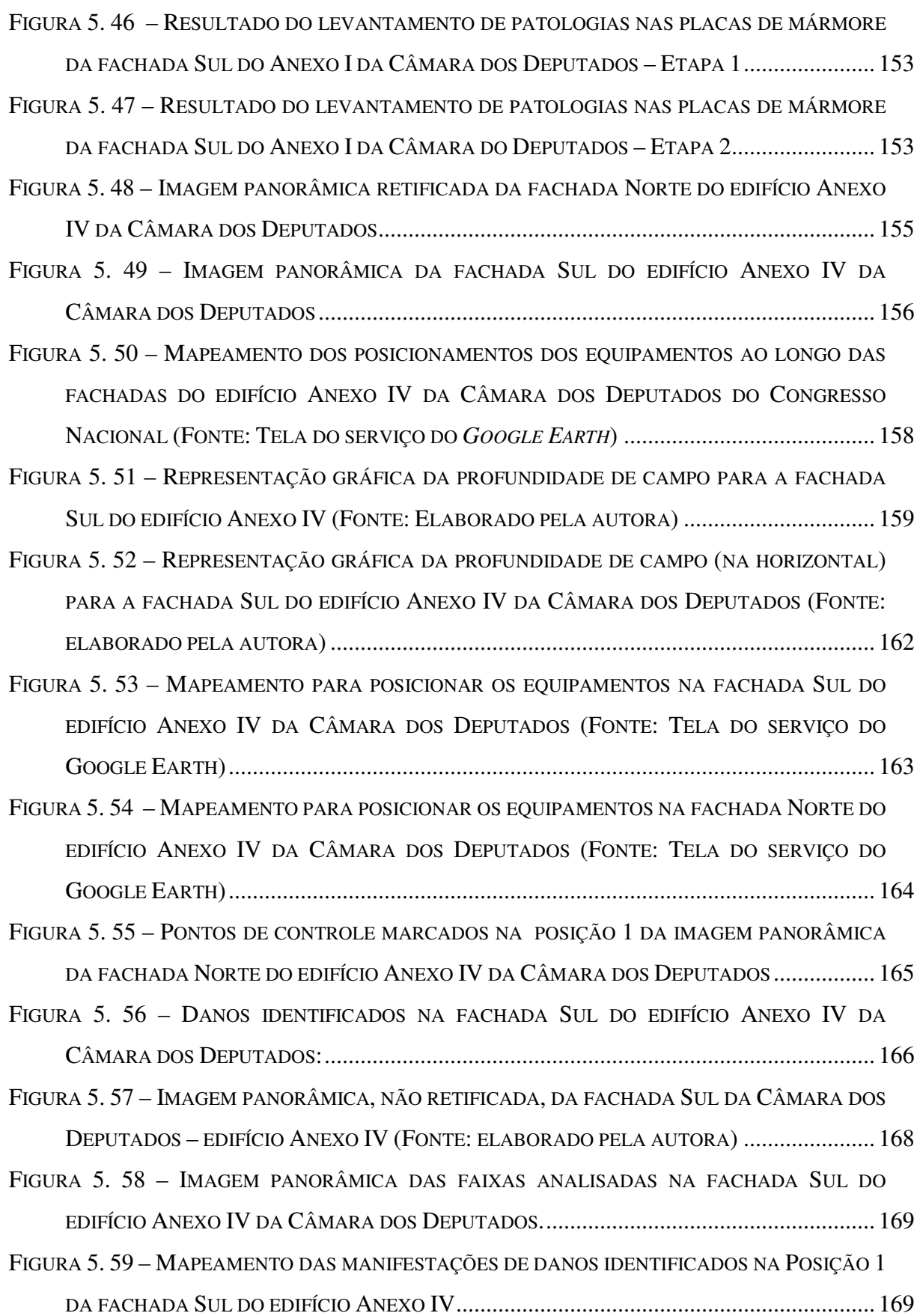

- FIGURA 5. 60 IMAGEM DE ALGUMAS OCORRÊNCIAS DE DANOS NA FACHADA SUL DO EDIFÍCIO ANEXO IV: (A) IMAGEM PANORÂMICA DA POSIÇÃO 1DA FACHADA; (B) DESPLACAMENTO DO CONCRETO; (C) MANCHAS ESCURAS; (D) EFLORESCÊNCIA E (E) FISSURAS ........................................................................................................................ 170
- FIGURA 5. 61 FACHADA NORTE DO EDIFÍCIO ANEXO IV DA CÂMARA DOS DEPUTADOS: (A) IMAGEM PANORÂMICA (NÃO RETIFICADA) DA FACHADA E, DE (B) A (G) IMAGENS PANORÂMICAS (RETIFICADAS E RECORTADAS) DAS POSIÇÕES DE 1A 6 RESPECTIVAMENTE ......................................................................................................... 171
- FIGURA 5. 62 IMAGENS PANORÂMICAS DO EDIFÍCIO ANEXO IV DA CÂMARA DOS DEPUTADOS: (A) FACHADA LESTE E (B) FACHADA OESTE ............................................. 172
- FIGURA 5. 63 MAPEAMENTO DA POSIÇÃO 1 DA FACHADA OESTE DO EDIFÍCIO ANEXO IV .... 173
- FIGURA 5. 64 FACHADA SUL DO EDIFÍCIO ANEXO IV DA CÂMARA DOS DEPUTADOS: (A) ETAPA 1(UM) DA FACHADA OESTE DO EDIFÍCIO ANEXO IV; (B) FISSURAS EM ATIVIDADE E FISSURAS EM ATIVIDADE APÓS O REPARO E (C) FISSURAS REPARADAS. ........................ 174

## **LISTA DE NOMENCLATURA E ABREVIAÇÕES**

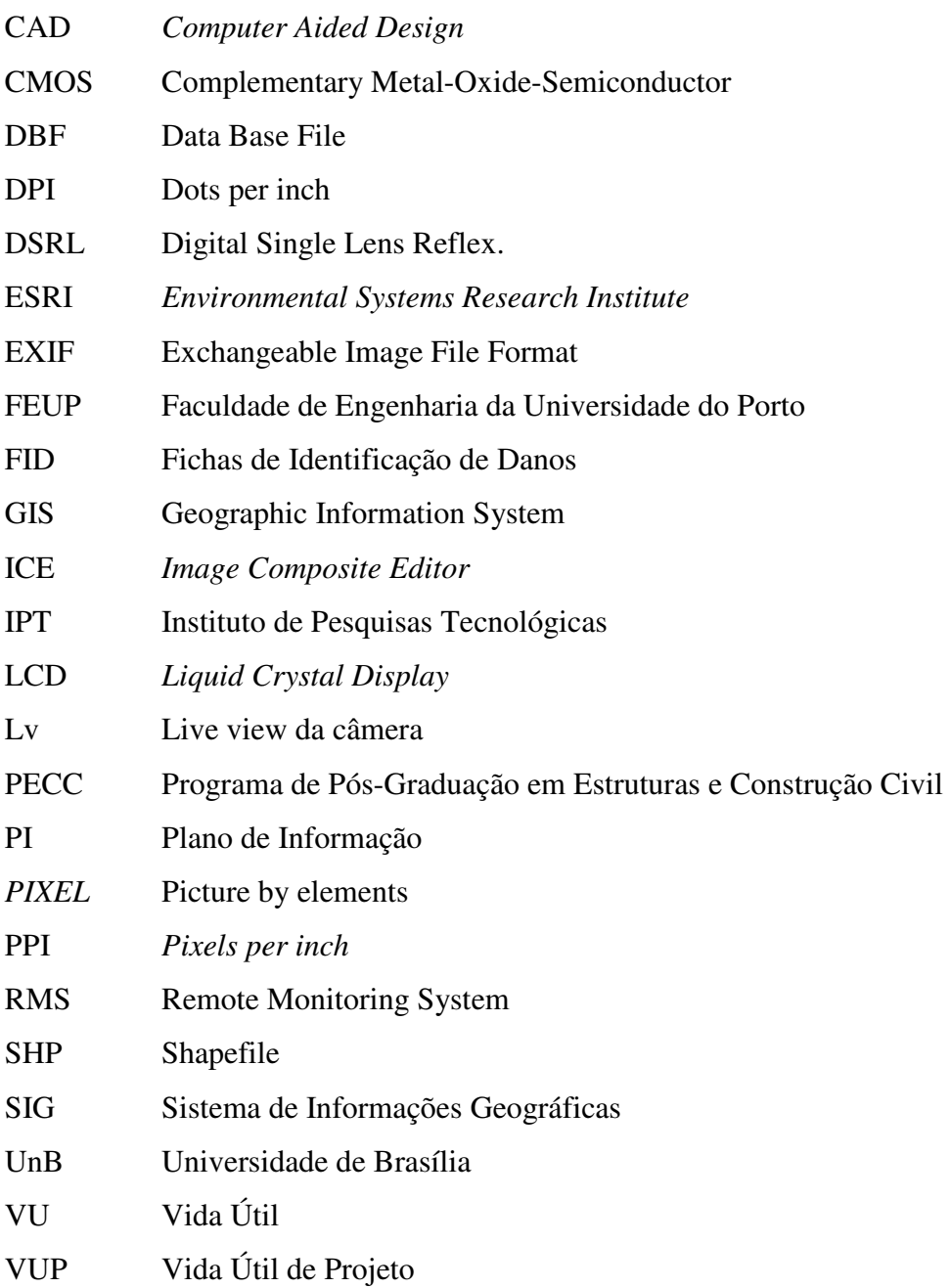

## **LISTA DE SÍMBOLOS**

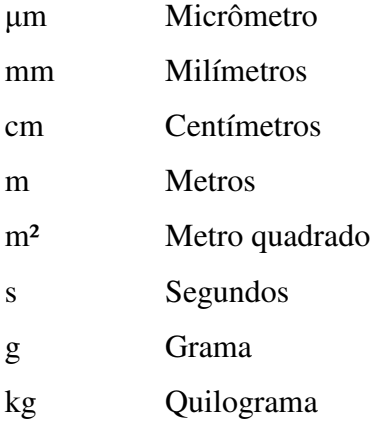

### **1 - INTRODUÇÃO**

### **1.1 - CONSIDERAÇÕES INICIAIS**

As fachadas são elementos importantes por fazerem a transição entre os meios exterior e interior de uma edificação, além de contribuírem para o seu comportamento em uso, sob a ação de esforços e das condições do meio ambiente, durante toda a sua vida útil. As patologias que surgem nos sistemas de revestimento de fachadas (faces externas) das edificações causam grande impacto negativo, tanto para os usuários quanto para a construtora, uma vez que a ocorrência dessas manifestações patológicas, além de ocasionar elevados prejuízos financeiros, pode afetar a integridade física de pessoas.

Segundo Isaias (2011), a grande maioria das manifestações patológicas apresenta sintomas característicos que permitem ao especialista determinar a sua origem, as causas que conduziram ao seu aparecimento e as consequências que poderão ocorrer caso não sejam devidamente corrigidas. As causas dessas patologias envolvem, normalmente, fatores diversos, complexos e de difícil diagnóstico. Portanto, uma estratégia adequada de inspeção e de manutenção poderá proporcionar à estrutura um melhor desempenho global em toda a sua vida útil.

Os sistemas de revestimentos de fachadas (faces externas) de edificações normalmente são constituídos por diferentes elementos e alguns desses elementos com diferentes valores de vida útil. Existem fatores ambientais desfavoráveis que exigem maiores cuidados e diferentes procedimentos de manutenção em periodicidade variada. Como exemplo de fatores ambientais, temos: a variação térmica, o vento e a chuva que podem ocorrer em intensidade variada em função da região de influência.

Nas últimas três décadas, segundo Isaias (2011), a maioria das construtoras vem desenvolvendo programas de qualidade para as obras e serviços com o objetivo, dentre outros, de reduzir a ocorrência de falhas nas diversas etapas de um processo construtivo. Por outro lado, a adoção dos requisitos de durabilidade impostos pela NBR 6118:2007 para projetos estruturais promove um reconhecido aumento da vida útil para as estruturas e sistemas construtivos, retardando o surgimento de patologias decorrentes, principalmente, da ação do meio ambiente. Observa-se, portanto, a profunda relação que tem a ocorrência de uma patologia com a qualidade da execução e a durabilidade das estruturas.

Como requisito de durabilidade, a edificação deve manter a capacidade funcional durante toda a sua vida útil prevista em projeto, desde que as intervenções periódicas de manutenção e de conservação sejam rigorosamente realizadas. Neste sentido, é importante desenvolver meios rápidos, funcionais e capazes de identificar, localizar e dimensionar as manifestações que ocorrem em uma fase inicial nas fachadas e sistemas construtivos das edificações. É importante que a manutenção seja acompanhada continuamente de uma série de aspectos ao longo da vida útil de uma edificação.

Normalmente, os métodos preventivos usados para a detecção de danos nas superfícies externas das fachadas de edificações são baseados em informações coletadas em campo por meio de inspeções diretas sobre a edificação e, dependendo do local e da dimensão da edificação, podem implicar em tempo e custos elevados de execução e em sérios riscos de acidentes.

Algumas edificações, como as de grande porte, por exemplo, possuem locais de difícil acesso, tornando complexos a inspeção e o gerenciamento de eventuais pontos de degradação. Existem, também, os fatores ambientais, tais como: o sol, a chuva, as variações de temperaturas, entre outros, que podem dificultar e demandar tempo para a aplicação desses métodos em campo.

Por isso, várias são as tentativas de se buscar métodos para facilitar as inspeções e reduzir riscos para as pessoas envolvidas. Um desses métodos pode ser baseado no Sistema de Monitoramento Remoto (SMR), com base na Fotogrametria Digital, a qual faz parte deste trabalho. O objetivo principal é a identificação rápida e a execução de medições dos danos existentes nas superfícies externas das fachadas de edificações, de forma a facilitar a execução de intervenções eficientes e a avaliação do estado atual de conservação da edificação.

A fotogrametria é definida como "[...] a ciência e tecnologia de obtenção de informações métricas e não métricas de um determinado objeto ou lugar, por meio de fotografias sem que haja contato físico com o operador", de modo a se determinar as características geométricas do objeto fotografado, tais como: forma, dimensão e posição (MARCHETTI, 1977). Assim, a fotogrametria é uma técnica fundamentada em fotografias capaz de produzir um documento autêntico e que consegue resgatar a forma exata da edificação, sendo referência para se observar a ocorrência de degradações dos materiais e o andamento de deformações estruturais.

Este sistema permite analisar e documentar os danos existentes, com segurança - mesmo em locais de difícil acesso, visando futuras intervenções de manutenção. Além disso, dispensa a necessidade de contato direto com a edificação em um primeiro momento, reduzindo o tempo necessário para o levantamento em campo.

A Fotogrametria Digital, proposta deste estudo, é aplicada em imagens panorâmicas de alta resolução (*GigaPixel*) retificadas, o que permite analisar e mapear toda a superfície externa de uma edificação. Este processo é executado de forma precisa, detalhada, em tempo reduzido e com menor risco de acidentes. Após a coleta de imagens no campo, todos os passos são executados nas condições confortáveis de um escritório.

A aplicação desta técnica apresenta uma série de vantagens em relação às formas tradicionais de levantamento de danos, como: custo reduzido, menor tempo em campo, precisão e variedade de produtos que podem ser obtidos, a representação e o registro das edificações a serem estudadas, bem como a avaliação de sua geometria, grandezas lineares, cor e texturas, que são dados essenciais ao planejamento de restauro e avaliação do estado atual de conservação (AMORIM, 2012).

As vantagens da utilização desta técnica, na documentação de objetos, aumentam ainda mais nos casos de edificações complexas e de grandes dimensões, onde é difícil e trabalhoso o cadastramento por meio dos métodos tradicionais. Muitas vezes, o estado de deterioração e a presença de pontos inacessíveis em edificações de grande porte como, por exemplo, pontes e barragens, tornam-se obstáculos para uma documentação satisfatória (CÓRDOBA, 2012).

As imagens panorâmicas são geradas pela composição de um mosaico de várias fotografias individuais, com o auxílio de *softwares* especializados. As imagens individuais são capturadas por um conjunto formado por: uma câmera digital padrão acoplada a uma objetiva e a uma plataforma robótica, a qual proporciona um deslocamento preciso, tanto no eixo horizontal quanto no vertical.

O acompanhamento contínuo dos danos em fachadas permite que sejam obtidas informações imprescindíveis à tomada de decisões corretivas e/ou preventivas, por parte dos gestores da edificação. Sendo assim, faz-se necessária a adoção de sistemas que possibilitam a análise segura e contínua das variáveis relacionadas ao desempenho das edificações. Esta metodologia pode ser uma excelente ferramenta para direcionar as inspeções "*in loco*" para as futuras intervenções de manutenção.

#### **1.2 - JUSTIFICATIVA**

A presença de danos nos sistemas de revestimentos das faces exteriores de um edifício ("fachadas") é um assunto que vem sendo muito discutido por contribuir para entender o processo de degradação da estrutura de uma edificação. Sendo assim, em função da quantidade de ocorrência de acidentes e de perdas financeiras, os pesquisadores buscam desenvolver métodos que possam monitorar condições de deterioração estrutural das edificações, de forma rápida, precisa e econômica.

Existem inúmeros métodos capazes de realizar o monitoramento dos danos nas fachadas de edificações. Porém, para as diferentes estruturas existentes os métodos conhecidos apresentam algum tipo de restrição de aplicação como, por exemplo, a dificuldade de acesso físico às estruturas. Outra limitação dos métodos existentes consiste no levantamento de danos em edificações de grande altura, pela necessidade do uso de andaimes ou do uso do rapel que implica na mobilização de pessoas habilitadas e bem treinadas, além do alto risco de acidentes que sempre representam.

A proposta deste método "Sistema de Monitoramento Remoto (SMR) com base na fotogrametria digital" é promover a detecção preventiva de danos em fachadas de edificações com tempo reduzido de execução em campo e menor risco de acidentes, o que o torna uma ferramenta de grande utilidade no apoio à tomada de decisões na manutenção de estruturas. A adoção de ações preventivas de manutenção mostra-se economicamente interessante quando comparada ao investimento total realizado.

Os sistemas construtivos (edificações) estão se beneficiando dos resultados obtidos pelas diversas pesquisas que estão sendo desenvolvidas, tanto no âmbito nacional quanto no internacional. É importante destacar algumas contribuições de pesquisadores brasileiros, tais como: Lichtenstein (1986); Cincotto (1988); Thomaz (1989); Carasek (1996); Sabbatini e Barros (2001); Bauer et al. (2005); Nepomuceno (2000); Nepomuceno e Clímaco (2009); entre outros.

Internacionalmente, destacam-se pesquisas de: Flores-Colen (2002); Gaspar e Brito (2005) e Silvestre (2005), com o desenvolvimento de técnicas de inspeção e diagnóstico de anomalias em revestimentos em argamassa, ferramentas de quantificação e análise da extensão das anomalias em fachadas, entre outros. Ressaltam-se as iniciativas desenvolvidas em Portugal como o PATORREB – Grupos de Estudo de Patologias da Construção coordenado pelo Laboratório de Física das Construções da Faculdade de Engenharia da Universidade do Porto – FEUP e que conta com a participação de sete universidades portuguesas que promovem juntas a divulgação do tema patologia da construção.

Desta forma, o presente trabalho insere-se como um método de Sistema de Monitoramento Remoto (SMR) para identificar, localizar e dimensionar os danos existentes, incluindo os que se encontram em fase inicial, nas superfícies externas das fachadas das edificações. Destacam-se os danos que possam estar situados em locais de difícil acesso ou que não sejam visíveis a partir de uma determinada distância.

O método foi aplicado sobre edifícios situados na cidade de Brasília, Distrito Federal, cujos dados fundamentam-se basicamente em: análise de documentação; inspeção visual por meio do Sistema de Monitoramento Remoto (SMR) com base na Fotogrametria Digital; identificação, mapeamento e levantamento das manifestações patológicas existentes nas fachadas previamente definidas.

Esta dissertação proporciona continuidade à linha de pesquisa referente à "Patologia, Manutenção e Recuperação de Estruturas e Edificações" do Programa de Pós-Graduação em Estruturas e Construção Civil da Universidade de Brasília (PECC/UnB), particularmente no tema "Danos em Revestimentos em Fachadas de Edificações". Dentro desta mesma linha de pesquisa, devem-se destacar algumas contribuições em trabalhos experimentais tais como:

- Saraiva (1998) que identificou as tensões de natureza térmica em sistemas de revestimento cerâmico de fachadas;
- Antunes (2010) com o estudo de manifestações patológicas em revestimento de fachada em Brasília – sistematização da incidência de casos;
- Córdoba (2012) com o levantamento fotogramétrico de monumentos arquitetônicos para projetos de restauração – Estudo de caso: Palácio Itamaraty – Brasília, DF.

### **1.3 - OBJETIVOS**

### **1.3.1 - Objetivo geral**

O objetivo principal deste trabalho é implementar o método com base em imagens panorâmicas de alta resolução (*GigaPixel*), geradas por mosaicos de fotografias individuais, para a identificação, mapeamento e quantificação das patologias existentes nas fachadas das edificações, reduzindo os riscos de acidentes e o tempo necessário para o levantamento em campo.

### **1.3.2 - Objetivos específicos**

- Gerar conhecimento de como elaborar imagens panorâmicas de alta resolução de superfícies externas de edificações, utilizando mosaicos de fotografias obtidos com o auxílio de uma plataforma robótica fotográfica;
- Retificar as imagens panorâmicas por meio de ferramentas de tratamento e processamento de imagens;
- Identificar e quantificar as patologias existentes nas superfícies externas das fachadas das edificações, com a visualização em escala real de imagens panorâmicas de alta resolução.
- Gerar um mapa de danos por meio de imagens panorâmicas pela identificação visual das patologias presentes nas fachadas.
- Contribuir para a preservação do patrimônio arquitetônico de Brasília, como o estudo de casos dos prédios que compõem o Congresso Nacional.

#### **1.4 - ESTRUTURA DO TRABALHO**

O presente trabalho encontra-se estruturado em sete capítulos, sendo apresentados, no primeiro capítulo, a contextualização e a justificativa do tema, bem como seus objetivos gerais e específicos.

O Capítulo 2 compreende a revisão bibliográfica a qual foi subdividida em três tópicos distintos que compõem o trabalho. No primeiro tópico é mostrada uma visão geral sobre o desempenho de fachadas tais como: procedimentos para diagnóstico, recuperação e incidência de manifestações de danos em fachadas de edificações. No segundo tópico são apresentados conceitos sobre registro fotográfico e, finalmente no terceiro tópico, são apresentadas as ferramentas computacionais necessárias para a realização deste trabalho.

A metodologia aplicada na pesquisa é abordada no Capítulo 3 onde estão descritas cada uma das etapas do trabalho fotogramétrico. Essas etapas são: planejamento do trabalho de campo; identificação e posicionamento dos equipamentos; levantamento das medidas da edificação; parametrização dos equipamentos; confirmação do posicionamento dos equipamentos; cálculo do tamanho do *pixel*; tomada das fotografias e montagem dos mosaicos; geração e retificação das imagens panorâmicas; referenciamento dos pontos de controle com a imagem panorâmica; identificação e marcação dos principais pontos de controle; interpolação da imagem em relação ao objeto; identificação, mapeamento e levantamento das manifestações patológicas.

No Capítulo 4 são apresentadas as edificações que serviram como estudo piloto, o qual foi determinante para a continuidade do trabalho e a escolha dos *softwares* utilizados. As edificações que serviram como objetos para o estudo piloto, foram: o Palácio Itamaraty; o Instituto de Educação Superior de Brasília – IESB e a ponte do Bragueto. Foi por meio deste estudo que se verificou a possibilidade da retificação das imagens panorâmicas e cada edificação teve uma contribuição específica e importante para o trabalho.

O Capítulo 5 trata dos estudos de caso. Os edifícios que serviram como objetos para o estudo de caso foram selecionados pelo tipo de fachadas. Assim, foram selecionados um edifício residencial e dois edifícios da Câmara dos Deputados do Congresso Nacional (o Anexo I e o Anexo IV). As fachadas do edifício residencial são revestidas em placas cerâmicas e as do edifício do Anexo I da Câmara dos Deputados são revestidas em placas de mármore. A fachada Sul do Anexo I possui esquadrias de aço e, as fachadas do edifício do Anexo IV tem acabamento em concreto aparente. Neste capítulo encontra-se, também, a análise e a discussão dos resultados de cada caso.

Finalmente, no Capítulo 6, estão as conclusões e as sugestões para pesquisas futuras e são abordados os aspectos gerais da metodologia, aspectos dos tipos de fachadas estudadas e as limitações da metodologia. Após este capítulo, são apresentadas as referências bibliográficas.

### **2 - REVISÃO BIBLIOGRÁFICA**

A revisão bibliográfica contempla alguns assuntos que servem de embasamento para a compreensão da dissertação e cumprimento dos objetivos deste trabalho e, para melhor compreensão, será abordada em três partes distintas. Na primeira parte são abordadas questões sobre desempenho de fachadas e danos relativos à degradação de fachadas. Na segunda parte são abordadas as questões sobre imagens e registro fotográfico e, finalmente, na terceira parte, são apresentadas as ferramentas computacionais necessárias para a realização deste trabalho.

### **2.1 - DESEMPENHO DE FACHADAS**

Os edifícios protegem o homem contra a chuva, o sol, o vento, a umidade, a poluição atmosférica, os micro-organismos, a variação de temperatura, a radiação solar e as vibrações, de modo a oferecer condições de conforto que, somadas a instalações de subsistemas tecnológicos, proporcionam a habitabilidade humana.

O enfoque sistêmico da edificação pressupõe as diversas funções atribuídas à mesma sendo executadas por diversos sistemas e subsistemas. De forma específica, ao se pensar na função de proteção do homem frente às condições de exposição (intempéries, ruídos, etc.), raciocinase com as funções e inter-relações pertinentes ao subsistema envelope da edificação (PERES, 1985).

Segundo Peres (1985), envelope da edificação constitui-se na interface entre o ambiente interno e externo, ou seja, ambiente protegido e desprotegido respectivamente. De forma física, envelope de uma edificação engloba componentes tais como: cobertura, vedação vertical (ou panos de vedação - partes fixas da fachada que separam o ambiente interior e exterior do edifício, podendo ser opacos ou transparentes) e vedação horizontal (piso).

Segundo Silva (2003) apud Flores-Colen (2009), as fachadas desempenham um papel principal ao nível da concepção arquitetônica e valorização dos espaços envolventes e são elementos integrantes do invólucro exterior do sistema edifício. São correntemente designadas por "pele" dos edifícios na medida em que garantem e controlam com eficácia as trocas existentes entre o ambiente interior e exterior (luminosidade, calor, ar e humidade).

As fachadas são elementos importantes por fazerem a transição entre os meios exterior e interior de uma edificação, além de contribuírem para o seu comportamento em uso, sob a ação de esforços e das condições do meio ambiente, durante toda a sua vida útil<sup>1</sup>. Os componentes de fachadas, por vezes, não mantêm o desempenho, podendo atingir níveis críticos de degradação e provocar risco à segurança, à habitabilidade e desconforto aos usuários.

Assim, a avaliação do desempenho em serviço do sub-sistema fachada é o processo que permite avaliar a capacidade que cada elemento constituinte tem em responder às funções para as quais foi concebido, durante o período de vida útil. Neste contexto, segundo Flores-Colen (2009), é importante avaliar em primeiro lugar, o comportamento de cada elemento constituinte (parte opaca, parte envidraçada, conjunto e outros elementos - selantes, juntas, elementos exteriores) e, só depois, fazer uma análise global da fachada.

Os danos que se manifestam nas estruturas de concreto constituem indícios de comportamento irregular dos componentes do sistema e, para que não venham a comprometer as condições de estabilidade e segurança do elemento danificado ou até mesmo da edificação, devem ser devidamente avaliados e adequadamente corrigidos. Esse tipo de dano ou defeito caracteriza o que é chamado de manifestação patológica e é objeto da área da engenharia denominada como "Patologia" (ISAIAS, 2011).

Desde o último século, utiliza-se comumente o termo patologia das construções, em analogia com as enfermidades da medicina e com os problemas patológicos em construções, de modo geral, ocorrem desde que o homem passou a produzir as moradias necessárias à sua sobrevivência. A patologia restringe-se aos estudos dos danos, fazendo um estudo sistemático dos acidentes e suas causas (ISAIAS, 2011).

 $\overline{a}$ 

<sup>&</sup>lt;sup>1</sup> Vida útil, segundo a ISO 13823:2008, é o período efetivo de tempo durante o qual uma estrutura ou qualquer de seus componentes satisfazem os requisitos de desempenho do projeto, sem ações imprevistas de manutenção ou reparo.

O estudo das patologias assume relevante importância na medida em que, além de avaliar os danos manifestados pelas estruturas de concreto, avalia também quais são as suas causas prováveis e as formas mais adequadas de tratamento corretivo, assim como constitui fonte de dados importantes para o estabelecimento de procedimentos de projeto e de construção, com o objetivo de minimizar os riscos de ocorrência de danos e, com isso, estabelecer parâmetros para o aumento da vida útil das estruturas (ISAIAS, 2011).

A patologia envolve a análise dos sintomas evidenciados pelos defeitos que se manifestam na estrutura, pesquisa a sua origem e as prováveis causas e mecanismos de ação dos agentes envolvidos na questão, definindo assim, o que se chama de "diagnóstico" da patologia. A partir deste diagnóstico e levando em conta uma série de condicionantes técnicos e econômicos, escolhe-se a ação corretiva considerada mais adequada para resolver o problema (ISAIAS, 2011).

Nas últimas três décadas, a maioria das construtoras vem desenvolvendo programas de qualidade para as obras e serviços com o objetivo de reduzir a ocorrência de falhas nas diversas etapas de um processo construtivo. A NBR 6118:2007 define os critérios gerais que devem ser seguidos no desenvolvimento de projetos estruturais, incluindo requisitos relacionados com a qualidade da estrutura, os quais estão classificados em três grupos distintos: capacidade resistente, desempenho em serviço e durabilidade.

#### **2.1.1 - Desempenho**

O desempenho de um produto ou componente do edifício é obtido, segundo Consoli e Repette (2006), a partir da interação de diversas variáveis que, de forma direta ou indireta, interferem e interagem nas fronteiras do edifício com o meio externo. A perfeita compreensão destes torna-se condição indispensável para o prolongamento da vida útil dos componentes e do edifício.

O conceito de desempenho encontra-se, também, associado ao termo "comportamento", entendido como "desempenho ao longo do tempo" (CIB, 1975; HERMANS, 1995). Neste sentido, apresenta-se a definição fornecida pela ISO 6241:1984, na qual o desempenho é o comportamento do produto (entendido como o edifício no seu todo ou parte constituinte) relacionado com o uso, pré e pós-ocupação, e varia ao longo do tempo.

Baseado neste conceito e, segundo a NBR 6118:2007, as estruturas devem ser projetadas, construídas e operadas de tal forma que, sob as condições ambientais esperadas, elas mantenham sua segurança, funcionalidade e aparência aceitável durante um período de tempo (implícito ou explícito) sem requerer altos custos de manutenção e reparo.

A aplicação do conceito de desempenho pode ser resumida como a definição das condições quantitativas e qualitativas a serem atendidas, a partir das exigências do usuário a serem satisfeitas nas condições de exposição à qual o edifício e suas partes serão submetidos e pode ser aplicado a diferentes níveis de decomposição e de agregação do subsistema fachada, conforme a Figura 2.1 (FLORES-COLEN, 2009).

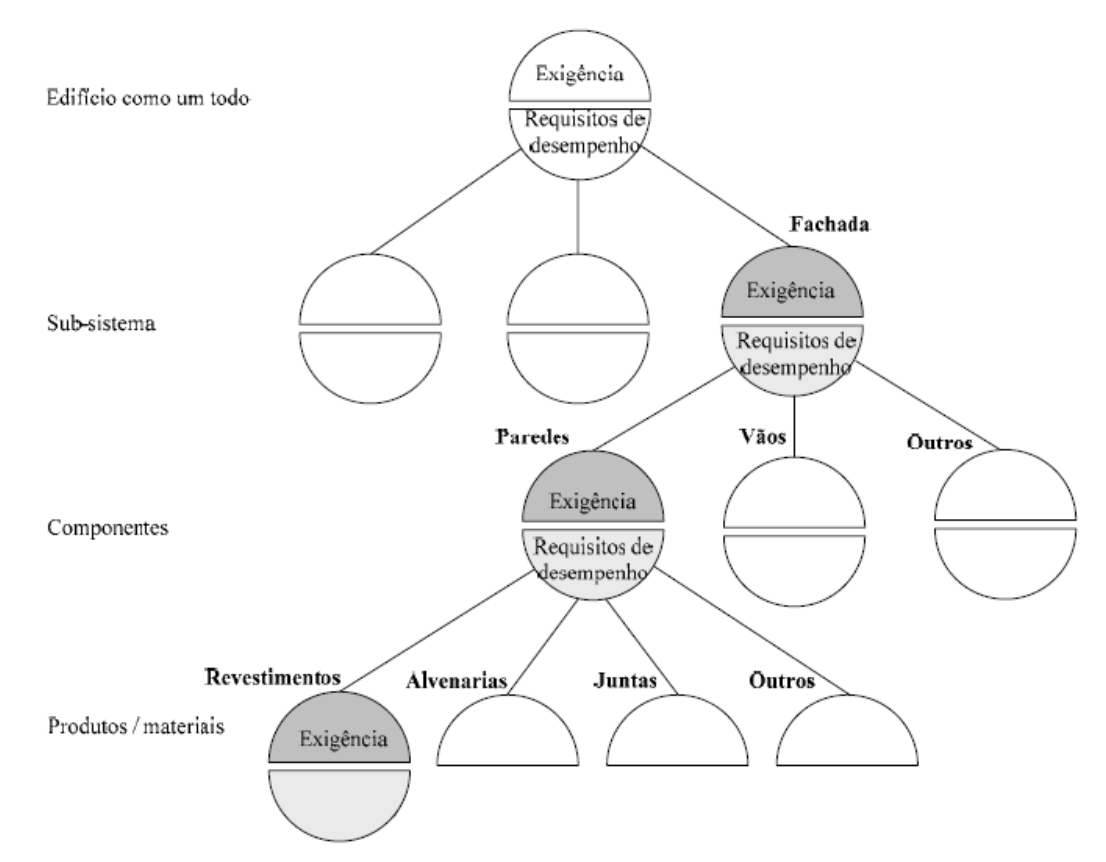

Figura 2. 1 – Diferentes Níveis de decomposição e agregação do desempenho em edifícios (Fonte: SPEKKINK, 2005 APUD FLORES-COLEN, 2009)
As principais funções do subsistema fachada são: estética (silhueta, volumes, formas, cor, entre outros); proteção da ação dos agentes agressivos exteriores (atmosféricos, acústicos, intrusos, entre outros); comunicação entre o interior e exterior em termos de iluminação (entrada de luz natural), visual (vistas) e higiene (ventilação natural), (FLORES-COLEN, 2009).

Diversos fatores ambientais de degradações das fachadas, tais como: variações térmicas, ações de vento, de chuva e de umidade, contaminação, carregamentos estáticos e dinâmicos, ações devido ao peso próprio, impactos e umidade do solo, entre outros fatores; exigem a execução de uma análise minuciosa para a obtenção de um adequado diagnóstico. As manifestações patológicas podem ocorrer com intensidades diferenciadas em função da região de influência, ou seja, do microclima do edifício e, também, em função das diferentes orientações das fachadas (Figura 2.2).

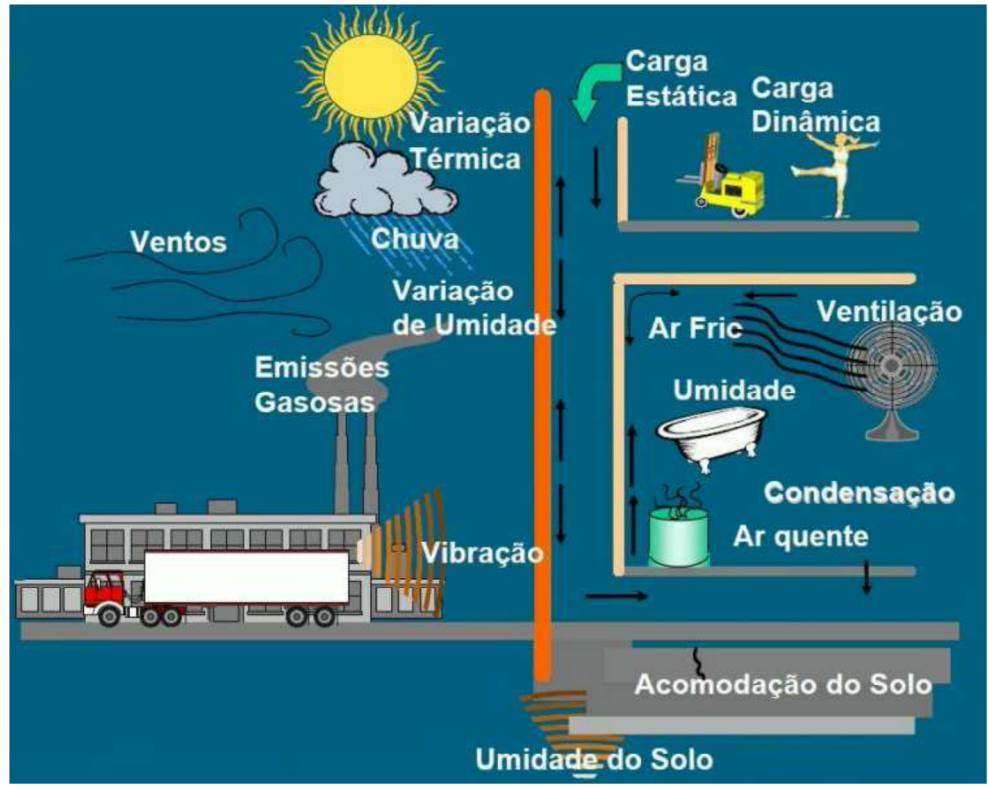

Figura 2. 2 – Condições de exposição da fachada (Fonte: ABCP, 2002)

Pode se observar que alguns fatores agem de forma permanente (carregamento estático), outros fatores possuem variação cíclica (variação da temperatura superficial por efeito da radiação solar) e outros ainda, tem ação aleatória, como por exemplo, a chuva dirigida sobre as fachadas.

Segundo o Instituto de Pesquisas Tecnológicas - IPT (1988), os requisitos e critérios de desempenho são entendidos, respectivamente, como condições qualitativas (requisitos) e condições quantitativas (critérios), às quais um determinado produto deve atender quando submetido às condições de exposições, a fim de que sejam satisfeitas as exigências do usuário. Sendo assim, seguem alguns dos requisitos de desempenho que são atribuídos às paredes externas de edificações:

- Apresentar estabilidade mecânica quando solicitada por carregamento normal ou sofrer deformação imposta por fenômenos térmicos ou climáticos;
- Apresentar estanqueidade à água;
- Apresentar segurança em caso de incêndio ou outras solicitações excepcionais;
- Contribuir para a estética da edificação; e
- Contribuir para a satisfação das exigências higrotérmicas e acústicas do usuário.

Ainda, segundo o IPT (1988), os requisitos e critérios de desempenho podem ser fixados apenas para os elementos de um edifício ou, para o edifício como um todo, e são expressos como níveis de segurança, habitabilidade e durabilidade a serem atendidos quando o produto é submetido a certas ações.

Segundo Antunes (2010), os métodos de avaliação para mensuração do desempenho variam conforme o momento e os objetivos das avaliações. Eles vão desde as análises de projeto e inspeções em protótipo, aos cálculos, medições "*in loco*", ensaios laboratoriais e simulações em computador.

# **2.1.2 - Durabilidade**

O CIB W80/RILEM 71-PSL (1983) conceitua durabilidade como "[...] a capacidade que um produto, componente ou construção possui de manter o seu desempenho acima dos níveis mínimos especificados, de maneira a atender às exigências dos usuários, em cada situação específica".

A ASTM E632-82 (1996), se refere à durabilidade como sendo a capacidade de um produto, componente, montagem ou construção manter-se em serviço ou em utilização, ou de desempenhar as funções para as quais foi projetado durante um determinado período de tempo.

Para o IPT (1988) a durabilidade está associada à vida útil do produto, ou seja, ao período de tempo durante o qual suas propriedades permanecem acima dos limites mínimos admissíveis, quando submetidos aos serviços normais de manutenção. A vida útil de um edifício é condicionada pela vida útil de seus componentes constituintes.

De acordo os requisitos gerais da NBR 15575:2012, a durabilidade de um produto se extingue quando ele deixa de cumprir as funções que lhe são atribuídas, quer seja pela degradação que o conduz a um estado insatisfatório de desempenho, quer seja por obsolescência funcional<sup>2</sup>. Como requisitos de durabilidade, o edifício deve manter a capacidade funcional durante a vida útil prevista em projeto, desde que realizadas as intervenções periódicas de manutenção e conservação.

A durabilidade e o desempenho das fachadas dependem das decisões tomadas nas diversas etapas do processo de produção dos edifícios, ou seja, no planejamento, projeto, especificação, materiais, execução e utilização (operação e manutenção). O bom andamento desse processo deve levar a uma série de atividades programadas que prolongam sua vida útil a um custo compensador (CONSOLI e REPETTE, 2006).

# **2.1.3 - Vida útil**

 $\overline{a}$ 

Segundo a NBR 15575:2012, vida útil (VU) consiste no intervalo de tempo ao longo do qual um edifício e/ou seus sistemas (partes constituintes) se prestam às atividades para as quais foram projetados e construídos considerando a periodicidade e a correta execução dos processos de manutenção especificados no Manual de uso, operação e manutenção previstos. Vida útil de projeto (VUP) é uma estimativa teórica de tempo que compõe o tempo de vida útil.

 $2^2$  A obsolescência funcional ocorre quando um produto ou serviço mais funcional e eficiente toma o lugar do antigo; quando se torna mais viável adquirir um produto novo ao invés de buscar peças de reposição para o conserto do antigo; quando a vida útil do produto é afetada pela baixa qualidade dos materiais que o compõem.

Segundo o CIB W80 (1983); RILEM 71 PSL (1983), a vida útil de um edifício compreende o período de tempo após a instalação de um componente, em todas as suas propriedades essenciais que atende ou excede os requisitos mínimos de desempenho estabelecidos.

Um material atinge o fim de sua vida útil quando as suas propriedades, sob determinadas condições de uso, tiverem se deteriorado de tal forma que a continuação de sua utilização se torna insegura e antieconômica (MEHTA e MONTEIRO, 2008).

Segundo o IPT (1988), a previsão de vida útil tem importância na estimativa dos custos de manutenção e na frequência de reparos ou de reposição de componentes, os quais são essenciais para a previsão do custo final da edificação. Tal previsão torna-se ainda mais importante na medida em que surgem novos materiais e componentes, assim como novos sistemas construtivos. A previsão de vida útil é difícil de ser efetuada, diante dos inúmeros fatores de degradação e da complexidade dos mecanismos que interferem na durabilidade do material ou componente da edificação.

A avaliação da vida útil consiste em se medir o envelhecimento, ao longo do tempo, de uma propriedade relevante de um material ou componente. E, o envelhecimento, é determinado de acordo com a natureza do material e com a função do componente na edificação. Por exemplo: a taxa de envelhecimento para uma pintura externa, o que pode ser importante é a alteração da cor, do brilho, da absorção de água e da resistência de aderência (IPT, 1988).

Na avaliação da vida útil, é aconselhável considerar a influência dos serviços de manutenção sobre a durabilidade do material ou componente, além de conhecer o modo e a velocidade de degradação deste material ou componente.

A vida útil de uma estrutura de concreto depende fundamentalmente de manutenção adequada. Com manutenção adequada é possível minorar os eventuais problemas estruturais, quando estes são detectados no início, podendo, até mesmo, reduzir substancialmente os custos de reparo (NEPOMUCENO e CLÍMACO, 2009).

### **2.1.4 - Degradação**

Segundo Gaspar e Brito (2005), a degradação nada mais é do que a perda de capacidade do material responder às exigências ao longo do tempo, consoante aos agentes de deterioração, a natureza do material e, em certos casos, a própria maturação deste (como é o caso dos rebocos ou dos concretos).

Segundo o IPT (1988), os materiais componentes e os elementos empregados na construção civil, interagem com o meio ambiente, que é constituído de vários agentes agressivos, com diversificados níveis de agressividade, durante toda sua vida útil (tempo em serviço).

Existem várias formas de manifestações patológicas, as quais não se vinculam a apenas uma causa. Normalmente, tais manifestações são resultantes da atuação simultânea de diversos fatores promotores de degradação.

Para John e Sato (2006), os fatores de degradação são considerados agentes que atuam sobre uma construção e provocam alterações que reduzem o desempenho de seus materiais ou componentes. Esses agentes podem ser de natureza mecânica, eletromagnética, térmica, química ou biológica e que, em conjunto com agentes degradantes, tais como a chuva e o vento, incidem sobre a parede externa, a qual pode oferecer condições propícias para desencadear mecanismos de degradação, tais como: fissuras de retração, deficiência de aderência, fungos e bolor.

Segundo Bauer (2013), deve-se levar em consideração alguns aspectos importantes na análise de degradação, como por exemplo:

- A localização geográfica (país, cidade e posição da edificação) que influi nas condições climáticas, posição relativa e sociocultural. Em determinadas culturas certas deteriorações são consideradas normais, o que não é aceito em outras culturas (diferentes níveis de exigências).
- A importância dos fatores varia de acordo com o material em análise e a função que ele desempenha.
- O efeito sinergético entre os diversos fatores, isto é, sempre ocorrerá a ação simultânea de vários fatores de degradação. A ação simultânea pode aumentar ou diminuir a

intensidade de degradação. Por exemplo, a incidência solar sobre uma pintura de fachada causa foto-decomposição pelo efeito da radiação UV. Essa reação química (como toda reação química) aumenta em sua cinética (velocidade) pelo aumento da temperatura oriundo da incidência solar. Assim, este efeito sinérgico entre os fatores tem como resultado uma intensidade de degradação maior.

Ainda segundo Bauer (2013), vários estudos buscam associar a degradação aos principais fatores, porém, quanto maior a intensidade de um fator crítico, mais intensa é a deterioração e menor a vida útil da edificação. Por isso, é importante identificar, medir e prever o efeito dos fatores de degradação sobre o edifício e suas partes. Isso é bem complexo e pode ser exemplificado pela análise necessária a ser feita em um edifício. Sendo assim, é importante observar:

- Qual o efeito do clima e macro clima em função das orientações das fachadas;
- Qual a direção principal na qual ocorre a maior incidência de chuva dirigida;
- Em quais pavimentos o efeito térmico é mais proeminente como agente de deterioração;
- Qual a influência do uso e da manutenção dada pelo usuário;
- Como associar a intensidade de deterioração e a incidência de ocorrência de falhas com a ação e identificação dos fatores de degradação;
- Qual a influência da tipologia e do processo construtivo na relação fatores-degradação.

Bauer (2013) exemplifica, por meio da imagem termográfica gerada por infravermelho, uma situação sobre a incidência solar na fachada de um edifício. A Figura 2.3 apresenta, por meio das variações da temperatura, a influência da incidência solar sobre a fachada. A incidência é a mesma, porém, a resposta térmica em termos de temperatura superficial é muito diferenciada (superior a 10 ºC) para os materiais que compõem a fachada.

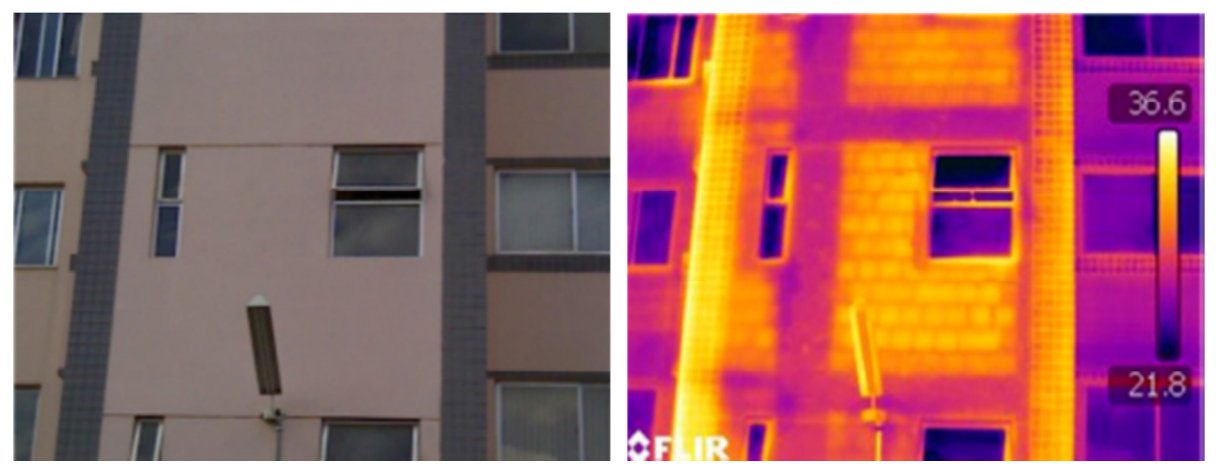

Figura 2. 3 – Fotogrametria com infravermelho: ação da incidência solar sob a fachada (BAUER, 2013)

### **2.1.5 - Manutenção**

Manutenção é descrita, segundo a NBR 5674:2012, como um "[...] conjunto de atividades a serem realizadas para conservar ou recuperar a capacidade funcional da edificação e de suas partes constituintes de atender as necessidades e segurança dos seus usuários".

Geralmente, a manutenção é vista como uma medida de reparo para danos pré-existentes, enquanto que, o correto seria encarar a manutenção como uma medida preventiva e que deve ser recomendada ainda em fase de projeto. As atividades de manutenção realizadas em conformidade com as reais necessidades apresentadas por um edifício, previamente inspecionado, tende a fazê-lo voltar para as condições semelhantes àquelas de seu estado inicial. Infelizmente, não muito raro esta medida é negligenciada nas edificações, e simultaneamente, existe uma crescente degradação das mesmas.

Segundo os requisitos gerais da NBR 15575:2012, por meio de ações de manutenção, a vida útil de um elemento pode ser normalmente prolongada. Na Figura 2.4, este comportamento é esquematicamente representado pela relação desempenho/tempo.

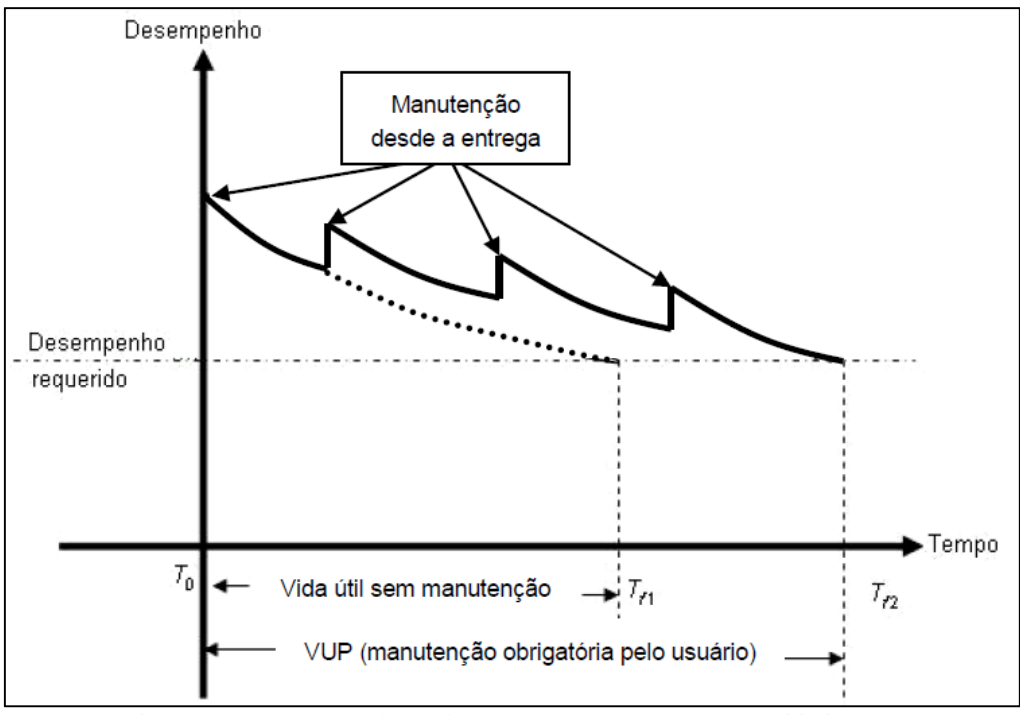

Figura 2. 4 – Desempenho ao longo do tempo (Fonte: NBR 15575:2012)

Quem define a vida útil de projeto (VUP) deve também estabelecer as ações de manutenção necessárias pelo usuário, as quais devem ser realizadas para garantir o atendimento à vida útil de projeto. O impacto no custo global da vida útil de projeto é fator determinante para definição da durabilidade requerida.

Por exemplo, um revestimento de fachada em argamassa pintado pode ser projetado para uma vida útil de projeto de 25 anos, desde que a pintura seja refeita a cada 5 anos, no máximo. Se o usuário não realizar a manutenção prevista no projeto, a vida útil real do revestimento poderá ser seriamente comprometida. Por consequência, as eventuais patologias resultantes podem ter origem no uso inadequado e não em uma construção falha.

### **2.1.6 - Procedimentos para diagnóstico e recuperação**

Apesar dos estudos das patologias das edificações serem relativamente recentes, já existe a preocupação com um método de abordagem do problema, embora, na maioria dos casos, a inspeção, o diagnóstico e a recuperação, ainda sejam mais dependentes da experiência de profissionais (NEPOMUCENO, 2000). Portanto, é importante que se estabeleçam critérios objetivos para avaliar os problemas provenientes do envelhecimento das construções, baseados em conhecimentos físicos e químicos aplicados especialmente na área dos materiais.

Segundo Lichtenstein (1986), os problemas de desempenho insatisfatório também começam a ser entendidos como defeitos, dentro de um contexto global e não de forma isolada. Sendo assim, o primeiro passo a ser dado é no sentido de levantar a situação do edifício em uso, com coletas organizadas de informações "*in loco*", com o objetivo de listar as falhas existentes. Com estes levantamentos, é possível tomar conhecimento da gravidade da situação e ter a consciência das necessidades de resolvê-la de forma global.

A metodologia utilizada para detectar patologias em fachadas de edificações fundamenta-se basicamente em: análise de documentação; inspeção visual; identificação das manifestações patológicas e respectivos mecanismos; mapeamento da fachada; tratamento dos dados recolhidos em campo por meio da quantificação e classificação das manifestações patológicas em torno de regiões, tipo da fachada; proposição das regiões com maior probabilidade de incidência e, por fim, o diagnóstico.

Segundo Nepomuceno e Clímaco (2009), as normas recentes, em geral, incluindo a NBR 6118:2003, dedicam-se às disposições de projeto e execução tendo como requisito importante a durabilidade, mas sem estabelecer critérios objetivos para a manutenção.

A partir deste fato e, como base nas prescrições da NBR 6118 (primeira norma brasileira a estabelecer critérios explícitos sobre durabilidade, nas etapas de projeto, execução e utilização das edificações), foi desenvolvida no Programa de Pós-graduação em Estruturas e Construção Civil – PECC do Departamento de Engenharia Civil e Ambiental da Universidade de Brasília (UnB) uma metodologia para classificação de danos e avaliação da deterioração de estruturas de concreto armado de edificações usuais. Esta metodologia estabelece critérios para a classificação de danos que permitem calcular o grau de deterioração dos elementos estruturais isolados e da estrutura como um todo, indicando as ações necessárias ao desenvolvimento da vida útil prevista.

Esta metodologia, a qual é denominada GDE/UnB, prevê a realização de inspeções periódicas por engenheiros e técnicos com experiência na área, objetivando avaliar os elementos estruturais nos mais variados aspectos, tais como: segurança, funcionalidade e estética.

Segundo Nepomuceno e Clímaco (2009), a aplicação desta metodologia exige uma representação gráfica consistente da estrutura, tais como: plantas de fôrmas, cortes, croquis, etc., que permita localizar e identificar, de maneira precisa, os elementos vistoriados quanto à natureza, ao pavimento, dimensões, tipos de ambiente, etc. É também essencial, uma documentação fotográfica adequada da estrutura e das etapas da inspeção, que pode contribuir substancialmente para o processo de avaliação de danos e a elaboração de diagnósticos e laudos técnicos.

O tradicional método de levantamento geométrico de edificações baseado em medições direta e uso de esboços cotados, segundo Amorim (2012), continua sendo extremamente útil e importante, seja pela sua simplicidade e emprego de instrumentos de baixo custo, como trenas, prumos, e níveis, seja pela precisão satisfatória que apresenta na maioria dos casos. Tal método pode ser incrementado com o uso de instrumentos de medidas baseados em eletrônica digital como trenas a laser, níveis e prumos eletrônicos, aumentando a precisão do levantamento e reduzindo o tempo para a realização da medição.

Porém, existem edificações de planta complexa, que sempre representam um problema para o levantamento das patologias, pela dificuldade de se medir e controlar as deformações existentes, sem o auxílio de aparelhos topográficos. Outra limitação para este método consiste na tomada de medidas em edificações de grande altura, pela necessidade do uso de andaimes, caros e demorados de serem montados, além do risco de acidentes que sempre representam (AMORIM, 2012).

Sendo assim, uma técnica "clássica", segundo Amorim (2012), a qual é usada em levantamento de edificações e bastante conhecida, é a fotogrametria, que passou por várias fases de evolução (gráfica, analógica, analítica e digital) desde 1849, quando foi desenvolvida pelo engenheiro militar francês Aimén Laussedat, e é baseada no uso de fotografias para a determinação das verdadeiras grandezas dos componentes da edificação, sendo a técnica baseada em princípios da Geometria Projetiva.

## **2.1.7 - Incidência de manifestações patológicas**

As manifestações patológicas que surgem nos sistemas de revestimento, apesar de se manifestarem em alguns componentes específicos, podem ou não ser originários nos mesmos. É possível que eles estejam vinculados a danos ou falhas decorrentes de outros elementos da edificação, cujo contato íntimo, ou não, com os mesmos, foi capaz de promover a propagação do dano (ANTUNES, 2010). Ou seja, a manifestação patológica nunca é atribuída a uma única causa, ela é, geralmente, resultante da combinação de vários fatores que se acumulam até que se manifeste um dano maior.

A complexidade do sistema de revestimento de uma edificação depende da concepção do componente fachada, sendo que as funções do sistema de revestimento dependem essencialmente de como a fachada foi projetada. Segundo Saraiva (1998), atribuir funções genéricas aos sistemas de revestimento e os requisitos de desempenho que estes sistemas devem atender são tarefas bastante complicadas que dependem das exigências do usuário e das condições de exposição às quais variam enormemente caso a caso.

Segundo Saraiva (1998), a análise das condições de exposição de uma edificação pressupõe o estudo dos agentes a considerar quanto ao comportamento do sistema de revestimento para fachada. Os agentes devem ser identificados e quantificados em função do uso do edifício e em função do clima, local ou outros fatores que sejam determinantes da solicitação a ser imposta ao edifício.

Segundo Bertolini (2010), a ação do ambiente nas estruturas de concreto armado pode determinar um dano progressivo da estrutura, tanto no próprio concreto como nas armaduras. A ação pode ser do tipo físico (por exemplo, devido ao efeito da temperatura), químico (por causa das substâncias presentes no ambiente), biológico ou mecânico (por exemplo, como efeito da abrasão ou das cargas aplicadas à estrutura).

Bauer (2013) faz um *check list* dos principais fatores de degradação dos edifícios:

- Fatores atmosféricos:
	- Radiação (solar, nuclear, térmica);
	- Temperatura (elevação, depressão, ciclos).
- Fatores Biológicos:
	- $\checkmark$  Micro-organismos
	- $\checkmark$  Fungos
	- $\checkmark$  Bactérias
- Fatores de carga (*stress*):
	- Esforço de sustentação contínuo
	- $\checkmark$  Esforço periódico
	- $\checkmark$  Esforço randômico (fenômeno ou processos aleatórios)
	- $\checkmark$  Ação física da água como: chuva, granizo e neve
	- Ação física do vento
	- $\checkmark$  Combinação da ação física do vento e da água
	- $\checkmark$  Movimento de outros agentes, como veículos.
- Fatores de incompatibilidade:
	- $\checkmark$  Químicos
	- $\checkmark$  Físicos
- Fatores de uso:
	- $\checkmark$  Projeto do sistema
	- $\checkmark$  Procedimentos de instalação e manutenção
	- $\checkmark$  Desgaste por uso normal
	- $\checkmark$  Abuso ou outras condições de uso (inobservância da manutenção).

Existe ainda, outro aspecto importante e complicador sobre a análise dos fatores de degradação, e diz respeito às diferentes respostas dos materiais e elementos componentes do edifício. Os materiais metálicos, particularmente os ferrosos, embora tenham grandes respostas às solicitações mecânicas, apresentam grande suscetibilidade à corrosão eletroquímica e superficial (principal mecanismo de deterioração desses metais). Portanto, ao se empregar materiais ferrosos expostos à chuva, uma das principais preocupações é com a proteção contra a corrosão (BAUER, 2013).

Segundo Souza e Almeida (2005), um exemplo típico da ação conjunta de agentes degradantes é a chuva e vento incidindo sobre a parede externa da edificação, a qual pode oferecer condições propícias para desencadear mecanismos de degradação, tais como fissuras de retração, deficiência de aderência, fungos e bolor.

Dos fatores provenientes da atmosfera, a temperatura é um dos agentes mais agressivos aos revestimentos de fachadas de edifícios, provocando variações físicas e químicas nos materiais, gerando fissuras, descolamento e rupturas, principalmente nos revestimentos porosos, por absorverem água, umidade e radiação solar, ocasionando grandes tensões nas interfaces dos componentes (CONSOLI e REPETTE, 2006).

### **2.1.8 - Tipos frequentes de manifestações patológicas em sistemas de revestimento**

A fachada contribui significativamente para o desempenho em serviço do edifício e este subsistema encontra-se constantemente em contato, como visto anteriormente, com os agentes atmosféricos (ações climáticas, poluição atmosférica, entre outros), os quais podem aumentar consideravelmente a taxa de degradação e, por conseguinte, originar problemas de conforto (como por exemplo, a entrada de água ou umidade no interior do edifício) e de segurança (por exemplo, a queda de elementos de revestimento) aos usuários (FLORES-COLEN, 2009).

Atualmente o mercado tem passado pelo crescente surgimento de novos materiais, os quais nem sempre são devidamente testados ou estão em conformidade com os requisitos e critérios de desempenho, proporcionando também, o crescimento da ocorrência de patologias. A busca pelo menor preço, a incorreta aplicação e o mau entendimento das características dos materiais tem sido um forte aliado das manifestações patológicas, uma vez que, normalmente, o baixo custo do material está ligado à má qualidade do produto. Lembrando também que, em campo, se dá pouca importância às exigências (do fabricante) contidas na embalagem do material e, às vezes, não se atende às especificações de projeto (ANTUNES, 2010).

Segundo Ribeiro (2010), arquitetos brasileiros, como Paulo Mendes da Rocha, Oscar Niemeyer, Ruy Ohtake, Sidônio Porto, Gustavo Penna, Aflalo e Gasperini, dentre tantos outros, fazem uso do concreto aparente<sup>3</sup> em seus projetos. Lima (2005) *apud* Ribeiro (2010) cita que, para a elaboração de projeto de estrutura de concreto aparente é indispensável conhecer o meio ambiente onde será inserido, seu micro clima, as condições favoráveis e os agentes agressivos aos quais ficará submetida, se se quer alcançar o maior valor para sua vida útil.

 $\overline{a}$ 

<sup>&</sup>lt;sup>3</sup> Concreto aparente é o concreto cujas superfícies visíveis cumprem funções estéticas e apresentam uma aparência previsível.

A NBR 6118:2007 estabelece diretrizes para a durabilidade das estruturas de concreto, onde classifica a agressividade ambiental e estabelece critérios de projeto que visam à durabilidade. Dispõe sobre detalhes e formas arquitetônicas que contribuem para a durabilidade; a qualidade do concreto de cobrimento; estabelece correspondência entre classe de agressividade e qualidade do concreto e, correspondência entre classe de agressividade ambiental e cobrimento nominal.

Os defeitos superficiais mais comuns no concreto aparente, segundo a NBR 6118:2007, são:

- a) Desuniformidade na cor da superfície/manchas (eflorescências, manchas de ferrugem, etc.) devido à: variação no fator água/cimento, na cor dos materiais, dos pigmentos, dos agregados, do cimento e da areia; distribuição heterogênea de pigmentos, aditivos; lixiviação da cal; a natureza das fôrmas; impregnação de desmoldantes; desforma em diferentes tempos; presença de impurezas na mistura; concentração ou movimentação inadequada da água (exudação, etc.); contato com o meio ambiente (sujidades, microorganismos); mau uso (pichação);
- b) Irregularidades na superfície desnivelamento, degraus de descontinuidade;
- c) Irregularidades nas juntas na largura e alinhamento;
- d) Falhas e erros em relevos padronizados;
- e) Bolhas, bicheiras (nichos de concretagem), fuga de pasta, devido a defeitos de concretagem;
- f) Fissuras decorrentes de variações térmicas, origem mecânica, patológica (reação à álcali, ataques sulfatos, corrosão das armaduras, etc.);
- g) Desgastes causados por abrasão; e
- h) Trincas, lascas e outros danos causados por choques ou patologias.

A umidade do ambiente influi na umidade dos poros do concreto, que influi na velocidade de corrosão das armaduras. Já o efeito da radiação solar depende de propriedades do material como: calor específico, massa específica aparente, condutividade térmica, absortância e emitância da superfície do concreto. O concreto aparente, assim como os sistemas de proteção aplicados, é passível de degradação pela incidência desta radiação.

As manchas (fungos) que aparecem na superfície do material nas cores, marrom ou preto, é um indicador de áreas com alta exposição à umidade. Segundo Alucci e colaboradores (1988)

apud Antunes (2010), o bolor é uma alteração observável macroscopicamente na superfície de diferentes materiais, sendo uma consequência do desenvolvimento de micro-organismos pertencentes ao grupo dos fungos. Nas edificações, os fungos promovem a decomposição de diferentes tipos de componentes.

Eflorescências são depósitos salinos que se formam na superfície dos materiais, resultantes da migração e posterior evaporação de soluções aquosas salinizadas, causando danos estéticos aos componentes da edificação. Trata-se da cristalização na superfície de um material de sais solúveis contidos no mesmo. A eflorescência de sais acontece fora dos poros do material e, por essa razão, o grau de deterioração é menor já que, geralmente, não afeta a integridade estrutural do produto e sim, a parte estética pela presença de manchas brancas.

Segundo Antunes (2010), o descolamento e desplacamento de placas cerâmicas, falhas de vedação, falhas de rejunte, fissuração, deterioração das juntas de movimentação e eflorescências estão entre as principais manifestações patológicas em sistemas de revestimento.

A fissura é o tipo mais comum de anomalia decorrente em alvenaria estrutural e pode acontecer por diversos fatores. As causas responsáveis por estas anomalias são as mais diversas, desde a má fabricação do bloco cerâmico nas olarias, passando pelas péssimas condições de transporte e estocagem, ao cuidado na hora da execução.

Segundo Corsini (2010), a fissura é originada por conta da atuação de tensões nos materiais, tanto em alvenarias quanto nas estruturas de concreto e, quando a solicitação é maior do que a capacidade de resistência do material, a fissura surge como uma forma de aliviar as tensões geradas na estrutura. Corsini (2010) explica que: quanto maior for a restrição imposta ao movimento dos materiais e, quanto mais frágil ele for, maiores serão a magnitude e a intensidade da fissuração.

A formação das fissuras está ligada a fatores externos ou internos. Entre as ações externas aos componentes da edificação estão as fissuras causadas por: movimentações térmicas, sobrecargas, condições higroscópicas, deformações de elementos de concreto armado e recalques diferenciais. Segundo a NBR 9575:2010, as microfissuras tem abertura inferior a 0,05 mm, as aberturas de até 0,5 mm são chamadas de fissuras e, as aberturas maiores de 0,5 mm e menores de 1,0 mm são chamadas de trincas.

O Quadro 2.1 apresenta alguns exemplos de mecanismos de degradação frequentes em fachadas de edificações.

| Tipo de<br>Patologia                                                | <b>Principais Causas</b>                                                                                                    | <b>Exemplo</b>                                  |
|---------------------------------------------------------------------|----------------------------------------------------------------------------------------------------|-------------------------------------------------|
| Alteração<br>da cor<br>e<br>descasque                               | · Elevada absorção de água,<br>· Ação de agentes atmosféricos,<br>· Chuva ácida,<br>• Lixiviação e<br>· Carbonatação.                                                                                                    |                                                 |
| <b>Manchas</b><br>colonização<br>de<br>biológica<br>(bolor ou mofo) | · A água tem um papel fundamental no que se refere à<br>contaminação microbiológica de fachadas. A presença de<br>umidade na superfície da fachada cria um meio propício ao<br>desenvolvimento de micro-organismos tais como fungos,<br>algas, líquens, musgos e bactérias.                                                                                                    |                                                 |
| Físsuras                                                            | · Movimentação térmica;<br>· Movimentação higroscópica;<br>· Movimentos das fundações;<br>· Deformações das estruturas de concreto armado.                                                                                                    |                                                 |
| Descolamento<br>e<br>desplacamento<br>das<br>placas cerâmicas       | · Incremento da deficiência na aderência das ligações entre as<br>camadas que constituem o sistema de revestimento;<br>· Inicia-se com a ruptura na interface entre as camadas e com<br>formação de bolsões;<br>· Falha ou ausência de juntas de movimentação em geral.<br>· Assentamento sem a execução da técnica de dupla<br>colagem;<br>· Falta de esmagamento dos cordões de argamassa e de<br>percussão nas placas;<br>· Ocorrências de deformações da base; e<br>· Ocorrência de 'fadiga' nas ligações entre a argamassa de<br>fixação e as placas cerâmicas ocasionadas por choques<br>térmicos. | Desplacamento cerâmico<br>Descolamento cerâmico |
| Eflorescência                                                       | • Teor de sais solúveis existentes nos materiais ou<br>componentes;<br>· Presença de água: do solo, da chuva, de construção,<br>infiltração, condensação, etc.<br>• Pressão hidrostática necessária para que a solução migre<br>para a superfície.                                                                                                    |                                                 |

Quadro 2. 1- Quadro com exemplos de mecanismos de degradação que ocorrem em fachadas de edificações.

Fonte: Elaborado pela autora.

### **2.1.9 - Métodos de investigação dos danos**

Segundo Tinoco (2009), as investigações sobre o estado de conservação de uma edificação podem ser feitas utilizando-se três métodos: direto, indireto e misto.

- No **método direto**, são realizadas explorações pelo contato e manipulação direta sobre a edificação objeto de estudo e quase sempre, a melhor maneira é a elaboração de esboços e desenhos à mão livre. Isto porque o processo de anamnese com o edifício requer o contato do especialista com o objeto, ou seja, o sentir, o ver por meio dos "olhos das mãos" e não somente pelas lentes das câmeras fotográficas. Este método utiliza também ações de fragmentação ou destruição de partes dos elementos com manifestações de danos.
- No **método indireto** as investigações se realizam de maneira analítica a partir da interpretação dos mais diversos tipos de documentos escritos, gráficos, iconográficos, testemunhos orais, emprego de tecnologias e instrumentos especiais. Trata-se de ações de características não destrutivas, baseadas em interpretação de dados que fundamentam hipóteses e conclusões. No método indireto, também ocorre a elaboração de esboços e desenhos à mão livre permitindo criar associações com os estudos na documentação, num processo de facilidade e ajuda à memória.
- No **método misto** a investigação se vale dos recursos e tecnologias não destrutivas para garantir a mínima invasão destrutiva nos elementos construtivos. Nesse método busca-se o equilíbrio entre as necessidades de aprofundamento das investigações e as capacidades de investimentos em tecnologias avançadas. Devendo-se aplicar ações exploratórias invasivas, minimalistas e pertinentes somente quando assegurados os recursos para a realização do empreendimento como um todo.

Seja qual for o método adotado pelo especialista, as investigações sobre os danos de uma edificação exige uma abordagem interdisciplinar ampla de expertises que possam produzir o conhecimento com entendimento. Um mapeamento de danos de uma edificação, para ser confiável e com precisão, exige como condição básica o conhecimento e a compreensão sobre seu estado de conservação.

#### **2.1.10 - Mapa de danos**

Segundo Costa (2010), mapa de danos é a documentação de prejuízos materiais, funcionais ou estéticos, necessária para apoiar os trabalhos de intervenção conservativa ou restaurativa, sendo o conteúdo desses mapas constituídos por material essencialmente gráfico como apresentado na Figura 2.5.

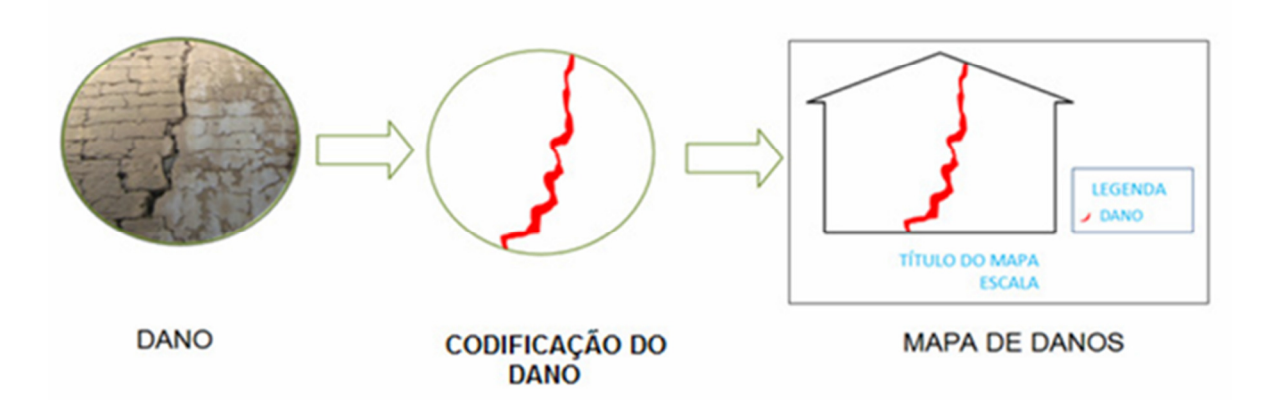

Figura 2. 5 – Codificação de danos (Fonte: COSTA, 2010)

A base de dados Cronidas adota o *software AutoCAD*® como ferramenta para a construção de mapa de danos, com formato a partir da superposição, hachuras, fotografias, índices, cores, caracteres e legendas, com a finalidade de localizar, identificar, quantificar e especificar os danos encontrados nas edificações.

Existem inúmeros modelos de mapas de danos. O método selecionado e utilizado irá interferir na profundidade de informações e aproximação da situação real. Cada situação exigirá uma postura investigativa diferente frente aos diferentes tipos de materiais construtivos e patologias existentes nas superfícies das edificações.

Segundo Tirello e Correa (2011), mapas de danos são documentos gráficos que, por meio da representação das alterações sofridas por seus materiais e estruturas ao longo do tempo, sintetizam informações a respeito do estado geral de conservação de um edifício. Seu desenvolvimento consiste no registro criterioso das patologias e das alterações por meio de símbolos gráficos com os quais se representam as diversas categorias e níveis de degradação identificados, constituindo-se em uma legítima e importante instância de diagnóstico dos bens culturais.

Portanto, sob o ponto de vista operativo, mapas de danos são instrumentos eficazes de auxílio tanto para o planejamento das diretrizes de projetos de restauro e conservação (limpeza, consolidação ou mesmo de substituição controlada de materiais ou de partes extremamente degradadas) e das previsões orçamentárias, como podem também instruir ações de monitoramento preventivo para garantir a boa conservação dos artefatos no tempo (TIRELLO e CORREA, 2011).

Sendo assim, no caso das edificações, se feito criteriosamente, um mapa de danos resulta em um importante documento ilustrado na medida em que se pode agrupar grande número de informações relativas à quantidade, qualidade e intensidade das avarias dos materiais e estruturas dessas construções (TIRELLO e CORREA, 2011).

Essa categoria de diagnóstico costuma ser representada em plantas e elevações e, os danos e alterações presentes, geralmente são ilustrados com a sobreposição de elementos gráficos, tais como hachuras, cores, símbolos e números que, juntos ou separados, sintetizam as informações relacionadas às características do material, dos agentes e das causas da degradação.

Segundo Barthel, Lins e Pestana (2013), mapa de danos é o resultado de pesquisas mais aprofundadas sobre a edificação que levarão ao conhecimento do estado geral de conservação para a fundamentação da postura de intervenção a ser adotada.

Segundo Tinoco (2009), mapa de danos é a representação gráfico-fotográfica, onde são ilustradas e discriminadas, rigorosa e minuciosamente, todas as manifestações de deterioração da edificação. Ou seja, mapa de danos é um documento gráfico-fotográfico que sintetiza o resultado das investigações sobre as alterações estruturais e funcionais nos materiais, nas técnicas, nos sistemas e nos componentes construtivos.

Porém, Barthel, Lins e Pestana (2013) observaram que o mapa de danos vem sendo pouco utilizado e a maioria das vezes de forma incompleta e/ou inadequada. Este fato é preocupante,

uma vez que o mapa é considerado como um dos poucos, senão único método de vivenciar com profundidade o real estado de conservação de uma edificação.

Segundo Andrade (2003), a elaboração de mapas, antes do advento das técnicas desenvolvidas na área da fotogrametria, exigia um trabalho árduo e lento. Exemplificando, para representar um terreno em planta, a fim de determinar a posição dos acidentes geográficos que se desejava representar, tornava-se necessária a realização de uma série excessiva de mensurações em campo. Era também fundamental preparar uma enorme quantidade de desenhos feitos a partir da observação direta do terreno, a fim de complementar as informações necessárias para a confecção do mapa.

Tanto a metodologia de investigação quanto a representação dos danos, está avançando gradualmente de acordo com as experiências vivenciadas em práticas e com os avanços tecnológicos. Este desenvolvimento é de extrema importância para que o mapa de danos seja utilizado da forma mais completa e eficaz nos projetos de intervenção (BARTHEL et al. 2013).

A forma como as informações estão dispostas no mapa de danos são tão importantes como estão colocadas. Alguns aspectos são indispensáveis para a sua eficácia, tais como: representação por meio de imagens, legibilidade e acessibilidade. Não se deve perder de vista que o mapa deverá ser compreendido por todos que terão participação no processo de intervenção, inclusive por profissionais não familiarizados com uma linguagem técnica neste âmbito.

Não há um padrão determinado de representação para o mapa de danos e, segundo Barthel, Lins e Pestana (2013), o autor deve utilizar o bom senso para demonstrar a patologia na escala referente ao elemento em questão. Há diversos tipos de patologias e estas se manifestam em formas diferentes de acordo com o tipo de material e clima. É necessário que sejam investigadas a causa ou a origem das patologias para que se evite a repetição de futuros erros.

Ainda segundo Barthel, Lins e Pestana (2013), existe diferença entre mapeamento de danos e mapa de danos. Mapeamento de danos é o ato de levantar e analisar os danos considerando suas características individuais e, mapa de danos é o produto final, ou seja, o resultado do levantamento ou mapeamento. Para Tinoco (2009), o mapa de danos corresponde a um documento ou conjunto de documentos gráficos e fotográficos que ilustram as realidades de uma edificação numa determinada data ou tempo e, mapeamento de danos refere-se aos processos de investigações, levantamentos e produção dos dados para elaboração do mapa.

Para a elaboração do mapa de danos, segundo Tinoco (2009), é necessária a produção de uma base de dados, a qual é constituída pelas "Fichas de Identificação de Danos – FID". Estas fichas são documentos normalizados com registros e anotações gráficas e fotográficas (unidades de informação) sobre os danos existentes numa edificação e são os principais registros para a produção do mapa de danos de uma edificação de valor cultural.

As FID são os principais registros para a produção de um mapa de danos e é recomendável que sejam produzidas em folhas soltas que permitam a operação de sistemas de verificação, classificação e posteriormente, análise e produção de tabulações, relatórios, pesquisas, mapas, etc. Num formato básico, uma FID deve conter os seguintes campos: identificação do componente ou elemento construtivo, numeração de classificação, data da vistoria, profissional responsável pela coleta de informações, denominação ou caracterização do dano, manifestação ou sintoma, causa, natureza, origem, agentes, condutas, ilustração, (fotografia e desenho) e um campo para outras observações que se façam necessárias (TINOCO, 2009).

O mapa de danos de uma edificação deve ser a expressão gráfico-fotográfica dos textos dos estudos, análises e das condutas propostas, ou seja, deve revelar graficamente e fotograficamente o conteúdo das informações relativas aos estudos e às investigações dos danos realizadas numa edificação (TINOCO, 2009).

O desenvolvimento da tecnologia tem contribuído consideravelmente para os métodos de mapeamento de danos e, atualmente, se pode contar com inúmeras possibilidades para a investigação de um mesmo dano. Com o advento da fotografia tornou-se possível registrar instantaneamente e em perspectiva, um conjunto de feições e informações de uma edificação. Por esta razão, não há um único método para todos os casos de restauração arquitetônica e os métodos se diferenciam de acordo com a situação que se apresenta. É importante ressaltar também que a eficácia dos métodos depende de como e de quem os aplica.

33

# **2.2 - REGISTRO FOTOGRÁFICO PANORÂMICO DAS PATOLOGIAS**

Existem inúmeros métodos capazes de realizar o monitoramento de danos em fachadas (faces externas) de edificações. Porém, devido aos vários tipos de estruturas existentes, alguns desses métodos apresentam restrições quanto à sua aplicação, como é o caso de alguns locais de difícil acesso em algumas edificações, o que se faz necessário o registro fotográfico.

Este registro fotográfico pode ser realizado por meio de imagens panorâmicas de alta resolução, como resultado da composição de mosaicos de imagens geradas por um conjunto de uma câmera digital padrão e uma teleobjetiva, acoplada a uma plataforma robótica fotográfica. Esta imagem panorâmica é, posteriormente, retificada com o auxílio de ferramentas computacionais, o que possibilita, de forma eficiente, a identificação e a determinação das patologias desenvolvidas nas superfícies verticais (fachadas) das edificações. Para tanto, é importante ter conhecimento sobre fotogrametria, fotografia digital, tamanho do *pixel*, panoramas, câmeras digitais, métodos fotográficos e retificação de imagens.

# **2.2.1 - Fotogrametria**

Fotogrametria é a ciência e tecnologia de obter informações confiáveis por meio de processos de registro, interpretação e mensuração de imagens (ANDRADE, 2003). Seu maior campo de aplicação é na elaboração de mapas em colaboração com outras ciências como a Geodésia e a Cartografia. Neste campo, as imagens fotográficas são utilizadas para o posicionamento de pontos da superfície terrestre e para mapear temas do objeto fotografado.

Segundo Plínio (2000), a Fotogrametria é muito utilizada na cartografia e consiste em obter, por meio de medições de fotografias e outras fontes de informação, o posicionamento relativo dos pontos como: distâncias, ângulos, áreas, volumes, elevação, tamanhos e formas dos objetos. É um método de alto custo pela avançada tecnologia dos equipamentos utilizados.

Marchetti (1977) sita que a fotogrametria pode ser definida como "[...] a ciência e tecnologia de obtenção de informações métricas e não métricas de um determinado objeto ou lugar, de modo a se determinar as características geométricas do objeto fotografado, tais como: forma, dimensão e posição". Assim, a fotogrametria é uma técnica capaz de produzir um documento autêntico e que consegue resgatar a forma exata do edifício, sendo referência para se observar a ocorrência de degradações dos materiais e o andamento de deformações estruturais.

Segundo Amorim (2012), a fotogrametria é uma técnica "clássica" que passou por várias fases de evolução: gráfica, analógica e digital e que também é usada em levantamento geométrico de edificações. A técnica foi desenvolvida a partir de 1849, baseada nos princípios da geometria projetiva pelo engenheiro militar francês Aimé Laussedat, com o uso de fotografias para a determinação das verdadeiras grandezas dos componentes da edificação. Mais tarde, em 1867 o arquiteto alemão Albercht Meydenbauer introduz o nome Fotogrametria.

A Fotogrametria Digital representa uma poderosa técnica para a obtenção de medidas e criação de modelos no plano da imagem (espaço-imagem - 2D), na projeção de um objeto tridimensional (espaço-objeto - 3D) e ortofotos, uma vez que apresenta uma série de vantagens com relação às formas tradicionais de levantamento (como medição direta e levantamento topográfico), dentre as quais podem ser citadas: redução de custos, rapidez, precisão e flexibilidade (BRITO e COELHO, 2007). É mais simples o deslocamento da câmera para a tomada de fotografias, do que a medição direta sobre o objeto. Além disso, as fotografias podem ser reutilizadas para a obtenção de novas medidas ou de outros detalhes do objeto fotografado.

Segundo Groetelaars (2004), a fotogrametria digital é um processo ótico e numérico que permite extrair das fotografias de um objeto a sua geometria (formas e dimensões) com a qualidade e precisão requeridas. A restituição fotogramétrica digital das fachadas das edificações compreende o cadastramento desses elementos arquitetônicos, mediante a produção de fotografias retificadas, ortofotos e desenhos executados a partir de fotografias.

É importante ressaltar que, as vantagens da utilização das técnicas fotogramétricas para a documentação de objetos aumentam nos casos de edificações complexas e de grandes dimensões, onde é difícil e trabalhoso o cadastramento usando métodos tradicionais. Muitas vezes, o estado de deterioração e a presença de pontos inacessíveis dos edifícios antigos tornam-se obstáculos para uma documentação satisfatória (CÓRDOBA, 2012).

A elaboração de produtos digitais (além das cartas digitais) necessita de processamento computacional extremamente elaborado, como as ortoimagens ou imagens ortorretificadas (imagens em projeção ortogonal) e os mosaicos digitais, que consistem na junção de várias imagens. Esses mosaicos são considerados não controlados, se não houver tratamento sobre as imagens ou controlados no caso das imagens ortorretificadas (BRITO e COELHO, 2007).

O relevo da superfície terrestre apresenta-se com inúmeras irregularidades, o que torna praticamente impossível seu mapeamento automático. Surgem, então, diversas condições de contorno para sua solução, exigindo a interação do homem em vários processos. Atualmente, pode-se dizer que o estado-da-arte em fotogrametria digital é o mapeamento semi-automático, ou seja, os processos considerados automáticos exigem ainda a supervisão e a eventual intervenção humana nos mesmos (BRITO e COELHO, 2007).

Segundo Amorim (2012), a Fotogrametria digital caracteriza-se pela digitalização de todas as etapas do processo que vai, desde a captura das imagens, ao processamento dos dados e a obtenção dos produtos desejados. A grande característica da Fotogrametria digital foi a simplificação dos processos e a redução dos custos para a sua utilização, ainda que existam diferentes faixas de custos para soluções de diferentes aplicações e precisão.

## **2.2.2 - Imagem fotográfica**

Segundo Andrade (2003), a imagem fotográfica é a principal ferramenta de trabalho do fotogrametrista e, para que se possa extrair o máximo de informações confiáveis, é importante obter o conhecimento de suas qualidades e limitações, assim como do processo de sua criação.

A fotografia documental, segundo Oliveira (2008), tem suas especificidades, diferentemente da fotografia dita artística, nas quais determinados efeitos são permitidos e até mesmo desejáveis para comunicar emoções subjetivas aos observadores, a fotografia documental se destaca pela capacidade de clareza e legibilidade de informações. Assim sendo, são três fatores básicos que devem ser atendidos pelo operador em uma fotografia documental de uma estrutura: definição (nitidez dos traços), contraste (efeitos de claro-escuro, de luz e sombra) e profundidade de campo (que depende especialmente da abertura do diafragma da objetiva, pois, quanto menor a abertura do diafragma, maior é a profundidade de campo obtida na imagem).

### **2.2.3 - A câmera fotográfica**

O sistema mais simples que permite o fotógrafo obter uma imagem é a câmera de orifício que, segundo Trigo (2012), teve sua origem na China durante o século IV aC e, a partir do século XV, passou a ser utilizada na Europa por pintores e desenhistas. A chamada "câmera escura" consiste num pequeno compartimento escurecido, com um pequeno orifício em uma de suas paredes. A luz que passa por meio desse pequeno furo origina uma imagem na parede oposta, que pode ser transferida para um desenho. A "câmera escura" evoluiu para modelos portáteis e, por volta de 1570, foi colocado uma pequena lente no lugar do orifício, dando origem a imagens mais brilhantes e nítidas.

Segundo Adams (2006), a substituição do orifício por uma objetiva resolve dois importantes problemas de uma só vez. A objetiva tem uma área muito maior que o orifício; assim, a imagem fica muitas vezes mais luminosa, e, consequentemente, os tempos de exposição são menores. A Figura 2.6 apresenta um esquema do princípio da câmera escura.

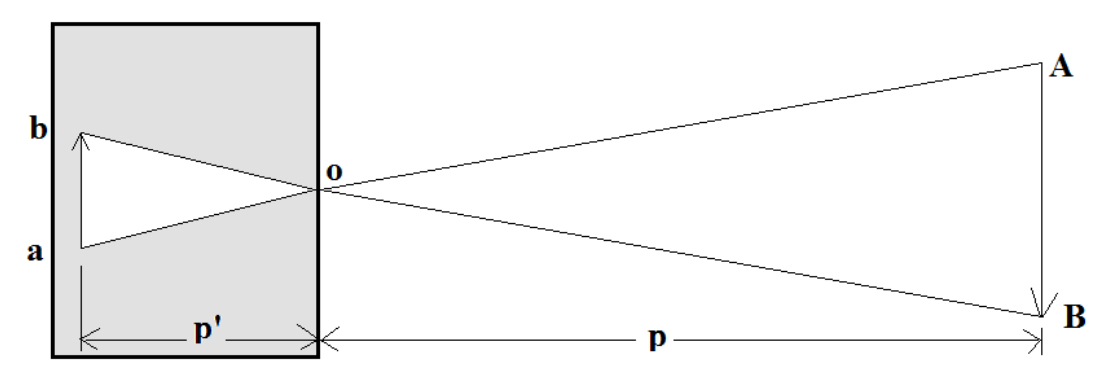

Figura 2. 6 – Princípio da câmera escura (Fonte: ANDRADE, 2003)

São basicamente duas grandezas, segundo Trigo (2012), que devem ser consideradas na construção de uma câmera de orifício: a distância entre o orifício e a parede oposta onde a imagem se forma e o próprio diâmetro do orifício.

A Figura 2.7 mostra como a imagem é formada com o auxilio de uma lente convergente (ANDRADE, 2003). A imagem de um ponto (A), por exemplo, é formada por um ponto luminoso que se concentra no plano focal em (a), tornando a imagem muito mais luminosa, exigindo um tempo de exposição muito menor. Por outro lado, quanto maior for a distância (p'), maior será o espalhamento da luz que penetra na câmera, a imagem será maior e menos luminosa. Assim, o registro da imagem exigiria um tempo de exposição tanto maior quanto maior for a distância de projeção (p').

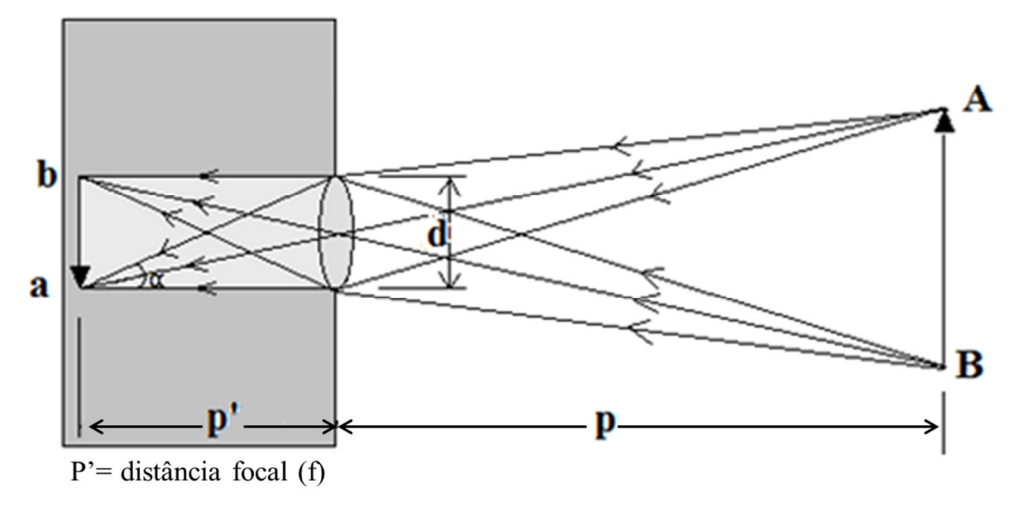

Figura 2. 7 – Formação da imagem com o auxilio de uma lente convergente (Fonte: ANDRADE, 2003)

Segundo Andrade (2003), objetos situados a distâncias diferentes de (p), apresentado na Figura 2.8, terão imagens desfocadas. Entretanto, se diminuir o diâmetro (d) da lente, o ângulo α também diminui, proporcionando uma indeterminação da posição do plano focal (ponto onde a imagem é nítida). Daí resulta a noção da profundidade de campo, o qual é a maior distância, em profundidade, que dois objetos separados entre si, podem ter suas respectivas imagens em foco. Quanto menor o ângulo α, menor o diâmetro da lente e, portanto, maior será a profundidade de campo, ou seja, a profundidade de campo é inversamente proporcional ao fator de brilho.

O plano focal, segundo Andrade (2003), situa-se a uma distância fixa das lentes, tendendo para o valor da distância focal. Por isso, a distância de focalização é chamada de f – distância focal. A alteração do diâmetro útil da lente pode ser realizada com o auxílio de um diafragma, que permite sua regulagem para diversos valores. Além do diafragma, as câmeras fotogramétricas possuem um dispositivo regulador do tempo de exposição, o obturador. Portanto, o fluxo luminoso depende da iluminação do objeto a ser fotografado, da distância do objeto até à câmera e da abertura do diafragma. Conhecidos esses fatores, será possível determinar o tempo de exposição para permitir uma imagem com densidade normal.

Segundo Brito e Coelho (2007), há atualmente inúmeros *softwares* que executam operações fotogramétricas, especialmente ortorretificação e reconstrução de modelos 3-D para fotogrametria a curta distância. Dentre os primeiros, destacam-se o *Erdas Imagine* e o *PCI OrthoEngine*, que admitem realizar operações fotogramétricas com imagens de satélites de altíssima resolução, mesmo não possuindo parâmetros precisos da órbita deles. Para fotogrametria a curtas distâncias, destaca-se o *PhotoModeler*, muito utilizado em aplicações arquiteturais, industriais e artísticas.

### **2.2.4 - Elementos da Câmera Fotográfica**

Todas as câmeras fotográficas, segundo Trigo (2012), tem, basicamente, o mesmo conjunto de elementos. Esses elementos podem variar na concepção, na eficiência e nas dimensões, mas, de uma forma muito ampla, cumprem a mesma função na obtenção da fotografia. Cada um dos componentes pode ser observado claramente na Figura 2.8.

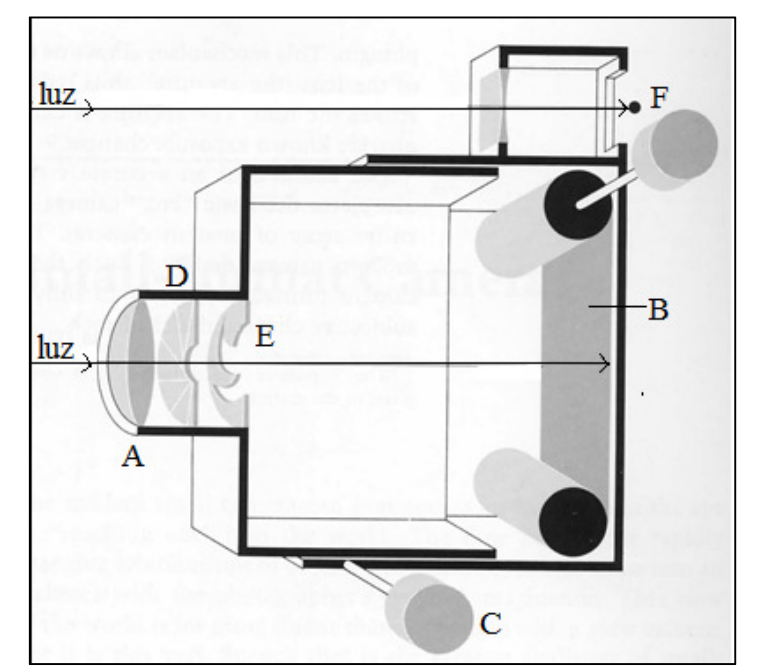

Figura 2. 8 – Elementos de uma câmera fotográfica sem espelho (Fonte: ADAMS, 2006)

- A. Objetiva É o conjunto de diversas lentes que funcionam como um sistema convergente, formando uma imagem sobre o filme ou sensor. Como ocorre com a imagem formada pelo orifício, a imagem formada pela objetiva aparece invertida sobre o filme ou sensor.
- B. Plano do filme ou sensor eletrônico Na câmera fotográfica, é colocado no plano de focalização, isto é, na posição em que a imagem deve ser formada. Os sensores eletrônicos também podem variar nas suas dimensões e sensibilidade. É importante que ele apresente uma superfície plana e na distância correta, caso contrário, a imagem pode apresentar problemas de focalização.
- C. Sistema de foco Permite modificar a distância entre a cena, a objetiva e o plano do filme ou sensor. A focalização é feita de maneira aproximada a partir do conceito de profundidade de campo.
- D. Diafragma Sistema mecânico, ajustado manual ou automático, que controla a quantidade de luz que passa pela objetiva e atinge o filme ou o sensor eletrônico. O diafragma é que determina, para cada lente, a abertura.
- E. Obturador É um dispositivo de tempo que, juntamente com o diafragma, controla a quantidade de luz que incide sobre o filme ou sensor. A partir da observação do ajuste da velocidade, o fotógrafo pode controlar a duração da exposição do sensor à luz.
- F. Visor O visor indica ao fotógrafo a cena que será fotografada.

Segundo Trigo (2012), independentemente da câmera, da sua sofisticação, do modelo, do tamanho e tudo o mais, a exposição tem um papel fundamental na fotografia. Entende-se como exposição à quantidade de luz que atinge o sensor após passar pela objetiva, pelo diafragma e pelo obturador.

Para uma dada câmera, segundo Trigo (2012), a exposição é determinada por dois fatores: um geométrico, em que o diafragma controla a área da objetiva por onde a luz passa; o outro, um dispositivo de tempo, em que o obturador limita o tempo em que o filme ou sensor é submetido à ação da luz.

Em todas as câmeras modernas, o diafragma tem a mesma concepção: um conjunto de lâminas metálicas colocadas no interior da própria objetiva e que efetuam diferentes aberturas, dependendo da seleção que é feita por meio de um anel (externo) de controle. Ele tem a forma de um diafragma de íris. A série de aberturas, de uso quase universal hoje, para estabelecer uma sequencia padronizada de exposição, é a seguinte: (f*/*1 – f*/*1,4 – f*/*2 – f/2,8 – f*/*4 – f/5,6 – f/8 – f/11 – f/16 – f/22 – f/32 – f/45...). O controle da velocidade da abertura do diafragma (tempo de exposição à luz sobre o sensor) pode ser feito em frações de segundo. Nas câmeras modernas de 35 mm é comum a sequência:  $(B - T - 8 s - 4 s - 2 s - 1 s - 1/2 s - 1/8 s - 1/15$  $s - 1/30s - 1/60 s - 1/125 s - 1/250 s - 1/500 s - 1/1000 s - 1/2000 s - 1/4000 s - 1/8000 s$ em que B indica que a exposição vai ocorrer enquanto o fotógrafo mantém o disparador pressionado; T significa que a exposição continua enquanto uma nova velocidade não é selecionada; e os outros valores correspondem à exposição em segundos, por exemplo, ou fração de segundos, como 1/125 s.

### **2.2.5 - Lentes objetivas**

A objetiva, segundo Adams (2006), tem duas propriedades importantes que o orifício da câmera escura não tem. Em primeiro lugar, a objetiva pode coletar luz sobre uma área grande (a superfície da lente), produzindo uma imagem suficientemente luminosa para fotografar. Em segundo lugar, a objetiva focaliza a luz, produzindo uma imagem nítida de um plano do objeto. A câmera escura não focaliza a luz e não tem distância focal definida.

Uma das características mais importantes da objetiva é sua distância focal. Tecnicamente, segundo Adams (2006), esse termo se refere à distância entre o ponto nodal posterior da objetiva (geralmente próximo ao plano da abertura) e o plano no infinito em que os objetos entram em foco. Conhecer a distância focal de uma objetiva é importante não somente porque ela indica a distância da lente até o sensor (para objetos distantes), mas também porque fornece uma medida do tamanho da imagem e da área da cena fotografada em relação ao sensor.

Segundo Laytin (2000), a objetiva fotográfica é composta por uma série de lentes separadas, as quais são montadas dentro de um cilindro de plástico ou de metal chamado corpo de lente, ou "objetiva". Uma objetiva é designada por sua distância focal, em milímetros, a qual controla o tamanho da imagem e o ângulo de visão. A distância focal (*f*) de uma lente é a distância entre o centro óptico (ponto nodal traseiro) da lente para o plano de focagem nítida (F), a partir dos raios de luz do infinito, como é apresentado na Figura 2.9. Quanto maior for a distância focal, menor será o ângulo de visão da imagem e maior será a aproximação dos objetos focalizados.

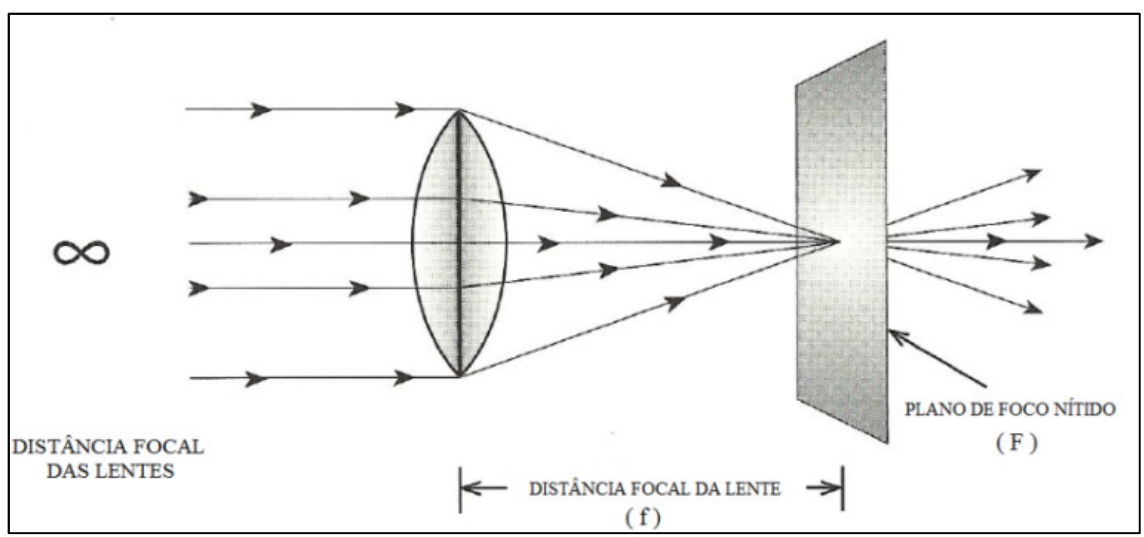

Figura 2. 9 - Representação da distância focal das lentes (*f*). (Fonte: LAYTIN, 2000)

As objetivas são caracterizadas, segundo Laytin (2000), de acordo com sua distância focal: 28 mm, 35 mm, 50 mm, 150 mm, 250 mm, 35-70 mm, e 70-210 mm e são classificadas, segundo Adams (2006), como:

- a) Normal considerada normal por possuir ângulo equivalente ao ângulo de visão humana normal. O ângulo de visão vai de 50 a 55 graus;
- b) Curtas possuem distância focal mais curta do que a normal e projetam uma área maior da cena (65 graus ou mais). Por isso, são chamadas também de, grandeangulares. Uma das características das objetivas curtas é a profundidade de campo maior; e
- c) Longas possuem ângulo de visão menor (cerca de 35 graus ou menos). São também chamadas de teleobjetivas. A característica mais marcante é a produção de imagens ampliadas, isto é, elas são usadas para ampliar objetos e torná-los muito mais próximo do que realmente estão.

A Figura 2.10 apresenta o diagrama das lentes de diferente distância focal (*f*) e os respectivos ângulos de visão.

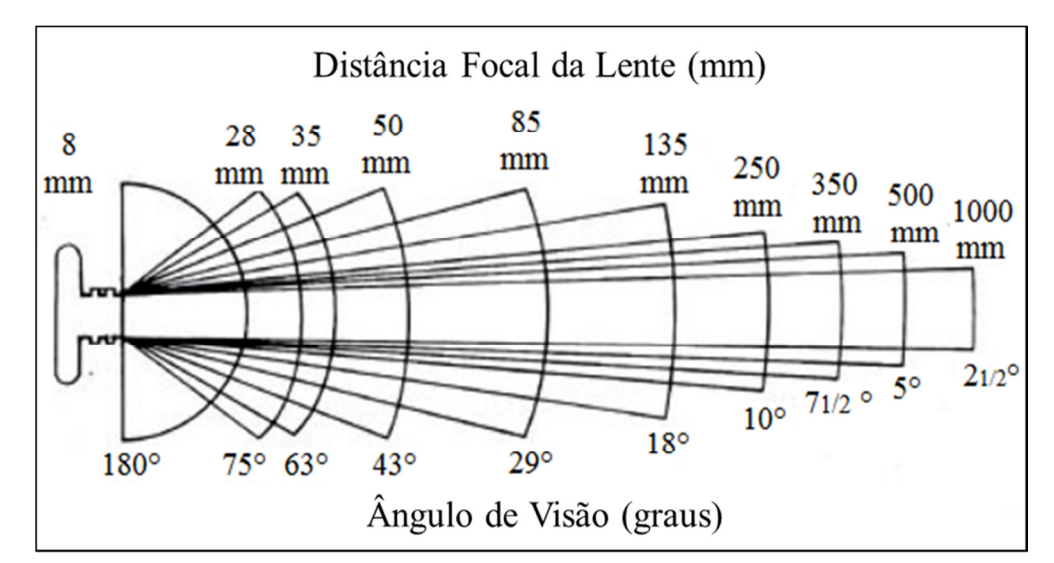

Figura 2. 10 - Diagrama das lentes de diferente distância focal (f) e os respectivos ângulos de visão (Fonte: http://www.holidayhometimes.com/wp-content/uploads/2012/08/DSLR-focal-length-angle-of-view.jpg)

### **2.2.6 - Profundidade de campo**

Segundo Trigo (2012), profundidade de campo é a região de focalização nítida no campo dos objetos (cena fotografada) e deve-se ao limitador poder de resolução do olho humano, que não é capaz de diferenciar uma imagem puntiforme de um círculo desfocado cujo diâmetro é menor que o círculo de confusão. Círculo de confusão é o termo que designa o diâmetro do maior círculo que vai ser observado como um ponto a uma dada distância.

Existe, portanto, uma região que se estende à frente e atrás do ponto focalizado em que as imagens são praticamente nítidas. Trigo (2012) representa por meio da Figura 2.11, uma ilustração (fora de escala) onde a imagem  $(I_1)$  do objeto  $(O_1)$  está perfeitamente focalizada sobre o filme ou sensor. As imagens  $I_2$  e  $I_3$  estão desfocadas, pois,  $I_2$  está formada antes do sensor e I<sub>3</sub>, depois do filme ou sensor. A profundidade de campo está entre os limites próximo  $(P_p)$  e afastado  $(P_a)$ .

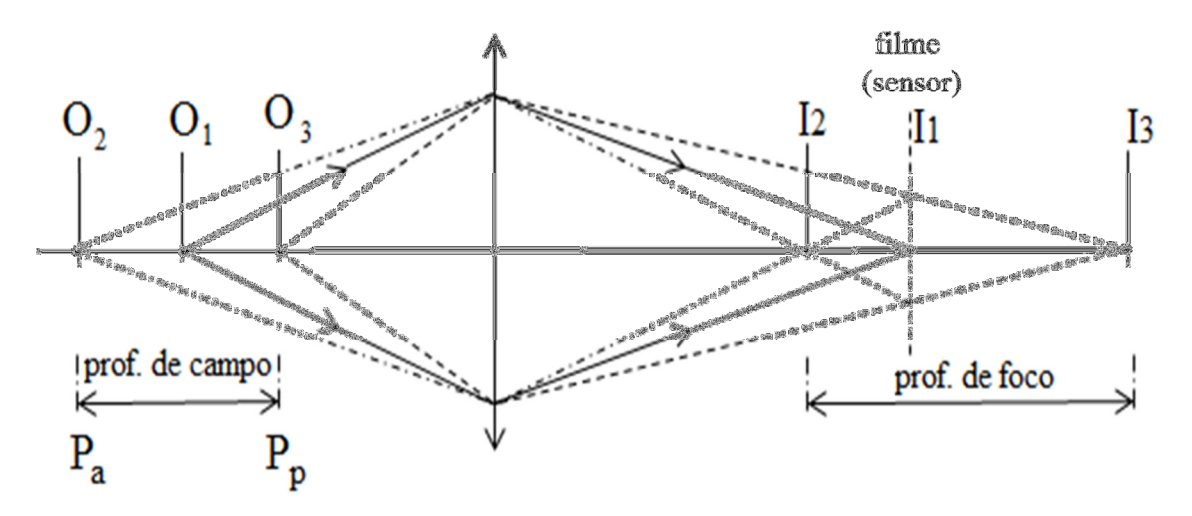

Figura 2. 11 – Profundidade de campo (Fonte: TRIGO, 2012)

Segundo Trigo (2012), as grandezas que influenciam na determinação da profundidade de campo são: abertura da lente; diâmetro do círculo de confusão; distância focal da lente e distância do objeto à lente. As posições dos pontos próximo e afastado podem ser determinadas a partir das equações da óptica geométrica, que são apresentadas na Equação 2.1. Onde "d" é a distancia do objeto focalizado e "H" é a distância hiperfocal.

$$
P_a = P_p = \frac{H \times d}{H + d} \tag{2.1}
$$

A distância hiperfocal pode ser definida por meio da Equação 2.2, onde "*f* " é a distância focal da lente, "A" é a abertura utilizada e "C" é o diâmetro do círculo de confusão.

$$
H = \frac{f^2}{A \times C} \tag{2.2}
$$

A distância "T" entre os pontos  $P_p$  e  $P_a$  define a profundidade de campo e pode ser calculada por meio da Equação 2.3.

$$
T = \frac{2Hd^2}{H^2 \times d^2} \tag{2.3}
$$

Segundo Trigo (2012), é importante notar que, se d = H, o valor de  $P_p$  é igual a H/2; quando d é muito grande (infinito),  $P_p$  é igual a H. Isso significa que, se uma lente é focalizada no ponto H, a profundidade de campo varia de H/2 até o infinito. A profundidade de campo (PC) depende diretamente da abertura (A), como apresentado na Equação 2.4.

$$
\frac{PC_1}{PC_2} = \frac{A_1}{A_2} \tag{2.4}
$$

Por exemplo: se a profundidade de campo  $PC_1$  for de 15 centímetros e a abertura  $(A_1)$ utilizada for  $f/8$ , a profundidade de campo (PC<sub>2</sub>) com uma abertura (A<sub>2</sub>)  $f/16$  será de 30 centímetros, ou seja, será o dobro da anterior.

O principal controle sobre a profundidade de campo é a abertura do diafragma expressa no parâmetro "*f* " da câmera fotográfica (quanto menor o número "*f* "de abertura, maior será a profundidade de campo; e quanto maior o número "*f* " de abertura, menor ela será). Uma profundidade de campo grande pode ser utilizada para situações tais como: paisagens com grande ângulo, panorâmicas gerais; arquitetura em que o primeiro plano de um edifício é importante; interiores, incluindo mobília ou objetos próximos, janelas distantes, etc. Uma profundidade de campo reduzida faz com que apenas uma pequena parte da imagem fique nítida (MANUAL DE FOTOGRAFIA DIGITAL, 2008).

A profundidade de campo é uma das decisões mais importantes para compor uma imagem. É importante calcular a profundidade de campo antes de iniciar a tomada fotográfica. A Figura 2.12 mostra como se faz o cálculo da profundidade de campo. Por exemplo: para um objeto que está situado a 10 metros de distância de onde está o equipamento para as tomadas fotográficas, o limite mínimo permitido para que a imagem esteja em foco é a distância de 9,56 metros e o límite máximo permitido é a distância de 10,5 metros. Assim, como para uma imagem hiperfocal de 209,6 metros de distância, a profundidade de campo se extende de 104,8 metros para o infinito.

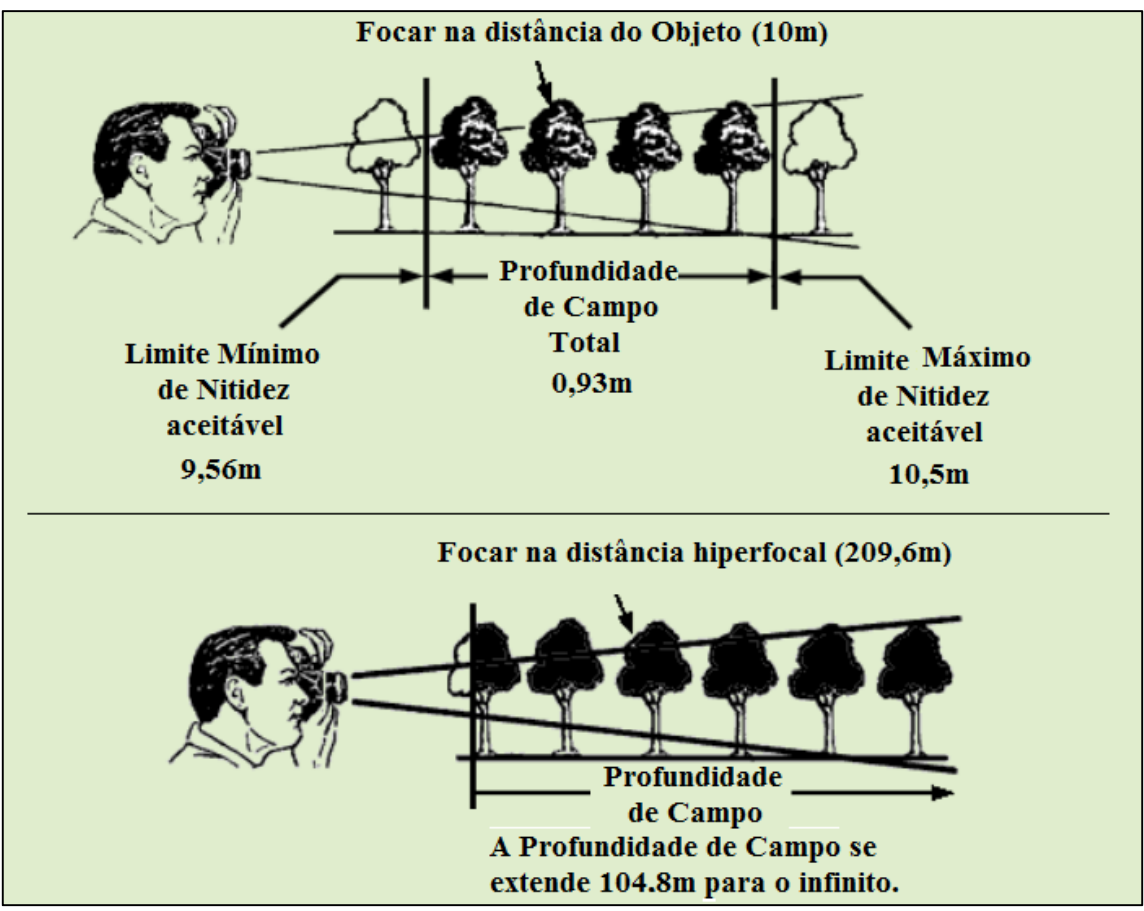

Figura 2. 12 - Cálculo da profundidade de campo (Fonte: http://www.dofmaster.com/dofjs.html)

# **2.2.7 - Sensibilidade ISO**

A sensibilidade ISO, também conhecida por velocidade ISO ou ASA, como era denominada nas câmeras de filme, é a medida de sensibilidade do filme (ou sensor, para as câmeras digitais) à luz. Quanto maior o número ISO, maior será a sensibilidade do filme ou sensor à luz e menos luz o filme ou sensor necessitará para uma exposição apropriada. A escala ISO mais comum vai de 100 a 3200, mas atualmente já existem câmeras que chegam a valores exorbitantes de ISO 102400 (LAYTIN, 2000).

Geralmente, em cenários ou espaços com pouca luz, é recomendado usar um ISO de valor mais elevado para compensar a falta de luz, para que a imagem não fique escura demais e, em contra partida, quando se tem muita luz, é melhor usar um valor ISO mais baixo para que a imagem não fique clara demais.

Porém, existem consequências como pode ser observado na Figura 2.13, especialmente nos sensores digitais. Um ISO baixo capta pouca luz, porém quase não apresenta ruído (pontos granulados, geralmente nas áreas mais escuras da fotografia) e os contornos ficam mais nítidos. Já um ISO maior, apesar de permitir fotografar com pouca luz, gera um ruído perceptível e prejudica a nitidez dos detalhes, o que pode arruinar uma boa fotografia.

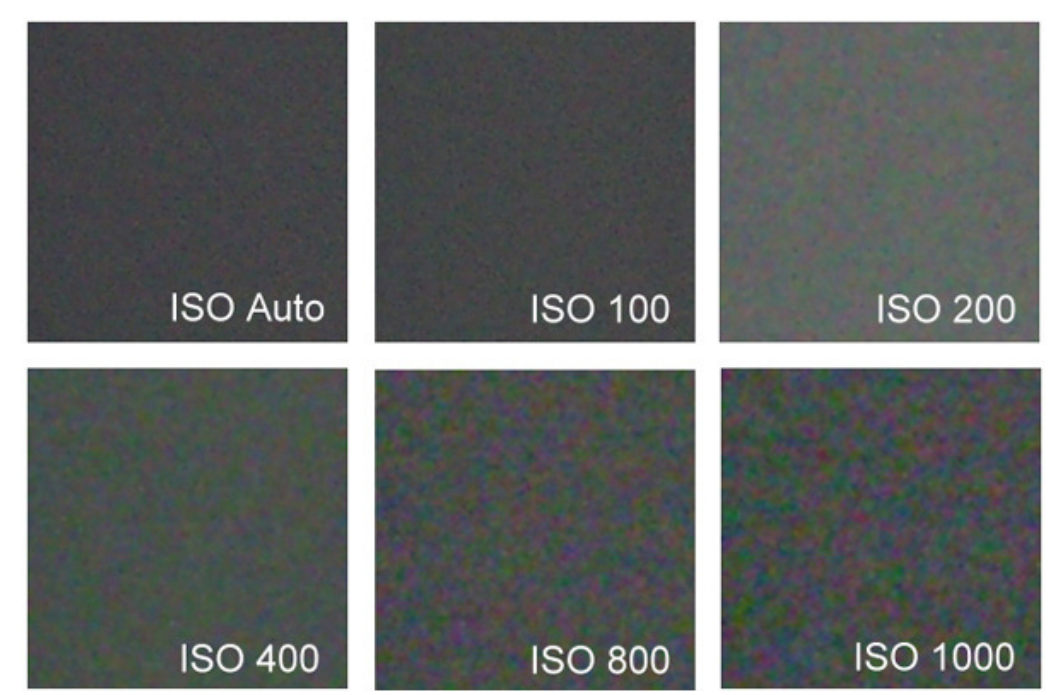

Figura 2. 13 - Como a sensibilidade ISO pode afetar uma fotografia (Fonte: http://www.clientedesigner.com/wpcontent/uploads/2011/03/9-camera\_iso1.jpg)

O ruído acrescenta *pixels* de cores e iluminação indefinidos ou não existentes, deixando a fotografia menos nítida. Portanto, para obter o efeito desejado e ao mesmo tempo conseguir uma exposição equilibrada, é necessário conciliar abertura do diafragma, velocidade do obturador e sensibilidade ISO.

### **2.2.8 - Câmeras digitais**

As câmeras digitais são dispositivos usados para a coleta e armazenamento de imagens digitais. A figura 2.14 apresenta um esquema das partes de uma câmera digital genérica. As partes individuais e as formas de interface com o usuário e com o computador variam de acordo com o fabricante e modelo (TOMMASELLI, 2000).

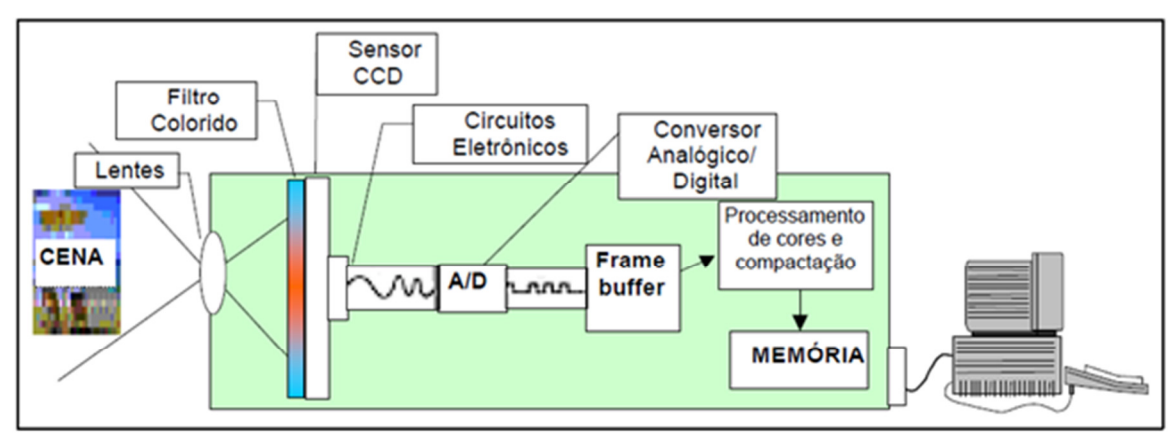

Figura 2. 14 - Esquema de captura de imagens por uma câmera digital (Fonte: TOMMASELLI, 2000)

As câmeras digitais têm sido muito utilizadas em aplicações fotogramétricas desde a década de 1970. No processo de montagem de uma câmera digital, o sensor é encaixado num substrato de cerâmica e coberto por um vidro, cujas dimensões mais usuais variam de 1/2 a 2/3 de polegadas com 2048 x 2048 (coluna e linha) *pixels* (*picture by elements*).

As imagens digitais são formadas por minúsculos pontos de cor (elementos da imagem), os quais são captados pela câmera e comumente conhecidos por *pixels*. (MANUAL DE FOTOGRAFIA DIGITAL, 2008).

Segundo Santos (2013), um sensor é composto por um conjunto de *pixels* (Figura 2.15) que forma uma matriz bidimensional de elementos sensores (*pixels*) com espaçamento de poucos micrômetros entre cada elemento sensor de dimensão inferior a 10 µm. O tamanho do sensor está relacionado com sua área ativa, sendo suas especificações determinadas pela dimensão diagonal em polegadas ou milímetros. Quanto maior o sensor, melhor será a sua resolução.

A resolução, uma das características mais importantes de um sensor, determina o número de pixels contidos (neste sensor) e está intimamente ligada à qualidade da imagem produzida pela câmera digital. Segundo Trigo (2012), a palavra resolução pode ter diferentes significados e, na fotografia tradicional, a resolução de um sistema determina quantos pares de linhas por milímetro um sistema óptico pode "resolver" ou separar.
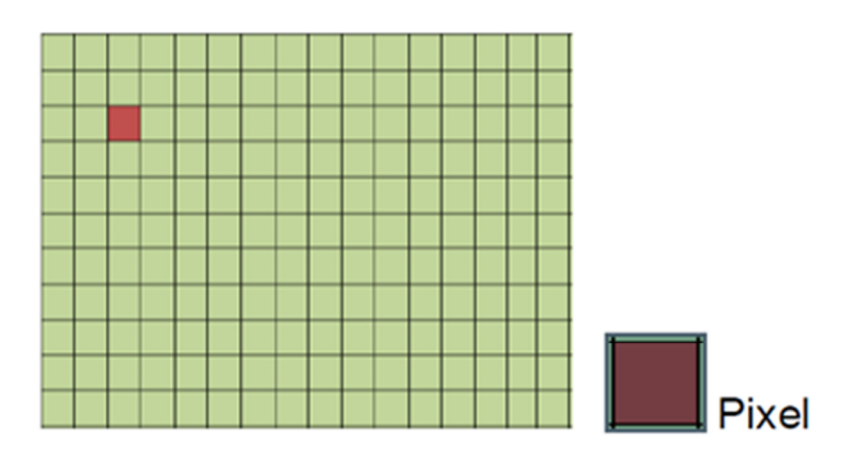

Figura 2. 15 - Matriz de elementos sensores (*pixels*) (Fonte: SANTOS, 2013)

O tamanho do sensor define a resolução em contagem de *pixels* (resolução do *pixel*). Quanto maior o sensor maior a concentração de *pixels* por milímetro e, consequentemente, melhor será sua resolução espacial. Por exemplo, um sensor de 2/3 polegadas, com 2560 x 1920 *pixels* (coluna e linha, respectivamente) terá uma quantidade de 4.915.200 *pixels* (SANTOS, 2013).

#### *2.2.9 - Pixel*

Um *pixel* é o menor ponto que forma uma imagem digital, sendo que um conjunto de milhares de *pixels* forma a imagem inteira, ou seja, uma imagem retangular é formada por um conjunto de *pixels* organizados em linhas e colunas (uma matriz), sendo que cada um dos elementos possui um número digital equivalente, ou seja, cada *pixel* da imagem tem a sua própria cor. A Figura 2.16 apresenta um conjunto de *pixels* e a distribuição matricial equivalente.

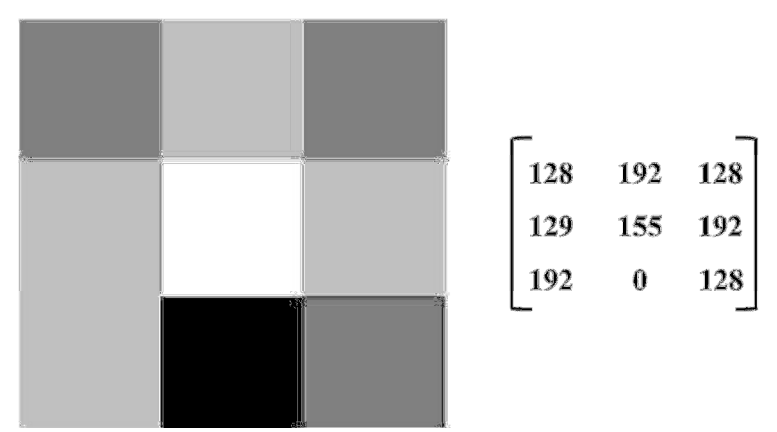

Figura 2. 16 - Distribuição matricial (à direita) equivalente a um conjunto de *pixels* (à esquerda). (Fonte: *PHOTOSHOP*, 2013)

Em cada *pixel*, há somente uma coloração sólida, definida por um número e cada número possui uma determinada coloração associada a ele. Para se produzir imagens de alta qualidade, é importante compreender como são medidos e mostrados os dados dos *pixels* de uma imagem (*PHOTOSHOP*, 2013).

### **2.2.10 - Dimensões do** *pixel* **e resolução de imagem**

Na imagem digital, a resolução espacial está diretamente relacionada com o "tamanho do *pixel*". Como, em cada *pixel* há somente uma coloração sólida, pode-se dizer que esta equivale a uma composição das tonalidades dos diferentes objetos existentes naquela área. O tamanho do *pixel*, portanto, está diretamente relacionado com a capacidade de se discernir objetos em uma área. Obviamente, quanto menor o tamanho do *pixel*, maior é a resolução espacial da imagem digital (*PHOTOSHOP*, 2013).

Dimensões de uma imagem em *pixel* são suas medidas horizontal e vertical, expressa em *pixels*. Resolução é a nitidez de detalhes em uma imagem digital, a qual é medida em *pixels* por polegada (ppi - *pixels per inch*) ou pontos por polegada (dpi - *dots per inch*), a qual é indicada pela composição da densidade horizontal e vertical, que podem ser iguais ou diferentes. De modo geral, quanto maior o número de *pixels* por polegada, mais detalhada e bem definida é a imagem (Figura 2.17). Geralmente, uma imagem com uma resolução mais alta produz uma qualidade de imagem melhor impressa (*PHOTOSHOP*, 2013).

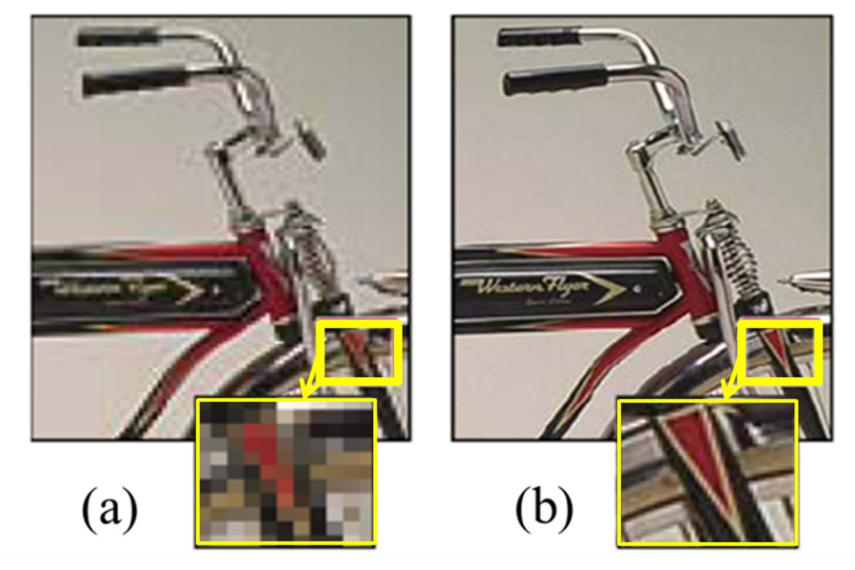

Figura 2. 17 - Medida em *pixel* por polegada. Imagem com: (a) 72 ppi, e (b) 300 ppi;(200% de *zoom* de entrada) (Fonte: *PHOTOSHOP*, 2013)

A resolução é a medida do detalhe de uma imagem que um dispositivo pode capturar ou reproduzir e, quanto maior a resolução maior a qualidade. A resolução do monitor de um dispositivo digital indica o número de *pixels* que compõem a imagem que aparece na tela. Uma tela com 1366 x 768 mostra 1366 *pixels* em cada uma das 768 linhas do monitor, ou seja, 1.049.088 *pixels* (*PHOTOSHOP*, 2013).

A qualidade de definição de uma imagem ou texto que aparece na tela depende da relação entre o número de *pixels* por polegada (ppi) com que a tela está configurada, sua resolução nativa e o tamanho físico do monitor. Normalmente, quanto maior o monitor, maior a resolução ou densidade dos *pixels* com que se pode configurá-lo. De qualquer forma, quanto maior o número de *pixels*, mais definidas as imagens aparecem (*PHOTOSHOP*, 2013).

### **2.2.11 - Cálculo do tamanho do** *pixel*

O tamanho do *pixel* em uma imagem, segundo Andrade (2003), pode ser calculado de acordo com a distância da tomada fotográfica (H), ou seja, dependendo do que se pretende determinar e da distância que o operador se encontra até o objeto a ser analisado. Levando em consideração o tamanho de sensor (d) da câmera digital, o comprimento focal da lente (c) e o número máximo de *pixel* da imagem (NP), é possível calcular o tamanho do *pixel* (TP) por meio da Equação 2.5:

$$
TP = \frac{\frac{d}{c} \cdot H}{NP} \tag{2.5}
$$

Onde:

TP = Tamanho do *Pixel* d = tamanho do sensor da câmera (mm) c = comprimento focal da lente (mm) H = Distância da tomada fotográfica (mm) NP = número de *pixel* da imagem

Segundo Ramos (2011), cada dispositivo requer certa quantidade de pontos por polegada (ppi) para apresentar a imagem de forma adequada. A partir das dimensões do sensor da câmera, pode-se calcular o tamanho máximo que a imagem poderá ter no meio em que ela vai ser apresentada.

É importante ressaltar que, quando o sensor da câmera digital não for *full frame* (24 x 36 mm), deve-se levar em consideração o fator de corte nos cálculos do tamanho do pixel. É importante observar que, quando se usa um teleconversor, a distância focal deverá ser alterada no cálculo do *pixel*.

## **2.2.12 - Imagens panorâmicas**

 $\overline{a}$ 

A fotografia panorâmica, também conhecida como fotografia de grande formato, é uma técnica especial que reúne múltiplas imagens em conjunto a partir da mesma câmera. O objetivo é formar uma fotografia única e abrangente (vertical ou horizontal). O termo "panorama" significa literalmente "tudo à vista" (em tradução do grego). O nome foi dado por pintores que queriam capturar uma ampla visão de uma paisagem e não apenas uma determinada parte dela (SCHORR, 2010).

As imagens panorâmicas são de algum modo, semelhantes às imagens *Gigapixel*<sup>4</sup>. Um panorama gerado por imagens *Gigapixel* tem as suas bordas muito distantes ou ausentes frente a uma fotografia regular, a qual possui as bordas muito bem definidas. Ao mesmo tempo, uma fotografia *Gigapixel* possui uma gama de resolução muito mais ampla do que em uma fotografia regular, onde a resolução é mais limitada (SCHORR, 2010).

A Figura 2.18 apresenta uma imagem panorâmica de 180 graus, do lado externo da Catedral de Brasília (Brasília – DF). Para formar esta imagem panorâmica, foram necessárias 44 fotografias, distribuídas em 11 colunas e 04 linhas.

<sup>4</sup> Imagem *Gigapixel* é uma imagem digital composta por mais de um bilhão de *pixels*. Ela contém mais de 150 vezes o detalhe capturado por uma câmera simples de 6 *megapixels*.

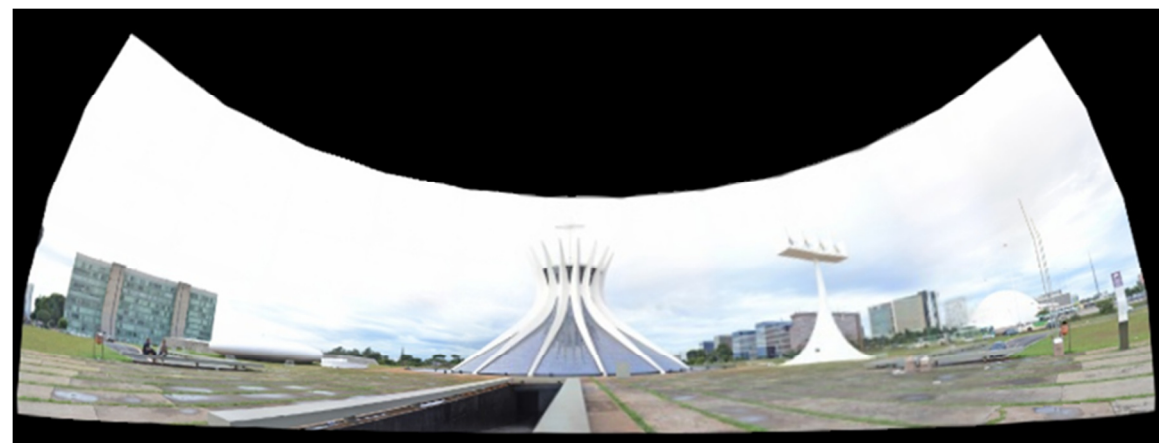

Figura 2. 18 - Imagem panorâmica da Catedral de Brasília.

Uma imagem panorâmica é gerada a partir de várias fotografias em sequência que são emendadas para formar uma única imagem panorâmica de até 360 graus. A emenda é feita de forma que não se note cada fotografia da composição, mas uma fotografia única. Para obter um resultado perfeito são usados vários equipamentos específicos, técnicas fotográficas apropriadas e *softwares* especiais para este fim. Uma fotografia panorâmica pode ser horizontal, vertical, uma combinação de linhas e/ou colunas, ou ainda uma imagem esférica com 360 graus na horizontal e 180 graus de altura (do topo ao chão).

A imagem panorâmica gerada pela composição de várias fotografias individuais, quando realizadas por uma mesma câmera, possui resolução superior a uma imagem regular (foto única), justamente por ser o resultado da composição de várias fotografias de alta resolução. A imagem panorâmica gerada por múltiplas fotografias potencializa a resolução de uma imagem única.

### **2.2.13 - Retificação de imagens**

Segundo Andrade (2003), retificar uma imagem consiste em projetá-la, segundo seu próprio feixe perspectivo, para um plano horizontal, ou seja, corrigir os erros sistemáticos da imagem, tais como: refração, distorções ópticas, etc. Podendo-se assim afirmar, para fins práticos, que as imagens retificadas estão isentas de distorções geométricas. O objetivo primordial da retificação de uma imagem para a fotogrametria, segundo Brito e Coelho (2007), é gerar uma nova imagem vertical sem distorções.

Segundo Córdoba (2012), como as fotografias apresentam os objetos com algumas distorções, as quais se devem a mudanças de profundidade do objeto e à inclinação do eixo da câmera em relação ao objeto no momento da tomada fotográfica, é possível corrigir esta inclinação por meio do processo conhecido como retificação diferencial, o que, basicamente, consiste em colocar as imagens concebidas em um sistema de projeção central (cônica). Ou seja, retificar uma imagem consiste em projetá-la em um plano horizontal segundo o seu próprio feixe perspectivo, como é apresentado na Figura 2.19. O centro perspectivo é deslocado para o infinito e todos os raios projetantes ficam paralelos entre si, mantendo a sua verdadeira posição ortográfica.

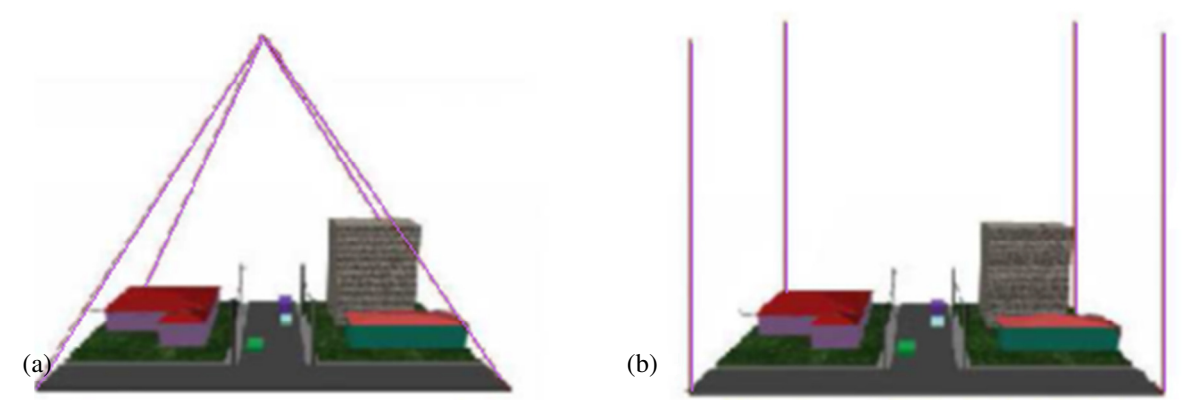

Figura 2. 19 - Retificação de imagens: (a) Projeção central e (b) Projeção ortogonal (Fonte: adaptado de BRITO e COELHO, 2002)

Este tipo de representação, segundo Groeterlaars (2004), se realizado de forma adequada, permite o registro de medições de qualquer elemento contido no plano do objeto com precisão satisfatória, podendo até mesmo, substituir a representação gráfica normal da superfície de uma edificação. A qualidade e a precisão da fotografia retificada estão intimamente ligadas ao grau de inclinação do eixo ótico da câmara com relação à sua perpendicular ao plano do objeto (quanto menor a inclinação melhor será o resultado), à qualidade e à escala da fotografia.

A Figura 2.20 apresenta um exemplo que serve para clarificar o modelo de retificação, onde, uma imagem da fachada de um pequeno edifício, com as distorções convencionais, é retificada. Como a fachada é retangular, é possível utilizar seus cantos como pontos de controle (BRITO e COELHO, 2007).

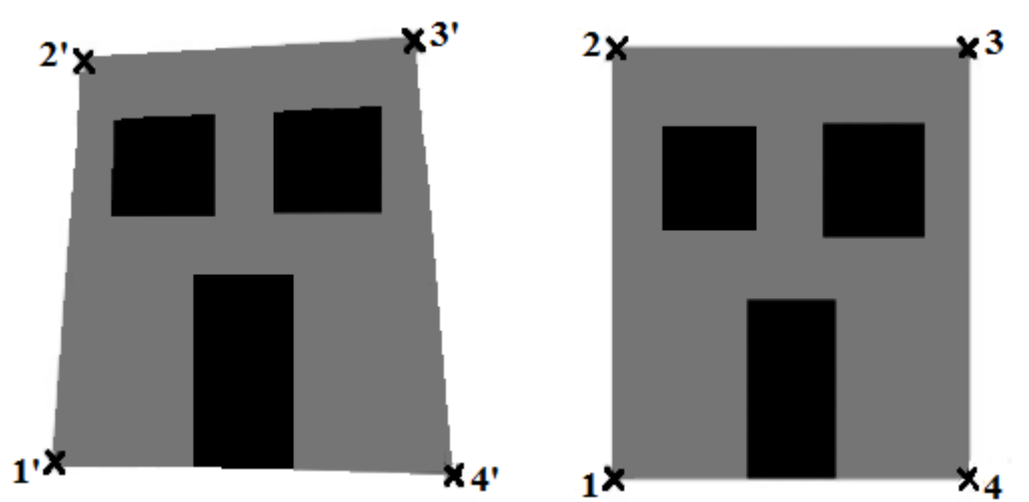

Figura 2. 20 - Imagem original, com suas devidas inclinações, e imagem retificada. Os pontos de controle estão marcados com um x (Fonte: BRITO e COELHO, 2007)

A qualidade e a precisão da fotografia retificada, segundo Groeterlaars (2004), estão intimamente ligadas ao grau de inclinação do eixo ótico da câmera em relação à sua perpendicular ao plano do objeto, ou seja, quanto menor for a inclinação melhor será o resultado da qualidade e da escala da fotografia.

Portanto, retificar uma imagem consiste em projetá-la, segundo seu próprio feixe perspectivo, deixando-as isentas de distorções geométricas, ou seja, consiste em corrigir os erros sistemáticos da imagem, tais como: refração, distorções ópticas, etc.

Existem vários modelos matemáticos e *softwares* específicos capazes de fazer a retificação de uma imagem digital. A seguir, serão apresentadas algumas ferramentas específicas, capazes de fazer a retificação de imagens panorâmicas, e que foram testadas neste estudo.

#### **2.3 - FERRAMENTAS COMPUTACIONAIS**

As ferramentas computacionais são utilizadas para tornar mais fácil e rápido o processamento das imagens digitais. Por meio dessas ferramentas também é possível acessar informações contidas nas propriedades das imagens, para posterior interpretação.

A seguir são apresentados alguns *softwares* utilizados para o processamento de imagens fotográficas. Para melhor compreensão*,* primeiramente serão apresentadas informações

relativa à plataforma robótica fotográfica. Depois serão abordados os *softwares* fornecidos para a plataforma robótica, que foram: o *GigaPan Stitch* e o *Autopano Giga* e, finalmente, serão abordados os outros programas necessários para este estudo.

#### **2.3.1 - Plataforma robótica fotográfica**

Segundo a *Digital Photographers Brasil* (2012), para se obter panoramas perfeitos, com mínimos desvios de paralaxe e desalinhamentos de *pixels*, a melhor maneira é a utilização de uma cabeça de tripé panorâmica ou uma plataforma robótica fotográfica, os quais facilitam a configuração e a obtenção de múltiplas fotografias perfeitamente alinhadas e sem os problemas de paralaxe.

A plataforma robótica fotográfica é um tipo de suporte eletromecânico, que serve para controlar a câmera fotográfica para a captura de múltiplas imagens que, posteriormente, são costuradas (unidas) para formar uma única imagem panorâmica de alta resolução. O plano a ser tomado para gerar o panorama é definido de acordo com o ângulo de visão da teleobjetiva e da sobreposição desejada entre as fotografias, o operador define a extremidade superior esquerda e inferior direita. Uma vez que as coordenadas (latitude e longitude) da área a ser fotografada são definidas, o robô calcula quantas fotografias serão necessárias para formar um mosaico e as organiza automaticamente entre linhas e colunas, para, posteriormente, compor uma única imagem (imagem panorâmica de alta resolução ou *gigapixel*).

Existem alguns tipos de plataforma robótica fotográfica e, neste trabalho, foi usada a plataforma robótica *GigaPan EPIC PRO (EP)*, a qual foi projetada em 2008. Além disso, oferece um sistema de tecnologia inovadora, abrangendo *hardware* e *software* que permitem tirar várias fotografias em cada local do objeto em estudo e suporta uma combinação de lente e câmera de até 10 libras (4,5 kg). As fotografias são capturadas, transferidas para um computador e são agrupadas em um mosaico com a utilização de software específico de processamento de imagens. Em cada mosaico, as fotografias individuais são costuradas formando uma única imagem panorâmica de alta resolução G*igapixel* (MANUAL DO *GIGAPAN EPIC PRO*, 2012).

A plataforma robótica EPIC Pro, permite quatro ordens de gravação diferentes, usadas para capturar a sequência de imagens, tais como: colunas da direita para a esquerda; colunas da esquerda para a direita; linhas de baixo para cima ou linhas de cima para baixo.

### *2.3.2 - Software GigaPan Stitch*

O *software GigaPan Stitch*, segundo o manual do *GigaPan Stitch* 2.0 (2012), é o único *software* projetado especificamente para trabalhar com a série de cabeças panorâmicas robótica da *GigaPan EPIC*.

A formação da imagem panorâmica, usando este *software*, segue da seguinte forma: depois que as imagens forem descarregadas em um computador, estas são arrastadas para a janela do *software GigaPan Stitch*). O operador informa a sobreposição das imagens e o número de colunas ou de linhas, assim como a direção (em colunas - para a direita ou para a esquerda ou em linhas - para cima ou para baixo) da tomada das fotografias de acordo como foi programado na plataforma robótica. As fotografias são agrupadas formando o mosaico panorâmico (Figura 2.21). Estes dados são importantes para que o *software* possa alinhá-las corretamente formando a imagem panorâmica de alta resolução (MANUAL DO *GIGAPAN STITCH* 2.0, 2012).

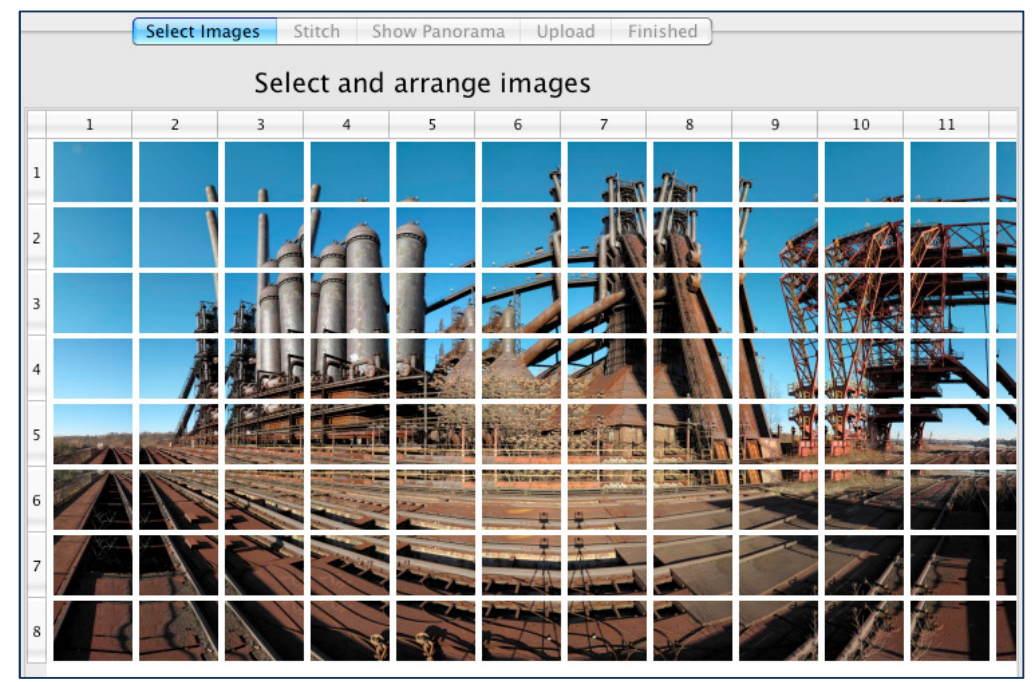

Figura 2. 21 – Grade de imagens (mosaico) com boa sobreposição e configuração adequada (Fonte: manual do *GigaPan Stitch*, 2012)

Assim que o mosaico de imagens é formado e, por meio da ferramenta *stitch* (costura), essas imagens são costuradas gerando uma única imagem panorâmica de alta resolução, a qual pode ser salva no próprio computador.

O Manual do *GigaPan Stitch* 2.0 (2012) indica os formatos TIFF ou RAW para conversão dessas imagens pela adequação que apresentam para trabalharem com arquivos de tamanho elevado.

### *2.3.3 - Software Autopano GIGA*

 $\overline{a}$ 

O *Autopano Giga* é o *software* de aplicação de imagem de costura mais avançado da Kolor. Segundo o manual do *Kolor Autopano GIGA* 3.0 (2013), este *software* é usado para criar imagens panorâmicas perfeitamente montadas e automaticamente corrigidas em cores e exposição, além de oferecer recursos extras que tornam a criação de imagens panorâmicas mais simples e eficientes de usar.

O *Autopano GIGA* trabalha com a atribuição de pontos de controle nas imagens de base, para uní-las, e forma uma única imagem panorâmica. Ou seja, o *software* costura as imagens com base em algoritmos avançados e, por isso, é considerado como a melhor tecnologia de costura de imagens (MANUAL DO *KOLOR AUTOPANO GIGA* 3.0, 2013).

Para separar as imagens, segundo o manual do *Kolor Autopano GIGA* 3.0 (2013), o programa analisa os dados EXIF<sup>5</sup> das imagens, que consistem em informações sobre os parâmetros utilizados no momento da tomada fotográfica (por exemplo: a distância focal, o tempo e a abertura do obturador, o valor ISO, a data e hora em que foram tomadas as fotografias, etc.).

Para se formar uma imagem panorâmica, as fotografias são tomadas consecutivamente em um intervalo de tempo de alguns segundos e, pela diferença de tempo dessas imagens, o *software* separa, automaticamente, um conjunto de fotografias em grupos, considerando que cada grupo de imagens deverá formar uma imagem panorâmica diferente. O tamanho médio de

<sup>5</sup> Dados EXIF (*Exchangeable Image File Format*) é uma especificação seguida por fabricantes de câmeras digitais que gravam informações da captura da imagem junto ao arquivo da imagem propriamente dita na forma de metadados etiquetados. Os dados EXIF contêm informações como o nome da câmera, o nome da objetiva, o modo de disparo, a abertura e velocidade do obturador, o valor de compensação da exposição, a sensibilidade ISO, o balanço de brancos, etc. (Fonte: MANUAL DA CÂMERA DIGITAL CANON EOS 600D, 2011).

cada grupo e o tempo máximo a serem considerados entre as imagens consecutivas podem ser ajustados nas configurações de importação do programa (MANUAL DO *KOLOR AUTOPANO GIGA* 3.0, 2013).

Depois de criados os grupos, o programa se baseia na criação de pontos de controle nas imagens para criar as imagens panorâmicas (Figura 2.22). Esses pontos são criados em locais que são similares em imagens distintas de forma que, quando alinhados, duas imagens distintas se tornam uma única imagem, maior. Conforme várias imagens são unidas dessa forma, o panorama é criado (MANUAL DO *KOLOR AUTOPANO GIGA* 3.0, 2013).

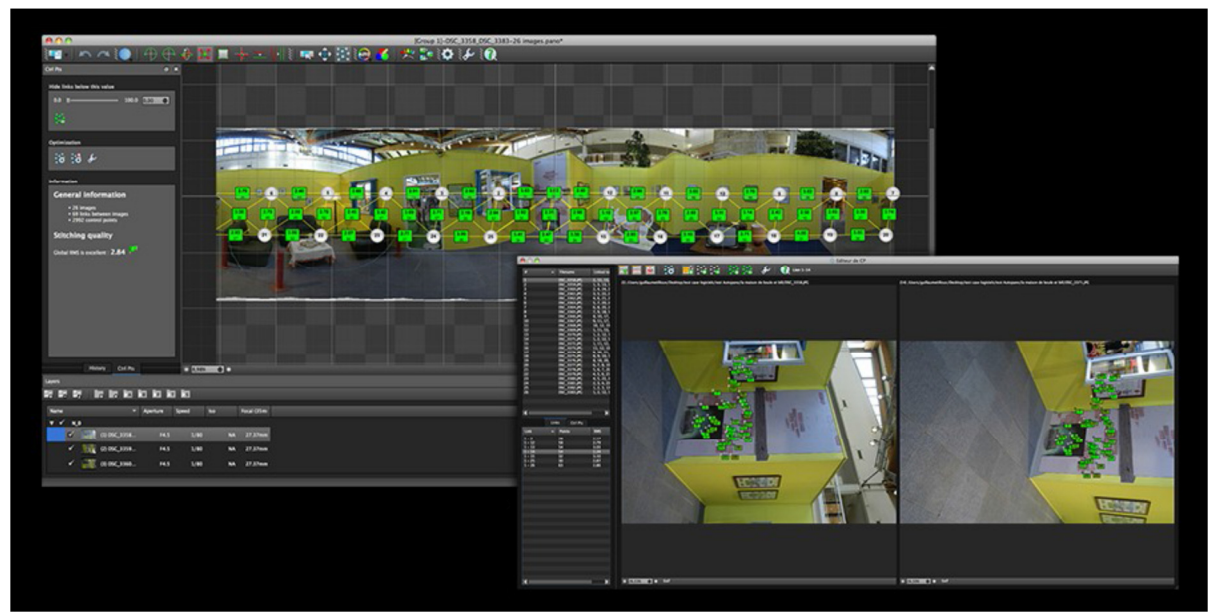

Figura 2. 22 – O *software* se baseia na criação de pontos de controle nas imagens para criar os panoramas (Fonte: Manual do *Kolor Autopano GIGA*, 2013)

Como a detecção desses pontos inicialmente é realizada de forma automática pelo programa, há diversos ajustes que podem ser alterados, tornando-a mais ou menos eficiente, porém exigindo maior tempo de processamento pelo computador. Alguns desses ajustes são: a quantidade de pontos, o algoritmo de detecção de pontos, a qualidade da detecção, etc. (MANUAL DO KOLOR AUTOPANO GIGA 3.0, 2013).

Os ajustes de otimização definem o processamento a ser feito a partir das imagens e dos pontos gerados. Esses ajustes variam conforme o tipo de panorama que se deseja obter: se trata de um panorama mais simples, de menor qualidade, mas que é rapidamente gerado; se é

um panorama com muitas imagens; se foi utilizada lente olho-de-peixe para fazer as fotografias. Além dessas predefinições, o usuário também pode gerar seu próprio ajuste. (MANUAL DO *KOLOR AUTOPANO GIGA* 3.0, 2013).

Este *software* permite também outras configurações, tais como: o tipo de projeção (esférica, cilíndrica, planar, mercator<sup>6</sup>); tamanho do panorama; correções de cor; se são necessárias ou não, camadas de imagens (necessárias no caso de panoramas HDR). De forma complementar, permite fazer os ajustes finais da imagem (renderização), envolvendo o tamanho, tipo de interpolação dos *pixels*, ajustes da sobreposição das imagens, formato de saída e diretório.

O *Autopano GIGA* possui um *plugin*<sup>7</sup> específico para trabalhar com imagens realizadas com a plataforma robótica GIGAPAN. Sabendo-se os parâmetros utilizados quando as fotografias foram realizadas, a importação e processamento pelo *software* ocorrem de forma mais simplificada, com menos ajustes do que a forma convencional, facilitando o processo de formação dos panoramas (MANUAL DO *KOLOR AUTOPANO GIGA* 3.0, 2013).

A tecnologia de costura de imagem (SIFT), incluído no *Autopano Giga* foi desenvolvida como parte de um projeto de pesquisa da Universidade de *British Columbia*, em *Vancouver*, no Canadá.

O *software Autopano Giga* suporta a maioria dos formatos de arquivo de imagem, tais como: JPEG, TIFF (8 ou 16 bits), PNG (8 ou 16 bits), RAW, DNG e HDR (formato Radiance o qual suporta montar panoramas HDR a partir de imagens HDR).

### **2.3.4 - Comparação entre os** *softwares Autopano GIGA* **e** *GigaPan Stitch*

 $\overline{a}$ 

A diferença entre os *softwares Autopano GIGA* e *GigaPan Stitch* está no processamento de dados. A seguir é mostrada a geração de uma imagem panorâmica da Baía de São Francisco, situada na Califórnia, Estados Unidos. Esta imagem possui 1,1 *gigapixel* e é composta por

<sup>&</sup>lt;sup>6</sup> Projeção mercator: é uma projeção cartográfica cilíndrica em um plano. Foi elaborada pelo geógrafo, cartógrafo e matemático Gerhard Mercator (1512-1594) e é muito usada em atlas e, praticamente, em todos os mapas de fusos horários.

<sup>7</sup> *Plugin* é definido, na informática, como: todo programa, ferramenta ou módulo de extensão, usado para adicionar funções a outros programas maiores, provendo alguma funcionalidade especial ou muito específica. Geralmente são leves e não comprometem o funcionamento do *software* e são de fácil instalação e manuseio.

184 (cento e oitenta e quatro) fotografias, configuradas em 8 (oito) linhas e 23 (vinte e três) colunas. A direção de tomada das fotografias foi por colunas, da esquerda para a direita.

A Figura 2.23 apresenta o resultado da costura com o *GigaPan Stitch* e a Figura 2.24 apresenta a costura com o *Autopano Giga*, usando as configurações padrão.

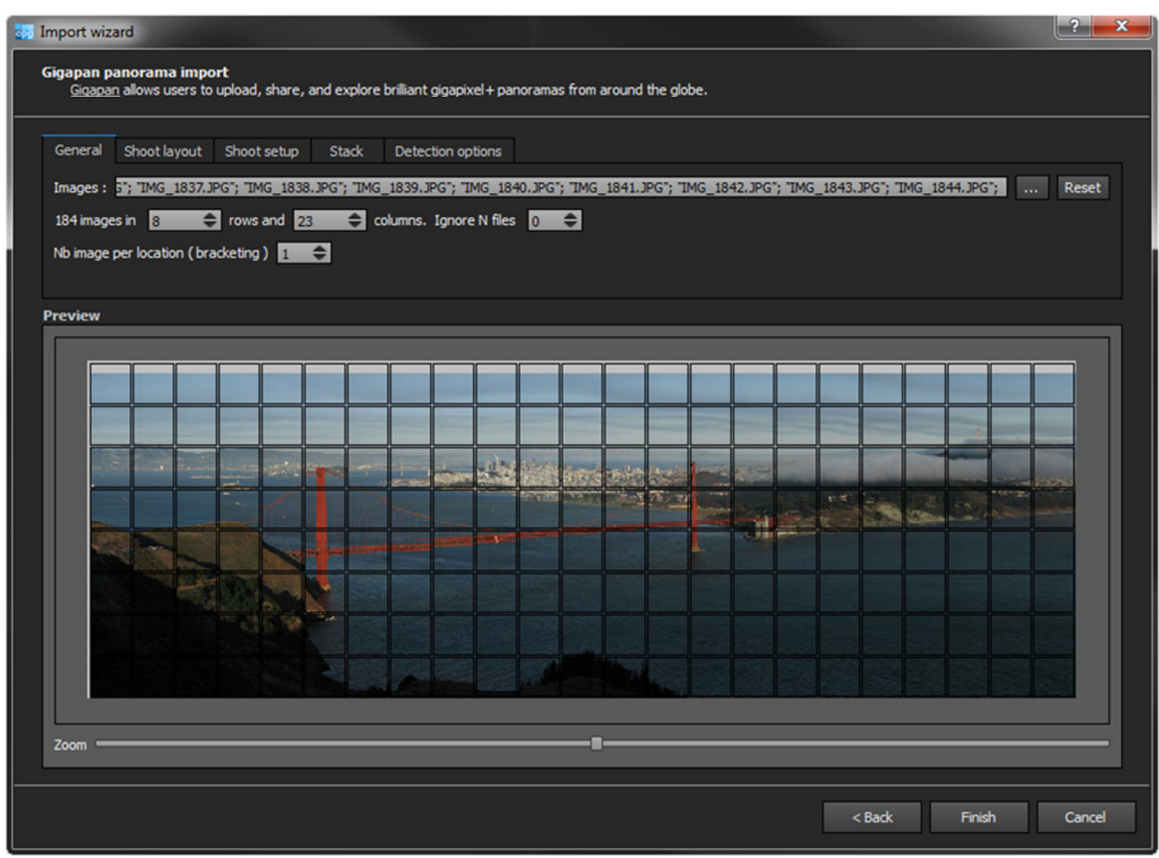

Figura 2. 23 – Costura das imagens pelo *software GigaPan Stitch* (Disponível em:  $\langle$ http://www.autopano.net/wiki-en/images-en/thumb/c/cd/Tutorial4\_gigapan\_goldengate\_links.jpg/900px-Tutorial4\_gigapan\_goldengate\_links.jpg>. Acesso em: 18 de Setembro de 2013)

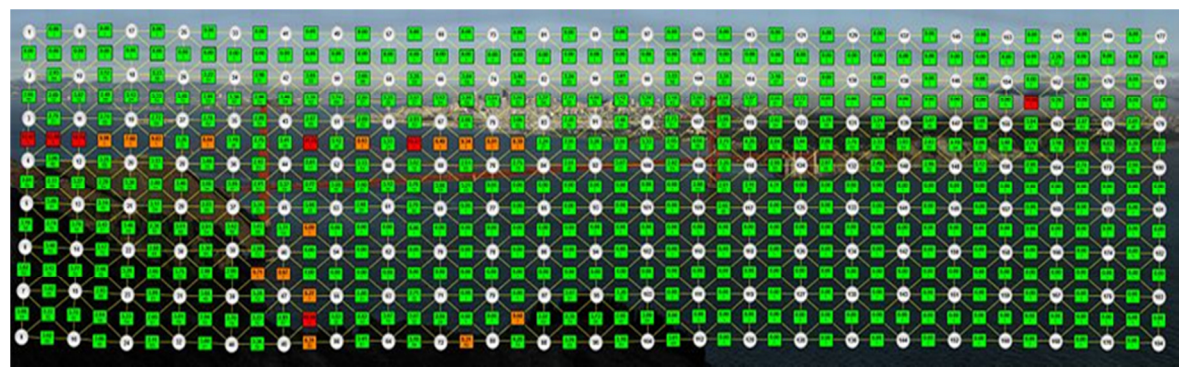

Figura 2. 24 - Costura das imagens pelo *software Autopano GIGA.* (Disponível em: http://www.autopano.net/wiki-en/images-en/thumb/c/cd/Tutorial4\_gigapan\_goldengate\_links.jpg/900px-Tutorial4\_gigapan\_goldengate\_links.jpg. Acesso em: 18 de Setembro de 2013)

Após a formação das imagens panorâmicas pelos dois *softwares*, foi possível observar a diferença entre as duas imagens. A imagem panorâmica formada com o *Autopano GIGA*  apresentou os detalhes mais definidos, além de estar retificada, o que não aconteceu com a imagem panorâmica formada com o *GigaPan Stitch*.

Ao fazer a aproximação da mesma área nas duas imagens, foi possível observar erros na emenda das fotografias do panorama formado pelo *GigaPan Stitch* (Figura 2.25), o que não aconteceu com a imagem formado pelo *Autopano Giga* (Figura 2.26).

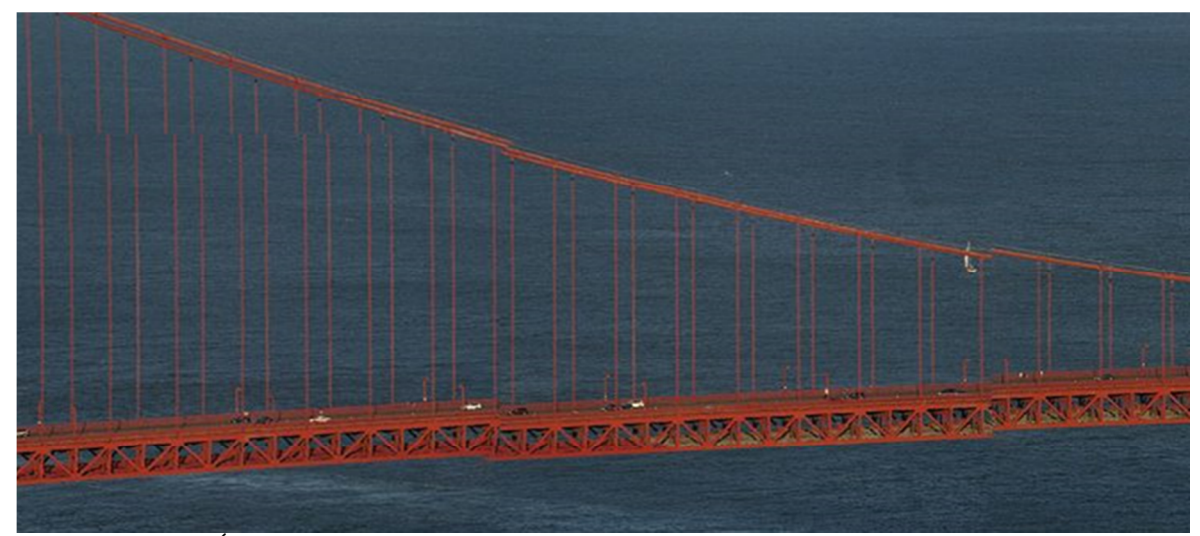

Figura 2. 25 - Área aproximada do panorama formado pelo *software GigaPan Stitch.* (Disponível em: <http://www.autopano.net/wiki-en/images-en/thumb/e/ee/Tutorial4\_gigapan\_goldengate.jpg/900px-Tutorial4\_gigapan\_goldengate.jpg>. Acesso em: 18 de Setembro de 2013)

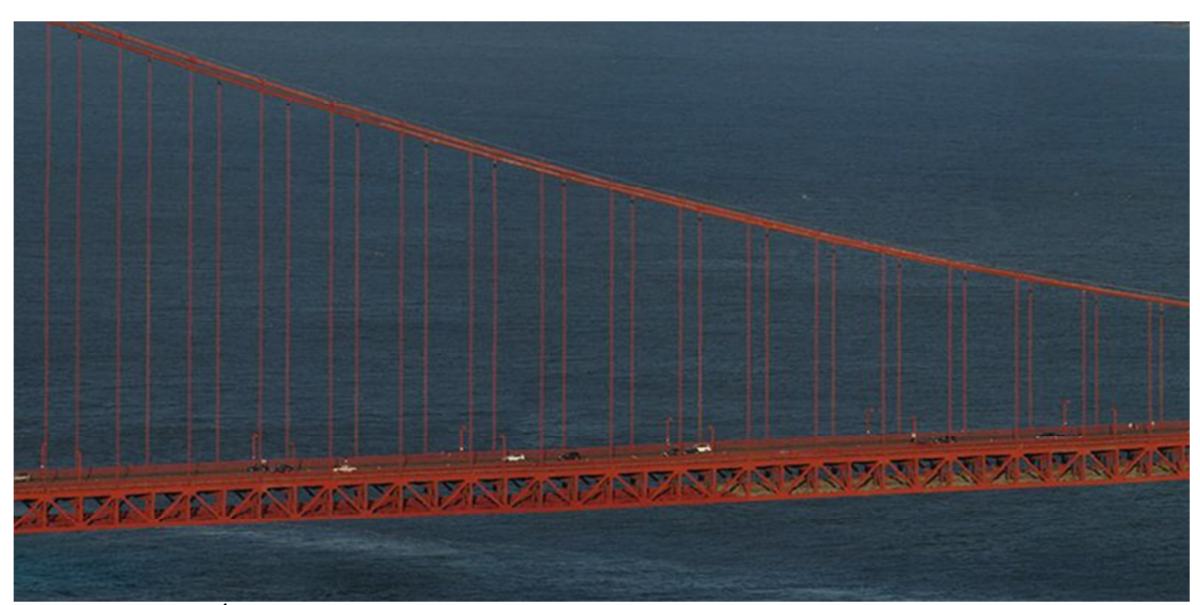

Figura 2. 26 – Área aproximada do panorama formado pelo *software Autopano Giga.* (Disponível em: http://www.autopano.net/wiki-en/images-en/thumb/e/ee/Tutorial4\_gigapan\_goldengate.jpg/900px-Tutorial4\_gigapan\_goldengate.jpg. Acesso em: 18 de Setembro de 2013)

#### **2.3.5 -** *Software Microsoft Image Composite Editor* **(ICE)**

O *software Microsoft Image Composite Editor* (ICE) é um avançado compositor e editor (*Stitcher*) de imagens que permite criar imagens panorâmicas a partir do conjunto de diversas outras imagens. O aplicativo cria panoramas de alta resolução os quais podem ser salvos em uma ampla variedade de formatos de imagem, a partir de formatos comuns, como JPEG e TIFF, PNG e TIFF até aos mais complexos – como os do *software Deep Zoom Composer*, também da *Microsoft*.

O processo se baseia na tomada de diversas fotografias a partir de um único lugar e, depois, em um computador, arrastar as várias imagens para a tela do programa para que a sejam lidas e agregadas por ele. Isto feito é necessário enviar todas estas imagens para a *Microsoft Image Composite Editor* (*ICE*), onde irá fazer uma leitura sobre todas as imagens e dispô-las de maneira que criem uma única imagem panorâmica.

### *2.3.6 - Software AutoCad*

O *AutoCAD* é um *software* do tipo *Computer Aided Design* (CAD) ou projeto assistido por computador. Este *software* foi criado e é comercializado pela *Autodesk*, Inc. desde 1982. É utilizado principalmente para a elaboração de peças de desenho técnico em duas dimensões (2D) e para a criação de modelos geométricos. Além dos desenhos técnicos, o *software* vem disponibilizando, em suas versões mais recentes, vários recursos para visualização em diversos formatos. É amplamente utilizado na arquitetura, *design* de interiores, engenharia mecânica, engenharia civil e em vários outros ramos da indústria.

O *software AutoCad* é utilizado mundialmente para a criação de projetos em computadores e é uma ferramenta que possibilita, com o uso de arquivos de plantas (projetos) arquitetônicas digitais, obter os principais pontos de referência necessários para a retificação das imagens panorâmicas. Estes pontos são necessários para a obtenção das informações das dimensões reais da edificação.

#### *2.3.7 - Software ArcGis*

O *ArcGIS* é um software da ESRI (*Environmental Systems Research Institute*), considerado como o mais potente e preciso Sistema de Informações Geográficas (SIG) voltado para a elaboração e manipulação de informações vetoriais e matriciais, sendo utilizado no gerenciamento de bases temáticas, tais como: elaboração de mapas; consultas e análises geocomputacionais; monitoramento do meio ambiente; catástrofes; tráfego e crimes; dentre outras funcionalidades (PRADO, 2008).

Segundo Prado (2008), o *ArcGIS* é integrado por vários *softwares* com funções definidas: *ArcMap*, *ArcCatalog* e *ArcScene*. Sendo o *ArcMap* a interface gráfica que permite a sobreposição de planos de informação, além dos objetos gráficos, tipo de fontes e figuras, com a finalidade de mapeamento. O programa também permite fazer pesquisa e executar análises espaciais, criar e editar dados, fazer padronização e impressão de mapas. O *ArcCatalog* disponibiliza as ferramentas para a exploração, armazenamento, e gerenciamento de dados (metadados).

Prado (2008) cita que: um Plano de Informação (PI) utilizado em ambiente *SIG* pode ter dois tipos básicos de estrutura: celular (matricial, em grade, "raster") ou vetorial. Ambas as estruturas são usadas para representar digitalmente entidades ambientais. Os dados vetoriais são do tipo *shapefile* (SHP) e *Computer Aided Drawing* (CAD). O arquivo *Drawing e Xchange Format* (DXF) é o formato de exportação dos arquivos tipo *Computer Aided Drawing* (CAD).

Dados matriciais, segundo Prado (2008), são imagens que utilizam unidades de discretização (células ou pixel), com as quais são representadas entidades espaciais sob a forma de conjuntos (pontos, linhas e polígonos).

No PI vetorial, segundo Prado (2008), a localização e a aparência gráfica de cada objeto são representadas por um ou mais pares de coordenadas. Este tipo de representação é comum tanto no sistema SIG como no CAD ou outro tipo de sistema gráfico que utilize representações vetoriais, pois, para estas aplicações, um simples sistema de coordenadas cartesianas é suficiente.

No caso de representação vetorial, segundo Câmara e colaboradores (2001), consideram-se três elementos gráficos: ponto, linha poligonal e área (polígono). Um ponto é um par ordenado (x, y) de coordenadas espaciais. Além das coordenadas, outros dados não espaciais (atributos) podem ser arquivados para indicar de que tipo de ponto se está tratando. As linhas poligonais ou elementos lineares são um conjunto de pontos conectados, com coordenadas e armazenamento de informações que indiquem a que atributo ela está associada. Um polígono é a região do plano limitada por uma ou mais linhas poligonais conectadas de tal forma que o último ponto de uma linha seja idêntico ao primeiro da próxima linha.

Sendo assim, poderão ser criados vários planos de informações os quais são chamados de *shapefiles*, cada um correspondendo um tipo de feição mapeada na imagem, obedecendo ao critério de ponto, linha e polígono. Os s*hapefiles* não dispõem de uma única, mas sim de várias estruturas para armazenamento da localização geométrica das entidades geográficas e da respectiva informação descritiva em vários arquivos distintos, como:

- (.shp ) Arquivo dos vetores Armazena a geometria das entidades (ponto, linha ou polígono);
- (.dbf ) Arquivo de banco de dados Contém a informação descritiva das entidades;
- (.shx ) Arquivo de índices Armazena as ligações entre as entidades e a sua geometria;
- (.sbn e .sbx) Realizam as ligações entre as entidades vetoriais e a sua informação descritiva.

No *shapefile* o banco de dados possui extensão *Data Base File* (DBF), que contém em sua estrutura uma tabela simples de colunas e linhas, além do cabeçalho. Em cada coluna tem-se um atributo ou característica individual de todas as feições presentes no *shapefile*, as linhas informam todos os atributos ou características de cada feição (registro). O conjunto coluna e linhas preenchidas formam um banco de dados que, por estarem vinculados às informações espacializadas (informação geograficamente localizada em um determinado lugar no espaço), recebem a denominação de banco de dados geoespacial. Quando bem estruturado e alimentado de informações confiáveis, o banco de dados permite análises eficazes. Na interface do *ArcGIS* o DBF é denominado de tabela de atributos (PRADO, 2008).

## **3 - METODOLOGIA**

Neste capítulo serão descritos sobre os procedimentos iniciais e os equipamentos empregados no trabalho. É importante destacar que os edifícios selecionados para o desenvolvimento do método (estudos pilotos) e os selecionados para a aplicação do método (estudos de caso), são apresentados no próximo, visando obter melhor distribuição do conteúdo. Os procedimentos iniciais estão apresentados, de forma resumida e esquematizada, na Figura 3.1 e explicados a seguir.

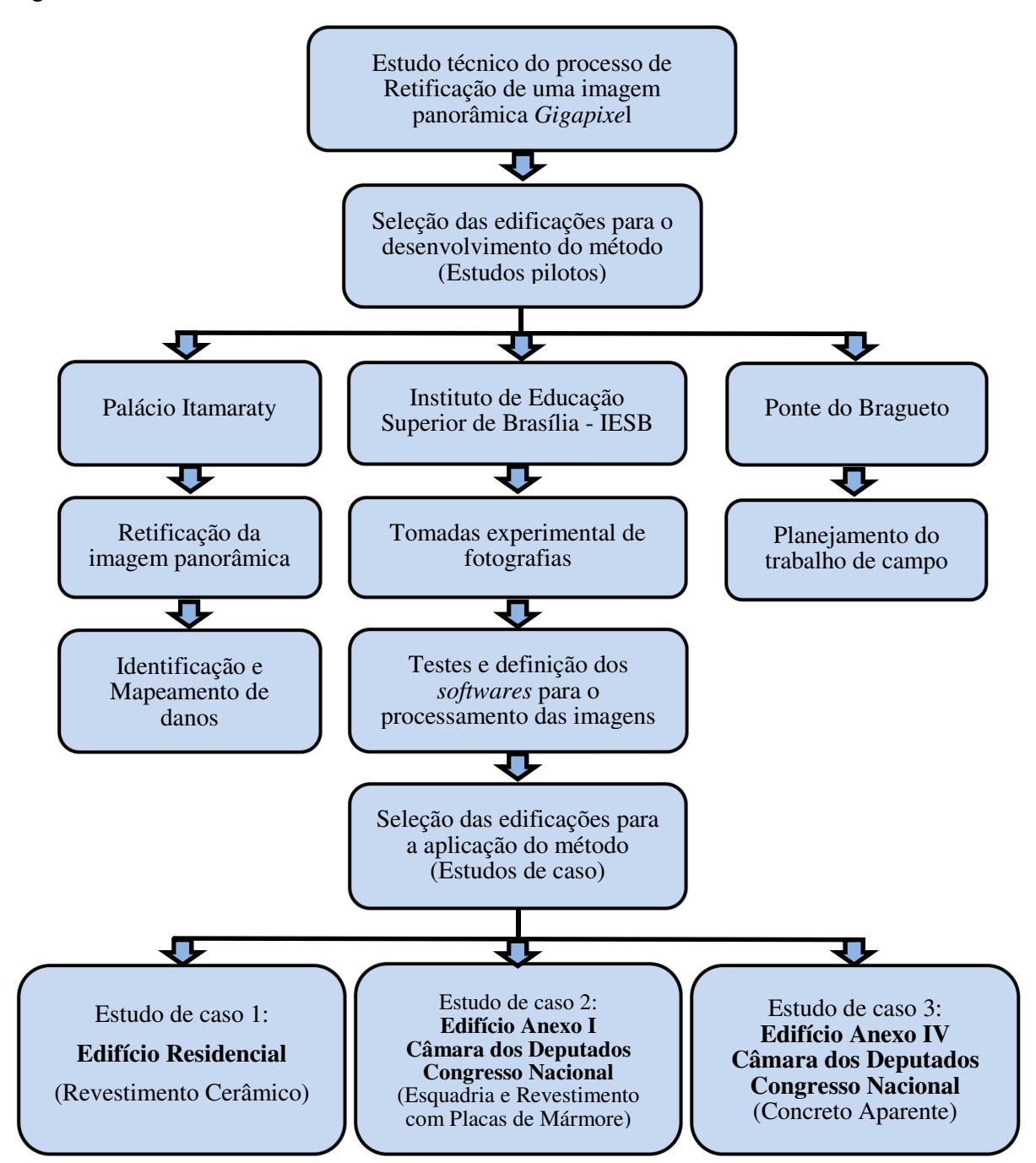

Figura 3. 1 – Fluxo dos procedimentos iniciais propostos para o desenvolvimento do presente estudo.

- **Estudo técnico do processo de Retificação de uma imagem panorâmica Gigapixel:** inicialmente foi feito um estudo da possibilidade de retificação de uma imagem panorâmica de alta resolução *Gigapixel,* no formato TIFF, utilizando-se os *softwares AutoCAD* e *ArcGIS*. A imagem panorâmica utilizada foi a do Palácio Itamaraty.
- **Seleção das edificações para o desenvolvimento do método (Estudos pilotos) -** para o desenvolvimento do método, foram inicialmente selecionados tipos diferentes de edificações, as quais foram consideradas como estudos pilotos. As edificações selecionadas foram: o Palácio Itamaraty, o Instituto de Educação Superior de Brasília – IESB e a Ponte do Bragueto. O desenvolvimento dos estudos pilotos estão apresentados no capítulo 4.
- **Estudo Piloto 1: Palácio Itamaraty** do Palácio Itamaraty foi utilizado apenas a imagem panorâmica para o estudo de retificação de imagens panorâmicas, identificação e mapeamento de danos.
- **Estudo Piloto 2: Instituto de Educação Superior de Brasília IESB** o IESB foi selecionado por estar próximo à UnB, o que facilitou o deslocamento até o local e, por se tratar de um lugar seguro para o desenvolvimento do trabalho.
- **Estudo Piloto 3: Ponte do Bragueto**  a ponte do Bragueto serviu para mais treinamentos e elaboração do planejamento do trabalho de campo.
- **Tomadas experimental de fotografias**  foi no IESB onde ocorreu todo o treinamento do manuseio experimental dos equipamentos (plataforma robótica e câmera digital fotográfica), primeiras tomadas fotográficas, testes e definição dos *softwares* utilizados na aplicação do método.
- **Testes e definição dos softwares para o processamento das imagens** foram geradas imagens panorâmicas a partir das fotografias tomadas experimentalmente, utilizando os *softwares* de edição de imagens, tais como: *GigaPan Stitch*, *Microsoft ICE* (*Image Composite Editor*) e *Autopano Giga*. O *software* que apresentou maior eficiencia na geração de imagens panorâmicas foi o *Autopano Giga*. Este *software* foi o que proporcionou a geração de imagens panorâmicas com maior qualidade de interação entre as fotografias.
- **Seleção das edificações para a aplicação do método (Estudos de caso)** as edificações, objetos de estudo de caso, foram selecionadas de acordo com o tipo de fachadas determinado para o estudos. Assim, foram selecionados um edfício

residencial (revestimento cerâmico) e dois edifícios da Câmara dos Deputados do Congresso Nacional: edifício Anexo I (revestimento com placas de mármore e esquadrias) e edifício Anexo IV (concreto aparente). Estes edifícios foram selecionados por possuírem certo grau de manifestação patológica e por estarem situados em Brasília, Distrito Federal, o que facilitou o deslocamento até o local. É importante ressaltar que, no caso dos edifícios da Câmara dos Deputados do Congresso Nacional, os resultados obtidos poderão ser comparados, no futuro, com o levantamento de patologias a ser realizado pela equipe de manutenção da instituição por meio de inspeções *in loco*.

Os estudos de caso são apresentados, separadamente, no capítulo 5.

# **3.1 - EQUIPAMENTOS APLICADOS PARA AS TOMADAS FOTOGRÁFICA E PROCESSAMENTO DE IMAGENS**

Os equipamentos utilizados na captação das fotografias para este trabalho foram: uma plataforma robótica fotográfica (*GigaPan EPIC PRO*); duas câmeras digitais (Nikon D700– FX e Canon EOS 600D); duas lentes objetivas de longo alcance (Nikon AF-S 300 mm e objetiva Canon EF 400 mm f/5.6L USM); um tripé profissional (Manfrotto 547B Tripod) resistente e capaz de suportar, com firmeza, até 4 kg (quatro quilos), o peso do conjunto de equipamentos (câmera, objetiva e plataforma robótica) e um nível de bolha para deixar os equipamentos nivelados.

A Figura 3.2 apresenta um dos conjuntos compostos por: tripé, plataforma robótica, câmera digital e objetiva, os quais foram montados em campo, para realizar a captação das imagens necessárias para compor o mosaico de fotografias e posterior panorama.

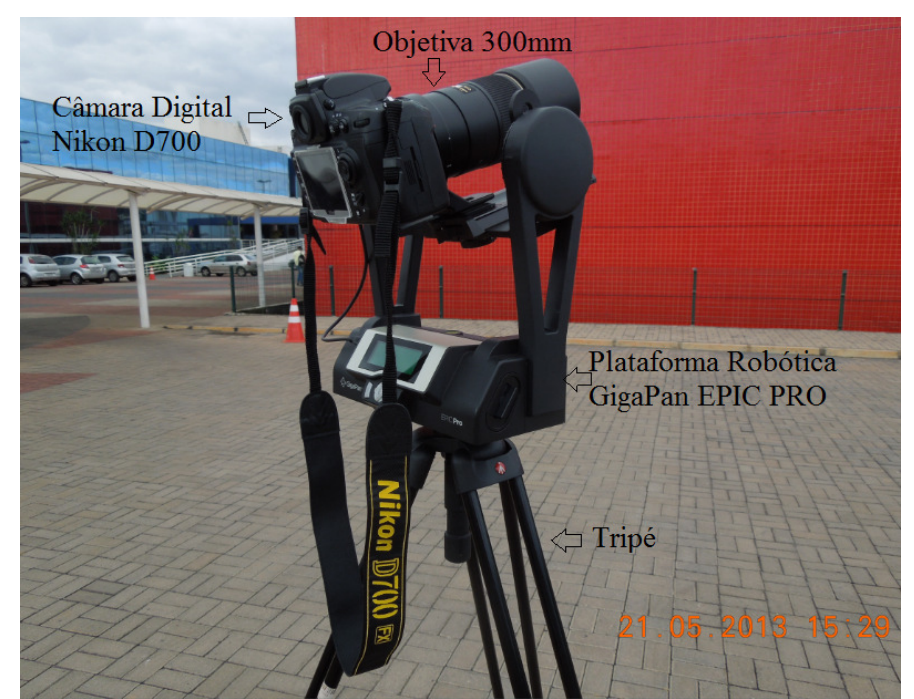

Figura 3. 2 – Um dos conjuntos de equipamentos, montado em campo, para a captação das imagens.

A seguir serão apresentados os equipamentos utilizados neste trabalho, assim como os detalhamentos e as especificações de cada um.

## **3.1.1 - Plataforma robótica**

A plataforma robótica fotográfica utilizada foi a *GigaPan EPIC PRO.* A Figura 3.3 apresenta a imagem da plataforma robótica e, a Tabela 3.1, apresenta suas especificações.

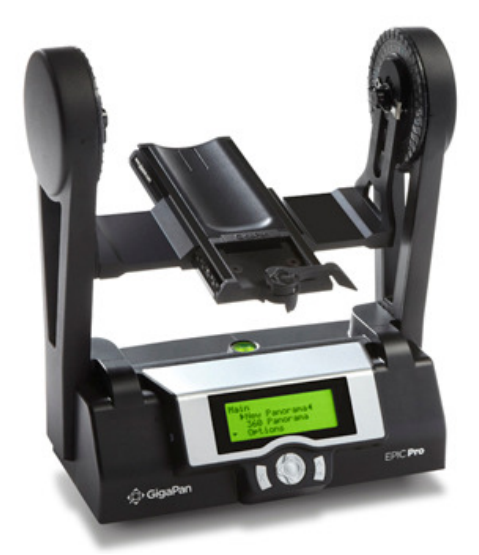

Figura 3. 3 - Imagem da plataforma robótica *GigaPan EPIC PRO* (Fonte: Manual do Fabricante)

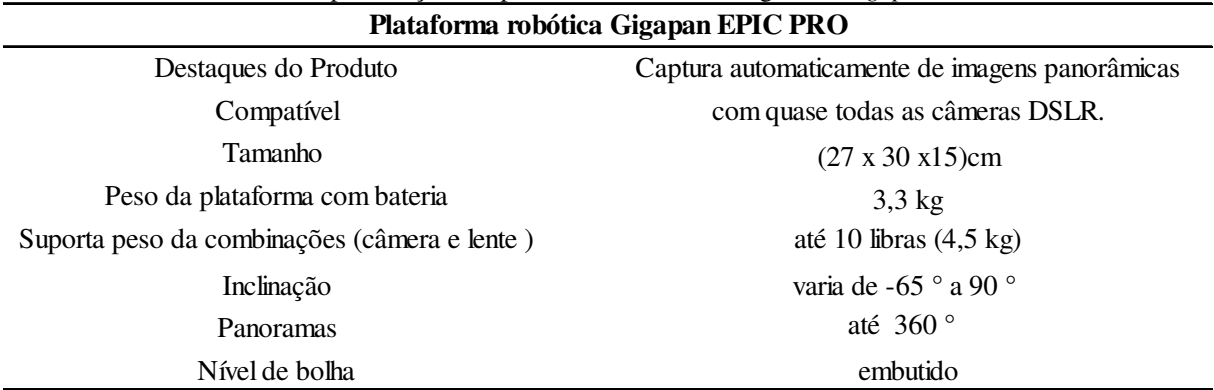

Tabela 3. 1 – Especificações da plataforma robótica fotográfica *Gigapan EPIC PRO* 

Fonte: Informações do manual do fabricante.

A montagem da plataforma foi realizada conforme as orientações contidas no manual do fabricante, a qual foi feita na seguinte sequência:

- Acoplamento da lente objetiva na câmera digital;
- Instalação do conjunto (câmera e lente) sobre o trilho da plataforma robótica;
- Centralização do conjunto (câmera e lente) em relação ao eixo de rotação da plataforma, conforme apresentado na Figura 3.4.
- Nivelamento do trilho da câmera na plataforma robótica. O nivelamento deve ser feito logo após a instalação do conjunto (câmera e lente) no trilho.

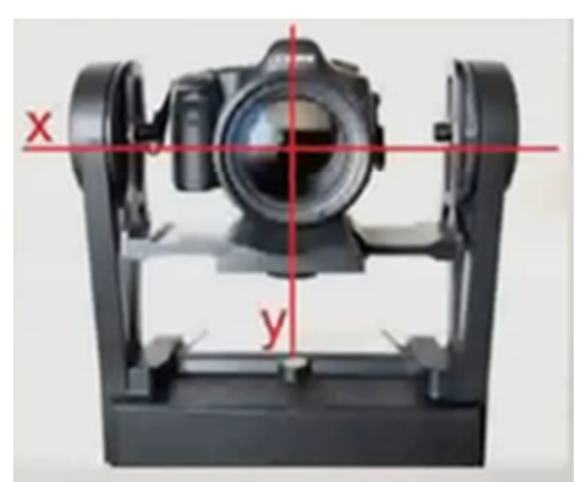

Figura 3. 4 – Centralização do corpo da câmera e lente em relação ao eixo de rotação da plataforma robótica (Fonte: Manual do fabricante)

Após a montagem do conjunto (câmera e lente) na plataforma robótica é necessário realizar alguns ajustes das suas funções. Os ajustes são feitos seguindo os seguintes passos:

- **Configuração do** *setup*: Todas as vezes que for realizada uma troca de câmera ou da lente, ou ajuste da distância focal, é necessário fazer uma nova configuração (*setup*) da câmera na plataforma robótica. Esta configuração é necessária para a definição do ângulo de visão da combinação câmera-lente.
- **Definição da sobreposição de imagens**. Esta configuração varia de 25% a 75% e a escolha vai depender do tipo da superfície da edificação. Quanto maior a quantidade de detalhes existentes na superfície, menor percentual de sobreposição será necessário.
- **Definição do tempo que a plataforma irá esperar até que ele mova a câmera para a posição seguinte**. É importante que haja tempo suficiente para a câmera processar a imagem capturada e copiar os dados da memória da câmera para a memória do cartão.
- **Definição do número de fotografias que serão desencadeadas por posição**. É recomenda a escolha de, no mínimo, duas fotografias por posição para que haja a possibilidade de escolha em relação à melhor qualidade da imagem captada. Nos casos em que não seja possível bloquear a movimentação de pessoas ou de veículos entre os equipamentos e o edifício, é aconselhável escolher um número maior de fotografias por posição.
- **Determinação da ordem de captação das fotografias individuais**. A ordem de captação das fotografias individuais é disposta de quatro formas diferentes, como apresentado na Figura 3.5. A escolha da ordem de captura vai depender do tamanho do edifício e da quantidade de linhas e colunas necessárias para formar a imagem panorâmica deste edifício.

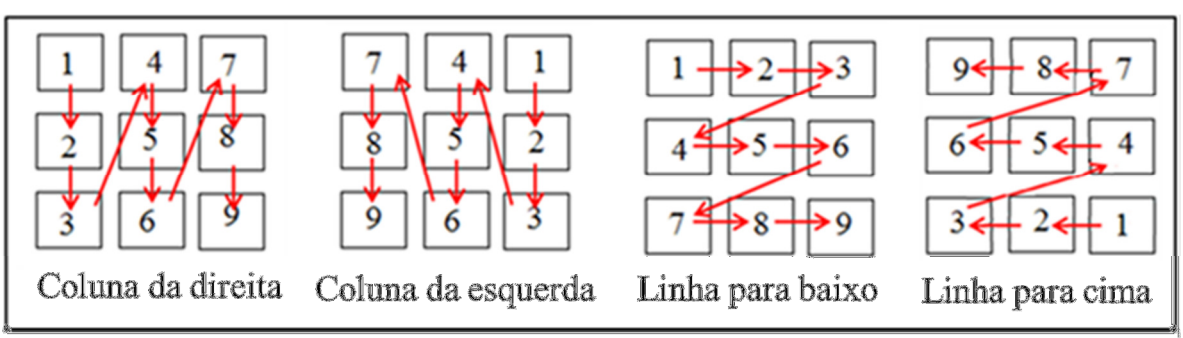

Figura 3. 5 - Ordem de captura das fotografias individuais (Fonte: Manual do fabricante)

A programação da plataforma robótica deve ser feita de acordo com o tipo de fachada, da dimensão, dos possíveis obstáculos existentes e do alvo que se deseja alcançar. O plano a ser tomado é definido de acordo com o ângulo de visão da objetiva e da sobreposição desejada entre as fotografias. O operador define o canto superior à esquerda e o inferior à direita, usando a interface  $LCD^8$  da câmera digital e a plataforma calculará a quantidade de imagens necessárias para formar o mosaico de fotografias e a distribuição (em linhas e colunas) das fotografias de acordo com a sobreposição determinada.

## **3.1.2 - Câmera digital**

 $\overline{a}$ 

Para a captura das imagens foram utilizadas duas câmeras digitais: a NIKON D700 – FX e a CANON EOS 600D. A Figura 3.6 apresenta a imagem das duas câmeras digitais e, a Tabela 3.2, apresenta suas especificações.

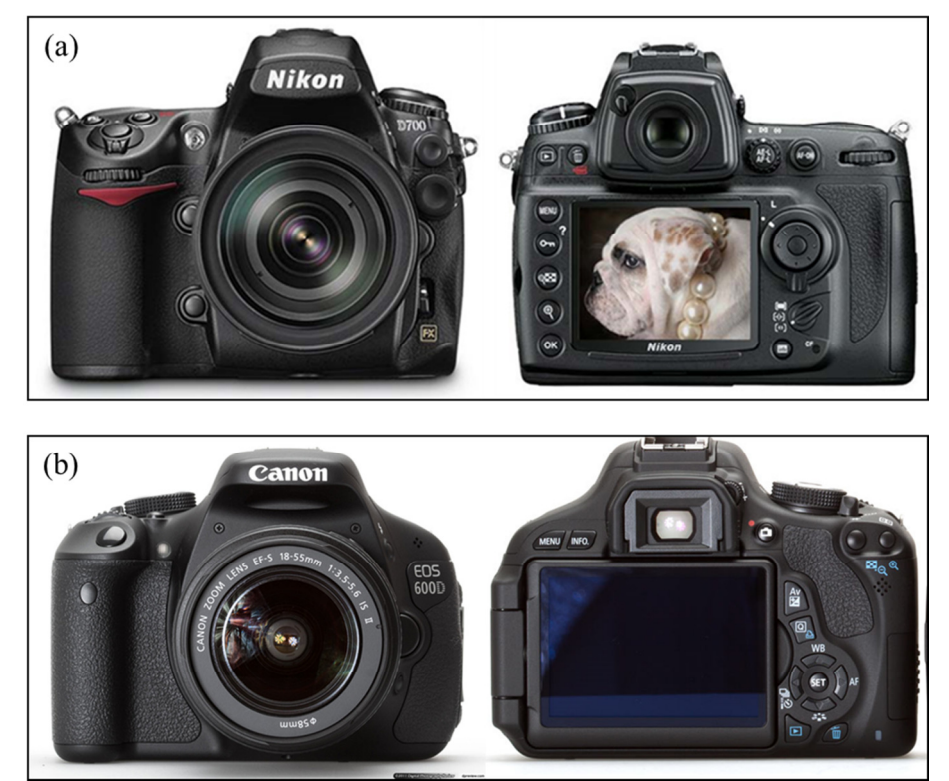

Figura 3. 6 – Imagem das câmeras digital utilizadas: (a) NIKON D700 e (b) CANON EOS 600D (Fonte: Manual do fabricante das câmeras digital, 2011)

<sup>8</sup> Interface LCD (*liquid Crystal display*) é o visor de cristal líquido da câmera digital que possui boa resolução e permite ao operador uma rápida avaliação da imagem e características da cena, como um histograma que relaciona o número de pixels com luminosidade (TRIGO, 2012).

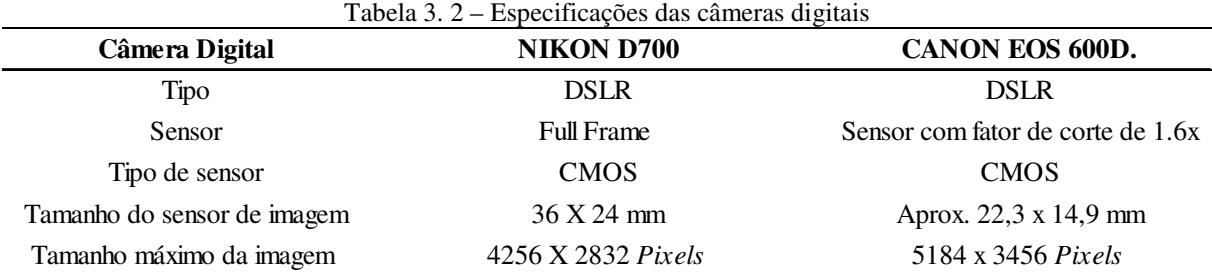

**Obs**: 1) **DSRL** significa: *Digital Single Lens Reflex.*

(Fonte: Manual do fabricante das câmeras digitais)

A câmera digital Nikon D700 possui sensor *full frame* de tamanho igual a trinta e seis por vinte e quatro (36 x 24) milímetros. A câmera digital Canon EOS 600D possui sensor com fator de corte 1,6 vezes. O fator de corte faz com que uma mesma lente utilizada em câmeras com diferentes tamanhos de sensor, se comporte de maneira diferente. Por exemplo, para uma lente com distância focal de 400 mm em uma câmera com fator de corte de 1.6 vezes, a distância focal real será igual a 640 mm.

### **3.1.3 - Lente objetiva**

Podem ser utilizados diversos tipos de lentes, desde que sejam de longo alcance, com distância focal acima de 135 (cento e trinta e cinco) milímetros. Neste trabalho foram utilizadas duas lentes objetivas (Figura 3.8): a Objetiva Nikon 300 mm AF-S NIKKOR f/4D ED-IF e a Objetiva Canon EF 400 mm f/5.6L USM. As especificações destas objetivas estão apresentadas na Tabela 3.3.

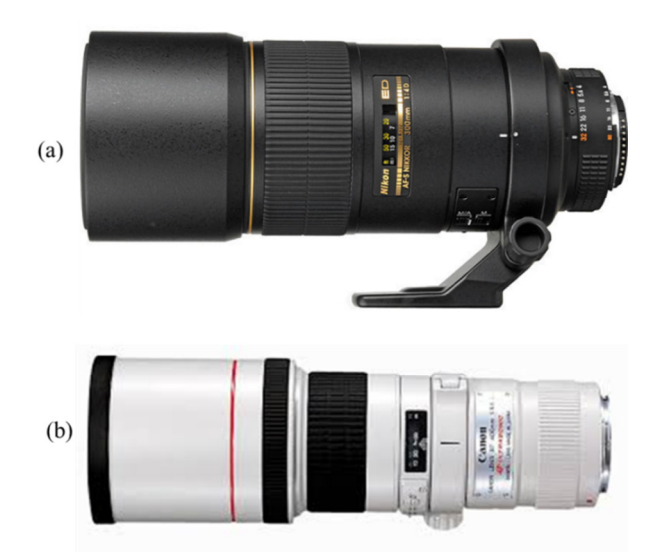

Figura 3. 7 - Imagem das lentes objetivas: (a) Nikon 300 mm AF-S NIKKOR f/4D ED-IF e (b) Canon EF 400 mm f/5.6L USM (Fonte: Manual do fabricante das objetivas)

| Objetiva               | Nikon 300 mm AF-S Nikkor<br>$f/4D$ ED-IF | Canon EF400mmf/5.6L<br>USM. |
|------------------------|------------------------------------------|-----------------------------|
| Tipo                   | Teleobjetiva fixa                        | Teleobjetiva Fixa           |
| Distância focal        | $300 \text{ mm}$                         | $400 \,\mathrm{mm}$         |
| Abertura máxima        | f/4                                      | f/5,6                       |
| Abertura mínima        | f/32                                     | f/32                        |
| Distância focal mínima | 1.4 <sub>m</sub>                         | 3.5 <sub>m</sub>            |
| Ângulo Máximo de visão | $8^{\circ}10'$                           | $3^{\circ}10'$              |

Tabela 3.3 - Especificações das lentes objetivas

(Fonte: Manual do fabricante das lentes objetivas)

## **3.1.4 - Teleconversor 2x**

O teleconversor é um dispositivo usado para aumentar a distância focal de uma objetiva. Existem conversores com três tipos de ampliações: 1,4x, 1,7x e 2x. O teleconversor multiplica a distância focal da lente de acordo com esse número. Portanto uma objetiva de alcance de 300 mm com um teleconversor de 2x resultam em uma distância focal de 600 mm.

O teleconversor usado foi o Nikon AF-S Teleconverter TC-20E III. A Figura 3.8 apresenta o teleconversor e a Tabela 3.4 apresenta as especificações conforme o manual do fabricante.

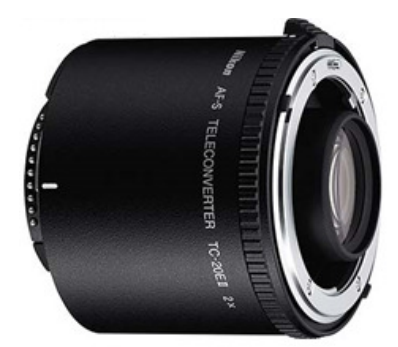

Figura 3. 8 – Imagem do teleconversor 2x. (Fonte: Manual do fabricante)

| I abeia 5. $4 -$ Especificações do teleconversor $2x$ |                                     |  |
|-------------------------------------------------------|-------------------------------------|--|
| <b>Teleconversor</b>                                  | Nikon AF-S Teleconverter TC-20EII   |  |
| Fator de conversão ótica                              | 2x <sup>1</sup>                     |  |
| Dimensões (aproximada)                                | 66 x 46 mm (diâmetro x comprimento) |  |
| Peso (aproximado)                                     | 330 g                               |  |
| Formatos compativeis                                  | FX, DX e FX no modo de Corte DX.    |  |

Tabela 3. 4 – Especificações do teleconversor 2x

Obs: 1- Duplica eficazmente a distância focal da lente acoplada.

(Fonte: Manual do fabricante das lentes objetivas)

O uso dos teleconversores interfere também no valor da abertura máxima das objetivas. Uma distância focal extra corresponde a um ponto na abertura do diafragma. De acordo com os teleconversores apresentados, a perda de luz é respectivamente de 1 ponto, 1,5 ponto e 2 pontos na abertura do diafragma. Portanto, usar uma objetiva de f/2.8 com um teleconversor de 2x, sua abertura efetiva será de f/5.6.

Os teleconversores são fixados entre a baioneta da lente objetiva e a baioneta do corpo da câmera, conforme apresentado na Figura 3.9.

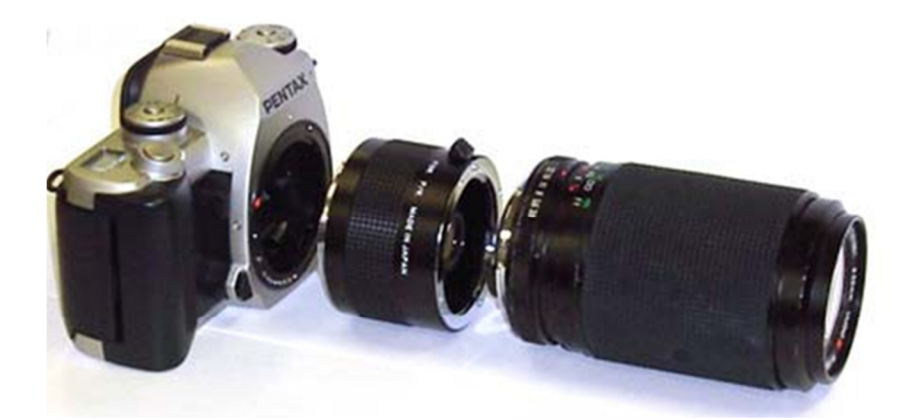

Figura 3. 9 – Conjunto de câmera, teleconversor e lente objetiva (Fonte: Manual do fabricante do teleconversor)

## **3.1.5 - Tripé**

O tripé é utilizado para suportar e estabilizar a câmera fotográfica e plataforma robótica, garantindo a sobreposição adequada das imagens obtidas. Além disto, permite a exposição da imagem por tempos maiores que 1/125 que seria o tempo máximo necessário para o uso sem o aparato.

Na escolha de um tripé adequado é necessário encontrar o equilíbrio entre: peso e volume, altura e versatilidade, resistência e câmera a ser usada. Neste trabalho foi utilizado o tripé vídeo profissional *Manfrotto 547B Tripod,* para cargas até 25 kg, o qual está apresentado na Figura 3.10.

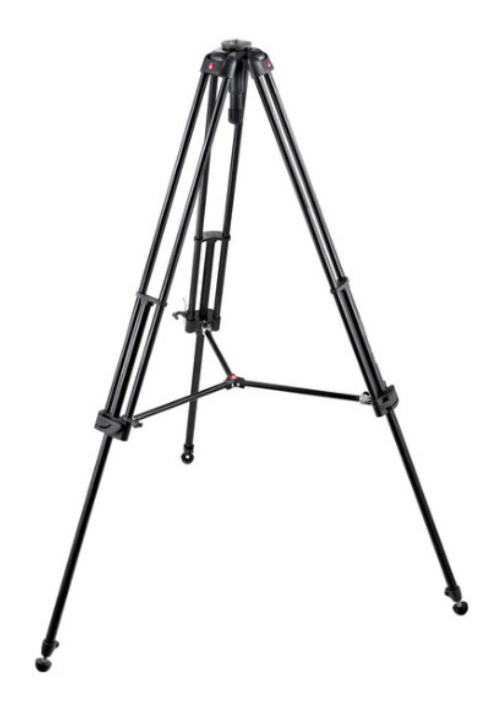

Figura 3. 10 - Tripé profissional *Manfrotto 547B Tripod* (Fonte: Manual do fabricante)

## **4 - ESTUDOS PILOTOS**

Para definir o método a ser utilizado para a elaboração das imagens panorâmicas das edificações e, posteriormente, fazer a identificação, localização e o mapeamento das manifestações patológicas nas fachadas dessas edificações, foi feito um estudo preliminar sobre: o manuseio dos equipamentos, as técnicas fotográficas e os *softwares* mais adequados para o desenvolvimento do trabalho.

Para a realização deste estudo preliminar, foram selecionados tipos diferentes de edificações com a finalidade de aprimorar o conhecimento e o manuseio dos equipamentos; aprimorar a utilização das diversas ferramentas dos *softwares*; obter o aprendizado de como operacionalizar adequadamente o processamento de dados.

A seguir, serão apresentadas, separadamente, as edificações e como foi a contribuição de cada uma para o desenvolvimento do estudo.

## **4.1 - PALÁCIO ITAMARATY**

O Palácio Itamaraty, também conhecido como Palácio dos Arcos, é a sede do Ministério das Relações Exteriores do Brasil e um dos edifícios projetados pelo arquiteto Oscar Niemeyer em Brasília. O Palácio possui todas as fachadas em concreto aparente e cada uma delas é constituída por linhas de 15 pilares que sustentam uma sequência ordenada de arcos plenos distantes 6,00 m entre si.

Este edifício foi selecionado, primeiramente, para verificar a possibilidade de fazer a retificação de uma imagem panorâmica de alta resolução utilizando os *softwares AutoCAD* e *ArcGIS*. Depois, com a imagem retificada, verificar a possibilidade de identificação, localização e mapeamento das manifestações patológicas existentes na superfície da fachada deste edifício.

Contribuiu também, para a sua escolha, o fato deste fazer parte de um trabalho desenvolvido no PECC–UnB por Córdoba (2012) e serviu para validar as técnicas apresentadas no presente trabalho. A imagem panorâmica foi obtida de um trabalho de autoria de Christakou (2012), acervo pessoal.

O *software AutoCAD* serviu para auxiliar na identificação e marcação dos principais pontos de controle necessários para o referenciamento e a retificação da imagem panorâmica. Esses pontos foram identificados e marcados utilizando o projeto arquitetônico do Palácio.

Os pontos de controle foram salvos e importados para o *software ArcGIS* (versão 10.0) juntamente com a imagem panorâmica, onde foi feito o seu referenciamento. O referenciamento da imagem panorâmica com os pontos de controle foi feito manualmente, utilizando a ferramenta *georeferencig* do *software ArcGIS*, conforme apresentado na Figura 4.1.

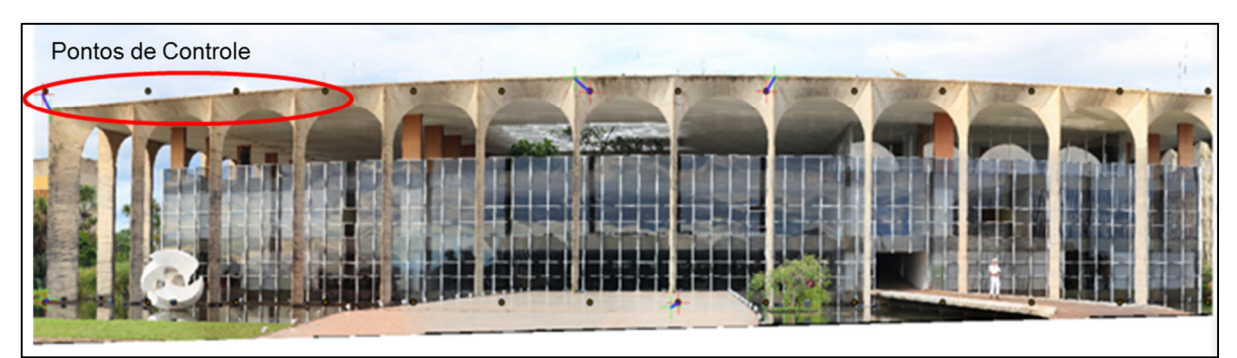

Figura 4.1 - Referenciamento da imagem panorâmica do Palácio Itamaraty (não retificada) com os pontos de controle gerados a partir do projeto arquitetônico do Palácio.

Foi necessário fazer o referenciamento dos pontos de controle com a imagem panorâmica até sua retificação, ou seja, até ficar paralela ao plano de projeção (Figura 4.2).

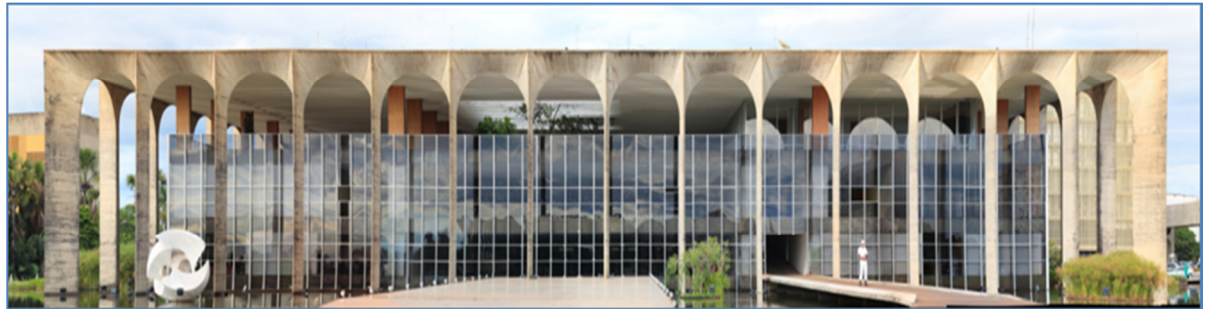

Figura 4.2 - Imagem panorâmica da fachada principal do Palácio Itamaraty, Brasília-DF, após o processo de retificação

Após a retificação, a imagem panorâmica ficou com as dimensões relativas às que foram determinadas no projeto arquitetônico. Foi feito novo escalamento com o auxílio do AutoCAD, utilizando medições em campo nos mesmos locais selecionados para o método do *PhotoModeler* (Córdoba, 2012), ou seja, da passarela da fachada principal. Este novo escalamento foi feito com o objetivo de serem obtidas medidas proporcionais às medidas reais. As medições efetuadas em campo foram: 5,60 metros para o diâmetro dos arcos; 0,07 metros para a espessura do pilar e 10 metros para a altura de inicio do arco interno.

Com o objetivo de validar este trabalho, foi feita a comparação com os resultados obtidos da modelagem com o *PhotoModeler*, trabalho desenvolvido no PECC–UnB por Córdoba (2012) e que obteve as medidas reais. A diferença entre os resultados encontrados foi de 0,23 centímetros que corresponde a 4,11% para o diâmetro dos arcos e, para as alturas de inicio do arco interno e espessuras de pilares foram obtidos melhores resultados, onde se conseguiu 0% (zero por cento) de erro.

Considerando que estas diferenças de valores foram satisfatórias, iniciou-se a identificação e o mapeamento das manifestações patológicas. A identificação e o mapeamento foram realizados utilizando o *software ArcGIS* e, para isto, foi criado um *shapefile* com o nome de patologias, o qual possui a feição de um polígono. Para criar o *shapefile*, primeiramente, foi necessário criar um novo *geodatabase* para acolher todos os *shapefiles* a serem analisados.

Com a ferramenta "editor" acionada e a aproximação (*zoom*) da imagem, foi feita a vetorização de cada manifestação patológica encontrada na fachada. A vetorização é feita ponto a ponto, gerando um polígono. Por meio desse polígono, pode ser realizado o levantamento das patologias existentes, desde que a imagem esteja retificada na condição paralela ao plano de projeção e dimensionada tomando uma medida real confiável como referência. Os resultados são apresentados no item 4.4.13.

Os estudos foram continuados após a confirmação da possibilidade de retificação da imagem, identificação, localização e mapeamento das patologias (*software ArcGIS*). O passo seguinte foi a obtenção do domínio do uso dos equipamentos, dos conceitos das técnicas fotográficas e da utilização de alguns *softwares* de geração de imagens panorâmicas.

79

## **4.2 - INSTITUTO DE EDUCAÇÃO SUPERIOR DE BRASÍLIA – IESB**

O Centro Universitário IESB (Instituto de Educação Superior de Brasília) é uma instituição de ensino superior, particular e brasileira, com sede na cidade de Brasília-DF.

O trabalho foi realizado na unidade do Centro Universitário IESB Norte (Campus Giovanina Rímoli) e, para iniciar os estudos, foram escolhidas duas fachadas do Edifício Benedito Coutinho (Pavilhão IV) do campus. As fachadas escolhidas foram: fachada principal e fachada lateral Oeste (L2 Norte).

Este edifício foi selecionado, primeiramente, por estar localizado próximo ao local de estudo (UnB), o que facilitou o deslocamento. Depois, por se tratar de um local relativamente seguro e tranquilo para a realização do treinamento e manuseio dos equipamentos e, finalmente, por ser um edifício de 19 (dezenove) anos de construção e que possui as fachadas externas com revestimento cerâmico. O revestimento cerâmico foi de grande importância na escolha do *software* para o processamento das imagens panorâmicas

O estudo foi iniciado com o aperfeiçoamento do manuseio dos equipamentos (plataforma robótica e câmera digital) e experimentação de algumas técnicas fotográficas (ajuste da abertura e tempo de abertura do diafragma, profundidade de campo, ajuste do foco e da sensibilidade ISO, entre outras) necessárias para a captura das fotografias e geração das imagens panorâmicas.

Durante a captação das imagens, foram realizados testes com *softwares* para a criação de mosaicos e posterior geração de imagens panorâmicas. Os *softwares* testados foram: o *software GigaPan Stitch 2.2*, o *software Microsoft ICE* e o *software Autopano Giga* 3.0.

A seguir são apresentados os resultados obtidos com cada *softwares* testado.

### • *Software GigaPan Stitch*

O primeiro *software* a ser testado foi o *GigaPan Stitch* 2.2 por ter sido adquirido juntamente com a plataforma robótica fotográfica *GigaPan Epic Pro*. Foram realizados vários testes com diversos panoramas da fachada principal e da fachada lateral Oeste do edifício Edifício Benedito Coutinho – IESB.

Após a captura das fotografias, realizada com o auxílio da plataforma robótica, estas foram passadas da câmera para o computador e agrupadas, formando os mosaicos de fotografias. Com o auxílio do *GigaPan Stitch*, as fotografias foram costuradas, ponto a ponto, formando uma única imagem panorâmica de alta resolução *gigapixel*.

Para a formação do mosaico, foi necessário informar o número de linhas ou de colunas, assim como a direção (se para cima ou para baixo, para a direita ou para a esquerda) da tomadas das fotografias, de acordo como foi programado na plataforma robótica.

A Figura 4.3 apresenta o mosaico da fachada principal do edifício Benedito Coutinho – IESB montado por meio do *GigaPan Stitch* 2.2.

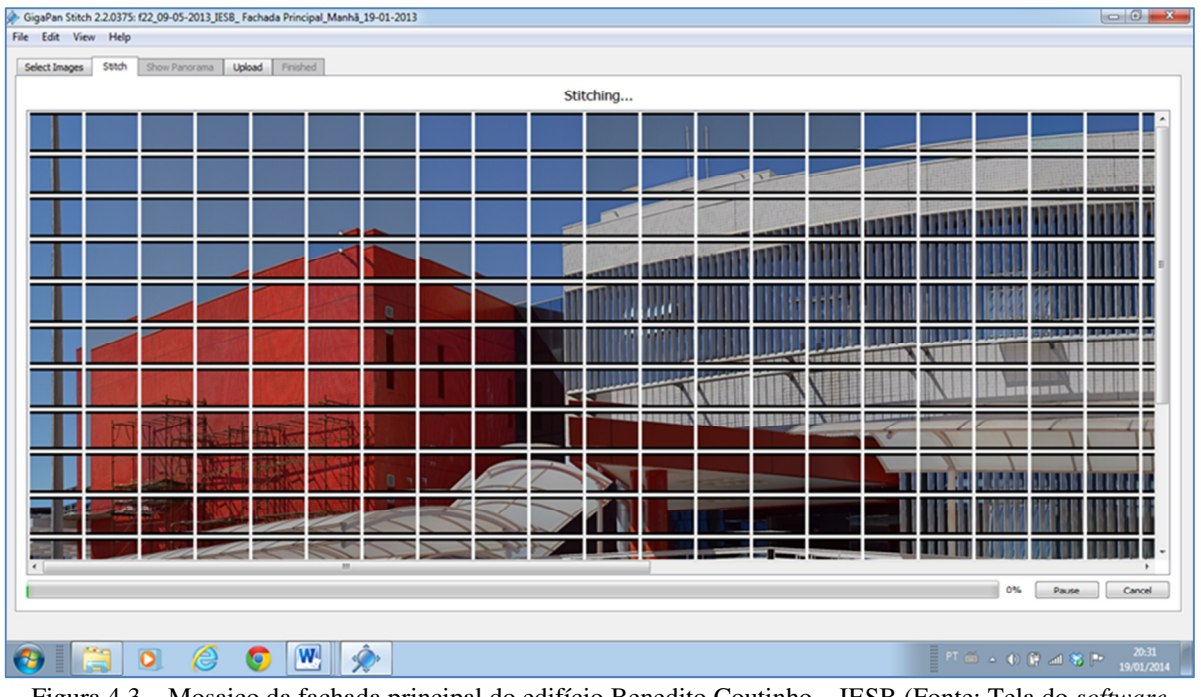

Figura 4.3 – Mosaico da fachada principal do edifício Benedito Coutinho – IESB (Fonte: Tela do *software GigaPan Stitch)* 

Para este mosaico, foram necessárias 540 fotografias, distribuídas em 15 linhas e 36 colunas, com sobreposição de 30% entre as fotografias.

Por meio deste *software,* também foi possível recuperar todas as informações necessárias sobre a imagem panorâmica, tais como: número de fotografias, linha e colunas; abertura e tempo de abertura; sensibilidade ISO; tamanho da imagem, etc. A Figura 4.4 apresenta o quadro de notas de um panorama fornecidas pelo *software*.

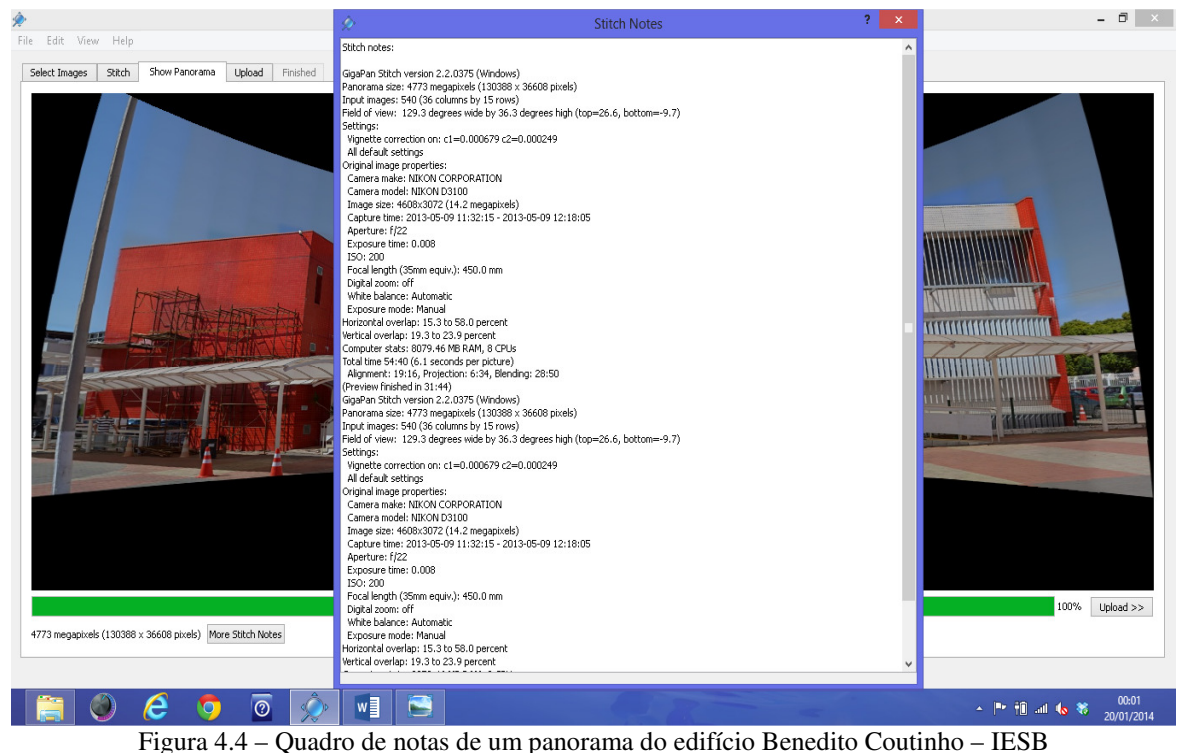

Fonte: Tela do *software GigaPan Stitch*

A Figura 4.5 apresenta a imagem panorâmica gerada a partir do mosaico de fotografias da fachada principal do edifício Benedito Coutinho – IESB.

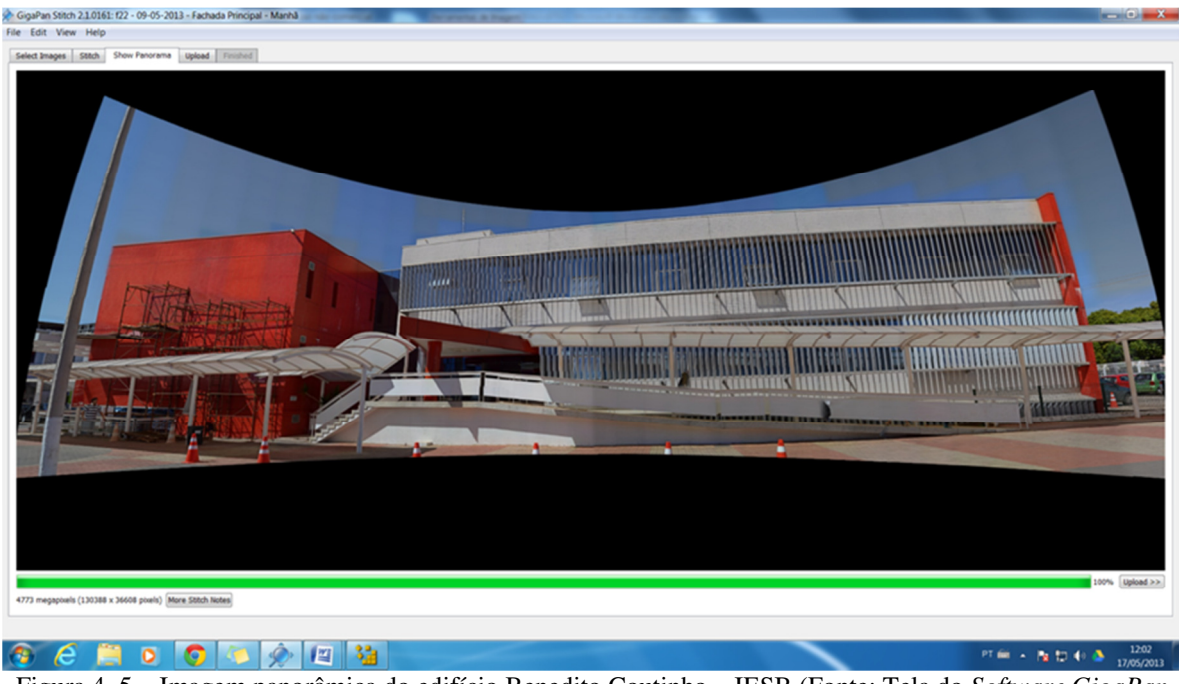

Figura 4. 5 – Imagem panorâmica do edifício Benedito Coutinho – IESB (Fonte: Tela do *Software GigaPan Stitch* 2.2)

A Figura 4.6 apresenta algumas distorções apresentadas na superfície das fachadas deste edifício.

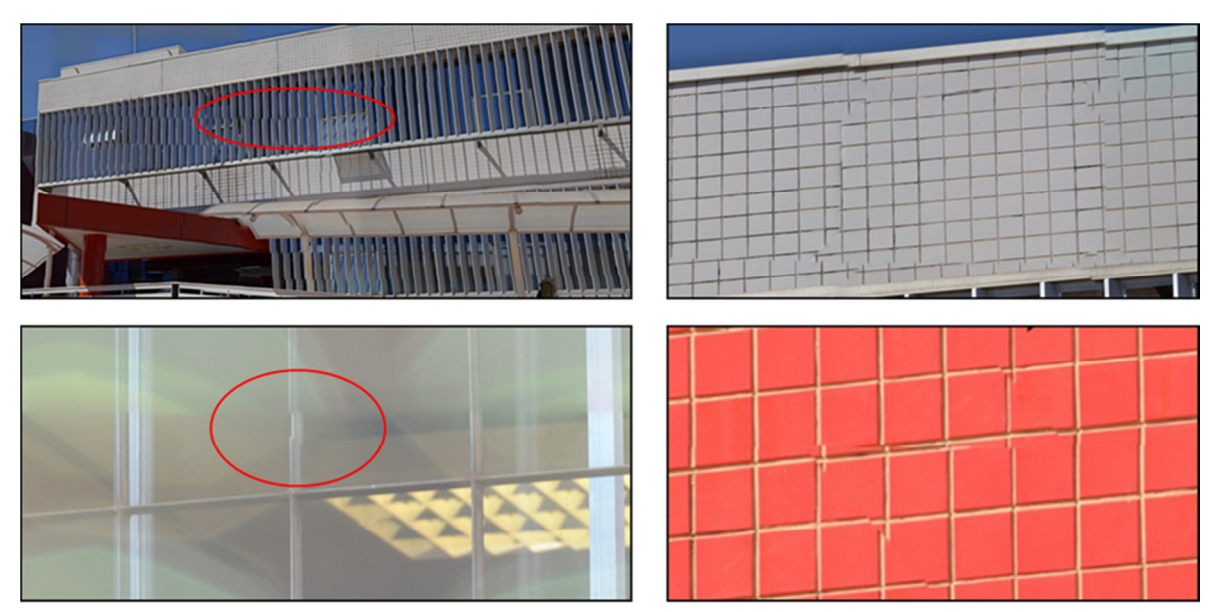

Figura 4.6 - Algumas distorções apresentadas na superfície das fachadas deste edifício.

A quantidade de linhas horizontais e verticais entre as placas cerâmicas dificultou a perfeita união entre as fotografias, pela presença da quantidade de detalhes. A maioria das imagens panorâmicas geradas com a utilização deste software apresentou distorções nas emendas onde existiam muitos detalhes. Nos locais sem muitos detalhes (regiões lisas), a união foi satisfatória.

Outro aspecto importante e que deve ser evitado está relacionado à incidência da luz solar. Quando a fachada está de frente para o sol, alguns detalhes podem gerar sombra sobre a parede da fachada, como apresentado na Figura 4.7. As sombras podem dificultar a visualização de patologias ou, até mesmo, serem confundidas com algumas patologias.

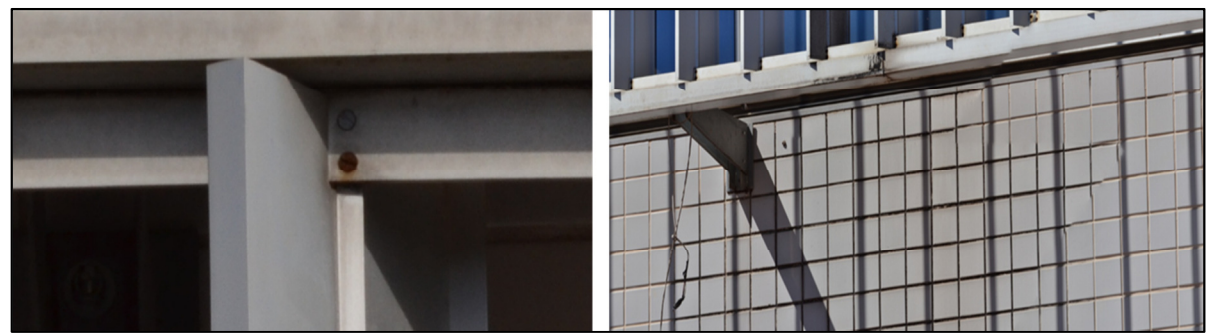

Figura 4.7 – Aspectos que devem ser evitados durante a tomadas das fotografias: sombra sobre a fachada.

 O movimento das nuvens também pode gerar imagens com diferentes exposições (Figura 4.8) que não são corrigidas quando os ajustes da máquina fotográfica estão no modo manual.

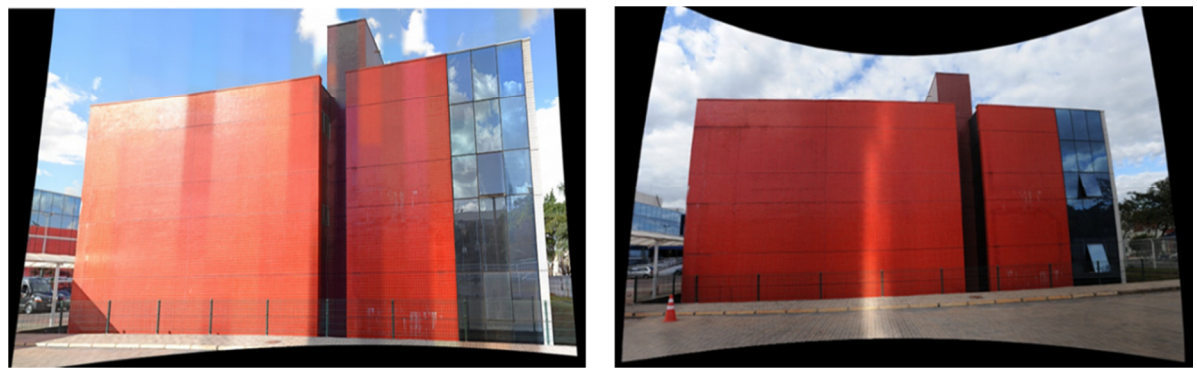

Figura 4.8 – Aspectos que devem ser evitados durante a tomadas das fotografias: Presença de nuvens.

## • *Software Microsoft ICE*

Para criar as imagens panorâmicas com o *Microsoft ICE*, o processo foi bem parecido ao do *GigaPan Stich*. Consistiu em arrastar as várias imagens (fotografias) para a tela do programa
para que fossem lidas e agregadas por ele. Ao gerar as imagens panorâmicas por meio do *Microsoft ICE*, assim como ocorreu com a utilização do *GigaPan Stitch,* foi observado que nos locais onde existem uma grande variedade de detalhes, como as linhas horizontais e verticais, por exemplo, algumas emendas das fotografias ficaram desalinhadas e distorcidas como apresentado na Figura 4.9.

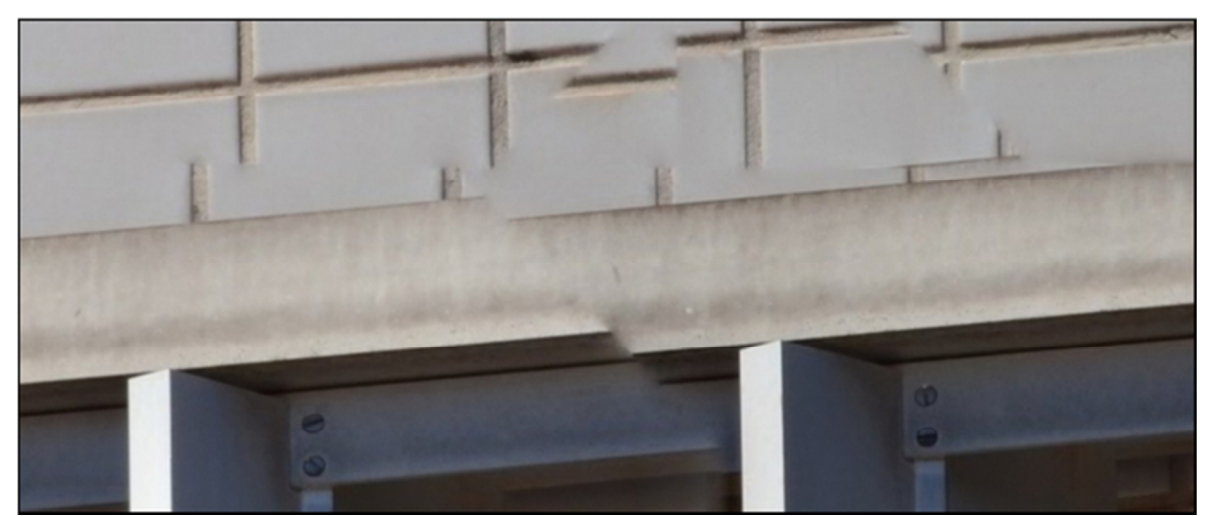

Figura 4.9 – Detalhe de uma imagem panorâmica (não retificada) do IESB, gerada pelo *software Microsoft ICE*

#### • *Software Autopano GIGA*

O *Autopano GIGA* 3.0 se baseia na atribuição de pontos de controle para unir as imagens de base de um panorama. Esses pontos são pontos comuns em imagens distintas, de forma que quando alinhados, duas imagens distintas formam uma única imagem (imagem panorâmica) com áreas de interseção entre si bastante precisas.

Com o *Autopano GIGA* foi possível evitar o desalinhamento entre fotografias - ocorrência comum em outros *softwares*. Foi possível, também, fazer a retificação da imagem panorâmica descartando, assim, a necessidade de utilização do *AutoCAD*.

Portanto, este *software* foi o selecionado pela qualidade, facilidade e rapidez na geração e retificação das imagens panorâmicas. A Figura 4.10 apresenta o mosaico de fotografias e a imagem panorâmica gerada a partir do mosaico. A Figura 4.11 apresenta um detalhe ampliado da imagem panorâmica gerada no *Autopano GIGA* 3.0.

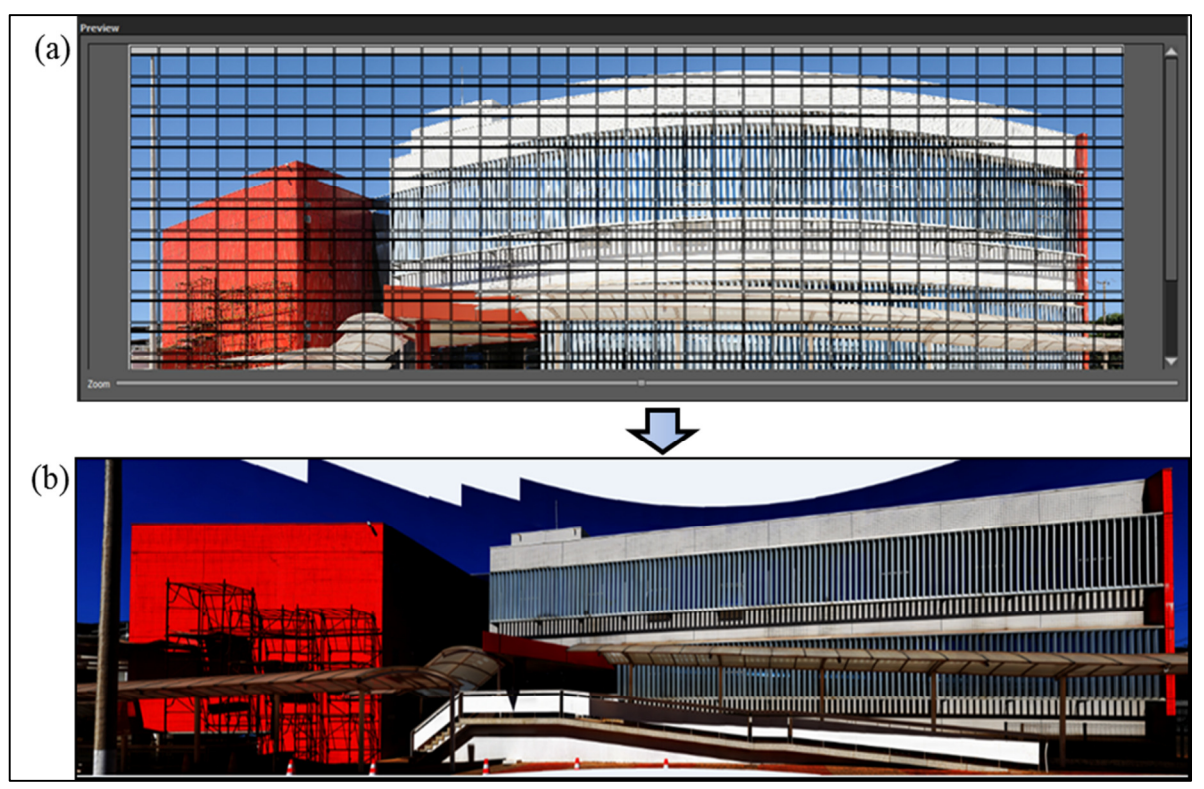

Figura 4. 10 – Geração da imagem panorâmica do IESB: (a) mosaico de fotografias e (b) imagem panorâmica (não retificada)

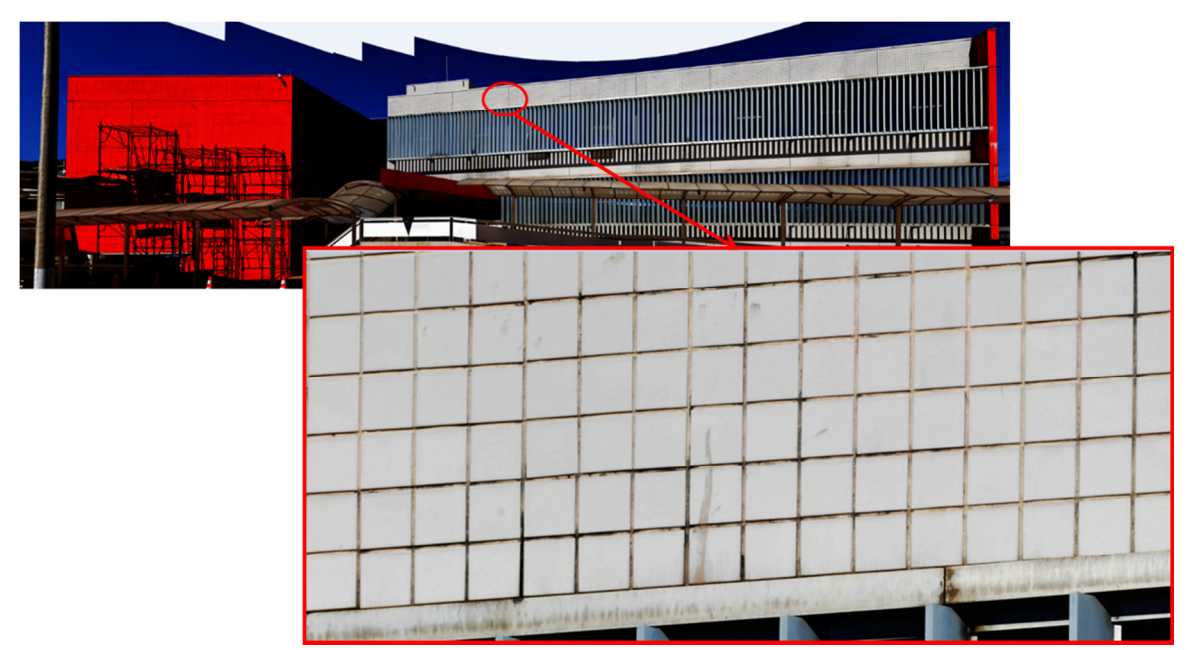

Figura 4.11 – Detalhe ampliado da imagem panorâmica gerada com a utilização do *software Autopano GIGA*.

Foi feita a ampliação da mesma área, na imagem, onde ocorreram erros nas emendas das fotografias, com a utilizaçãos dos outros *softwares*. Não foi encontrado nenhum erro nas emendas das fotografias com a utilização do *Autopano GIGA* e este foi o selecionado para ser usado no processamento da imagens deste método.

## **4.3 - PONTE DO BRAGUETO**

A ponte do Bragueto foi escolhida por ser uma ponte rodoviária com 52 (cinquenta e dois) anos de construção e de grande importância para Brasília, pois ela faz a ligação da Asa Norte, Lago Norte e região norte de Brasília, como Planaltina e Sobradinho, além de apresentar um processo de degradação importante. Ela foi selecionada por ser uma obra de difícil acesso, onde a técnica de fotografia panorâmica poderia ser de grande valia em procedimento de inspeção. Ela foi importante para a elaboração e planejamento do trabalho de campo.

A ponte do Bragueto foi importante para o aprimoramento do uso dos equipamentos, processamento das imagens, experimentação de algumas técnicas fotográficas, assim como, para detectar, reconhecer e solucionar alguns inconvenientes que surgiram durante a execução do levantamento fotográfico.

Os estudos foram iniciados fazendo-se o levantamento para detectar o melhor local para o posicionamento dos equipamentos, o qual foi feito com o auxílio do serviço do *Google Earth*. Foram localizadas três posições possíveis para o montar os equipamentos. Estes locais estão apresentado na Figura 4.12. Depois, foi feita uma visita para reconhecimento do local, identificação dos possíveis obstáculos e reposicionamentos dos equipamentos.

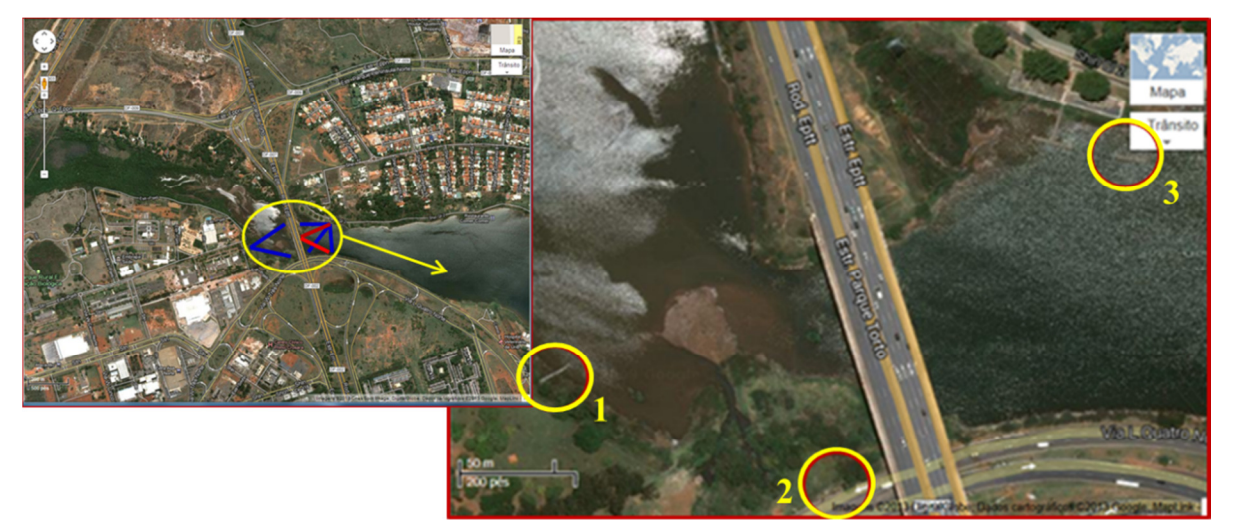

Figura 4.12 - Mapeamento do posicionamento dos equipamentos no entorno da Ponte do Bragueto (Fonte: Serviço do *Google Earth* 

Diante dos possíveis locais observados por meio do serviço do *Google Earth*, foi feito um planejamento de execução dos trabalhos em campo. A Figura 4.13 apresenta os locais no campo, onde os equipamentos foram posicionados e realizadas as tomadas das fotografias depois da vista ao campo.

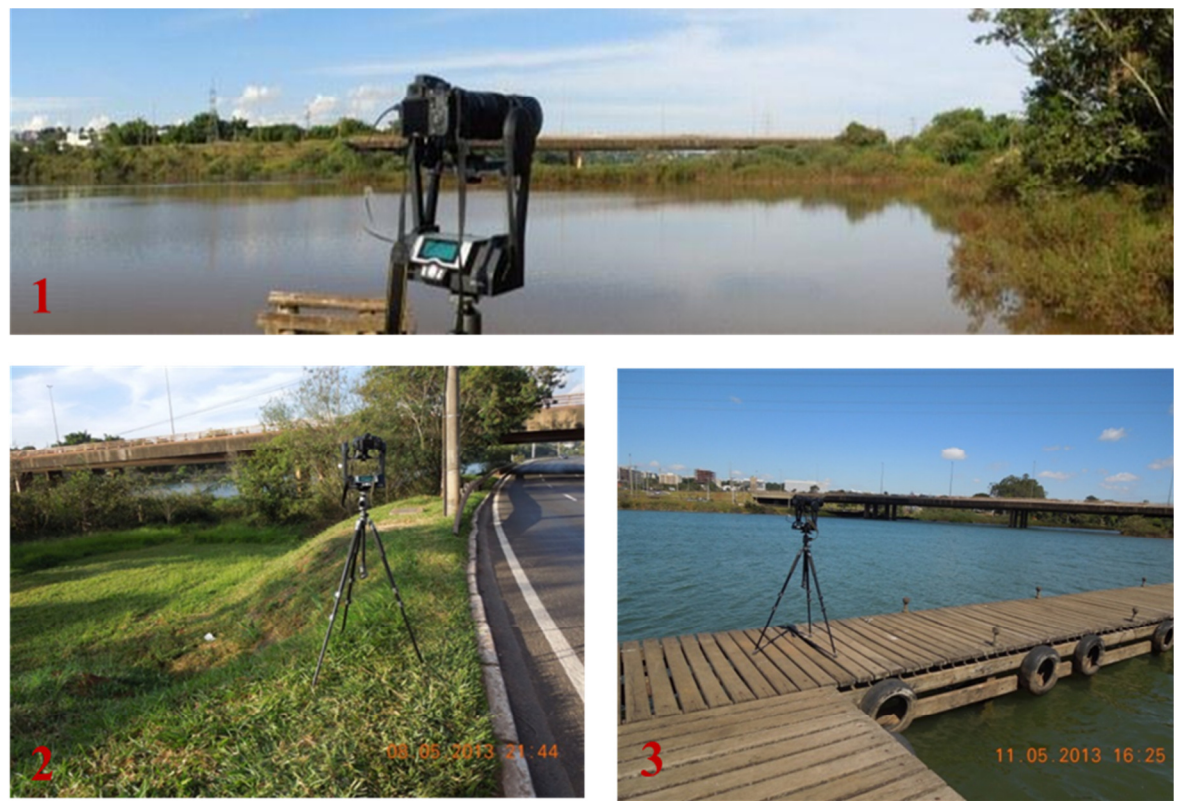

Figura 4.13 – Imagem dos locais onde foram posicionados os equipamentos.

Durante a tomada das fotografias, foram encontradas condições desfavoráveis no entorno da ponte, tais como: tráfego intenso de veículos; vento; obstáculos físicos (árvores, lago, etc.) e a existência do lago que dificultou o posicionamento adequado dos equipamentos.

O trabalho de campo no entorno da ponte serviu para a realização dos testes com diferentes aberturas do diafragma. Esses testes foram necessários para aprimorar o conhecimento de como determinar os melhores valores de abertura e tempo de abertura do diafragma. Durante as tomadas de fotografias, foram alterados apenas os valores de abertura e de tempo de abertura. A Figura 4.14 apresenta as imagens panorâmicas obtidas com as seguintes aberturas do diafragma: *f*/11; *f*/16 e *f*/22.

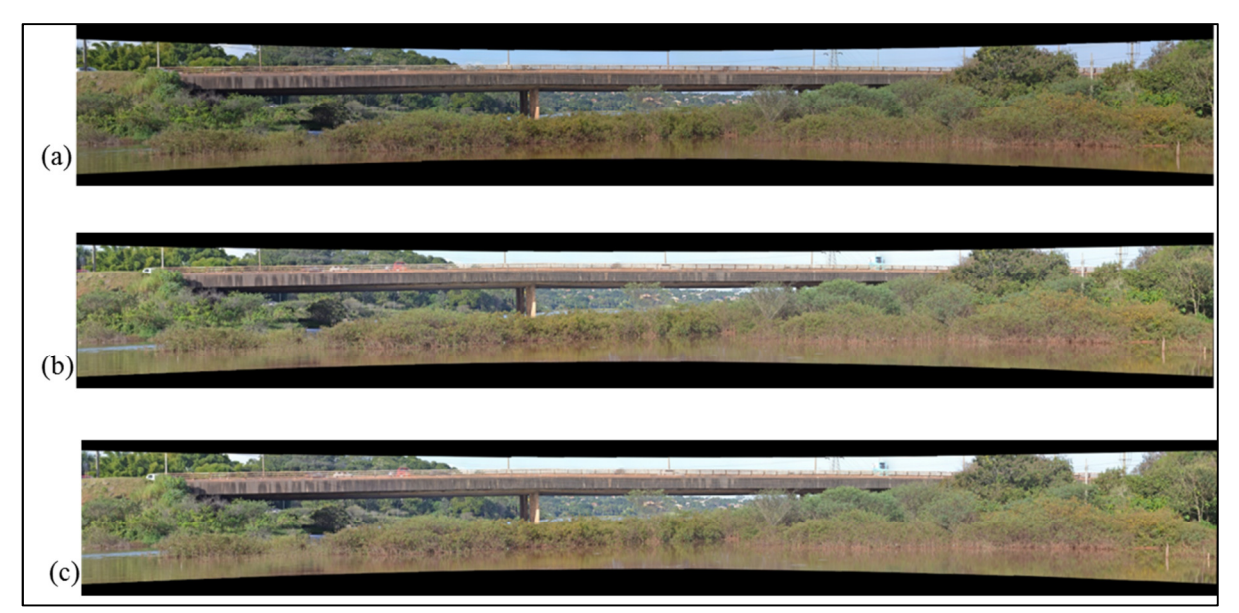

Figura 4.14 – Imagens panorâmicas geradas com diferentes aberturas do diafragma: (a) *f*/22; (b) *f*/16 e (c) *f*/11.

A quantidade de fotografias necessária para formar a imagem panorâmica com cada abertura do diafragma selecionada, foi a seguinte: para abertura *f/*22, foram necessárias 36 (trinta e seis) fotografias; para a abertura f/16, foram 57 (cinquenta e sete) fotografias e; para a abertura f/11, foram 54 (cinquenta e quatro) fotografias. Diante dos resultados encontrados, decidiu-se por trabalhar sempre com aberturas as mais próximas possíveis de *f/11.* 

A Figura 4.15 apresenta o mosaico de fotografias tomadas na posição 3 (três) da ponte (com abertura *f/*11) e a imagem panorâmica gerada a partir deste mosaico.

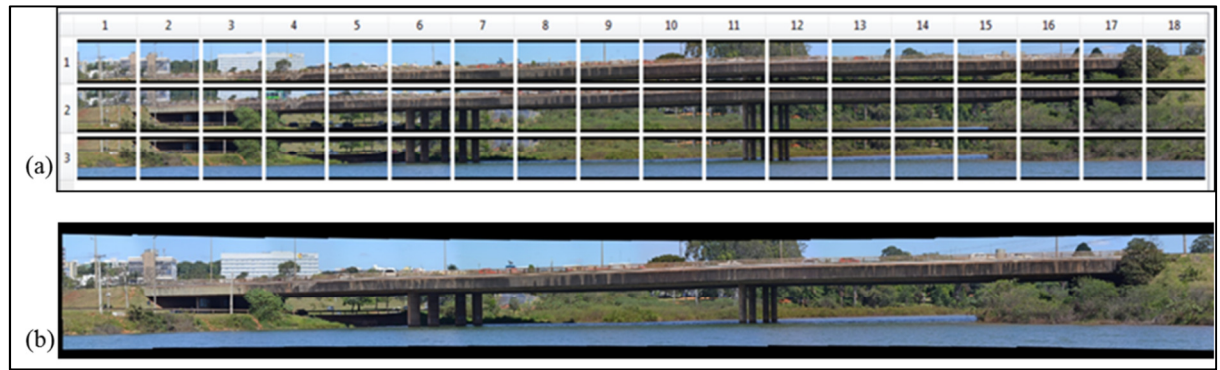

Figura 4.15 – Panorama capturado a partir da posição 3 (três) da ponte do Bragueto: (a) mosaico de fotografias e (b) imagem panorâmica da ponte, não retificada

## **4.4 - DESENVOLVIMENTO DO MÉTODO**

Após a definição dos equipamentos e dos *softwares* que foram usados neste trabalho e, para facilitar o entendimento de como se deu o prosseguimento do método, foi elaborada uma sequência planejada de procedimentos, os quais estão representados esquematicamente em um fluxograma apresentado na Figura 4.16.

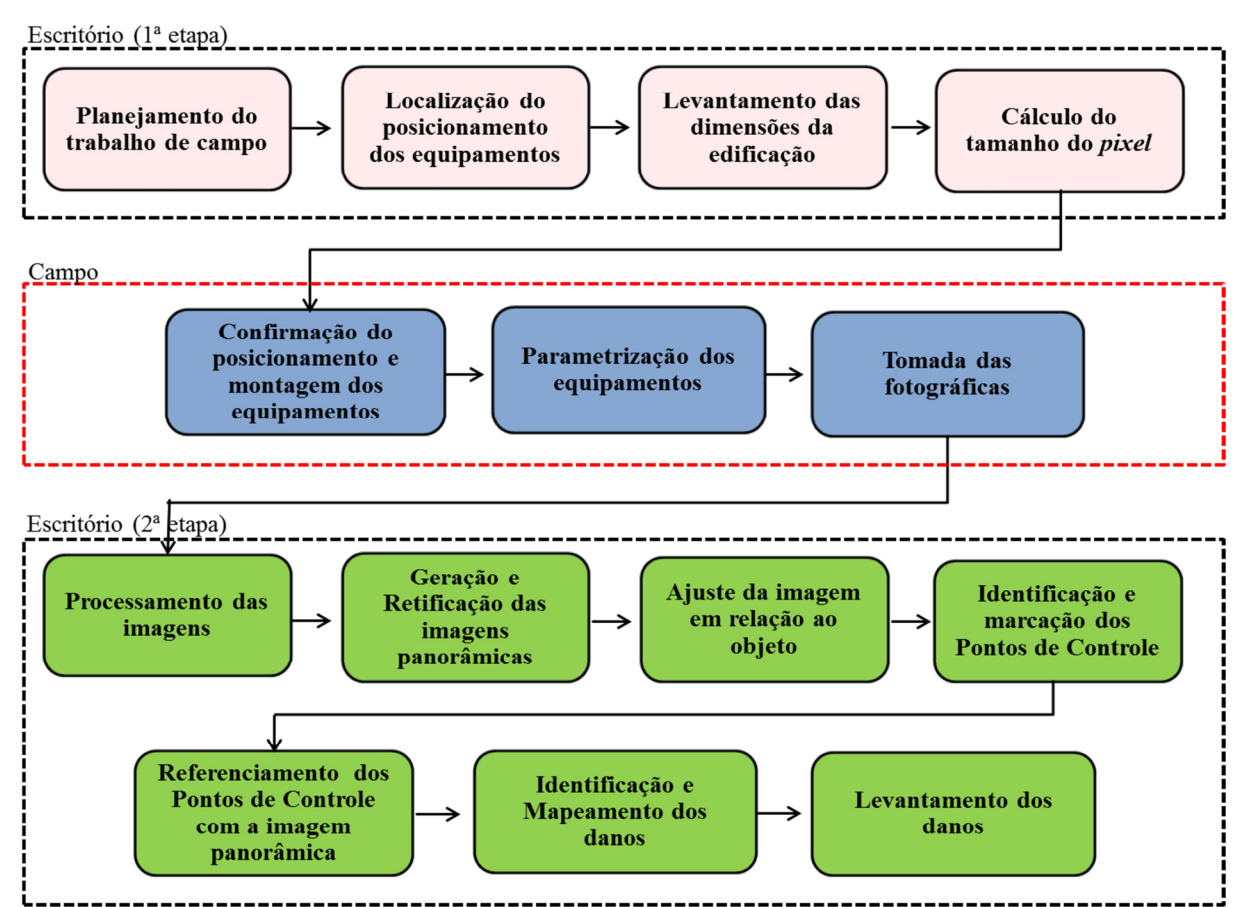

Figura 4.16 – Fluxo da sequência planejada de procedimentos para este método

O desenvolvimento do método foi aplicado nas edificações selecionadas para o estudo de caso. Essas edificações são apresentadas no capítulo 5 e a explicação de cada etapa do fluxograma será apresentada a seguir.

#### **4.4.1 - Planejamento do trabalho de campo**

O planejamento do trabalho de campo é uma das fases mais importantes de todo o processo. É a base fundamental para a criação das imagens panorâmicas e para garantir a precisão da documentação gerada. Para a obtenção das informações necessárias à descrição do entorno do local, foi utilizado o serviço do *Google Earth* como suporte.

Este procedimento foi necessário para: localizar e dimensionar a edificação, facilitar a identificação dos obstáculos existentes; definir as posições adequadas que permitam boa visibilidade; escolher o melhor local onde serão montados e posicionados os equipamentos necessários para cada uma das tomadas fotográficas; fazer o mapeamento destes locais e determinar o melhor horário de acordo com o posicionamento geográfico das fachadas em relação ao Sol.

Foi necessária uma visita prévia ao local para o reconhecimento da edificação e do seu entorno, a fim de verificar alguns aspectos, tais como: detalhes construtivos e de conservação das fachadas, condições de acesso ao local, verificação de possíveis obstáculos existentes, entre outros.

#### **4.4.2 - Localização do posicionamento dos equipamentos**

Para localizar o posicionamento, mais adequado, para montar os equipamentos necessários para a tomada das fotografias é necessário obter informações das condições do entorno do local e fazer um mapa preliminar dessas posições. O mapeamento foi feito por meio da distância calculada entre a edificação e os locais da tomada fotográfica.

De forma alternativa, na falta do serviço do *Google Earth*, as medições também podem ser realizadas com o auxílio de outros equipamentos de medição, como por exemplo, uma trena ou um GPS. Os obstáculos podem ser verificados com visitas ao local e documentados por meio de fotografias, o que facilita a análise e a marcação do posicionamento dos equipamentos.

#### **4.4.3 - Levantamento das dimensões do edifício**

A obtenção das dimensões da edificação (lateral e vertical) é necessária para o cálculo da profundidade de campo e para a determinação da distância entre o local de posicionamento dos equipamentos fotográficos e a edificação. Por meio do *serviço do Google Earth* pode ser possível obter, de forma aproximada, as dimensões (lateral e vertical) de uma determinada edificação. Outra forma de se obter essas dimensões pode ser por meio de consulta ao projeto arquitetônico da edificação.

#### **4.4.4 - Cálculo do tamanho do** *pixel*

O tamanho do *pixel* está relacionado à resolução da imagem, a qual depende do tipo da manifestação do dano que se desejada analisar e da precisão que se deseja obter da dimensão. Para isto, é necessário determinar o tamanho aproximado e desejado do *pixel* no panorama.

As dimensões em *pixel* são as medidas horizontal e vertical de uma imagem gerada no sensor. Cada dispositivo requer certa quantidade de pontos por polegada (dpi) para apresentar a imagem de forma adequada. Quanto menor for o tamanho do *pixel*, maior será a quantidade (de *pixels*) por unidade de área contida numa imagem e mais precisa será a identificação das patologias. Por exemplo: nos casos em que se pretende analisar a existência de fissuras na superfície de uma fachada revestida por mármore, onde é possível confundir as fissuras existentes com as marcações delgadas naturais da formação do mármore, é importante que se avalie a dimensão de abertura de fissura que é importante para uma intervenção e estabelecer qual o tamanho de *pixel* que permitirá uma visualização correta dessa abertura de fissura.

A distância entre a posição dos equipamentos e a edificação alvo a ser analisada está diretamente relacionada ao tamanho do *pixel*, ao tamanho máximo da imagem e ao comprimento focal e inversamente relacionado à dimensão do sensor da câmera (ANDRADE, 2003). O tamanho do *pixel* foi calculado utilizando a Equação 4.1.

$$
TP = \frac{H.d}{NP.c}
$$
 (4.1)

Onde:

H = distância da tomada fotográfica (mm)

TP = tamanho do *pixel*

NP = número de *pixel* da imagem

c = comprimento focal da lente (mm)

d = tamanho do sensor da câmera (mm)

#### **4.4.5 - Confirmação do posicionamento e montagem dos equipamentos**

Para estabelecer o local mais adequado para montar e posicionar os equipamentos, é necessário realizar visitas prévias para a verificação da existência de possíveis obstáculos e reposicionamento, caso necessário.

Durante as visitas, são tomadas algumas medidas, tais como: registros fotográficos do entorno da edificação e algumas anotações necessárias para o trabalho em campo e elaboração das imagens como, por exemplo, a montagem do mosaico de fotografias e posterior geração da imagem panorâmica.

### **4.4.6 - Parametrização dos equipamentos**

Após a definição do posicionamento é realizada a montagem, os ajustes e a parametrização dos equipamentos. Parametrização é a inserção de parâmetros previamente definidos, tanto na plataforma robótica como na câmera digital. O ajuste da câmera fotográfica digital deve ser totalmente realizado no modo manual.

O nivelamento do trilho da câmera na plataforma robótica é um dos ajustes importantes dos equipamentos. O nivelamento deve ser confirmado logo após a instalação do conjunto (câmera e lente) no trilho. A plataforma possui um nível de bolha embutido em sua base que facilita a execução do procedimento. Para confirmar o adequado nivelamento do trilho, é importante colocar um nível de bolha sobre o trilho como apresentado na Figura 4.17.

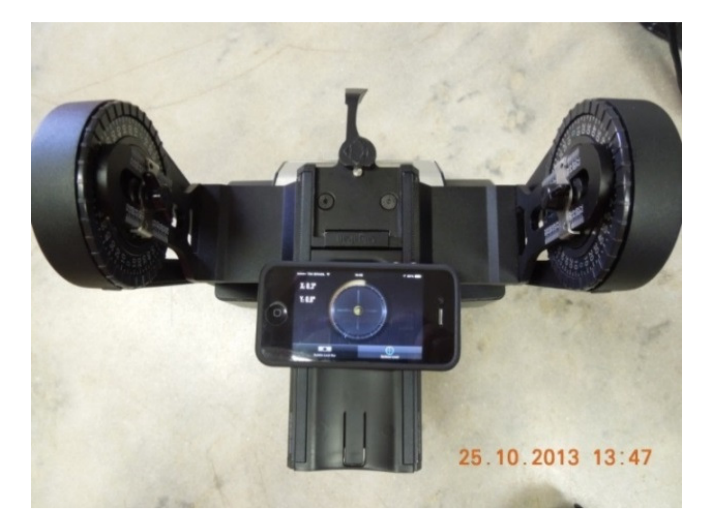

Figura 4. 17 - Nivelamento do trilho da câmera na plataforma robótica

Os parâmetros necessários à operação da plataforma robótica são: sobreposição desejada entre as fotografias; ordem da tomada fotográfica (se em colunas ou linhas, da direita para a esquerda ou de cima para baixo); quantidade de fotografias por posição; ângulo do conjunto (câmera e lente); entre outros, conforme o manual do fabricante. Os parâmetros necessários para a operação da câmera digital são: abertura e tempo de abertura do diafragma e sensibilidade ISO.

Com todos os equipamentos montados e ajustados, são feitas as tomadas fotográficas. Durante a tomada fotográfica podem ocorrer alguns fatores que prejudicam a execução do procedimento, tais como: trânsito de pessoas ou veículos; rajadas de vento; chuva; etc.

Terminada as aquisições das fotografias, essas são descarregadas em um computador, onde serão selecionadas, agrupadas e salvas em pastas individuais. Neste trabalho, a separação e o agrupamento das fotografias, foram realizados com o auxílio do *Autopano GIGA*.

#### **4.4.7 - Tomada das fotografias**

 $\overline{a}$ 

As tomadas das fotografias são iniciadas logo após os equipamentos serem montados, ajustados e parametrizados. É importante observar a posição (orientação) do Sol. É recomendável que a fachada esteja totalmente na sombra ou que o céu esteja nublado, a fim de evitar que sombras geradas por algum objeto possam ser confundidas com algum tipo de manifestação de dano, como por exemplo, algum desnivelamento do revestimento da fachada.

A tomada das fotografias é realizada na seguinte sequência:

- Cálculo da distância entre a câmera e o objeto (no caso: o edifício);
- Posicionamento e montagem dos equipamentos;
- Ajuste preliminar do foco: o ajuste do foco deve ser realizado, preliminarmente, usando o monitor da câmera  $(Lv^9)$ , o qual proporciona uma visualização ampliada do ponto de focagem, facilitando a operação. O ajuste do foco depende da profundidade de campo (função fundamental para a geração dos panoramas pela plataforma robótica), da abertura do diafragma, do comprimento focal e da distância do objeto;

<sup>9</sup> *Live view* – (visualização ao vivo) é um recurso que permite que a tela de exibição de uma câmera digital seja usada como um visor.

- Ajuste da sensibilidade ISO: o ajuste da sensibilidade ISO é feito de acordo com a luminosidade do ambiente. Quanto maior a luminosidade, menor valor de ISO será necessário. Em boas condições de iluminação, para obter uma imagem adequada é recomendável usar o menor ISO possível. Se não for possível obter a captação de luz desejada alterando a velocidade ou a abertura, então o ISO deverá ser aumentado para que mais luz seja capturada pelo sensor.
- Ajuste da abertura e do tempo de abertura do diafragma.

Com a aquisição das fotografias, termina o trabalho de campo. De volta ao escritório, essas imagens são descarregadas em um computador, onde são selecionadas, agrupadas e salvas em pastas individuais para facilitar o processamento das mesmas.

#### **4.4.8 - Processamento das imagens**

Nos locais onde há grande movimentação de pessoas, é aconselhável fazer a tomada de duas fotografias por posição a fim de selecionar a melhor fotografia, ou seja, a fotografia que estiver isenta da presença de pessoas, por exemplo. Após a seleção e separação das fotografias, essas são importadas para o *Autopano GIGA*, onde são agrupadas, formando o mosaico de fotografias.

#### **4.4.9 - Geração e retificação das imagens panorâmicas**

O processo de retificação implica em colocar a imagem paralela ao plano em que foi projetada. A retificação da imagem é necessária para obtenção das dimensões proporcionais às dimensões reais e confiabilidade na localização e dimensão das manifestações patológicas.

Para a montagem e a retificação das imagens panorâmicas, foi utilizado o *Autopano GIGA 3.0*, definido anteriormente nos estudos piloto, o qual permitiu, além da montagem dos mosaicos e geração das imagens panorâmicas, fazer todos os ajustes necessários para a identificação, localização e mapeamento das manifestações das patologias nas fachadas das edificações.

#### **4.4.10 - Ajuste da imagem em relação ao objeto**

Durante as tomadas das fotografias é necessário tomar algumas medições "*in loco*" as quais servirão para ajustar a imagem panorâmica deixando-a com as dimensões proporcionais às dimensões reais. Exemplo de medições que podem ser tomadas como referência: largura do edifício; distância entre as juntas de dilatação; dimensões de portas, janelas, vértices de *blockouts*, escadas, entre outros.

O ajuste da imagem foi realizado com o auxílio do *AutoCAD*, por meio da ferramenta "escala". Após o escalamento da imagem e, ainda com o auxílio do *AutoCAD*, foram realizadas a identificação e a marcação dos pontos de controle.

#### **4.4.11 - Identificação e marcação dos pontos de controle**

Os pontos de controle foram identificados e marcados com o auxílio do *AutoCAD* 2014. Esses pontos são necessários para referenciar a imagem panorâmica por meio do *ArcGIS*, assim como identificar e localizar as manifestações de danos de forma confiável. Os pontos de controle devem estar posicionados em locais de fácil identificação na imagem panorâmica.

#### **4.4.12 - Referenciamento dos pontos de controle com a imagem panorâmica**

O referenciamento entre os pontos de controle e a imagem panorâmica foi feito pela barra de ferramentas de georeferenciamento "*Georeferencing*" do *ArcMap* (*software ArcGIS*), que permite fazer a correlação (*link*) entre os pontos de controle e os pontos correspondentes na imagem panorâmica. Para que o referenciamento seja possível, é necessário referenciar pelo menos quatro pontos para que se obtenha um nível de precisão satisfatório em sua posição. A precisão depende da qualidade da imagem panorâmica a ser trabalhada e da exatidão com que os pontos são estabelecidos.

Durante o processo de referenciamento é recomendável aumentar o *zoom* o máximo possível, antes de se visualizar os *pixels* da imagem e para que a inclusão dos pontos seja a mais exata possível. O processo é iniciado clicando em "*add Control points*" e, com o *zoom* da imagem aumentado, referenciar o ponto correspondente na imagem com o ponto de controle. Esse processo deve ser repetido por, no mínimo, três pontos. Quanto mais bem distribuídos forem os pontos na imagem, melhor será o resultado final. É recomendável iniciar o referenciamento nas extremidades da imagem.

Durante o referenciamento, os valores encontrados são registrados, automaticamente, em uma tabela (de *links*) gerada pelo próprio *software* e, a qual é denominada "*link table*". Essa tabela permite verificar o número de pontos referenciados (*link*), as coordenadas inseridas referentes a cada ponto (X/Y *Map*) e o erro residual que corresponde a cada ponto. Ao finalizar o processo de referenciamento dos pontos é necessário verificar os pontos marcados e os erros obtidos, clicando nessa tabela.

Em "*Total RMS Error*" (erro médio quadrático) são exibidos o erro residual e o desvio-padrão ou erro médio quadrático do referenciamento. O erro médio quadrático pode ser definido como a média das diferenças entre o valor estimado e o valor observado, para cada um dos pontos de controle e indica a precisão da marcação dos pontos.

### **4.4.13 - Identificação e mapeamento dos danos**

 $\overline{a}$ 

A identificação e o mapeamento dos danos são realizados ao mesmo tempo. O mapeamento é feito manualmente, por meio do *ArcGIS*, delimitando ponto a ponto, formando polígonos no entorno de cada patologia identificada. Ao fazer a identificação e realizar o mapeamento, é necessário criar um arquivo (*shapefile*<sup>10</sup>), o qual possui uma tabela de atributos. É nesta tabela de atributos que são registrados os tipos de patologias informados pelo analista, assim como a área e o tamanho do polígono formado.

Quando bem estruturado e alimentado de informações confiáveis, o banco de dados do *shapefile* permite fazer análises eficazes. O Quadro 4.1 apresenta um exemplo de tabela de atributos de um *shapefile*. As linhas (registro) em ciano são feições selecionadas no "*Data View"* do *ArcMap*.

<sup>10</sup> "*shapefile*" é um tipo de arquivo digital que representa uma feição ou elemento gráfico, seja ela em formato de ponto, linha ou polígono e que contém uma referência espacial (coordenadas geográficas) de qualquer que seja o elemento mapeado.

| Patologias       |                    |                     |                   |                          |  |  |  |
|------------------|--------------------|---------------------|-------------------|--------------------------|--|--|--|
| <b>OBJECTID*</b> | SHAPE <sup>*</sup> | <b>SHAPE Length</b> | <b>SHAPE Area</b> | <b>TIPO PATOLOGIA</b>    |  |  |  |
|                  | 614 Polygon        | 2,390761            |                   | 0.103329   Eflorescência |  |  |  |
|                  | 615   Polygon      | 3,467837            |                   | 0.139745   Eflorescência |  |  |  |
|                  | 616 Polygon        | 1,098275            |                   | 0.021457   Eflorescência |  |  |  |
|                  | 617 Polygon        | 3,240318            |                   | 0,075852   Eflorescência |  |  |  |
|                  | 618 Polygon        | 1,274159            |                   | 0,059225   Eflorescência |  |  |  |
|                  | 619 Polygon        | 1,945092            |                   | 0.058059   Eflorescência |  |  |  |
|                  | 620 Polygon        | 0,829612            |                   | 0,016062   Eflorescência |  |  |  |
|                  | 621 Polygon        | 2,526412            |                   | 0.105528   Eflorescência |  |  |  |
|                  | 622 Polygon        | 1,010092            |                   | 0.025505   Eflorescência |  |  |  |
|                  | 623 Polygon        | 2,987943            |                   | 0.175883   Eflorescência |  |  |  |

Quadro 4. 1 - Exemplo de uma tabela de atributos de um *shapefile*

Fonte: Tela do *software ArcGIS*

O procedimento para criação da tabela de atributos é desenvolvido da seguinte forma:

- Primeiro é criado um "Banco de Dados" *Geodatabase* no *ArcCatalog* do *ArcGIS;*
- Depois é criado o *Feature Class Poligonal*, também no *ArcCatalog;*
- Para finalizar, o novo *shape* é adicionado na tabela de atributos, a qual passa a ter dois novos campos padrões do formato (".shp"). Isto indica que agora cada atributo possui uma identificação própria vinculada ao banco de dados.
- Inicia-se a identificação e o mapeamento das manifestações patológicas, os quais são registrados, ou seja, mapeados sobre a imagem panorâmica.

Ao fazer a identificação e o mapeamento das patologias, essas são salvas, automaticamente, na tabela de atributos. A Figura 4.18 apresenta o mapeamento das patologias identificadas na imagem panorâmica do Palácio Itamaraty situado em Brasília - DF.

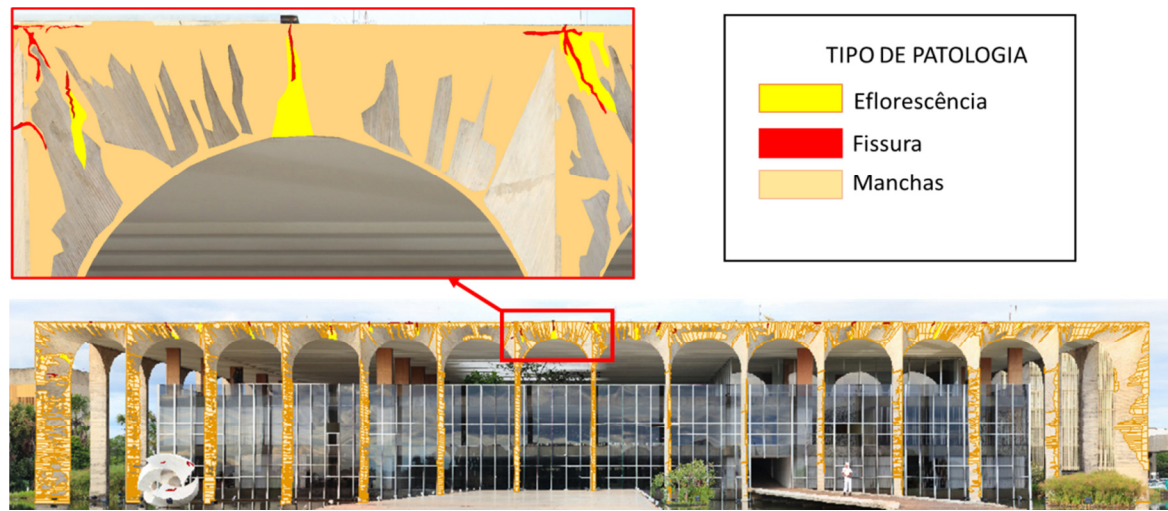

Figura 4. 18 – Identificação e mapeamento das manifestações patológicas - Palácio Itamaraty, Brasília - DF

O mapeamento também pode ser feito por meio da classificação supervisionada utilizando o *ArcGIS*. Esse processo de extração de informações de dados matriciais é utilizado dentro do Sensoriamento Remoto como uma forma de mapear as áreas a partir de seu comportamento espectral. No entanto, este procedimento não foi adotado no presente trabalho.

## **4.4.14 - Levantamento dos danos**

Após a identificação e o mapeamento, foram feitos o levantamento e a quantificação dos danos, assim como, foram gerados os gráficos de sua frequência de distribuição por meio do *ArcGIS*.

## 5 - **ESTUDOS DE CASOS**

Definido o método proposto para fazer o levantamento, a identificação e o mapeamento das manifestações patológicas nas superfícies externas das fachadas das edificações, foi realizada a sua aplicação e validação. A fim de validar o método, foram definidos quatro tipos distintos de fachadas para realizar sua aplicação. Os tipos de fachadas definidos foram: dois tipos de revestimentos (sendo um cerâmico e outro com placas de mármore); uma fachada em concreto aparente e uma com esquadrias metálicas (de aço).

Assim, foram definidas três edificações: uma edificação residencial (fachadas com revestimento cerâmico) e dois edifícios da Câmara dos Deputados: o Anexo I (possui duas fachadas revestidas por placas de mármore e uma fachada com esquadria metálica) e o Anexo IV (possui fachadas em concreto aparente). Ambos os Anexos pertencem ao Congresso Nacional e são tombados pela Unesco, constituíndo Patrimônio Cultural da Humanidade.

Os resultados de cada edificação serão apresentados separadamente e no final de cada subitem será feita uma análise dos resultados.

# **5.1 - ESTUDO DE CASO 1: EDIFÍCIO RESIDENCIAL (REVESTIMENTO CERÂMICO)**

O edificio residencial possui fachadas com revestimento cerâmico, está localizado em Águas Claras (Figura 5.1) e é composto por: subsolo, térreo e 12 (doze) pavimentos tipo, sendo 2 (dois) apartamentos por andar. A área de projeção é de, aproximadamente, 531,83 m² e a área total construída é de 26.909,75 m². Concluída no ano 2000, a construção já conta com 13 (treze) anos de utilização.

Este edifício foi selecionado por possuir as fachadas com revestimento cerâmico e por fazer parte de outro estudo em desenvolvimento no PECC-UnB, sob a orientação do Prof. Elton Bauer, com a utilização da câmera termográfica e por possuir resultados dos ensaios realisados pelo Laboratório de Ensaio de Materiais (LEM-UnB).

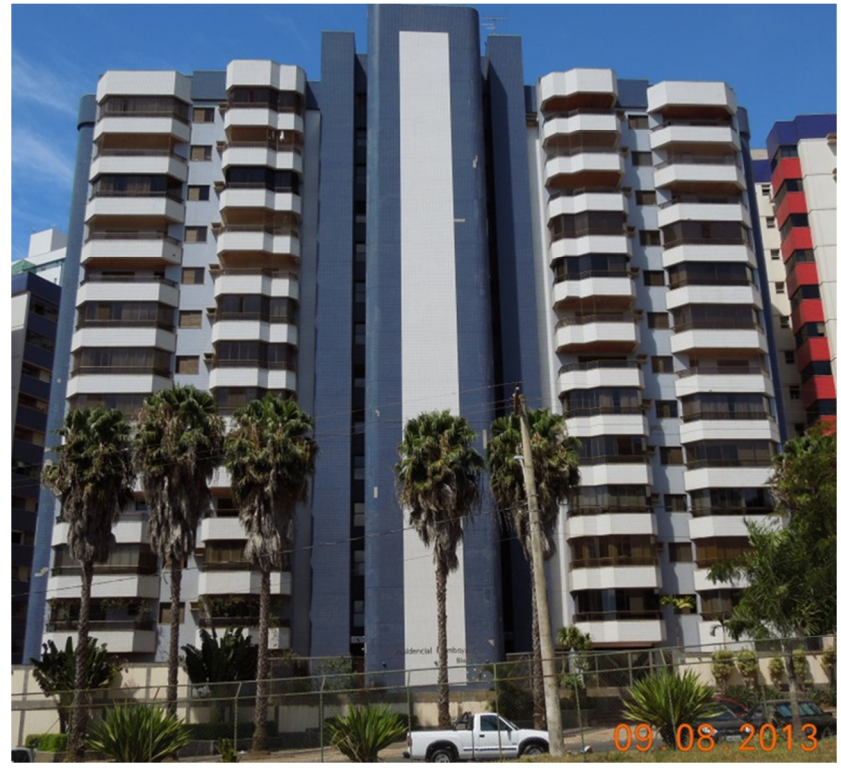

Figura 5.1 - Edifício residencial – Fachada A

Neste edifício foram determinadas duas fachadas a serem analisadas: a fachada A (Noroeste) frente do edifício e fachada B (Nordeste) - lateral esquerda do edifício. Essas fachadas foram selecionadas por serem as mais afetadas e pelo fato da disponibilidade dos resultados dos estudos realizados pelo Laboratório de Ensaio de Materiais (LEM - UnB) e pela utilização da técnica de termografia. Os resultados obtidos foram comparados com os obtidos por outros métodos.

#### **5.1.1 - Detalhes construtivos**

A edificação possui estrutura em concreto armado, do tipo convencional, composta por vigas, lajes e pilares. O sistema de vedação é composto por alvenaria de bloco de concreto revestida por argamassa de emboço e cerâmicas quadradas, com dimensões 10 x 10 centímetros, nas cores azul claro, azul escuro e branca.

Há presença de juntas horizontais de movimentação do revestimento cerâmico em todos os andares e ausência de juntas verticais de movimentação do revestimento cerâmico. As esquadrias são feitas em alumínio, com acabamento na cor bronze. Apresenta varandas em

duas fachadas. As janelas apresentam peitoris com avanço lateral mínimo recomendado por norma, a fim de auxiliar no descolamento do fluxo de água na fachada, porém não foi percebida a presença de pingadeiras.

Observou-se a recolocação de algumas peças cerâmicas, principalmente as de cor azul escuro, o que indica que já foram realizadas manutenções anteriores, além de danos, como descolamento e desplacamento do revestimento cerâmico, das cerâmicas de cor azul escuro.

### **5.1.2 - Aplicação do método**

Foi feito um planejamento do trabalho de campo o qual foi iniciado com a escolha e mapeamento da posição dos equipamentos, seguido da criação de uma ficha contendo informações importantes, necessárias para a criação dos mosaicos de fotografias e posterior geração das imagens panorâmicas.

A identificação e a obtenção das informações necessárias à descrição do entorno do local, foi realizada por meio do serviço do *Google Earth*. O serviço do *Google Earth* serviu, também, como suporte para a localização da edificação e para realizar a identificação de possíveis obstáculos existentes; definir o posicionamento dos equipamentos e determinar o melhor horário para as tomadas das fotografias, em relação à posição do Sol.

Para cada uma das fachadas analisadas, foi necessário escolher duas posições para as tomadas fotográficas, sendo uma frontal e outra diagonal em relação à linha de centro da fachada. Estas posições foram necessárias para a visualisação e análise da fachada em ângulos diferentes.

A Figura 5.2, apresenta o mapa do posicionamento dos equipamentos para esta edificação. Este mapa foi impresso e levado em visita realizada ao local, para a confirmação e possível reposicionamento dos equipamentos a serem utilizados.

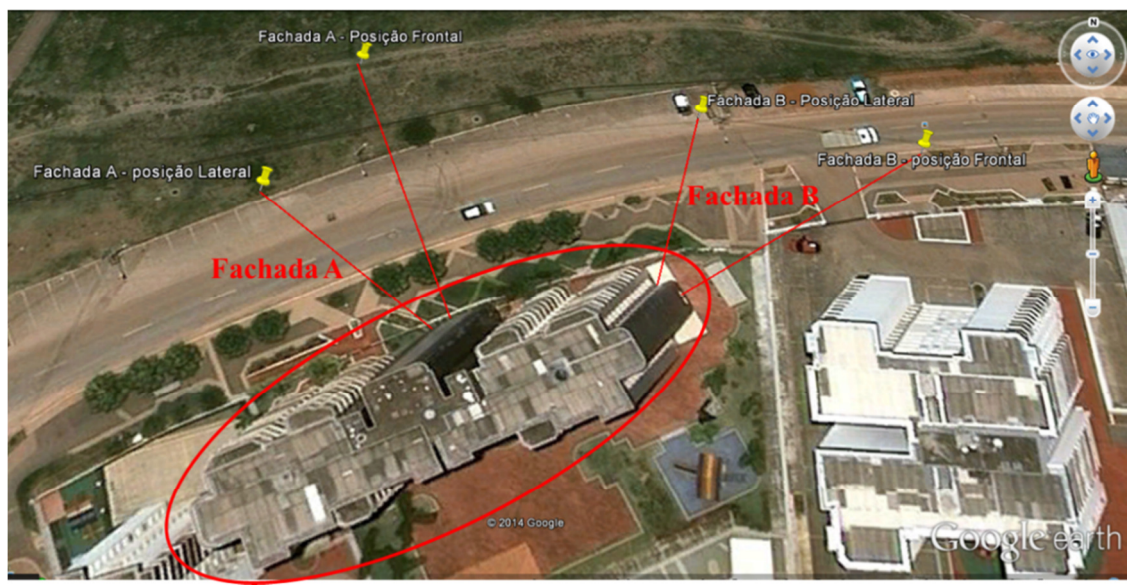

Figura 5.2 – Mapa do posicionamento dos equipamentos utilizados no edifício residencial.

Durante a visita ao local, foi verificada a distância entre o edifício e os locais de posicionamento dos equipamentos e foram identificados os obstáculos existentes, sendo necessário fazer o reposicionamento dos equipamentos.

A Figura 5.3 apresenta uma das medidas identificadas por meio do *serviço do Google Earth*, as quais foram confirmadas no local.

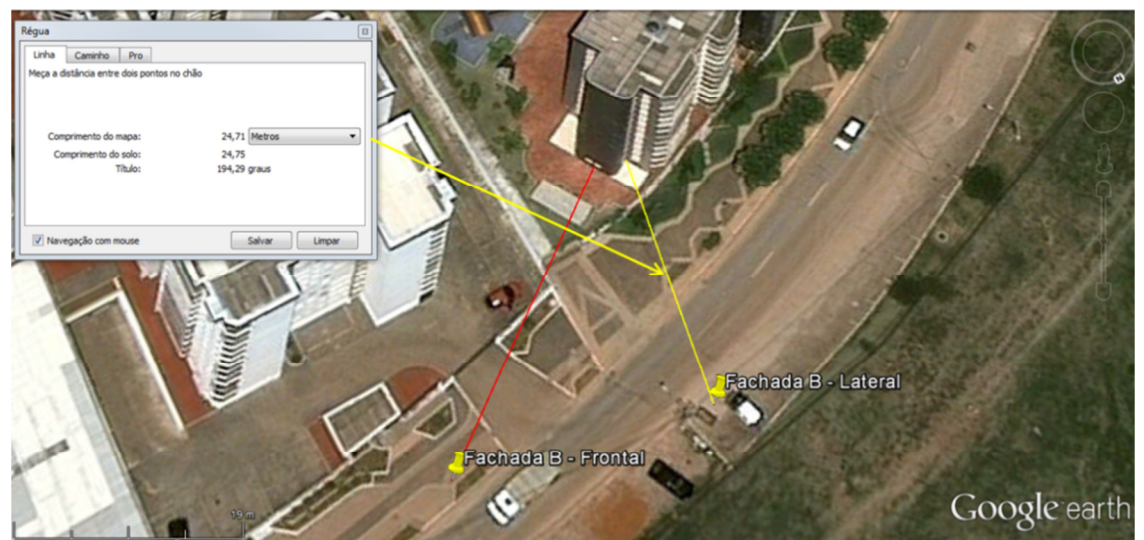

Figura 5. 3 - Medidas realizadas com o serviço do *Google Earth*

A profundidade de campo, que é um dos requisitos mais importantes para focar o objeto e permitir a boa qualidade da imagem panorâmica, depende da distância entre o edifício e os equipamentos e da altura do edifício. A altura do edifício foi estimada em 36 (trinta e seis) metros, tomando-se como referência a quantidade de pavimentos.

O cálculo foi feito posteriormente e o resultado obtido, para cada posição nas fachadas, será apresentado no item de resultados (item 5.1.3).

Definidos os equipamentos a serem utilizados para o levantamento das fachadas deste edifício e, para melhor entendimento, foi montada uma ficha técnica. Esta ficha técnica apresenta as especificações de todos os equipamentos utilizados no levantamento das fachadas do edifício residencial e está apresentada no Quadro 5.1.

| <b>FICHA TÉCNICA</b>                       |                                     |  |  |  |  |  |
|--------------------------------------------|-------------------------------------|--|--|--|--|--|
| <b>APLICAÇÃO:</b>                          | <b>EDIFÍCIO RESIDENCIAL</b>         |  |  |  |  |  |
| <b>FACHADA:</b>                            | <b>NOROESTE e NORDESTE</b>          |  |  |  |  |  |
| <b>ACABAMENTO:</b>                         | REVESTIMENTO CERÂMICO               |  |  |  |  |  |
| <b>ESPECIFICAÇÃO DOS EQUIPAMENTO:</b>      |                                     |  |  |  |  |  |
| <b>CÂMERA DIGITAL</b>                      |                                     |  |  |  |  |  |
| <b>NIKON D700</b>                          |                                     |  |  |  |  |  |
| Tipo                                       | <b>DSLR</b>                         |  |  |  |  |  |
| Sensor                                     | Full frame                          |  |  |  |  |  |
| Tipo de sensor                             | <b>CMOS</b>                         |  |  |  |  |  |
| Tamanho do sensor de imagem                | 36 X 24 mm (formato FX)             |  |  |  |  |  |
| Tamanho máximo da imagem                   | 4256 X 2832 Pixels                  |  |  |  |  |  |
|                                            | <b>OBJETIVA</b>                     |  |  |  |  |  |
|                                            | NIKON 300 mm AF-S NIKKOR f/4D ED-IF |  |  |  |  |  |
| Tipo                                       | Teleobjetiva fixa                   |  |  |  |  |  |
| Distância focal                            | $300 \text{ mm}$                    |  |  |  |  |  |
| Abertura máxima                            | f/4                                 |  |  |  |  |  |
| Abertura mínima                            | f/32                                |  |  |  |  |  |
| Distância focal mínima                     | 4,8 $(1,45 \text{ m})$              |  |  |  |  |  |
|                                            | <b>PLATAFORMA ROBÓTICA</b>          |  |  |  |  |  |
|                                            | GigaPan EPIC PRO (EP)               |  |  |  |  |  |
| TRIPÉ                                      |                                     |  |  |  |  |  |
| Tripé profissional Manfrotto 547B Tripod   |                                     |  |  |  |  |  |
| Peso<br>até 25 kg                          |                                     |  |  |  |  |  |
| <b>SOFTWARE</b> (processamento de imagens) |                                     |  |  |  |  |  |
| Autopano Giga 3.0                          |                                     |  |  |  |  |  |
| AutoCAD 2014                               |                                     |  |  |  |  |  |
| ArcGIS 2.0                                 |                                     |  |  |  |  |  |

Quadro 5. 1- Ficha técnica da especificação dos equipamentos utilizados no levantamento das fachadas do edifício residencial

No início dos trabalho de campo, os equipamentos foram montados e posicionados no locais identificados. Depois, foi feita a parametrização desses equipamentos e foi iniciada a tomada das fotografias.

Para a tomada das fotografias, foi necessário escolher duas posições na fachada B do edifício, sendo: uma posição de frente para a fachada (posição frontal) e outra posição mais lateral à fachada (posição lateral). Essas posições foram necessárias para visualisar a fachada em ângulos diferentes (Figura 5.4). Deve-se lembrar que foram obtidas duas fotografias para cada posição da fachada.

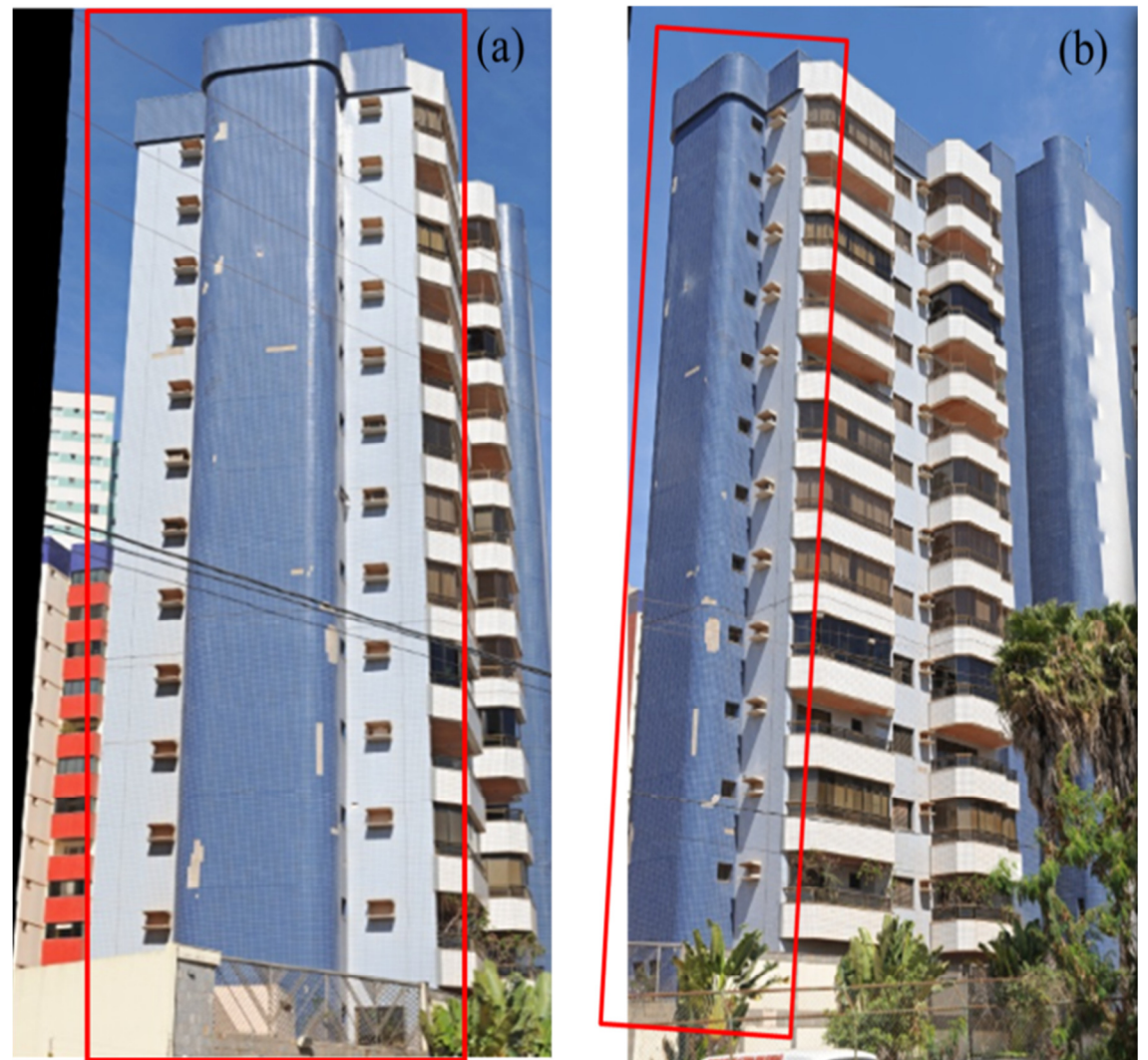

Figura 5. 4 - Fachada B do edifício: (a) Posição frontal e (b) Posição lateral

Concluída a tomada das fotografias em campo e, de volta ao escritório, foi feito o *upload* das fotografias para o computador onde foram separadas em pastas identificadas. A partir da ferramenta "assistente *Gigapan import*" do *Autopano Giga* 3.0, foi montado o mosaico de fotografias. Esta ferramenta monta o mosaico a partir dos parâmetros determinados no momento da obtenção das fotografias, tais como: quantidade de fotografias, linhas e colunas, o *layout* (direção da tomada das fotografias) e o *setup* (sobreposição das fotografias). A Tabela 5.1 apresenta o resultado para a formação dos mosaicos de fotografias.

|                                | Fachada A |         | Fachada B |         |  |
|--------------------------------|-----------|---------|-----------|---------|--|
| Posição da fachada             | Frontal   | Lateral | Frontal   | Lateral |  |
| Quantidade de fotografias      | 234       | 216     | 85        | 128     |  |
| Linhas                         | 18        | 27      | 17        | 16      |  |
| Colunas                        | 13        | 8       | 5         | 8       |  |
| Abertura do diafragma          | f22       | f22     | f22       | f22     |  |
| Tempo de abertura do diafragma | 1/30      | 1/30    | 1/80      | 1/60    |  |

Tabela 5.1 - Dados para a geração das imagens panorâmicas do Ed. Residencial

**Obs:** 1) Direção das tomadas fotográficas: em linhas (de cima para baixo)

2) Sobreposição das fotografias: 30%

3) Distância focal: 300 mm

A imagem panorâmica foi gerada e retificada com o auxílio do Autopano Giga 3.0, a partir do mosaico de fotografias. Por meio desse *software* foram realizados alguns ajustes finais, tais como: recortes, ajuste de cores e tamanho, tipo de interpolação dos pixels, ajustes da sobreposição das imagens. Para esse edifício, foi utilizado como ajuste final da imagem panorâmica, o recorte (deixando apenas parte da fachada a ser estudada) e o alinhamento da imagem (no sentido vertical),

A Figura 5.5 apresenta um dos mosaicos de fotografias da fachada A e a Figura 5.6 apresenta o ajuste final realizado na imagem panorâmica da fachada B desse edifício.

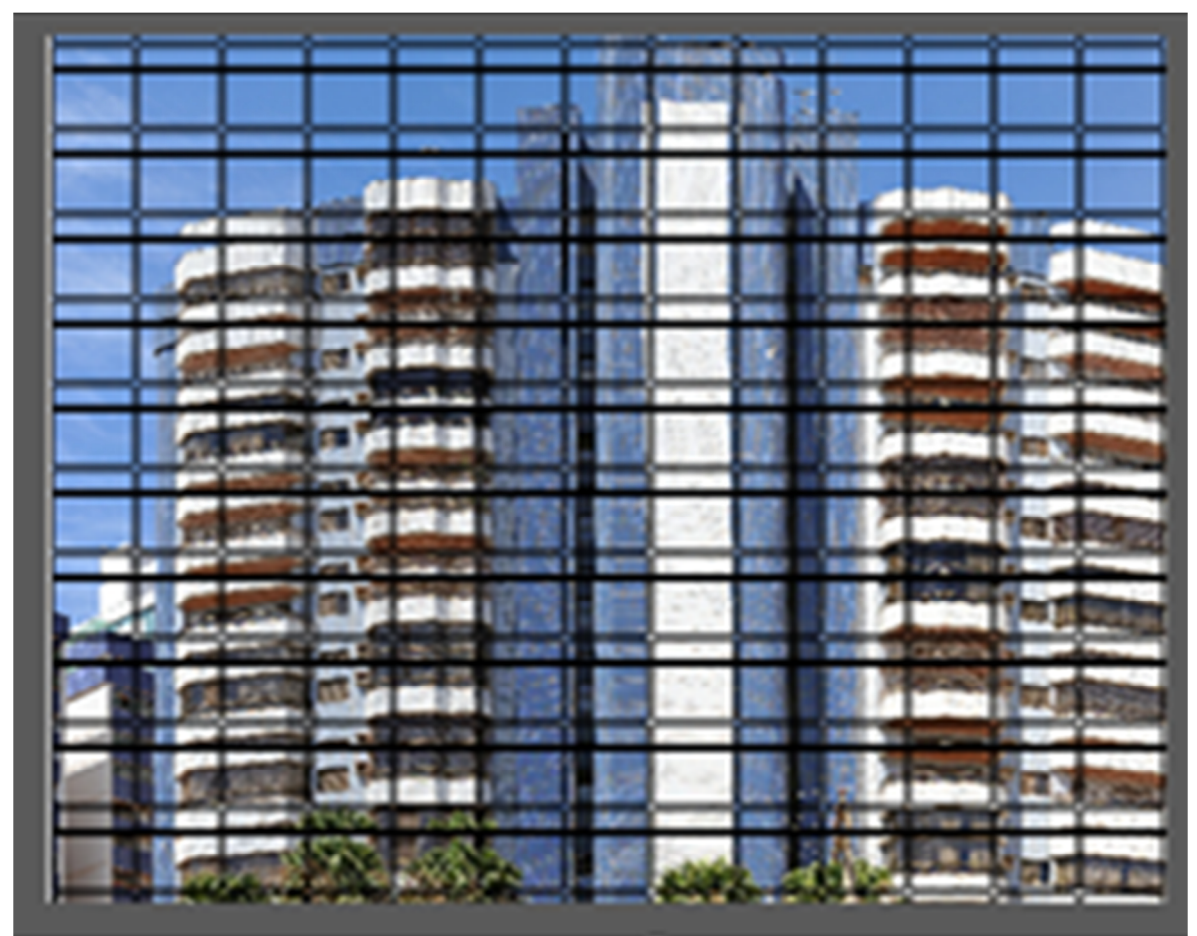

Figura 5. 5 - Mosaico de fotografias da posição frontal da fachada A do edifício residencial. (Fonte: tela do *software Autopano Giga* 3.0)

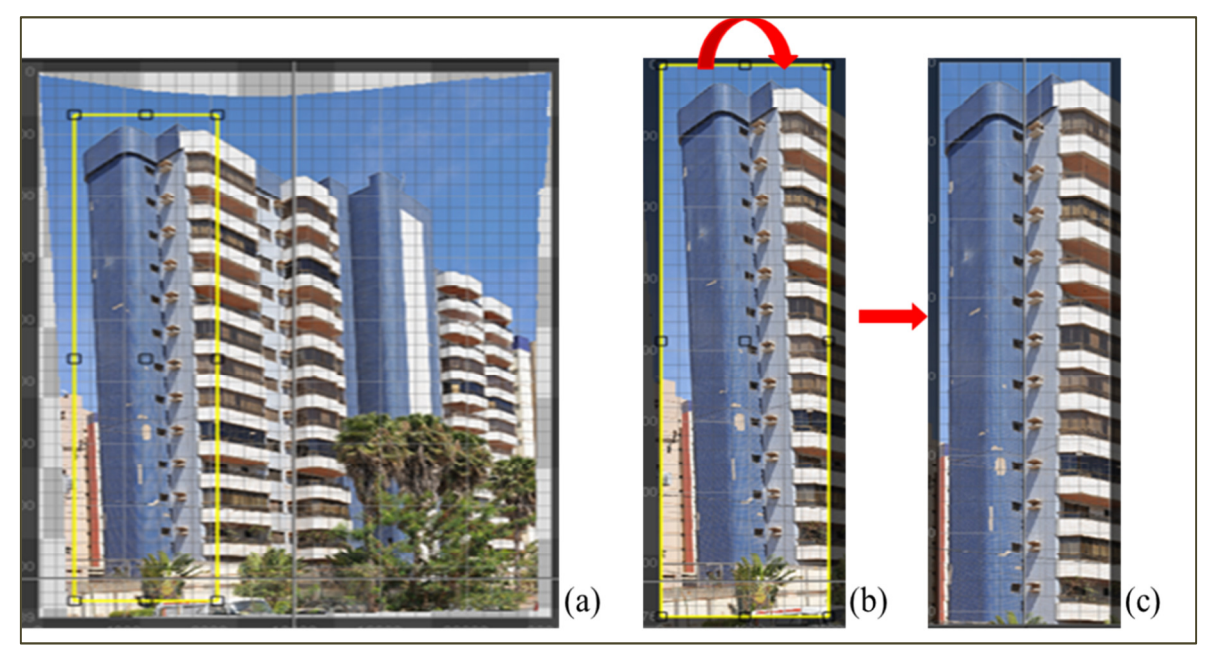

Figura 5. 6 – Imagem panorâmica da fachada B do edifício residencial: (a) Recorte da fachada a ser analisada; (b) alinhamento da imagem e; (c) imagem alinhada

O ajuste da imagem em relação ao objeto (no caso a edificação) foi necessário para deixar a imagem panorâmica com as mesmas dimensões proporcionais às dimensões reais, poder mapear e fazer o levantamento das manifestações patológicas identificadas. O ajuste foi realizado usando, como referência, uma das medições obtidas no local.

A Figura 5.7 apresenta algumas dessas medições obtidas em campo. O ajuste da imagem panorâmica foi realizado com o auxílio do *AutoCAD 2014*, por meio da ferramenta escala<sup>11</sup> (do *software*), aplicando uma das medições obtidas no local.

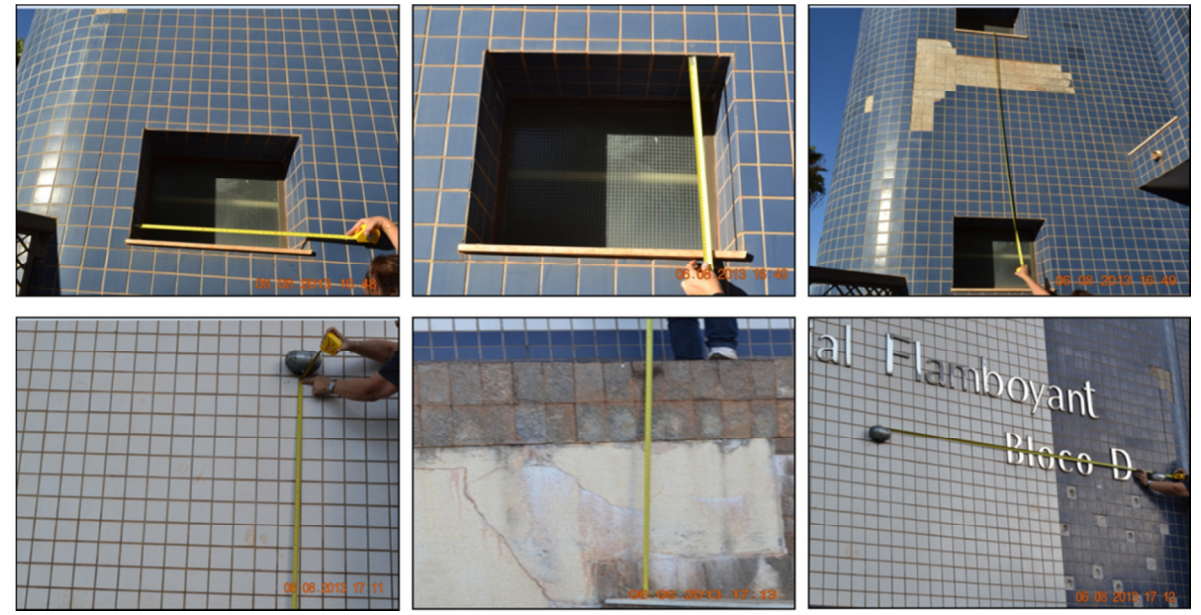

Figura 5. 7 - Medições obtidas no local o ajuste da imagem panorâmica em relação ao edifício

O local selecionado como referência para o escalamento da imagem panorâmica foi a altura de uma das sacadas e está apresentado na Figura 5.8. Este local foi selecionado por estar numa posição visível e presente em todos os pavimentos e fachadas do edifício e por estar paralelo ao plano de projeção. As outras medidas tomadas no local também foram conferidas e confirmadas.

 $\overline{a}$ 

<sup>&</sup>lt;sup>11</sup> A ferramenta escala do *AutoCAD* é utilizada para alterar proporcionalmente as dimensões de um desenho com referência em outros desenhos ou em dimensões criadas e unidades determinadas pelo usuário.

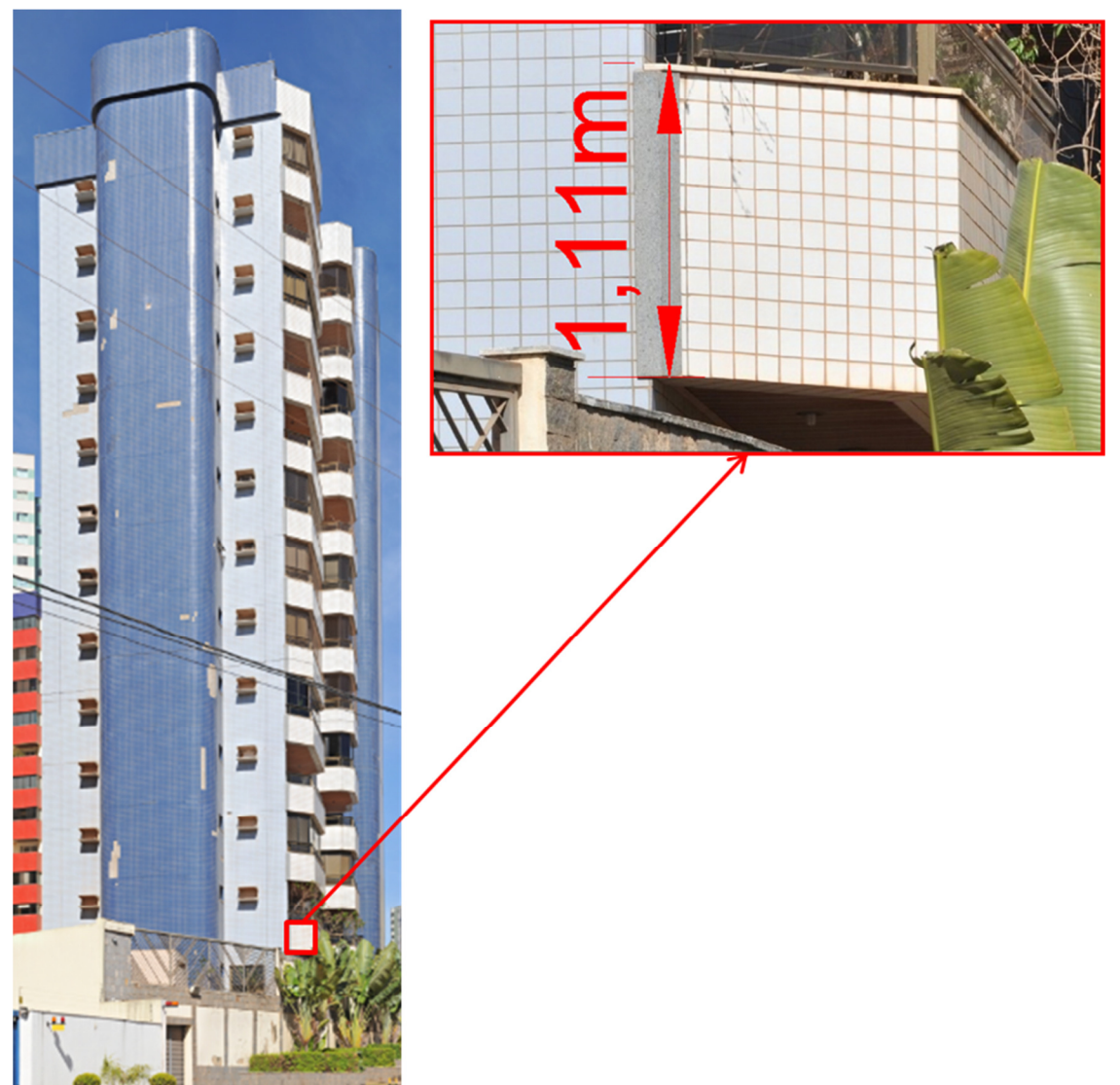

Figura 5. 8 – Escalamento da imagem panorâmica do edifício realizada com o auxílio do *AutoCAD* 2014

Com a imagem panorâmica nas dimensões proporcionais às dimensões reais do edifício, foram feitas a identificação e a marcação dos pontos de controle necessária para referenciar a imagem panorâmica, utilizando o *ArcGIS*. Este procedimento é necessário para que o levantamento das manifestações patológicas seja realizado de forma confiável e com as proporções relativas às proporções reais em que são encontradas na superfície das fachadas da edificação. A identificação e a marcação dos pontos de controle foram realizadas manualmente, por meio do *AutoCAD* 2014. Os locais escolhidos como pontos de controle foram locais de fácil identificação na imagem panorâmica, os quais estão representados na Figura 5.9.

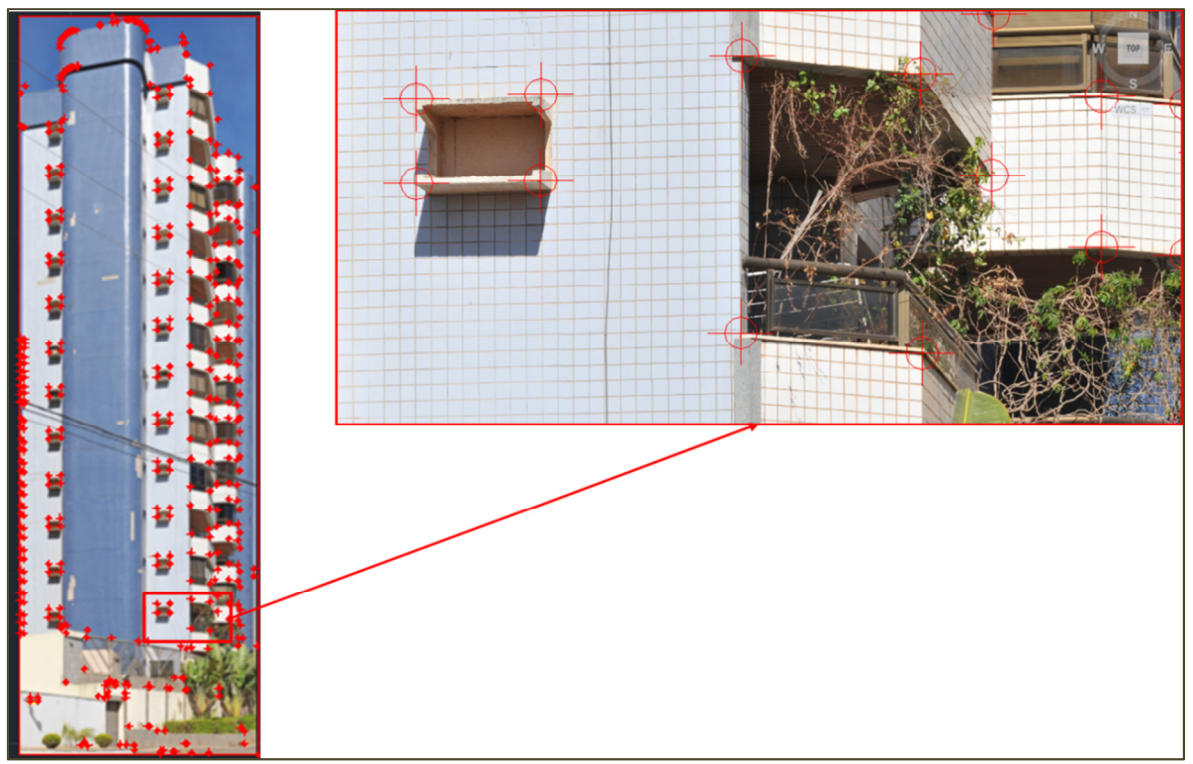

Figura 5. 9 – Identificação e marcação dos pontos de controle por meio do *AutoCAD* 2014

Após a identificação e a marcação dos pontos de controle, estes foram importados, juntamente com a imagem panorâmica do edifício, para o *ArcGIS*, onde foi realizado o referenciamento entre os pontos de controle e a imagem panorâmica.

A Figura 5.10 apresenta os pontos de controle e a imagem panorâmica após terem sido importados pelo *ArcGIS*. O tamanho dos pontos aparecem bem menores em relação à imagem panorâmica. Isto acontece porque a imagem panorâmica ainda está com as medidas proporcionais às medidas reais, assim como os pontos de controle. Os pontos de controle pertencem à imagem panorâmica na extensão DWG, a qual já está com as dimensões proporcionais às dimensões reais. Ao fazer o referenciamento da imagem panorâmica com os pontos de controle, a imagem ocupará o mesmo espaço dos pontos de controle. A seleção dos pontos de controle é decisiva para a qualidade da correção geométrica da imagem.

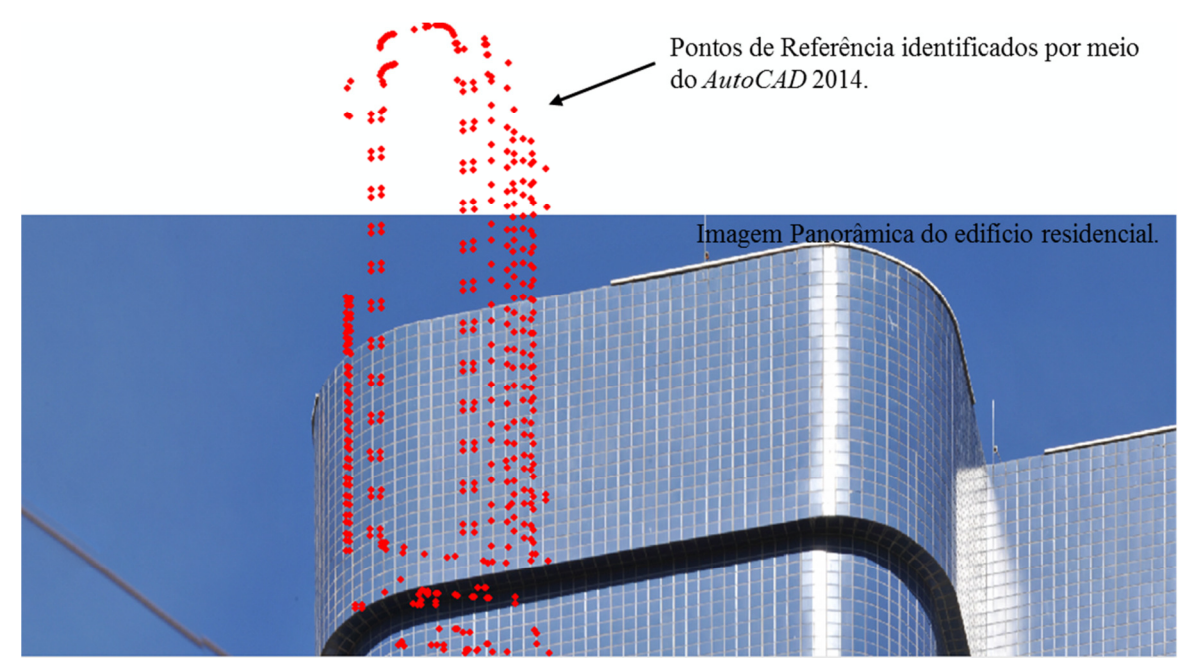

Figura 5. 10 - Pontos de controle sobre a imagem panorâmica após serem importados por meio do *ArcGIS*

Usando a ferramenta "*Georeferencing*" do *ArcMap* (do *ArcGIS*) foi feito o referenciamento entre as duas imagens. O referenciamente foi feito manualmente por meio do link entre os pontos de controle (identificados no *AutoCAD*) com os pontos correspondentes localizados na imagem panorâmica do edifício.

Inicialmente, foi selecionado um ponto na imagem panorâmica e foi feito o referenciamento (*link*) com o ponto de controle correspondente. Realizado este procedimento, o ponto ficou exatamente em cima do local identificado na imagem panorâmica. Depois, foi identificado um segundo local, numa posição oposta à do primeiro na imagem panorâmica e foi realizado o segundo referenciamento com ponto de controle. Após fazer este segundo referenciamento (*link*), os outros pontos já ficaram posicionados de forma preliminar, sendo necessário um terceiro referenciamento para concluir o ajustar da imagem panorâmica.

Durante o referenciamento entre os pontos de controle e a imagem panorâmica, estes foram registrados na tabela de *links* (*link table*) do *ArcGIS*. Nesta tabela, foram registrados a localização dos pontos na imagem panorâmica e o erro residual, o qual deve estar o mais próximo possível de zero.

Na Figura 5.11 está apresentado o passo a passo de como foi feito o referenciamento entre os pontos de controle e a imagem panorâmica do edifício residencial.

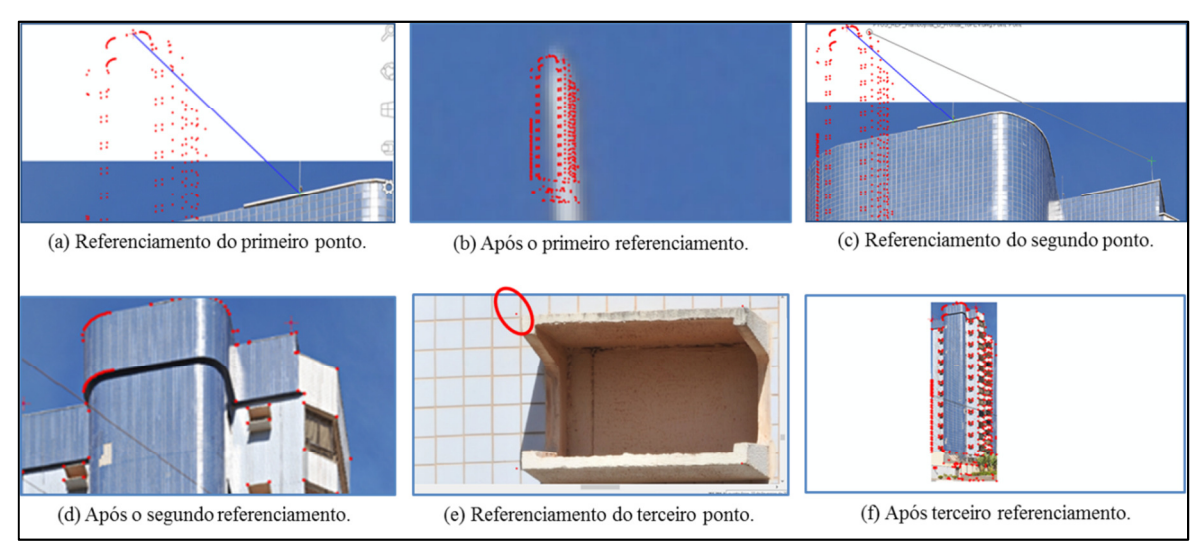

Figura 5. 11 - Passo a passo do referenciamento dos pontos de controle com a imagem panorâmica por meio do *ArcGIS*

A tabela de *links* (*link table*) gerada pelo *ArcGIS* (Quadro 5.2) apresenta o erro médio quadrático (*Total RMS Error*) obtido após o referenciamento entre os pontos de controle e a imagem panorâmica.

Quadro 5. 2 - Tabela de links - resultados do referenciamento da imagem panorâmica com os pontos de controle.

|                                             |                                             |                                             | <b>Link Table</b>                      |                                        | 2                             | ×        |
|---------------------------------------------|---------------------------------------------|---------------------------------------------|----------------------------------------|----------------------------------------|-------------------------------|----------|
| Link                                        | X Source                                    | Y Source                                    | X Map                                  | Y Map                                  | Residual                      | $\times$ |
| 1<br>$\tilde{c}$<br>3                       | 7293,296220<br>$-273,468353$<br>6064,976401 | 657,885593<br>-1696,291094<br>-26682,890090 | 756,506742<br>747,302555<br>755,014668 | 541,426513<br>538,556978<br>508,167149 | 0,00000<br>0,00000<br>0,00000 |          |
| $\hat{}$<br>Auto Adjust<br>Total RMS Error: |                                             | Transformation:<br>0,00000                  |                                        | 1st Order Polynomial (Affine)          | $\,$<br>$\checkmark$          |          |
|                                             | Load                                        | Save                                        | Restore From Dataset                   |                                        | OK                            |          |

Fonte: Tela do *software ArcGIS* 10.0

Por meio dos resultados obtidos, pode-se observar que o valor de "*Total RMS Error*" obtido foi igual à zero, o que comprova a sua confiabilidade.

Com o intuito de verificar se os valores obtidos após o referenciamento da imagem panorâmica estão conforme os valores obtidos em campo tomou-se a mesma medida utilizada para escalar a imagem por meio do *AutoCAD*. A medida usada foi a da sacada e que corresponde a 1,11 metros. A Figura 5.12 apresenta o resultado da mensuração realizada com o auxílio do *ArcGIS*, o que mostra que a imagem está com as dimensões proporcionais às reais.

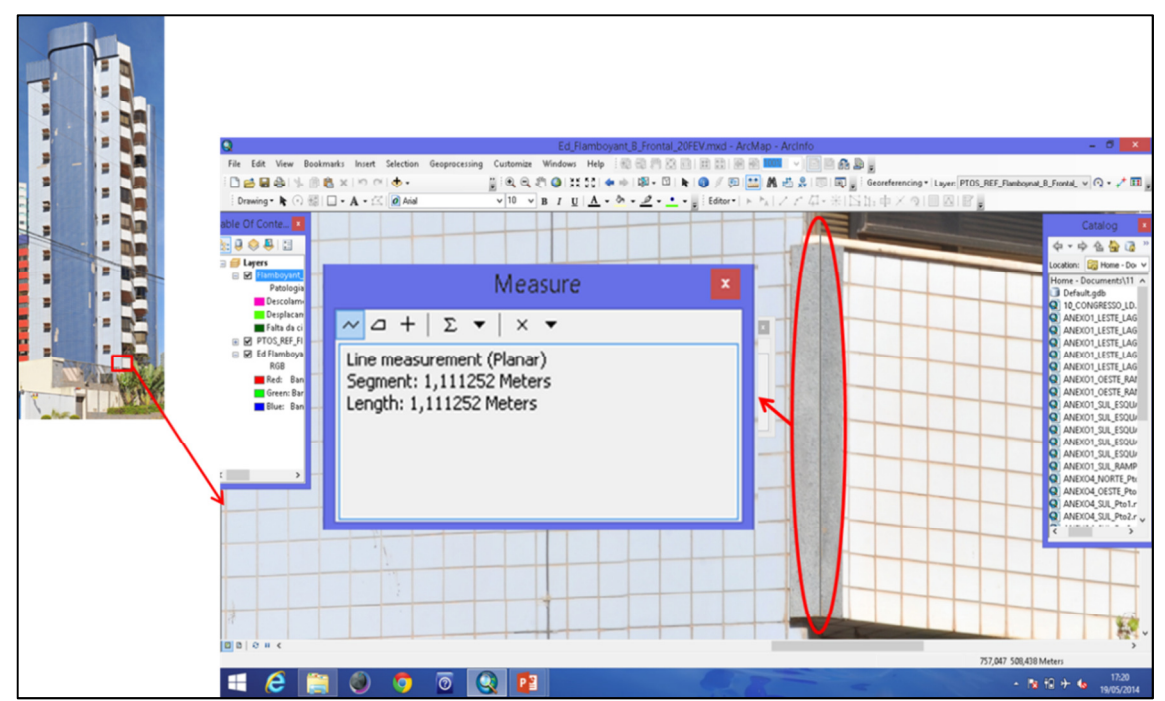

Figura 5. 12 – Resultado da mensuração das dimensões na imagem panorâmica referenciada por meio do *ArcGIS*

Após a verificação, iniciou-se a identificação e o mapeamento das manifestações patológicas, por meio do *ArcGIS*. Para a identificação e o mapeamento foi criado um arquivo (*shapefile*) e gerada uma tabela (tabela de atributos), a qual contém o levantamento das patologias identificadas. Os resultados são apresentados a seguir.

#### **5.1.3 - Resultados e discussão**

Como exposto anteriormente, foram analisadas apenas duas fachadas deste edifício: fachada A (Noroeste), que corresponde à frente do edifício e fachada B (Nordeste), lateral esquerda do edifício. Para as duas fachadas foram selecionadas duas posições para as tomadas fotográficas: posição frontal e posição lateral (os equipamentos foram posicionados numa posição diagonal em relação à linha de centro da fachada). A posição diagonal foi necessária para permitir a análise da fachada em outro ângulo.

Conforme relatado anteriormente, o tamanho do *pixel* foi calculado posteriormente à tomada das fotografias e os resultados obtidos estão apresentados na Tabela 5.2.

| I abeia 5.2 – Calculo do Tamanno do <i>pixel</i> para as imagens panoramicas do Ed. Residencial |                   |                   |                    |                   |                    |  |  |  |
|-------------------------------------------------------------------------------------------------|-------------------|-------------------|--------------------|-------------------|--------------------|--|--|--|
| Ed. RESIDENCIAL - Cálculo do Tamanho do Pixel                                                   |                   |                   |                    |                   |                    |  |  |  |
| Câmera Nikon D700                                                                               | <b>Dados</b>      | Fachada A         |                    | Fachada B         |                    |  |  |  |
| $\frac{d}{d}$ X H<br>$TP =$<br>NP                                                               | para o<br>cálculo | Posição<br>Frotal | Posição<br>Lateral | Posição<br>Frotal | Posição<br>Lateral |  |  |  |
| Distância do objeto (mm)                                                                        | H                 | 37300             | 27410              | 35900             | 24700              |  |  |  |
| Número de <i>pixel</i> (imagem)                                                                 | <b>NP</b>         | 4256              | 4256               | 4256              | 4256               |  |  |  |
| Distância focal (mm)                                                                            | c                 | 300               | 300                | 300               | 300                |  |  |  |
| Tamanho do sensor da câmera (mm)                                                                | d                 | 36                | 36                 | 36                | 36                 |  |  |  |
| Tamanho do <i>pixel</i> (mm)                                                                    | TP                | 1,05              | 0.77               | 1,01              | 0,70               |  |  |  |

Tabela 5.2 – Cálculo do Tamanho do *pixel* para as imagens panorâmicas do Ed. Residencial

O menor tamanho calculado de *pixel* foi o da imagem panorâmica da fachada B (Nordeste), posição lateral. Este valor foi de 0,70 mm. Este tamanho está relacionado com a distância entre o posicionamento dos equipamentos e o edifício. Para as outras fachadas não foi possível determinr a mesma distância devido aos obstáculos existentes.

O levantamento e o mapeamento das manifestações patológicas foram realizados por posição em cada uma das fachadas analisadas. Deve-se lembrar que na fachada frontal foi analisada apenas a área central, onde estão localizadas as peças cerâmicas brancas (que formam uma faixa central) e azuis (que formam o contorno de toda a faixa central). A área onde estão as sacadas não foi analisada.

## • **Fachada A (Noroeste) - Posição Frontal e Lateral**

Para facilitar a análise da fachada A, foi realizado um recorte nas imagens panorâmicas do edifício. O recorte foi feito por meio do *Autopano Giga* 3.0. deixando apenas a área a ser analisada.

A Figura 5.13 apresenta o recorte na posição frontal, posição paralela ao plano de projeção. Para esta posição, foram tomadas 234 (duzentos e trinta e quatro) fotografias, as quais foram distribuídas em 13 (treze) colunas e 18 (dezoito) linhas.

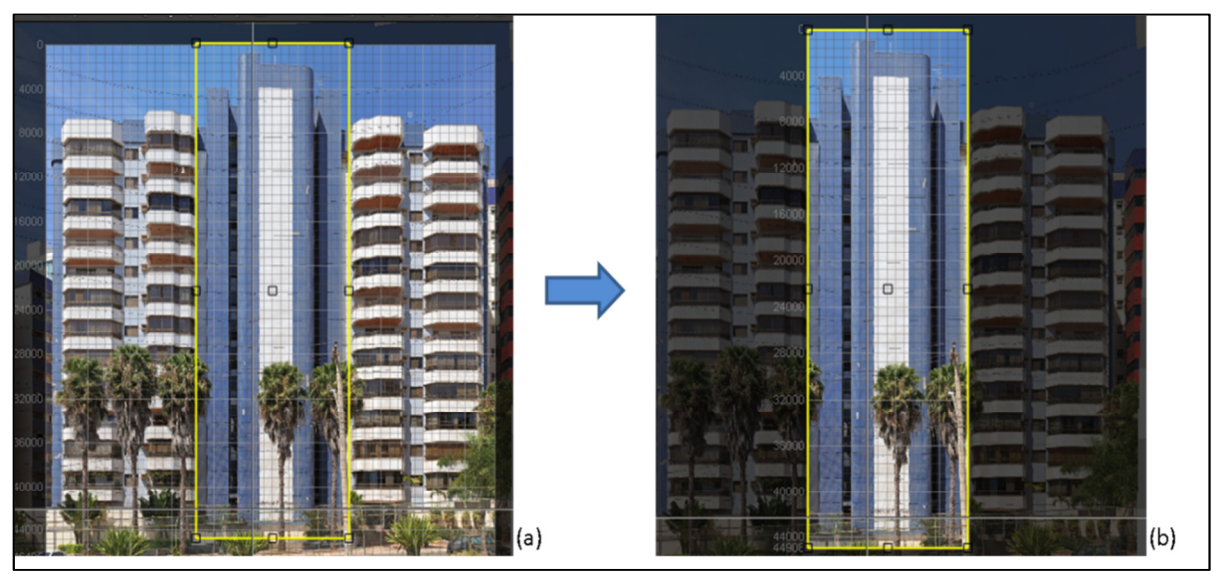

Figura 5. 13 - Recorte na imagem panorâmica da Posição frontal da fachada A: (a) imagem inteira e (b) imagem recortada

É importante salientar que este método só pode garantir quantitativos confiáveis na medida em que a superfície, da qual se deseja avaliar e medir as manifestações de danos, estiver paralelo ao plano de projeção.

A Figura 5.14 apresenta o recorte da fachada A na posição lateral. Para esta posição foram tomadas 216 (duzentos e dezesseis) fotografias, distribuídas em 13 (treze) colunas e 18 (dezoito) linhas.

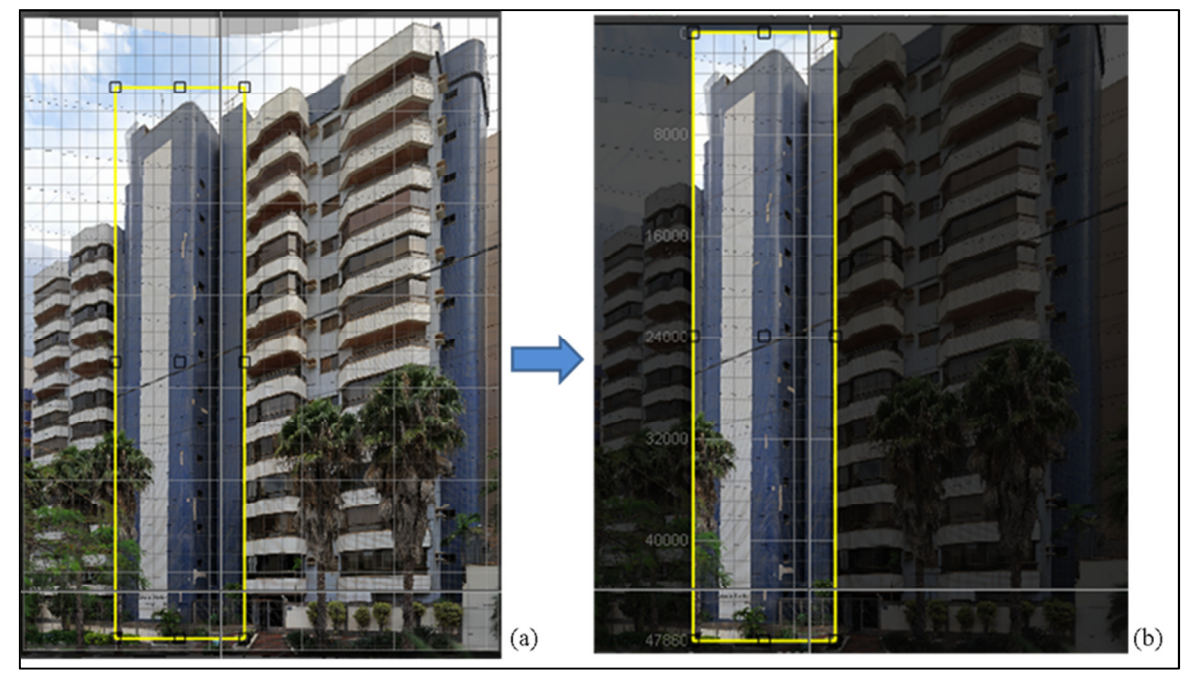

Figura 5. 14 - Recorte na imagem panorâmica - Posição lateral da fachada A : (a) imagem inteira e (b) imagem recortada

Essa posição não está paralela ao plano de projeção. Isto significa que será possível localizar, delimitar e mapear as manifestações patológicas, porém, não será possível medir suas dimensões de forma confiável.

Após o recorte, estas imagens foram importadas para o *AutoCAD 2014*, onde foram escaladas e marcados os pontos de controle. Esses pontos de controle serviram para o referenciamento com a imagem panorâmica o qual foi realizado por meio do *ArcMap* (*ArcGIS* 10.0). Feito o referenciamento da imagem panorâmica, iniciu-se o processo de identificação, mapeamento e quantificação das manifestações patológicas.

A identificação das manifestações foi feita visualmente e o mapeamento foi feito manualmente, por meio de vetorização utilizando o *ArcMap* (*ArcGI*S 10.0). Para vetorizar, primeiramente foi criado um arquivo *shapefile*, no *ArcCatalog* (*ArcGIS* 10.0) e gerada uma tabela de atributos. A vetorização foi feita clicando em volta da patologia sobre a imagem panorâmica, delimitando-a ponto a ponto, formando polígonos, os quais foram sendo registrados na tabela de atributos. Ao concluir a identificação e o mapeamento foi feito o levantamento das manifestações por meio dos valores registrados na tabela de atributos.

Para este edifício, dentre as manifestações patológicas identificadas, foi feito o levantamento somente dos descolamentos e dos desplacamentos cerâmicos, visíveis.

As Figuras 5.15 e 5.16 apresentam o mapeamento das manifestações identificadas nas duas posições analizadas na fachada A do edifício residencial. Para melhor identificação no mapa, foi determinada uma cor distinta para cada tipo de patologia.

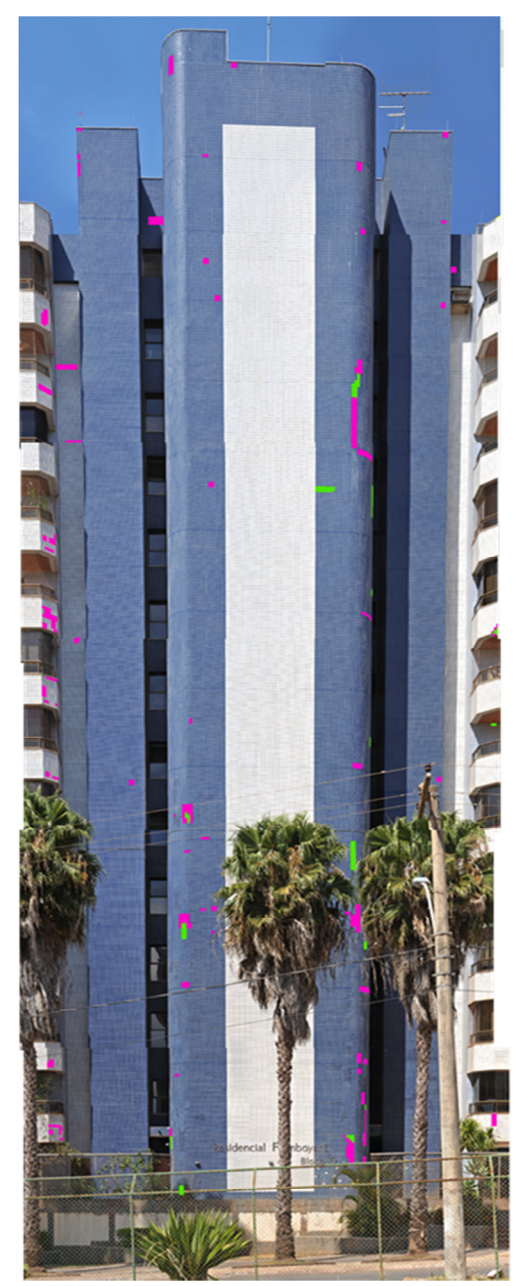

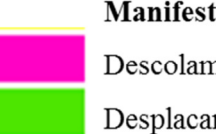

# Manifestação Patológica Descolamento cerâmico (visível) Desplacamento cerâmico (visível)

Figura 5. 15 – Mapeamento das manifestações patológicas visivelmente identificadas na fachada A (Posição Frontal)

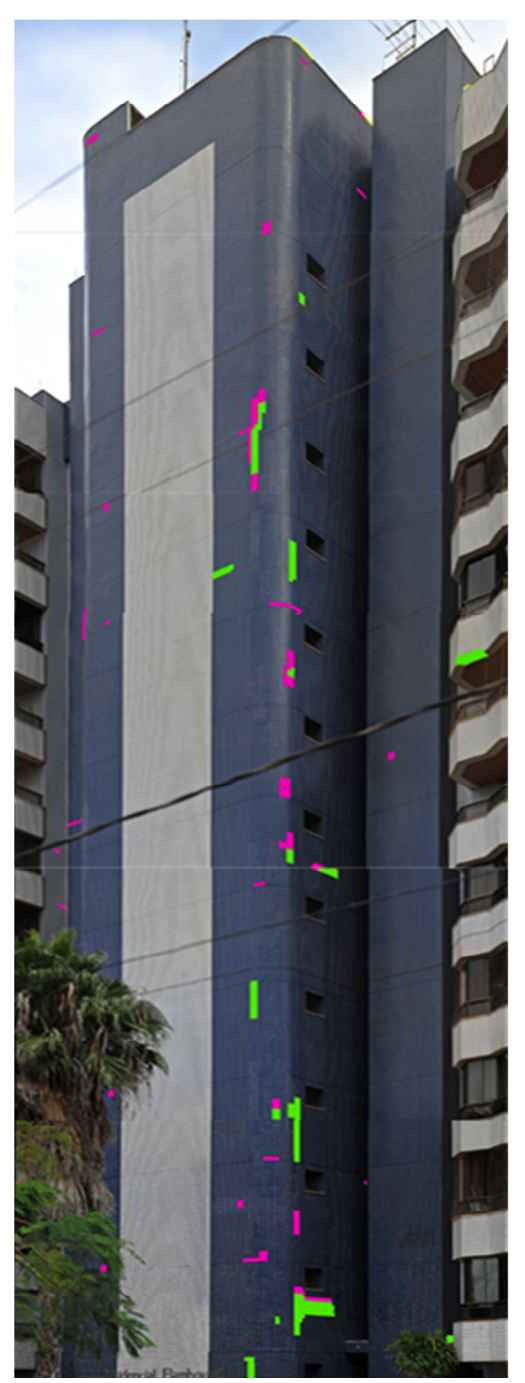

Manifestação Patológica Descolamento cerâmico (visível) Desplacamento cerâmico (visível)

Figura 5. 16 - Mapeamento das manifestações patológicas identificadas na fachada A (Posição Lateral)

Com o intuito de verificar se a imagem da fachada na posição frontal está paralela ao plano de projeção e realizar o levantamento dos danos de forma confiável, tomou-se uma das áreas com desplacamento cerâmico, dessa fachada, para calcular a área e comparar com as áreas encontradas no *ArcGIS* e no *AutoCAD*. A Figura 5.17 apresenta a área selecionada a qual foi mesurada pela quantidade de peças cerâmicas descoladas (considerando as juntas de assentamento).

Para o cálculo, foi considerada a média das medidas coletadas em campo das peças cerâmicas e das juntas de assentamento. Assim, as medidas consideradas no cálculo, foram: (0,095 x 0,095) metros para as peças cerâmicas e 0,01 metros para as juntas de assentamento.

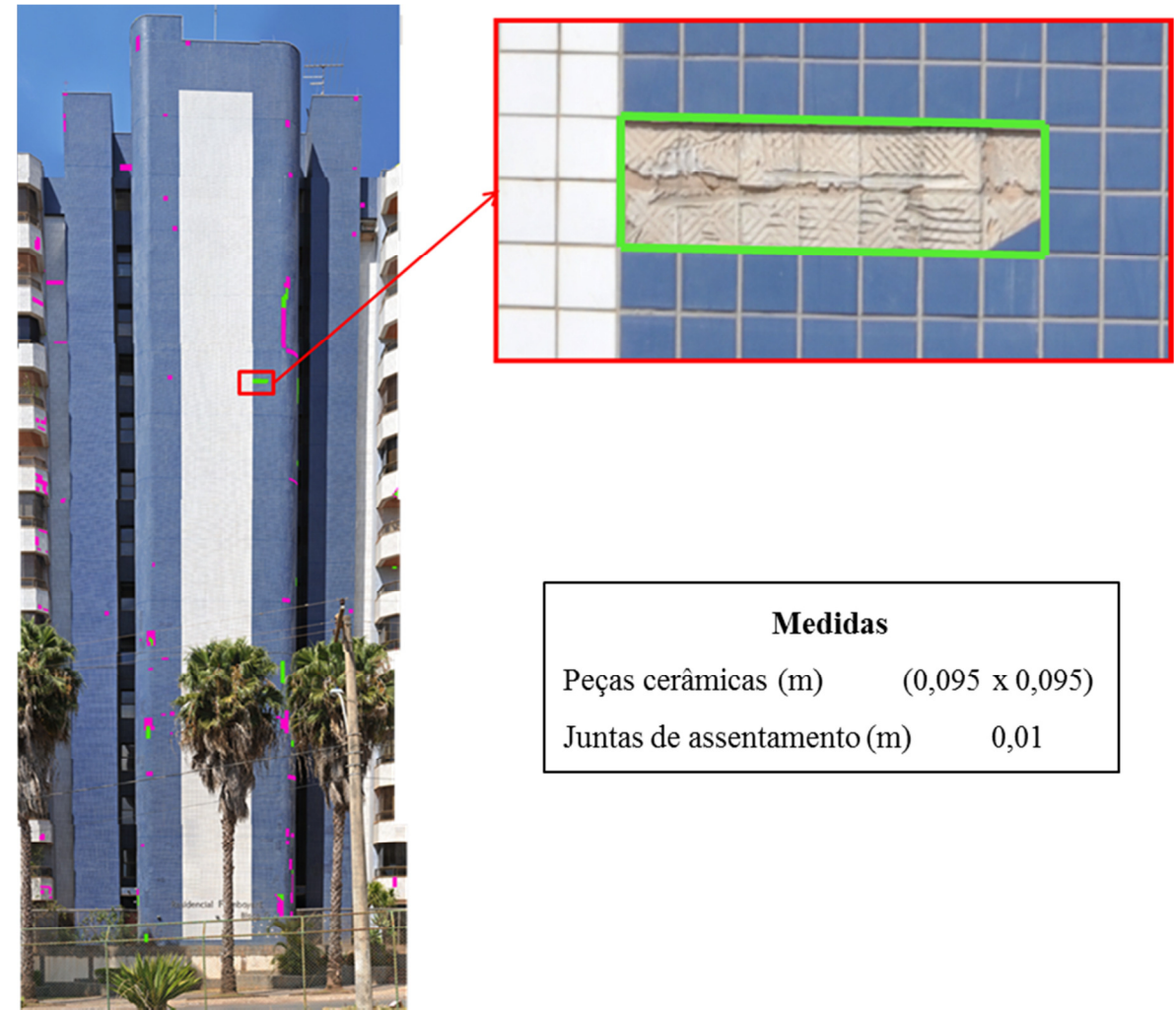

Figura 5. 17 – Área com desplacamento cerâmico da fachada A do edifício residencial selecionada para o cálculo

Com os resultados obtidos foi montada uma tabela para comparação. A Tabela 5.3 apresenta o resultado das áreas obtidas e a diferença percentual.

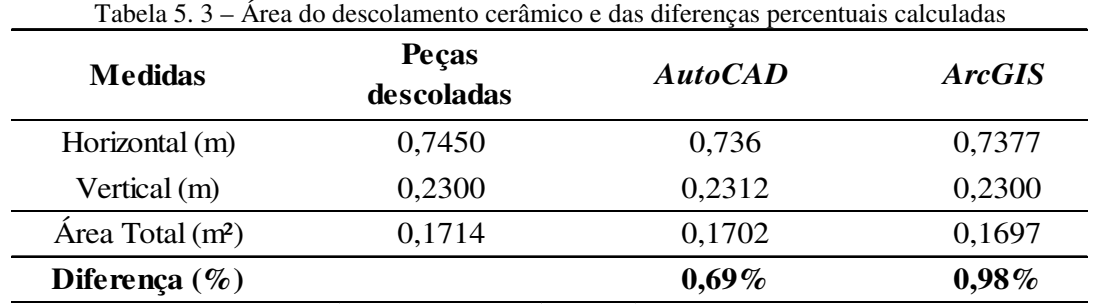

Na avaliação dos resultados obtidos do cálculo da área, considerando a quantidade de peças cerâmicas descoladas e as juntas de assentamento (estimados em um valor médio), foram observadas diferenças de 0,69% para o AutoCAD e 0,98% para o ArcGIS. Isto significa que será possível fazer o levantamento dos danos para esta posição da fachada com erro menor que  $1\%$ .

Assim, por meio dos registros observados na tabela de atributos do *software* foi calculada a área com descolamento e desplacamento cerâmico, visivelmente identificados na posição frontal da fachada A. Os resultados encontrados foram aproximadamente 6,19 m² para o descolamento cerâmico e, aproximadamente, 3,61 m² para o desplacamento cerâmico. Foi calculado o percentual de danos da área analisada e a Figura 5.18 apresenta os resultados obtidos por meio de uma representação gráfica.

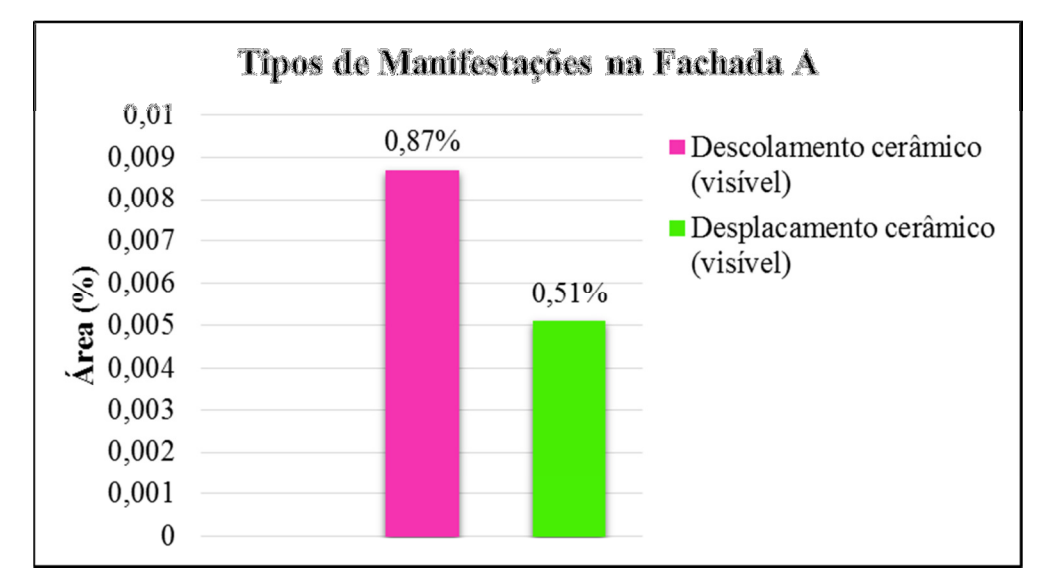

Figura 5. 18 – Ocorrência percentual do levantamento de danos observados na imagem da fachada A (Noroeste) do edifício residencial, em relação à área analisada.

Diante dos resultados encontrados na área analisada, 0,87% da área apresentaram descolamento cerâmico e 0,51% da área apresentaram desplacamento cerâmico. Lembrando que o levantamento dos descolamentos e dos desplacamentos cerâmicos mapeados foram somente os visivelmente identificados ao fazer a aproximação (*zoom*) da imagem. Esta fachada foi a que apresentou maior percentual de descolamentos cerâmicos observados.
A Figura 5.19 apresenta algumas áreas com descolamento e desplacamento cerâmicos observados ao fazer a aproximação (*zoom*) da imagem panorâmica.

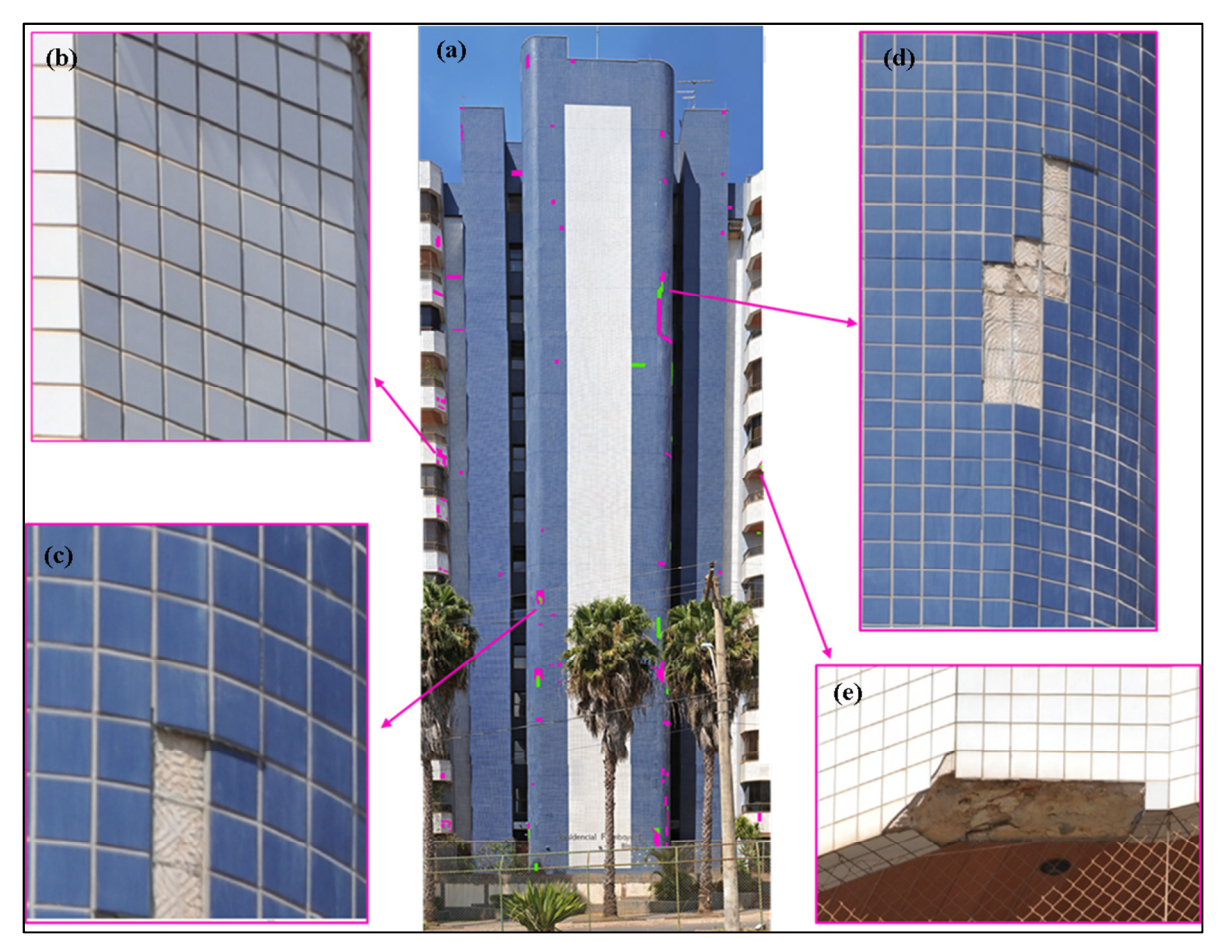

Figura 5. 19 – Fachada A (Noroeste) do edifício residencial: (a) imagem da posição frontal; (b) descolamento cerâmico; (c) e (d) descolamento e desplacamento cerâmicos e (e) desplacamento cerâmico com parte do substrato

De acordo com os estudos realizados nas fachadas desta edificação pelo laboratório LEM-UnB, a fachada A (Noroeste) também foi a que apresentou maior incidência de descolamento cerâmico e a fachada B (Nordeste), maior incidência de desplacamento cerâmico, o que comprova a eficiência deste método. Neste trabalho, os estudos realizados pelo laboratório LEM-UnB, também se utilizou do método tradicional, com visitas ao local, ensaio de resistência de aderência à tração para a argamassa, absorção da cerâmica e percussão.

Em relação à imagem termográfica apresentada por Bauer (2013) foi possível observar as mesmas regiões com descolamento e desplacamento cerâmicos. Na Figura 5.20, onde as duas

imagens (imagem panorâmica gerada pela plataforma robótica e imagem termográfica) foram posicionadas lado a lado para análise.

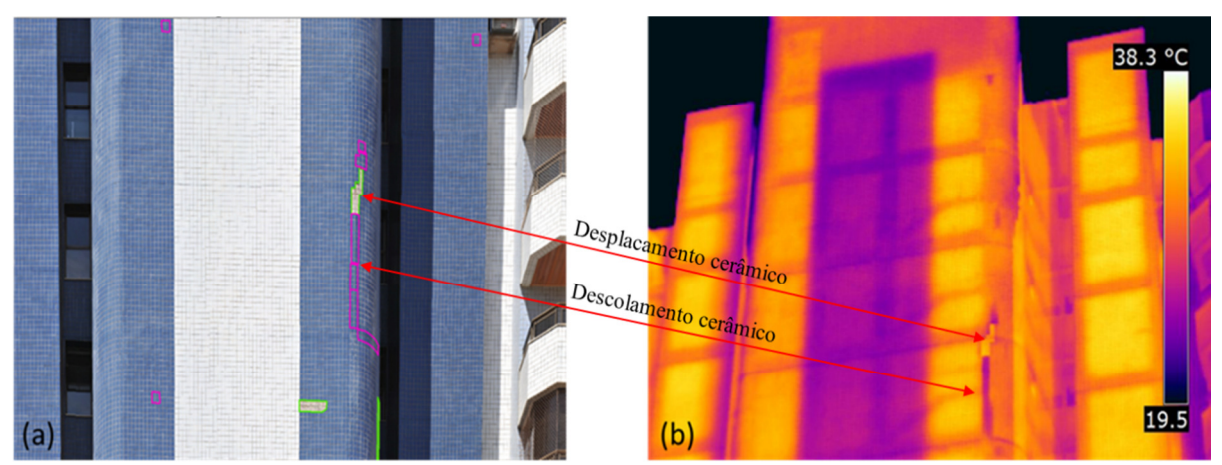

Figura 5. 20 – Comparação entre imagens da Fachada A (Noroeste): (a) imagem panorâmica obtida por meio da plataforma robótica e (b) imagem termográfica (BAUER, 2013)

Estas duas técnicas permitem realizar ensaios de inspeção predial, por meio do sensoriamento remoto. A técnica termográfica permite realizar os ensaios por meio da detecção da radiação infravermelha emitida pelos objetos (diferença de temperatura) e na imagem panorâmica, gerada pelo mosaico de várias fotografias individuais, as manifestações patológicas são observadas por inspeção visual com a aproximação da imagem panorâmica de alta resolução. A diferença de temperatura apresentada na imagem termográfica é observada pela diferença de coloração, onde a região mais quente aparece na tonalidade mais clara (amarela) e a região mais fria aparece na tonalidade mais escura (roxo).

Na imagem termográfica, o descolamento cerâmico aparece na tonalidade mais escura (roxo), porém, nas regiões de cerâmica branca e nas quinas das fachadas, a tonalidade também é escura (roxa), podendo ser considerada como uma patologia. O descolamento da placa cerâmica permite a entrada de ar entre o substrato e a cerâmica, fazendo com que essas placas fiquem numa temperatura inferior às outras. As cerâmicas brancas também possuem temperaturas inferiores porque elas absorvem menos calor e, nas quinas das fachadas, ocorre o efeito conhecido como "anomalia" no procedimento termográfico (NOGUEIRA E REIS, 2010) e este efeito também pode ser confundido como uma patologia.

## • **Fachada B (Nordeste) - Posição Frontal e Lateral**

Para a posição frontal da fachada B (Nordeste) do edifício, foram tomadas 85 (oitenta e cinco) fotografias, as quais foram distribuídas em 8 (oito) colunas e 27 (vinte e sete) linhas. O mapeamento dos descolamentos e desplacamentos cerâmicos está apresentado na Figura 5.21.

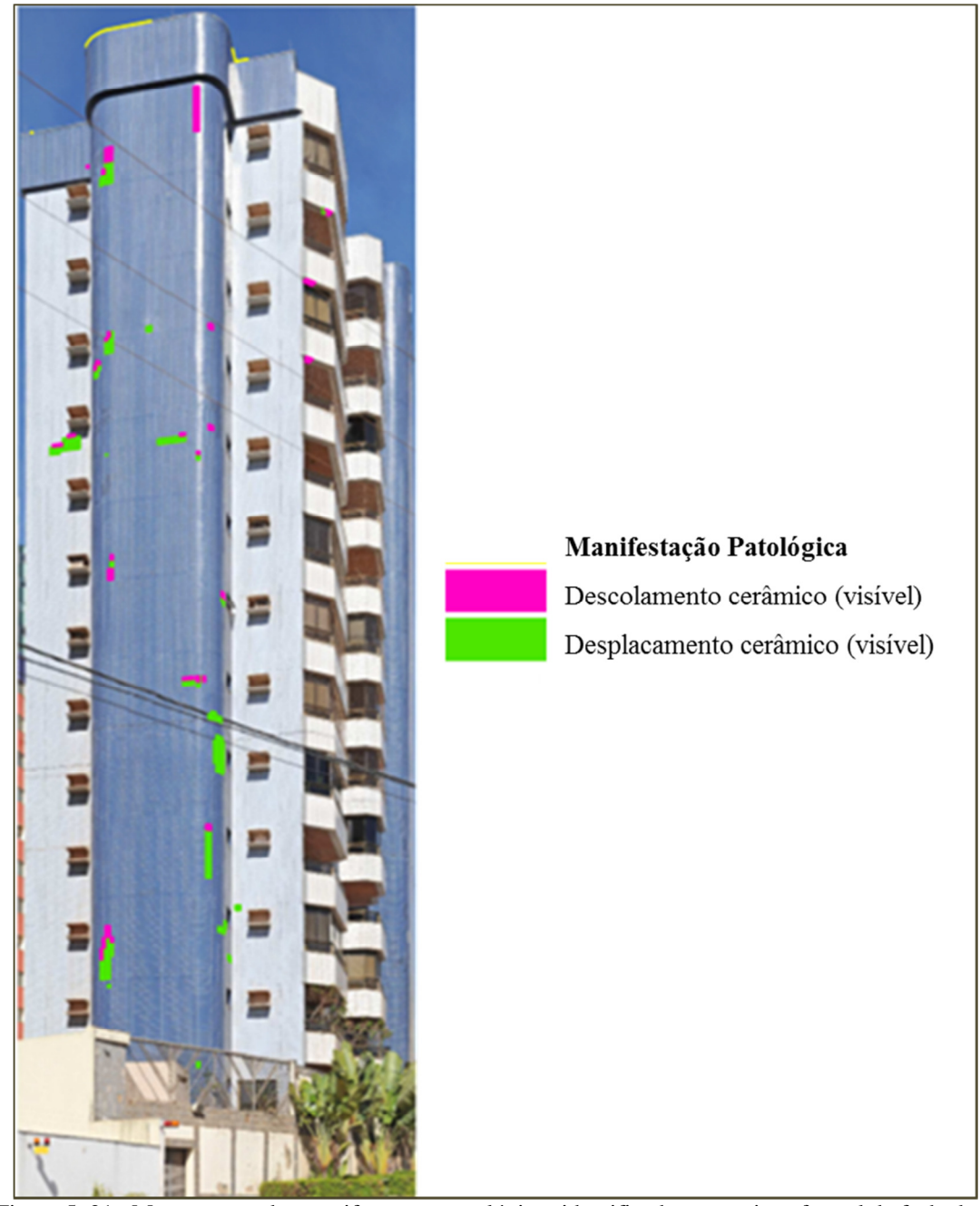

Figura 5. 21– Mapeamento das manifestações patológicas identificadas na posição frontal da fachada B

Para a posição lateral, foram tomadas 128 (cento e vinte e oito) fotografias distribuídas em 8 (oito) colunas e 16 (dezesseis) linhas. O mapeamento dos descolamentos e desplacamentos cerâmicos visivelmente identificados está apresentado na Figura 5.22.

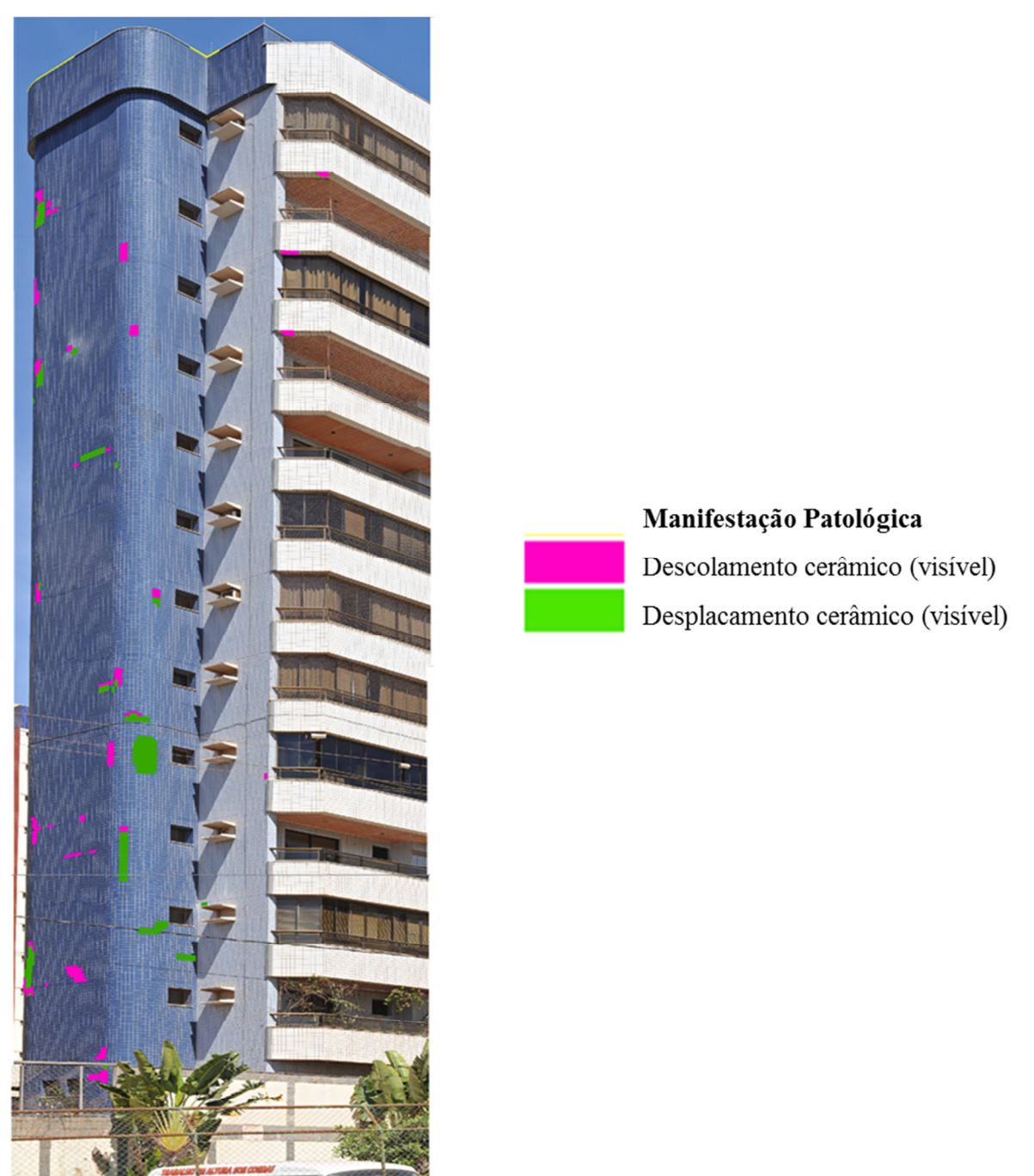

Figura 5. 22 - Mapeamento das manifestações patológicas identificadas na posição lateral da fachada B

Como podem ser observadas pelas figuras 5.21 e 5.22, as duas imagens panorâmicas não estão paralelas ao plano de projeção. Isto significa que não foi possível dimensionar as

manifestações de forma confiável, pois, os valores encontrados na tabela de atributos podem estar diferentes em relação ao real, ou seja, podem estar maior ou menor do que realmente são. Porém, foi possível localizar, delimitar e mapear os danos.

Comparando o mapeamento entre as duas posições nesta fachada, foi possível visualizar as mesmas áreas de descolamento cerâmico, porém, o desplacamento cerâmico presente em algumas áreas na posição frontal só foi possível ser visualizado nas fotografias obtidas na posição lateral.

Foi feita a aproximação (*zoom*) nas imagens panorâmicas desta fachada para melhor analisar os descolamentos cerâmicos e verificar se realmente eram descolamentos ou se eram falhas de assentamento. As Figuras 5.23 (posição frontal) e 5.24 (posição lateral) apresentam algumas imagens com descolamentos e desplacamento cerâmicos na fachada B do edifício residencial.

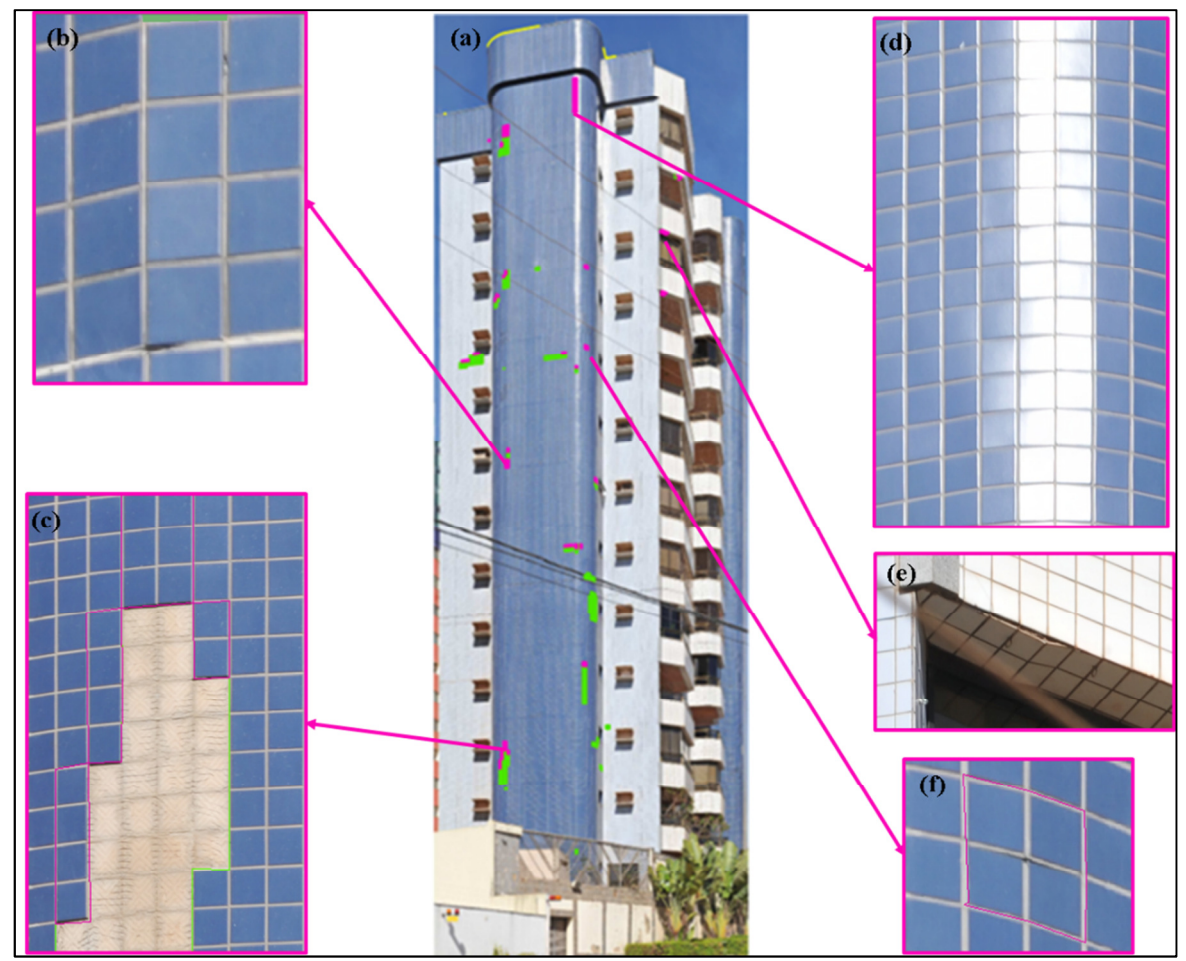

Figura 5. 23 – Fachada B (Nordeste) do edifício residencial: (a) imagem da posição frontal; (b, d, e, f) descolamento cerâmico e (c) desplacamento cerâmico

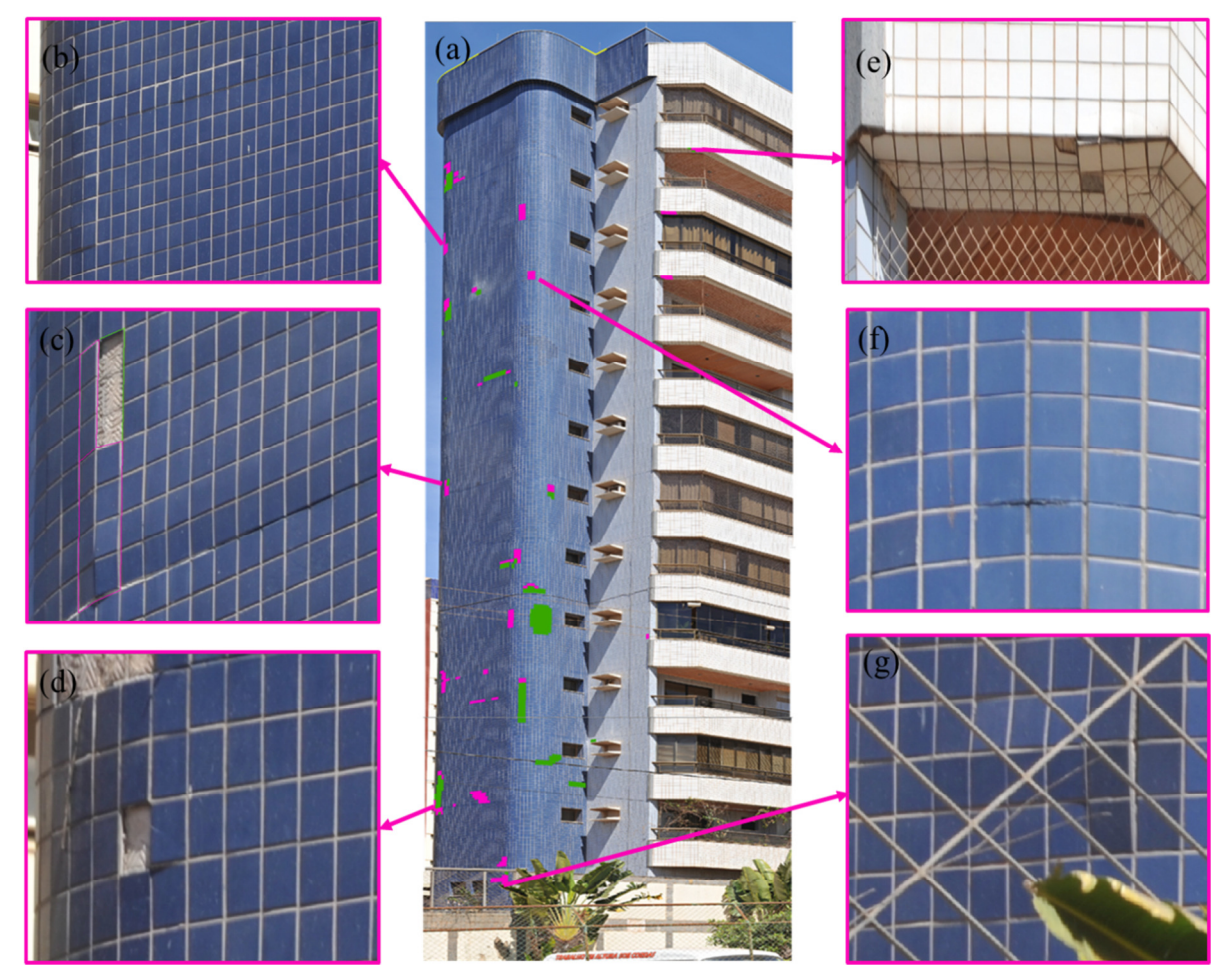

Figura 5. 24 – Fachada B (Nordeste) do edifício residencial: (a) imagem da posição lateral (b, f, g) descolamento cerâmico e (c, d, e) descolamento e desplacamento cerâmico

Com a aproximação da imagem, foi observada a presença da recolocação de algumas placas cerâmicas, principalmente nas de cor azul, indicando a realização de inspeções técnicas e manutenções em períodos anteriores ao registro. Foram observadas, ainda, algumas manchas escuras próximas às esquadrias e um pouco de eflorescência. Estes dois tipos de manifestações patológicas não foram mapeados pela menor ocorrência em relação ao descolamento e desplacamento cerâmico.

No alto do edifício, foi observada a falta de cimalha, a qual foi mapeada porém sem ser quantificada. Existem alguns fatores observados e que podem ter influenciado na incidência destas manifestações patológicas, tais como: os efeitos da incidência solar, a cor inadequada da fachada, a falta de pingadeiras, a deficiência das juntas de dilatação e de detalhes de contenção do fluxo d'água (Figura 5.25).

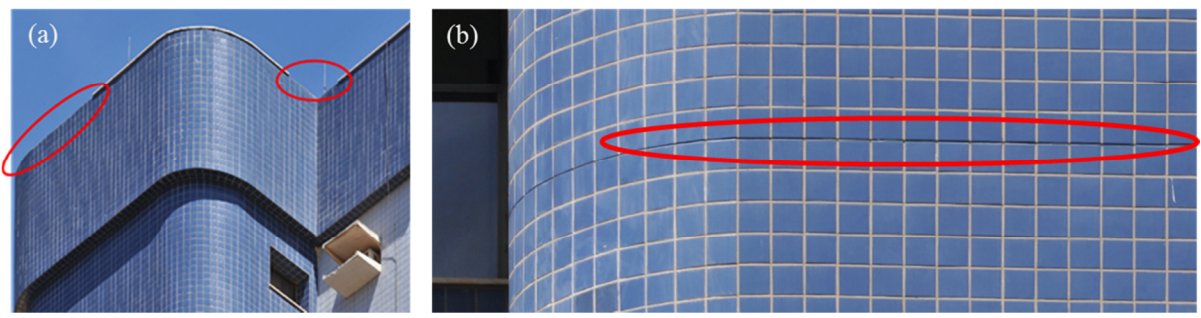

Figura 5. 25 – Fachada B (Nordeste): (a) falta de cimalha e pingadeira e (b) deficiência das juntas de dilatação

Foi feita a comparação entre a imagem panorâmica da fachada B (Nordeste) e a imagem termográfica. A Figura 5.26 apresenta as duas imagens, lado a lado.

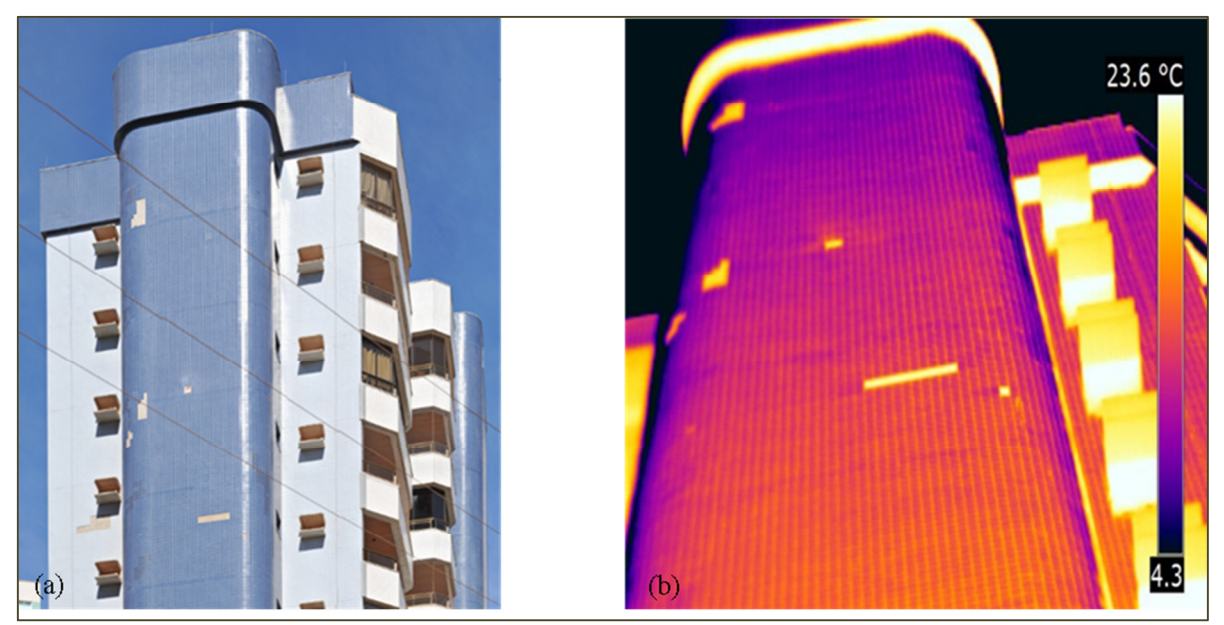

Figura 5. 26 – Comparação entre as imagens da fachada B (Nordeste): (a) imagem panorâmica (*Gigapixel*) obtida por meio da plataforma robótica e (b) imagem termográfica (BAUER, 2013)

Na imagem panorâmica, mesmo com a interferência do reflexo do Sol sobre a fachada, foi possível observar as manifestações de descolamento e desplacamento cerâmico. Ressalta-se o fato de que a incidência de reflexo solar sempre poderá comprometer a precisão da identificação de patologias, em determinados procedimentos de monitoramento. Por isso, recomenda-se, sempre que possível, evitar a execução de registros de monitoramento em momentos com ocorrência importante de reflexo de luz solar.

Analisando os resultados obtidos por meio deste método e comparando com os resultados obtidos no estudo realizado pelo laboratório LEM – UnB, verificou-se que o método proposto, usando imagens panorâmicas de alta resolução geradas a partir de mosaicos de fotografias, pode ser uma ferramenta simples e de baixo custo para o levantamento e avaliação dos danos existentes em fachadas com revestimentos cerâmicos. Esta metodologia pode ser utilizada também para direcionar uma inspeção em locais específicos em uma inspeção "*in loco*".

 Em relação aos resultados encontrados, pode-se afirmar que alguns fatores influenciaram na degradação das fachadas, como: a exposição ao Sol poente na fachada A (Noroeste) e Sol nascente na fachada B (Nordeste); a presença de cantos curvos nas áreas mais afetadas; a cor escura das peças cerâmicas predominantes nas faixas mais afetadas; a deficiência das juntas horizontais de movimentação e ausência de juntas verticais de movimentação. A deficiência de juntas horizontais de movimentação tem grande influência nas falhas de descolamento e desplacamento cerâmicos.

# **5.2 - ESTUDO DE CASO 2: ANEXO I DA CÂMARA DOS DEPUTADOS DO CONGRESSO NACIONAL (ESQUADRIA E PLACAS DE MÁRMORE)**

Projetado por Oscar Niemeyer em 1957 e inaugurado em 21 de abril de 1960, o Anexo I do Congresso Nacional possui dois edifícios (torres) com 28 (vinte e oito pavimentos) e duas cúpulas de concreto, sendo uma menor (voltada para baixo) onde fica o Senado e outra maior (voltada para cima) onde fica a Câmara dos Deputados. Nas torres, fica a parte administrativa das duas Casas. Hoje, o Congresso Nacional (Figura 5.27) é provavelmente o cartão postal mais conhecido de Brasília e é considerado como o maior símbolo da capital do Brasil, além de referenciado no exterior como o ícone do próprio país. Localizado no final da Esplanada dos Ministérios, é um dos três edifícios monumentais que definem a Praça dos Três Poderes.

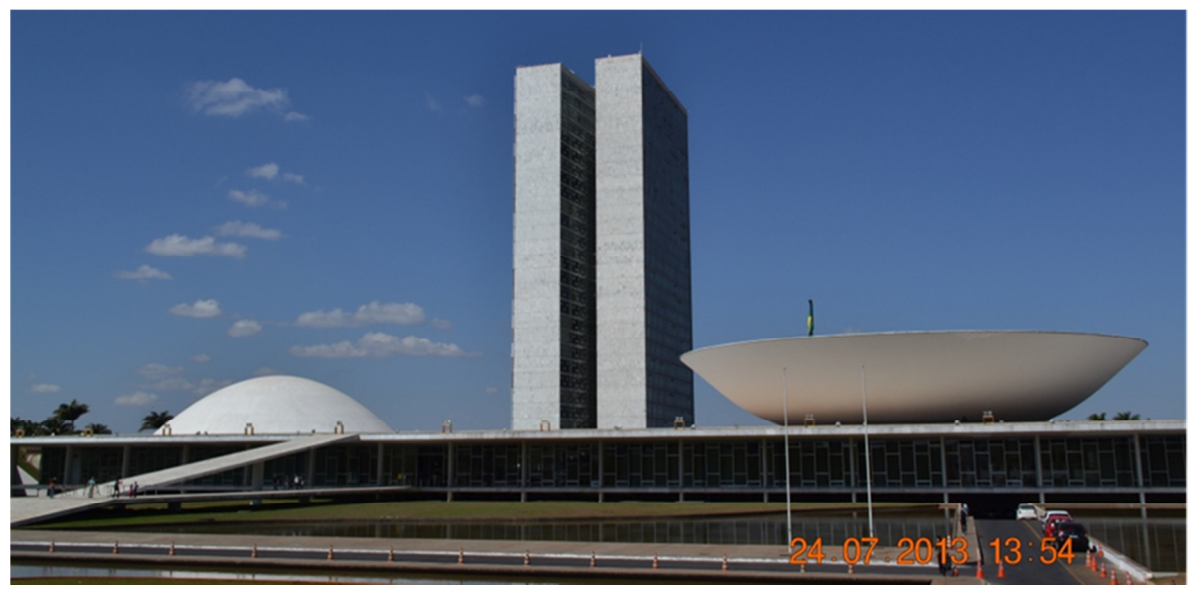

Figura 5. 27 – Anexo I do Congresso Nacional, Brasília - DF

#### **5.2.1 - Detalhes construtivos**

O Anexo I do Congresso Nacional é composto por duas torres gêmeas de 28 (vinte e oito) pavimentos de escritórios, com estrutura de aço, as quais são fechadas por empenas de alvenaria revestidas por placas de mármore, panos de vidro transparente, rendilhada por um habilidoso desenho de esquadrias de aço de traves alternadas, sendo: torres Norte e Sul, respectivamente, do Senado Federal e da Câmara dos Deputados (MACEDO et al., 2013).

O conjunto de torres do Anexo I do Congresso Nacional é o mais alto edifício de Brasília, possuindo um subsolo e um terraço. Tanto nas fachadas diagonais internas quanto nas empenas leste e oeste, foi adotado um balanço de 38 (trinta e oito) centímetros nas lajes, suficientes para receber alvenarias externas de fechamento nas empenas e esquadrias nas diagonais. Assim, segundo Macedo e Silva (2011), o invólucro do edifício, mediado por balanços, é quase totalmente independente da estrutura, o que evita os problemas decorrentes da junção de alvenarias de tijolos com pilares metálicos, devidos a diferente coeficiente de dilatação térmica, o que ocasionaria, por sua vez, patologias de revestimento nas empenas.

Nas fachadas em diagonal, bem como nos dois panos de vidro ao Norte e ao Sul, as esquadrias, construídas com aço galvanizado foram dispostas alinhadas nos eixos da estrutura, dividindo-se o vão desta mesma estrutura em quatro partes. (MACEDO e SILVA, 2011).

Os revestimentos das empenas leste e oeste das torres são dispostos de modo alternado e essas empenas estão revestidas por placas de mármore branco. São 4 (quatro) placas em altura por pavimento e 26 (vinte e seis) placas em largura com assentamento vertical, resultando em placas de, aproximadamente, 40 x 80 centímetros. Elas possuem juntas horizontais de dilatação a cada pavimento.

O pano de vidro divide o vão de 10 m (dez metros) em 6 (seis) módulos de 1,66 m (um metro e sessenta e seis centímetros) de largura e 5,3 m (cinco metros e três centímetros) de altura, encaixilhados em alumínio e também configurados com traves alternadas, com basculantes inferiores e superiores de 60 cm (sessenta centímetros), alternados por travessas a 1,50 m (um metro e cinquenta centímetros) do piso ou do teto, conforme o caso (MACEDO e SILVA, 2013).

Segundo Macedo et al. (2013), além da limpeza e da manutenção regular da pintura, a torre Sul, da Câmara dos Deputados passou por uma grande reforma entre 1981 e 1983, com projeto do então arquiteto da Câmara, Haroldo Pinheiro. A obra limitou-se a intervenções pontuais, com prospecção dos perfis e substituição de peças, ferragens e chapas de vidro danificados. A calafetação nesses pontos foi refeita em silicone e as peças em bom estado foram lixadas e pintadas. A torre Norte recebeu um sistema de brises de alumínio cuja fixação nos montantes provocou infiltração de água nos perfis e sua consequente corrosão, agravada pela maior amplitude térmica resultante da desfavorável orientação solar.

#### **5.2.2 - Aplicação do método**

O planejamento do trabalho de campo foi iniciado com a identificação e localização do edifício usando como suporte o serviço do *Google Earth*, seguido de visita ao local, para melhor visualização e estudo do posicionamento dos equipamentos. Como se trata de uma edificação com aproximadamente 92 m (noventa e dois metros) de altura, foi necessário calcular, primeiramente, a distância entre o posicionamento dos equipamentos e o edifício para cada uma das fachadas. Isto foi necessário devido à existencia de obstáculos e do cálculo da profundidade de campo.

Ainda utilizando os serviços do *Google Earth*, foram feitos o mapeamento do posicionamento dos equipamentos e a criação de uma ficha com informações necessárias ao processamento das imagens panorâmicas.

As torres do Anexo I do Congresso Nacional possuem grande dimensão verticalmente e, levando em consideração a profundidade de campo, que é um dos requisitos mais importantes para focar o objeto e proporcionou uma boa qualidade da imagem panorâmica, foi calculada uma distância intermediária para as três fachadas analisadas. As fachadas analisadas foram: Fachada Oeste, Leste e Sul da torre da Câmara dos Deputados. A fachada Norte, que fica de frente para a a fachada da torre do Senado não tem distância para se empregar este método.

Novamente utilizando os serviços do *Google Earth* foi idenficado e mapeado o posicionamento inicial para cada fachada. O posicionamento inicial para cada fachada foi o seguinte:

- Fachada Oeste os equipamentos foram posicionados entre as duas cúpulas, em cima da plataforma horizontal do Edifício Principal, a 72 m (setenta e dois metros) das torres. Este local foi selecionado de acordo com a profundidade de campo calculada e para possibilitar fotografar a maior parte possível da fachada, uma vez que parte dela está abaixo do nível da superfície da plataforma.
- Fachad Sul o melhor posicionamento para esta fachada foi o do estacionamento a 72 m (setenta e dois metros) da torre.
- Fachada Leste para esta fachada não foi possível utilizar a mesma distância calculada para as outras duas fachadas, porque existe um lago impossibilitando maior aproximação. Assim, foi necessário posicionar os equipamento na menor distância encontrada, fora do lago, a 123 m (cento e vinte e três metros) da torre.

A Figura 5.28 apresenta o mapeamento do posicionamento inicial dos equipamentos para as fachadas do Anexo I da Câmara dos Deputados do Congresso Nacional, Brasília – DF.

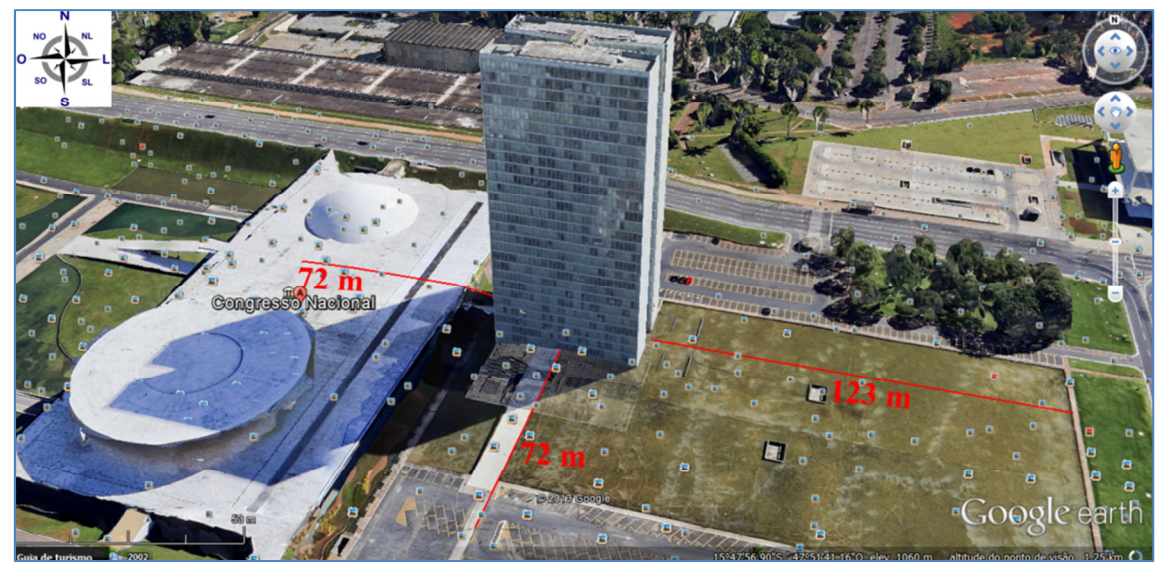

Figura 5. 28 – Posicionamento dos equipamentos - Anexo I da Câmara dos Deputados - Congresso Nacional, Brasília - DF (Fonte: Serviços do *Google Earth*)

O levantamento das dimensões da torre foi feito a partir do projeto arquitetônico, para o cálculo da profundidade de campo, que é uma das decisões mais importantes para se compor uma imagem panorâmica.

Por se tratarem de fachadas com superfície de difícil análise à distância e com grande detalhamento (mármore e esquadria), foi importante calcular o tamanho do *pixel* para poder ajustar os equipamentos de forma a obter melhor visualização, identificação e mapeamento das patologias.

Utilizando a lente objetiva Nikon de 300 mm acoplada à câmera digital Nikon D700, distante 72 m (setenta e dois metros) da torre de aproximadamente 92 m (noventa e dois metros) de altura, o tamanho calculado do *pixel* para a fachada Sul do Anexo I foi de 2,03 milímetros. Esta dimensão foi considerada elevada, tomando como referência a NBR 9575:2010 que define uma aberura máxima de 0,5 mm para caracterização de uma fissura. Ou seja, o tamanho de pixel adequado deverá ser menor do que 0,5 mm.

O cálculo foi feito tomando a distância do local onde foram posicionados os equipamentos até à elevação superior da torre. A distância encontrada, considerando a altura do tripé (1,64 metros), foi de 115,18 metros e o tamanho calculado do *pixel*, foi de 3,26 milímetros, também considerado muito grande.

Decidiu-se, então, por fazer o cálculo da profundidade de campo, que foi feito com o auxílio de uma calculadora de profundidade de campo (*Depth of Field Calculator*), a fim de encontrar uma distância ideal e obter o melhor foco da imagem. Foi encontrada uma distância limite mínima de 56,71 metros e máxima de 98,86 metros em que toda a imagem estaria focada conforme apresentado na representação gráfica da Figura 5.29.

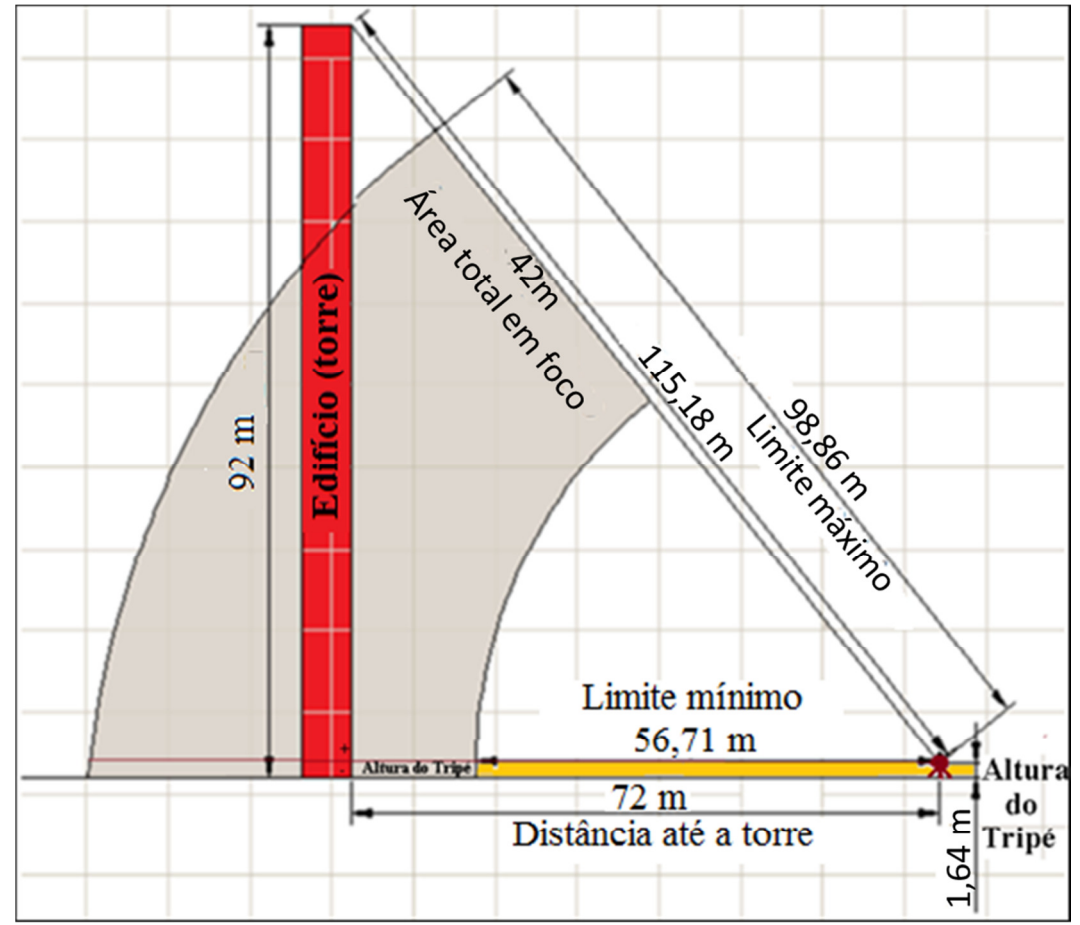

Figura 5. 29 – Representação gráfica da profundidade de campo para a fachada Sul do Anexo I (Fonte: elaborado pela autora)

Em função dos resultados obtidos, optou-se por fazer o teste com a utilização de outros equipamentos. No primeiro teste foi utilizada a câmera digital Canon 600D e uma lente objetiva Canon de 400 mm. Num segundo teste, foi utilizado um teleconversor Nikon 2x acoplado entre a câmera digital Nikon D700 e a objetiva Nikon 300 mm. O teleconversor é utilizado para multiplicar a distância focal da lente. Assim, uma lente de 300 mm passa a funcionar de forma similar à uma lente de 600 mm.

Novamente foi feito o cálculo do tamanho do *pixel* com a utilização de cada equipamento, separadamente. Os resultados do tamanho do *pixel* (TP), considerando a distância até à cota do piso da torre e a distância até à elevação superior da torre, estão apresentados na Tabela 5.4, sempre considerando a altura do tripé.

|                                  |              |                    |        | fachadas do Anexo I da Câmara dos Deputados  |        |                |         |
|----------------------------------|--------------|--------------------|--------|----------------------------------------------|--------|----------------|---------|
|                                  |              |                    |        | Anexo 1 - Câmara dos Deputados - Fachada Sul |        |                |         |
| (Cálculo do tamanho do Pixel)    |              |                    |        |                                              |        |                |         |
| $TP = \frac{H \times d}{H}$      | Dados para o | Objetiva NIKON     |        | Teleconversor NIKON 2x                       |        | Objetiva CANON |         |
| $NP \times C$                    | cálculo      | Cota piso $E1 Sup$ |        | Cota piso                                    | El Sup | Cota piso      | El Sup  |
| Distância do objeto (mm)         | Н            | 72000              | 115518 | 72000                                        | 115518 | 72000          | 115518  |
| Número de <i>pixel</i> - imagem  | NP           | 4256               | 4256   | 4256                                         | 4256   | 5184           | 5184    |
| Distância focal - lente (mm)     | c            | 300                | 300    | 600                                          | 600    | 640            | 640     |
| Tamanho do sensor da câmera (mm) | d            | 36                 | 36     | 36                                           | 36     | 22,3           | 22,3    |
| Tamanho do pixel (mm)            | TP           | 2.03               | 3.26   | 1,02                                         | 1,63   | 0,48           | (0, 78) |

Tabela 5. 4 – Resultado dos cálculos do tamanho do *pixel* obtidos com os diferentes equipamentos usados para as fachadas do Anexo I da Câmara dos Deputados

O tamanho do *pixel* calculado com o uso do teleconversor 2x foi de 1,02 milímetros na distância de 72 metros e 1,63 milímetros na distância até à elevação superior da torre. Este tamanho de *pixel* facilitou o levantamento de alguns danos na superfície das fachadas do Anexo I. Porém, o menor tamanho do *pixel* obtido foi por meio da câmera Canon EOS 600D e objetiva Canon de 400 mm. O menor tamanho do *pixel* obtido na distância de 71 metros foi igual a 0,48 milímetros e na distância até à elevação superior da torre foi igual a 0,78 milímetros.

Com a utilização de uma objetiva Canon EF 400 mm acoplada à uma câmera digital Canon EOS 600D, a distância focal se torna equivalente a 1,6 vezes maior. Assim, com uma objetiva de 400 mm, a distância focal ficou equivalente a 640 mm, o que explica a melhor resolução da imagem com este conjunto. O fato de usar uma lente com fator de corte não muda a especificação da lente, mas o alcance se torna equivalente a uma câmera *full-frame* de 640 mm.

Definidos os equipamentos a serem utilizados para o levantamento das fachadas do Anexo I da Câmara dos Deputados e, para melhor entendimento, foi montada uma ficha técnica com as especificações dos equipamentos.

O Quadro 5.3 apresenta a ficha técnica dos equipamentos utilizados na fachada Sul e o Quadro 5.4 apresenta a ficha técnica dos equipamentos utilizados nas fachadas Oeste e Leste.

| <b>FICHA TÉCNICA</b>          |                                                                                    |  |  |  |
|-------------------------------|------------------------------------------------------------------------------------|--|--|--|
| APLICAÇÃO:                    | CÂMARA DOS DEPUTADOS - ANEXO I                                                     |  |  |  |
| <b>FACHADA:</b>               | SUL.                                                                               |  |  |  |
| <b>ACABAMENTO:</b>            | <b>ESQUADRIA</b>                                                                   |  |  |  |
|                               | <b>ESPECIFICAÇÕES DOS EQUIPAMENTO:</b>                                             |  |  |  |
|                               | <b>CÂMERA DIGITAL</b>                                                              |  |  |  |
|                               | <b>NIKON D700</b>                                                                  |  |  |  |
| Tipo                          | <b>DSLR</b>                                                                        |  |  |  |
| Sensor                        | Full frame                                                                         |  |  |  |
| <b>CMOS</b><br>Tipo de sensor |                                                                                    |  |  |  |
| Tamanho do sensor de imagem   | 36 X 24 mm (formato FX)                                                            |  |  |  |
| Tamanho máximo da imagem      | 4256 X 2832 Pixels                                                                 |  |  |  |
|                               | <b>OBJETIVA</b>                                                                    |  |  |  |
|                               | NIKON 300 mm AF-S NIKKOR f/4D ED-IF                                                |  |  |  |
| Tipo                          | Teleobjetiva fixa                                                                  |  |  |  |
| Distância focal               | $300 \text{ mm}$                                                                   |  |  |  |
| Abertura máxima               | f/4                                                                                |  |  |  |
| Abertura mínima               | f/32                                                                               |  |  |  |
| Distância focal mínima        | $4,8(1,45 \text{ m})$                                                              |  |  |  |
|                               | <b>TELECONVERSOR</b>                                                               |  |  |  |
|                               | <b>Teleconverter Nikon 2x</b>                                                      |  |  |  |
|                               | <b>PLATAFORMA ROBÓTICA</b>                                                         |  |  |  |
|                               | GigaPan EPIC PRO (EP)                                                              |  |  |  |
|                               | <b>TRIPÉ</b>                                                                       |  |  |  |
|                               | Tripé profissional Manfrotto 547B Tripod                                           |  |  |  |
| até 25 kg<br>Peso             |                                                                                    |  |  |  |
|                               | <b>SOFTWARES</b> (processamento de imagens)                                        |  |  |  |
|                               | Autopano Giga 3.0                                                                  |  |  |  |
| AutoCAD 2014                  |                                                                                    |  |  |  |
|                               | ArcGIS 2.0                                                                         |  |  |  |
|                               | Obs: Ao utilizar o teleconversor 2x, a distância focal ficou equivalente a 600 mm. |  |  |  |

Quadro 5. 3 - Ficha técnica da especificação dos equipamentos utilizados no levantamento da fachada Sul do Anexo I da Câmara dos Deputados

| CÂMARA DOS DEPUTADOS - ANEXO I                                           |  |  |  |  |
|--------------------------------------------------------------------------|--|--|--|--|
|                                                                          |  |  |  |  |
| <b>PLACAS DE MÁRMORE</b>                                                 |  |  |  |  |
| <b>ESPECIFICAÇÕES DOS EQUIPAMENTO:</b>                                   |  |  |  |  |
| <b>CÂMERA DIGITAL</b>                                                    |  |  |  |  |
| <b>CANON EOS 600D.</b>                                                   |  |  |  |  |
|                                                                          |  |  |  |  |
|                                                                          |  |  |  |  |
|                                                                          |  |  |  |  |
|                                                                          |  |  |  |  |
|                                                                          |  |  |  |  |
|                                                                          |  |  |  |  |
|                                                                          |  |  |  |  |
|                                                                          |  |  |  |  |
|                                                                          |  |  |  |  |
|                                                                          |  |  |  |  |
|                                                                          |  |  |  |  |
|                                                                          |  |  |  |  |
|                                                                          |  |  |  |  |
|                                                                          |  |  |  |  |
| <b>TRIPÉ</b>                                                             |  |  |  |  |
| Tripé profissional Manfrotto 547B Tripod                                 |  |  |  |  |
|                                                                          |  |  |  |  |
| até 25 kg<br><b>SOFTWARES</b> (processamento de imagens)                 |  |  |  |  |
| Autopano Giga 3.0                                                        |  |  |  |  |
| AutoCAD 2014                                                             |  |  |  |  |
|                                                                          |  |  |  |  |
| Obs: Com o uso da câmera digital Canon EOS 600D, a distância focal ficou |  |  |  |  |
| equivalente a 640 mm.                                                    |  |  |  |  |
|                                                                          |  |  |  |  |

Quadro 5. 4 - Ficha técnica da especificação dos equipamentos utilizados no levantamento das fachadas Oeste e Leste do Anexo I da Câmara dos Deputados

Quanto ao posicionamento dos equipamentos, a melhor distância encontrada para a fachada Sul do Anexo I da Câmara dos Deputados foi a de 72 m (setenta e dois metros). Esta distância foi encontrada de acordo com o cálculo do tamanho do *pixel*, porém, a esta distância, pelo cálculo da profundidade de campo não foi possível focar toda a imagem adequadamente. Assim, foi necessário fazer a tomada das fotografias em quatro etapas conforme está apresentado na Figura 5.30. A ordem das etapas foi seguindo a ordem como foi configurada a plataforma robótica fotográfica, ou seja, em linhas de cima para baixo.

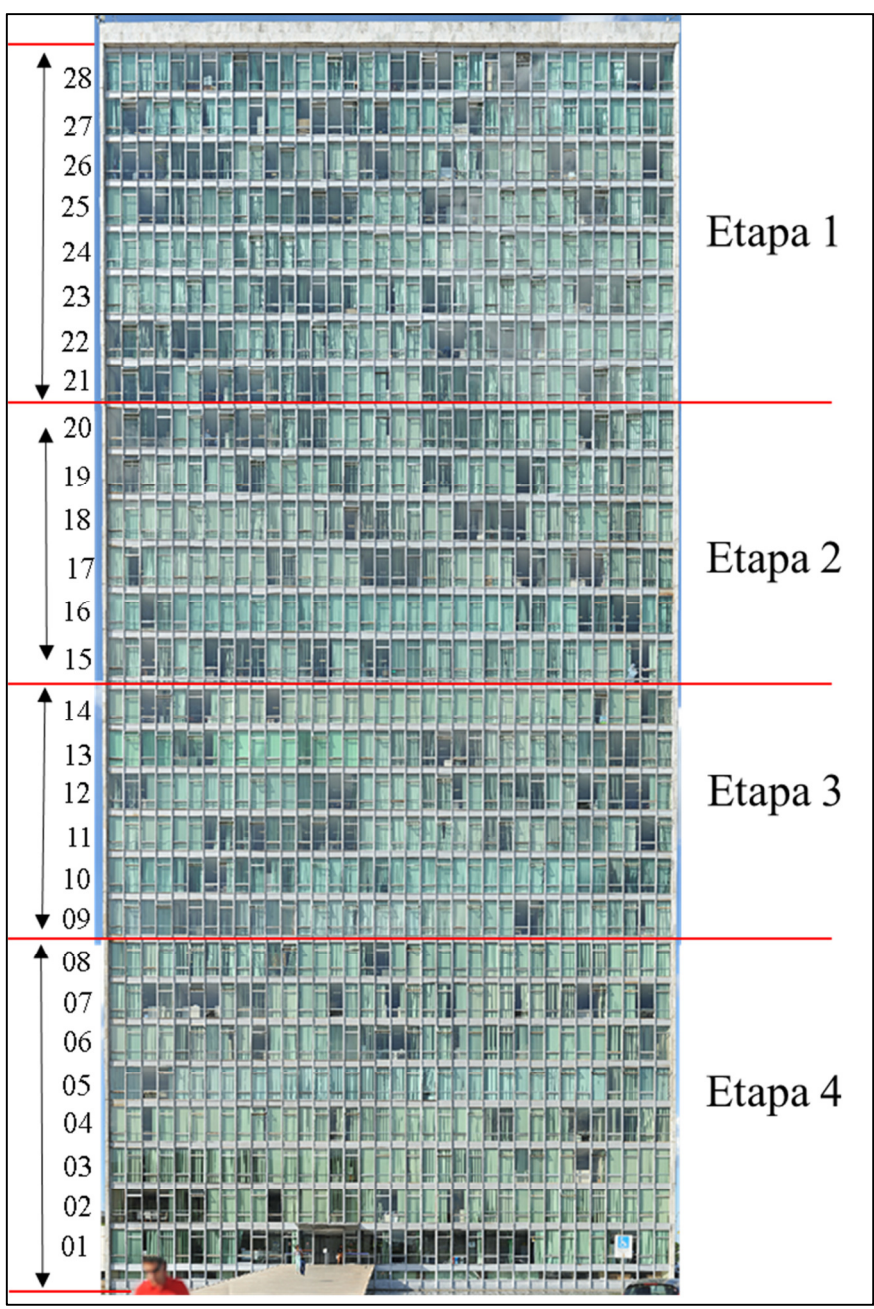

Figura 5. 30 – Anexo I - Divisão das etapas das tomadas fotográficas

Este procedimento se repetiu para as outras fachadas deste edifício e a quantidade de etapas para cada uma das fachadas variou em função dos obstáculos encontrados e dos valores obtidos por meio dos cálculos de profundidade de campo e tamanho do *pixel*.

Para cada etapa foi necessário fazer o ajuste do foco levando em consideração a profundidade de campo e o tamanho do *pixel*. Foram tomadas algumas medidas do edifício no campo para posterior confirmação com as medidas obtidas no *ArcGIS*.

Cada etapa foi definida por quantidade de pavimentos, facilitando a identificação das fases de início e fim. A distância entre os equipamentos e o edifício, para cada uma das etapas, foi obtida por meio do *AutoCAD* 2014. A divisão de cada etapa foi a seguinte:

- Primeira etapa: acima do vigésimo pavimento, espaço médio de 25 m (vinte e cinco metros);
- Segunda etapa: entre o décimo quinto e o vigésimo pavimento, espaço médio de 21 m (vinte e um metros);
- Terceira etapa: entre o nono e o décimo quarto pavimento, espaço médio de 21 m (vinte e um metros); e
- Quarta etapa: abaixo do oitavo pavimento, espaço médio de 25 m (vinte e cinco metros).

Iniciou-se o trabalho de campo com o posicionamento, montagem e parametrização dos equipamentos. A parametrização foi feita levando em consideração a distância e o horário da aquisição das fotografias. Para as três fachadas, as fotografias foram tomadas com os conjuntos de câmeras, objetivas e teleconversor e foram selecionadas as melhores imagens panorâmicas após o processo de geração das mesmas. As melhores imagens das fachadas Oeste e Leste da torre, que possuem revestimento com placas de mármore, foram obtidas com a utilização da câmera Canon EOS 600D com objetiva Canon de 400 mm. Para a fachada Sul, foi utilizada a câmera Nikon D700 com uma objetiva Nikon de 300 mm e teleconversor Nikon 2x.

A tomada das fotografias foi realizada por etapas e os resultados de cada uma encontra-se no item 5.2.3 de análise dos resultados.

No escritório, foi feito o *upload* das fotografias para o computador onde foram separadas em pastas identificadas. O processamento das imagens foi feito com o auxílio do *Autopano Giga* 3.0, onde foram montados os mosaicos de fotografias e geradas as imagens panorâmicas de cada uma das etapas de cada fachada do Anexo I.

As imagens panorâmicas geradas foram colocadas paralelas ao plano de projeção com o auxílio do *Autopano GIGA* 3.0 e salvas na extensão TIFF. Com o auxílio do *AutoCAD*, foi feito o ajuste da imagem em relação ao objeto. Este ajuste foi feito tomando-se como referência uma das medidas do edifício obtidas em campo. O tamanho de uma das placas de mármore serviu como referência para o escalamento das imagens panorâmicas da torre do Anexo I. A placa de mármore foi escolhida por estar presente em todas as fachadas e sua dimensão padrão é de 0,80 x 0,40 cm. Após o escalamento da imagem, foi realizada a identificação e a marcação dos pontos de controle.

Os pontos de controle foram marcados manualmente por meio do *AutoCAD* 2014. Foram marcados locais de fácil identificação na imagem panorâmica. A Figura 5.31 apresenta uma imagem dos pontos de controle identificados e marcados sobre parte da imagem panorâmica da fachada Sul do Anexo I da Câmara dos Deputados.

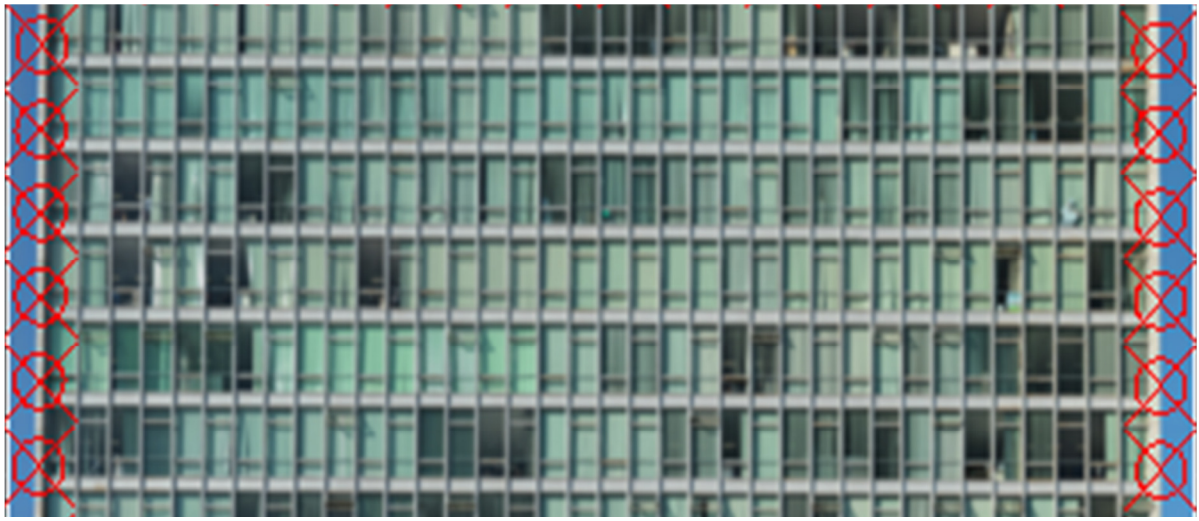

Figura 5. 31 - Pontos de controle identificados e marcados sobre parte da imagem panorâmica da fachada Sul do Anexo I da Câmara dos Deputados

Após a identificação e a marcação dos pontos de controle, foi feita a importação dos mesmos e da imagem panorâmica para o *ArcGIS*. Com o auxílio do *ArcGIS* foi feito o referenciamento entre os pontos de controle e a imagem panorâmica e a verificação das medidas com as medidas reais tomadas em campo.

Confirmadas as medidas, iniciou-se o processo de identificação, mapeamento e levantamento das manifestações de danos. A identificação das manifestações foi feita visualmente e o mapeamento, manualmente, por meio de vetorização utilizando o *ArcMap* (*ArcGIS* 10.0). Os resultados são apresentados no item 5.2.3 de resultados e análise dos resultados.

#### **5.2.3 - Resultados e discussão**

Foram analisadas três fachadas da torre do Anexo I da Câmara dos Deputados: Fachada Oeste, que corresponde à frente do Congresso Nacional; Fachada Sul (fechada por panos de vidro revestida por esquadrias de aço) e Fachada Leste (fachada de frente para o lago). As Fachadas Oeste e Leste são revestidas por placas de mármore branco e a fachada Sul é revestida por vidros transparentes e esquadria de aço.

Foram tomadas várias fotografias com equipamentos diferentes. Como o edifício possui 92 m (noventa e dois metros) de altura, não foi possível focar toda a fachada de uma só vez sendo necessário fazer a tomada das fotografias por etapas. As etapas foram divididas por posições sob as fachadas para melhor entendimento. Foram vários fatores que interferiram na decisão da quantidade de posições para cada fachada. Alguns fatores foram: a distância entre o posicionamento dos equipamentos e o edifício determinada em função da existência de obstáculos; a profundidade de campo, o tamanho desejado do *pixel* e o foco.

As Tabelas (5.5) e (5.6) apresentam os parâmetros de ajuste dos equipamentos e da aquisição das fotografias para as fachadas Oeste e Leste do Anexo I, respectivamente.

|                                             | Câmara dos Deputados                                   |                             |  |  |  |
|---------------------------------------------|--------------------------------------------------------|-----------------------------|--|--|--|
| Especificação da fachada                    | Fachada Oeste (revestimento - placas de mámore branco) |                             |  |  |  |
| Tipo da câmera digital e objetiva           | Canon EOS 600D + Objetiva Canon EF 400 mm              |                             |  |  |  |
| Posição da tomada fotográfica               | Posição 1                                              | Posição 2                   |  |  |  |
| Quantidade de fotografias                   | 140                                                    | 190                         |  |  |  |
| Quantidade de linhas                        | 14                                                     | 19                          |  |  |  |
| Quantidade de colunas                       | 10                                                     | 10                          |  |  |  |
| Tempo de disparo da plataforma robótica (s) | 3                                                      | 3                           |  |  |  |
| Tempo de disparo da câmera (s)              | $\overline{2}$                                         | $\overline{c}$              |  |  |  |
| Ângulo da lente (graus)                     | $2,1^{\circ}$                                          | $2,1^{\circ}$               |  |  |  |
| Abertura do diafragma                       | f11                                                    | f11                         |  |  |  |
| Tempo de abertura                           | 1/500                                                  | 1/500                       |  |  |  |
| Sensibilidade ISO                           | 100                                                    | 100                         |  |  |  |
| Distância focal (mm)                        | 400                                                    | 400                         |  |  |  |
| Altura do tripé (m)                         | 1,66                                                   | 1,66                        |  |  |  |
| Ordem da tomada das fotografias             |                                                        | Linhas - de cima para baixo |  |  |  |
| Sobreposição das fotografias                |                                                        | 30%                         |  |  |  |

Tabela 5. 5 - Tabela de dados necessários para a formação dos mosaicos da fachada Oeste da torre do Anexo I da Câmara dos Deputados

|                                             |                                                        | Camara dos Deputados |                |                |               |  |
|---------------------------------------------|--------------------------------------------------------|----------------------|----------------|----------------|---------------|--|
| Especificação da fachada                    | Fachada Leste (revestimento - placas de mámore branco) |                      |                |                |               |  |
| Tipo da câmera digital e objetiva           | Canon EOS 600D + Objetiva Canon EF 400mm               |                      |                |                |               |  |
| Posição da tomada fotográfica               | Posição 1                                              | Posição 2            | Posição 3      | Posição 4      | Posição 5     |  |
| Quantidade de fotografias                   | 49                                                     | 49                   | 49             | 49             | 49            |  |
| Quantidade de linhas                        |                                                        | 7                    | 7              | 7              |               |  |
| Quantidade de colunas                       |                                                        | 7                    | 7              | 7              |               |  |
| Tempo de disparo da plataforma robótica (s) | 3                                                      | 3                    | 3              | 3              | 3             |  |
| Tempo de disparo da câmera (s)              | 2                                                      | 2                    | $\overline{c}$ | $\overline{2}$ | 2             |  |
| Angulo da lente (graus)                     | $2,1^{\circ}$                                          | $2.1^\circ$          | $2,1^{\circ}$  | $2,1^{\circ}$  | $2,1^{\circ}$ |  |
| Abertura do diafragma                       | f11                                                    | f11                  | f11            | f11            | f11           |  |
| Tempo de abertura                           | 1/400                                                  | 1/400                | 1/400          | 1/400          | 1/400         |  |
| Sensibilidade ISO                           | 100                                                    | 100                  | 100            | 100            | 100           |  |
| Distância focal (mm)                        | 400                                                    | 400                  | 400            | 400            | 400           |  |
| Altura do tripé (m)                         | 1,62                                                   | 1,62                 | 1,62           | 1,62           | 1,62          |  |
| Ordem da tomada das fotografias             | Colunas - de cima para baixo                           |                      |                |                |               |  |
| Sobreposição das fotografias                |                                                        |                      | 30%            |                |               |  |

Tabela 5. 6 - Tabela de dados necessários para a formação dos mosaicos da fachada Leste da torre do Anexo I da Câmara dos Deputados

Os resultados contidos nestas tabelas foram utilizados na formação dos mosaicos e geração das imagens panorâmicas por meio do Autopano GIGA.

Para as fachadas Oeste e Leste da torre do Anexo I, que são revestidas por placas de mármore, foi utilizada a câmera Canon EOS 600D e a objetiva Canon EF 400 mm. Com esses dois equipamentos a distância focal tornou-se equivalente a 640 mm. Nessas condições foi possível obter o menor tamanho do *pixel* o que facilitou o levantamento de algumas fissuras na superfície dessas fachadas.

O mármore é uma rocha metamórfica, proveniente do calcário, sendo formada naturalmente sob condições de alta pressão. As rochas de mármore possuem em suas formações veios e a predominância de tons de cor cinza, podendo apresentar alguns veios de tonalidade mais escura, os quais podem ser interpretados, de forma inadequada, como fissuras. Por isso é complexa a tarefa de distinguir as fissuras existentes nas fachadas revestidas por placas de mármore, o que torna necessária a obtenção do menor tamanho possível de *pixel*.

Para a fachada Sul, a qual é revestida por esquadria e vidros, a melhor imagem obtida foi com: câmera Nikon D700, objetiva Nikon de 300 mm e teleconversor Nikon 2x. O

teleconversor 2x possui a capacidade de duplicar a distância focal. Assim, a distância focal de 300 mm passou a ser equivalente à de 600 mm.

Na Tabela 5.7 são apresentados os parâmetros de ajuste dos equipamentos e da aquisição das fotografias para as fachadas Sul do Anexo I

|                                             | Câmara dos Deputados                                           |                |               |                |  |  |
|---------------------------------------------|----------------------------------------------------------------|----------------|---------------|----------------|--|--|
| Especificação da fachada                    | Fachada Sul - (Esquadrias)                                     |                |               |                |  |  |
| Tipo da câmera digital e objetiva           | Nikon D700 (objetiva Nikon 300 mm + Teleconversor Nikon $2x$ ) |                |               |                |  |  |
| Posição da tomada fotográfica               | Posição 1                                                      | Posição 2      | Posição 3     | Posição 4      |  |  |
| Quantidade de fotografias                   | 112                                                            | 112            | 112           | 112            |  |  |
| Quantidade de linhas                        | 8                                                              | 8              | 8             | 8              |  |  |
| Quantidade de colunas                       | 14                                                             | 14             | 14            | 14             |  |  |
| Tempo de disparo da plataforma robótica (s) | 3                                                              | 3              | 3             | 3              |  |  |
| Tempo de disparo da câmera (s)              | 2                                                              | $\overline{c}$ | 2             | $\overline{2}$ |  |  |
| Ângulo da lente (graus)                     | $2,3^{\circ}$                                                  | $2,3^{\circ}$  | $2,3^{\circ}$ | $2,3^{\circ}$  |  |  |
| Abertura do diafragma                       | f11                                                            | f11            | f11           | f11            |  |  |
| Tempo de abertura                           | 1/250                                                          | 1/250          | 1/250         | 1/250          |  |  |
| Sensibilidade ISO                           | 200                                                            | 200            | 200           | <b>200</b>     |  |  |
| Distância focal (mm)                        | 600                                                            | 600            | 600           | 600            |  |  |
| Altura do tripé (m)                         | 1,64                                                           | 1,64           | 1,64          | 1,64           |  |  |
| Ordem da tomada das fotografias             | Colunas de cima para baixo                                     |                |               |                |  |  |
| Sobreposição das fotografias                | 30%                                                            |                |               |                |  |  |

Tabela 5. 7 – Tabela de dados necessários para a formação dos mosaicos da fachada Sul da torre do Anexo I da

Os resultados para as três fachadas são apresentados a seguir:

## • **Fachada Oeste**

A Fachada Oeste da torre do Anexo I da Câmara dos Deputados é toda revestida por placas de mármore. Na frente dessa fachada, está o edifício principal do Congresso Nacional (Figura 5.32). A posição e a forma deste edifício dificultaram a visualização da área correspondente aos primeiros pavimentos desta fachada. Mesmo posicionando os equipamentos no alto do edifício, não foi possível fotografar esta região.

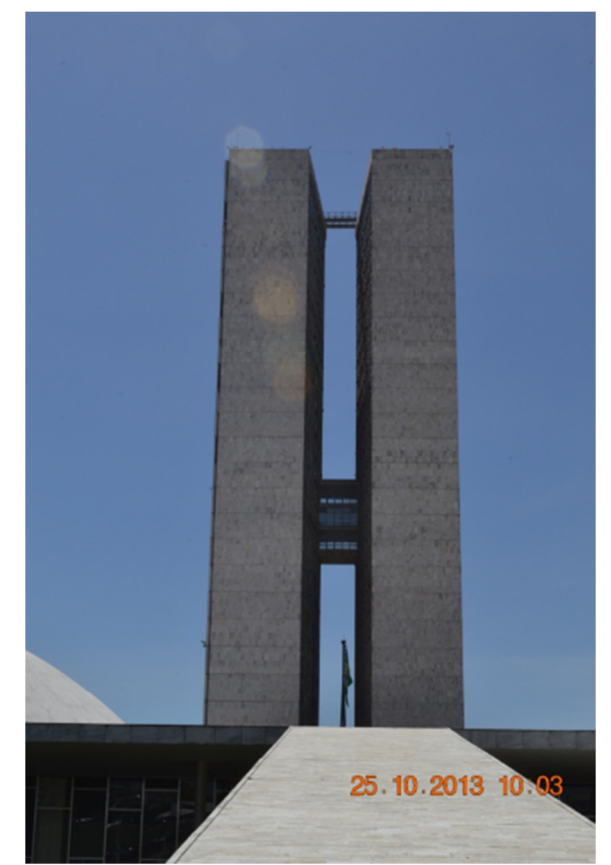

Figura 5. 32 – Fachada Oeste do Anexo I da Câmara dos Deputados

Assim, as fotografias foram tomadas do alto do edifício principal do Anexo I, entre as cúpulas de concreto, à distância de 72 metros da torre. A tomada das fotografias foi dividida em duas etapas, sendo consideradas como: etapa 1 (um) a parte inferior e etapa 2 (dois) a parte superior da torre como está apresentado na Figura 5.33.

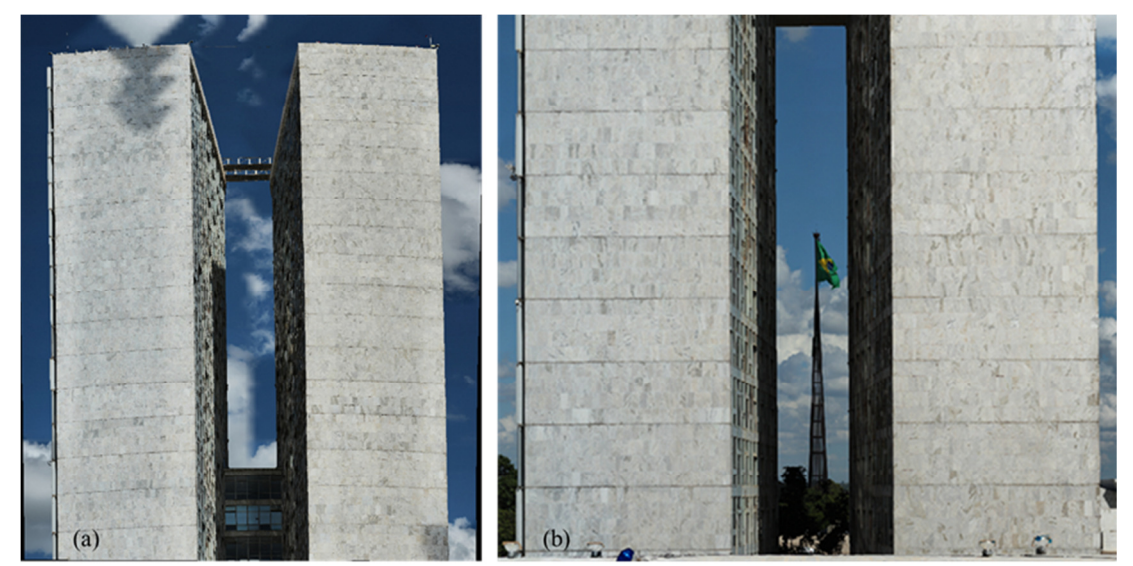

Figura 5. 33 – Etapas das tomadas fotográficas na Fachada Oeste do Anexo I da Câmara dos Deputados: (a) Etapa 2 e (b) Etapa 1

Por se tratar de um local de difícil acesso físico e controlado por restrições de trânsito de pessoas, foi feita apenas uma tomada nesta fachada. Havia algumas nuvens no céu e, por isso aparecem sombras em algumas partes da sua superfície.

## • **Fachada Leste**

A existência de um lago na frente desta fachada dificultou a aproximação para a tomada das fotografias. Assim, os equipamentos foram posicionados à distância de 123 m (cento e vinte e três metros) do edifício e a tomada das fotografias foi feita em cinco etapas. A Figura 5.34 apresenta a imagem panorâmica desta fachada.

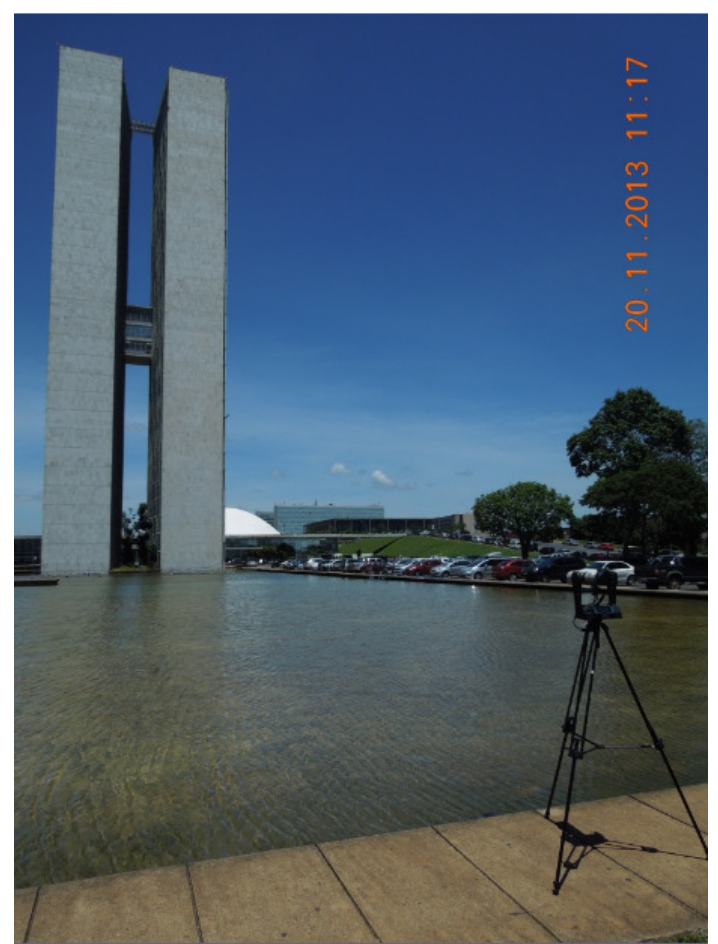

Figura 5. 34 – Posicionamento dos equipamentos para a fachada Leste do Anexo I

Para esta fachada que é revestida por placas de mármore, foram utilizados os mesmos equipamentos utilizados para a fachada Oeste. O procedimento de identificação, mapeamento e levantamento das manifestações patológicas foi o mesmo para este tipo de fachada (revestimento por placas de mármore). Os tipos de manifestações patológicas encontradas também foram as mesmas encontradas na fachada Oeste e, por este motivo, o mapeamento das manifestações foi feito apenas na imagem panorâmica da etapa 1 (um) da fachada Leste. Considerou-se desnecessária a adoção do mesmo procedimento para as outras etapas destas duas fachadas, uma vez que este trabalho tem como objetivo a aplicação e a validação deste método para os tipos de revestimentos de fachadas, selecionados.

A Figura 5.35 apresenta, pela aproximação (*zoom*) da imagem, algumas manifestações de danos identificadas nesta fachada.

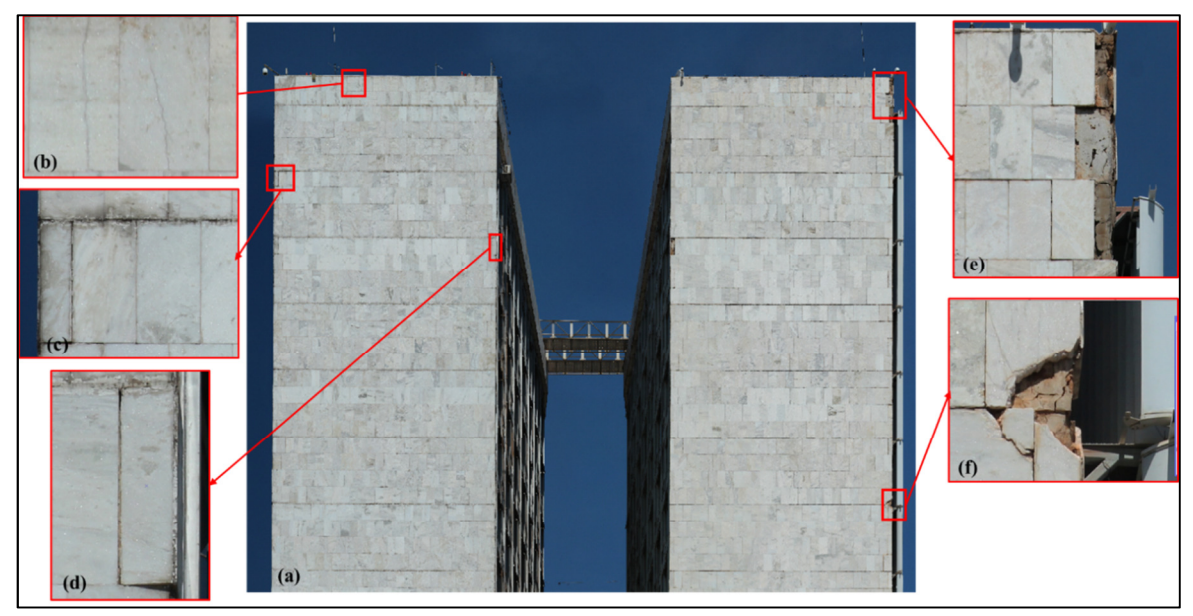

Figura 5. 35 – Imagem da etapa 1 da fachada Leste da torre do Anexo I: (a) Etapa 1 da fachada Leste; (b) placa com fissuras; (c) manchas nas juntas de dilatação; (d) descolamento da placa de mármore; (e) desplacamento da placa de mármore e: (f) placa de mármore fraturada

Mesmo à distância de 123 m (cento e vinte e três metros), foi possível fazer o levantamento e mapeamento de danos na superfície desta fachada.

Dentre as manifestações de danos identificadas, estão: fissuras, eflorescência, manchas, fraturas, descolamento e desplacamento de algumas placas, assim como, várias manchas nas juntas de dilatação e nas juntas horizontais e verticais de movimentação.

A Figura 5.36 apresenta o mapeamento dos danos identificados na imagem panorâmica da etapa 1 (um) da fachada Leste da torre do Anexo I da Câmara dos Deputados.

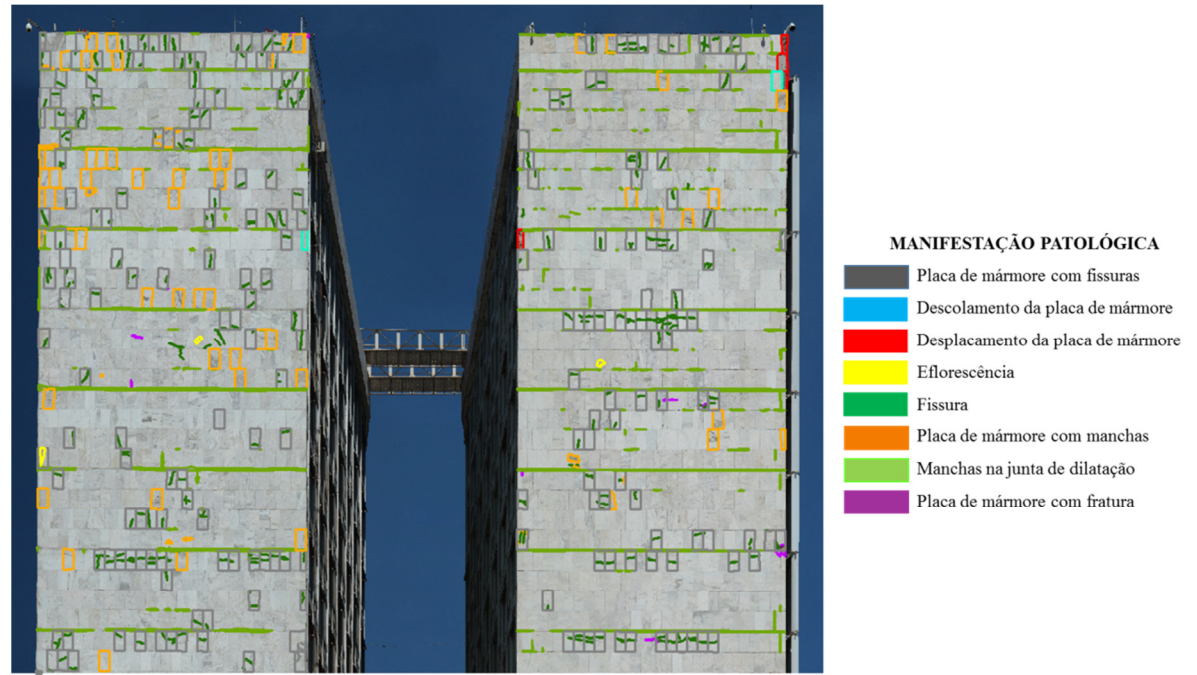

Figura 5. 36 – Mapeamento dos danos na imagem panorâmica da etapa 1 da fachada Leste da torre do Anexo I da Câmara dos Deputados

O levantamento das manifestações de danos foi feito por unidade de placa. Foram analisadas 1728 (mil setecentos e vinte e oito) placas de mármore. A Figura 5.37 tem uma representação gráfica do percentual de manifestações patológicas encontradas nesta posição.

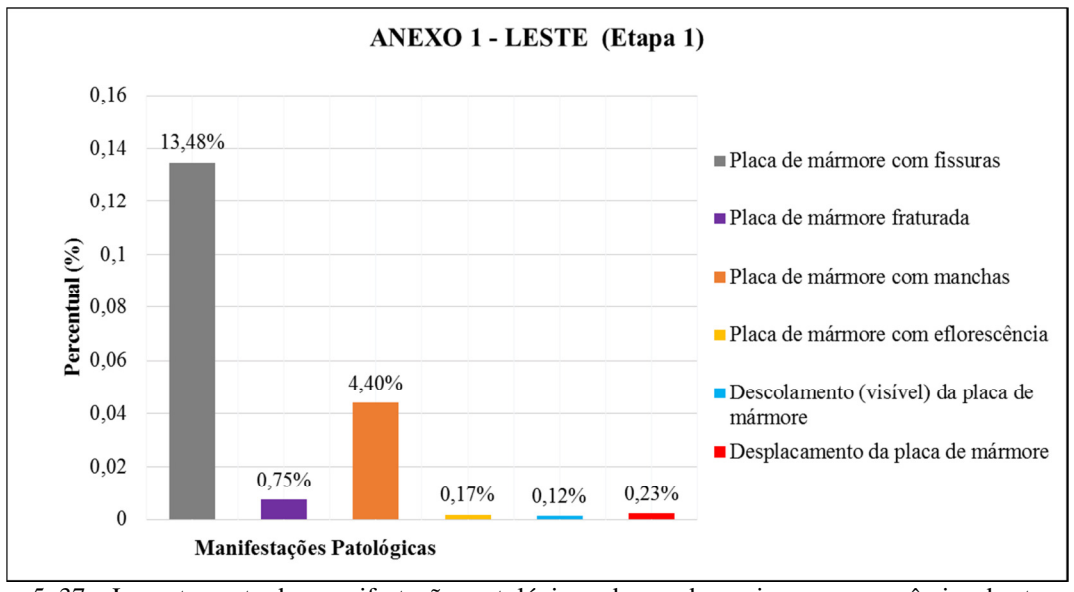

Figura 5. 37 – Levantamento das manifestações patológicas observadas na imagem panorâmica da etapa 1 da fachada Leste da torre do Anexo I

De 1728 (mil setecentos e vinte e oito) placas de mármore analisadas, foram observadas 233 (duzentos e trinta e três) placas com fissuras, 76 (setenta e seis) com manchas, 13 (treze) com fraturas, 3 (três) com eflorescência, 2 (duas) visivelmente descoladas e a falta de 4 (quatro) placas. Foram identificadas manchas nas juntas de dilatação e nas juntas horizontais e verticais de movimentação.

Diante dos resultados obtidos, a maior ocorrência foi a de placas de mármore com fissuras, correspondendo a 13,48% do total analisada nesta etapa. As outras ocorrências foram: placas de mármore com manchas (4,40%); placas com fraturas (0,75%); desplacamento de placas (0,23%); placas com eflorescência (0,17%) e placas com descolamento visível (0,12%).

#### • **Fachada Sul**

A fachada Sul da torre do Anexo I é revestida por esquadrias de aço e vidro, com a aplicação de placas de mámore nas laterais e no alto da fachada da torre. A tomada das fotografias foi feita em quatro etapas, sendo que a identificação e o mapeamento das manifestações de danos foram realisados somente nas duas primeiras etapas (faixas superiores do edifício). Lembrando que as etapas foram realisadas de cima para baixo de acordo com a ordem programada na plataforma robótica. As duas primeiras etapas de tomada das fotografias foram selecionadas para análise por serem as mais altas e o local de difícil acesso (acima do nono pavimento).

A Figura 5.38 apresenta a imagem panorâmica da fachada Sul da torre do Anexo I da Câmara dos Deputados.

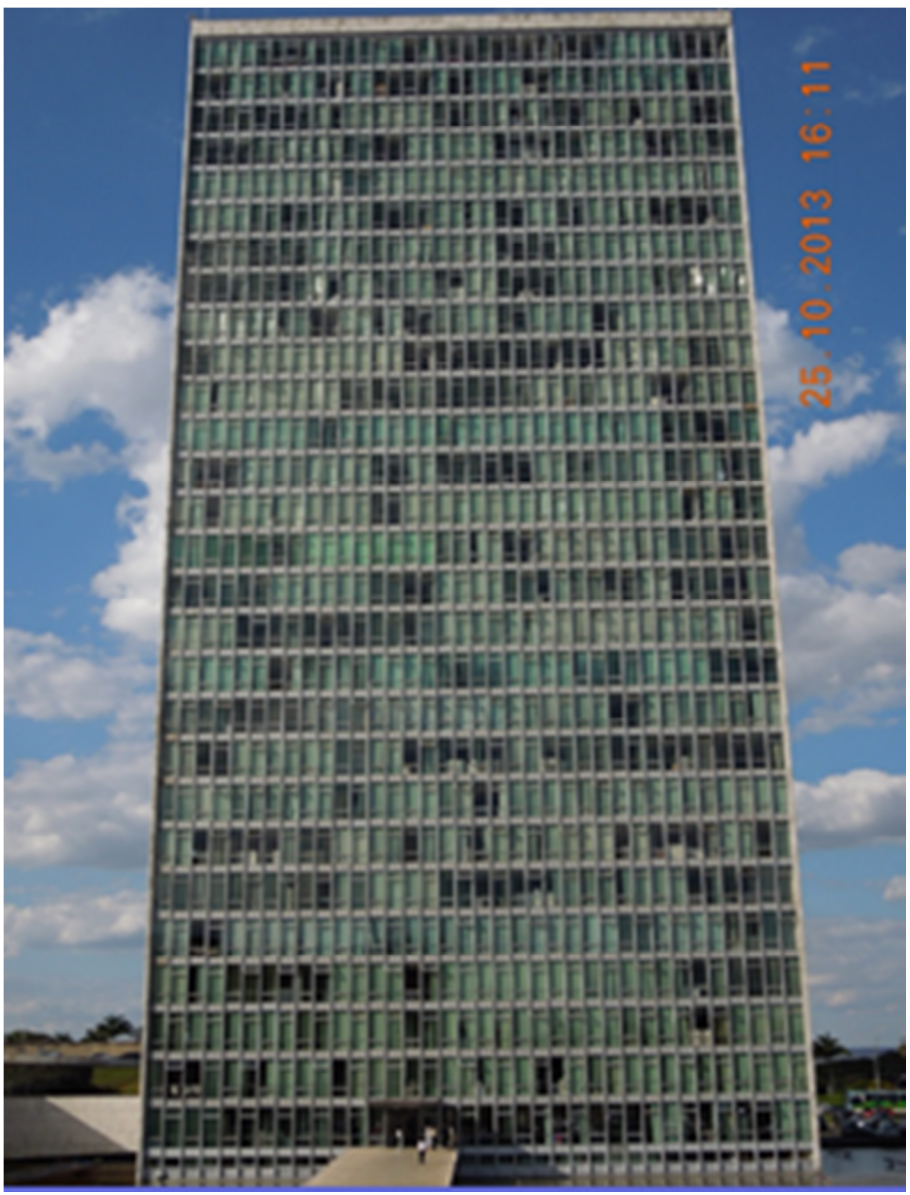

Figura 5. 38 – Imagem panorâmica da fachada Sul da torre do Anexo I da Câmara dos Deputados

Foi feita a aproximação (*zoom)* da imagem panorâmica da etapa 2 (dois) da fachada Sul e foram destacadas algumas regiões visivelmente afetadas. A Figura 5.39 apresenta estas regiões.

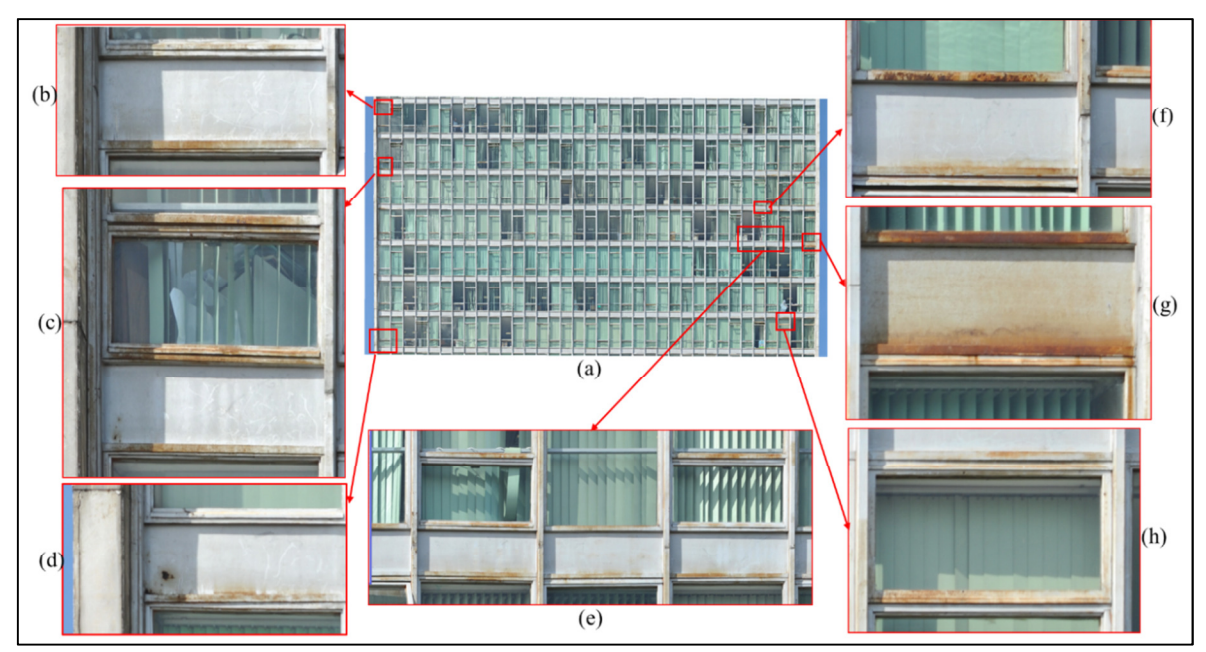

Figura 5. 39 – Etapa 2 (dois) da fachada Sul da torre do Anexo I da Câmara dos Deputados: (a) etapa 2 da fachada Sul; (b) e (c) corrosão visível no estágio inicial e placas de mármore com manchas; (d) corrosão visível no estágio inicial e no estágio avançado; (e) e (g) corrosão visível no estágio avançado e (h) corrosão visível no estágio inicial.

Iniciou-se o processo de levantamento e mapeamento das manifestações de danos nas duas primeiras etapas desta fachada. Assim, como nas fachadas Leste e Oeste, o levantamento de danos nas placas de mármore foi feito por unidade de placas e, na esquadria, por área (metro quadrado). As Figura 5.40 e 5.41 apresentam o mapeamento do levantamento de danos das etapas 1 (um) e 2 (dois), respectivamente, desta fachada.

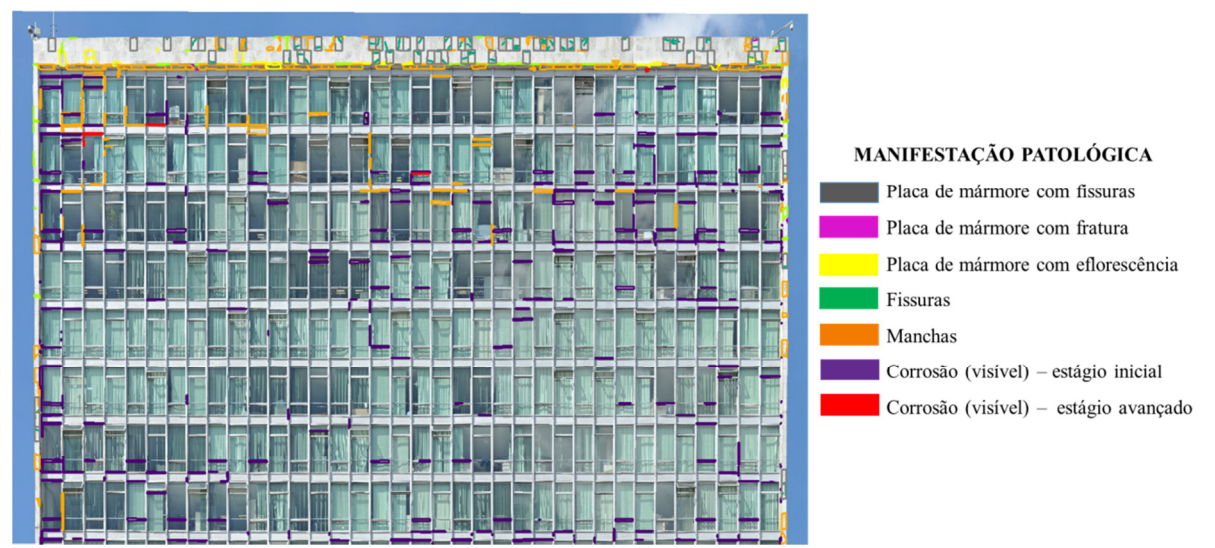

Figura 5. 40 – Levantamento e mapeamento das manifestações patológicas da etapa 1 (um) da fachada Sul da torre do Anexo I da Câmara dos Deputados

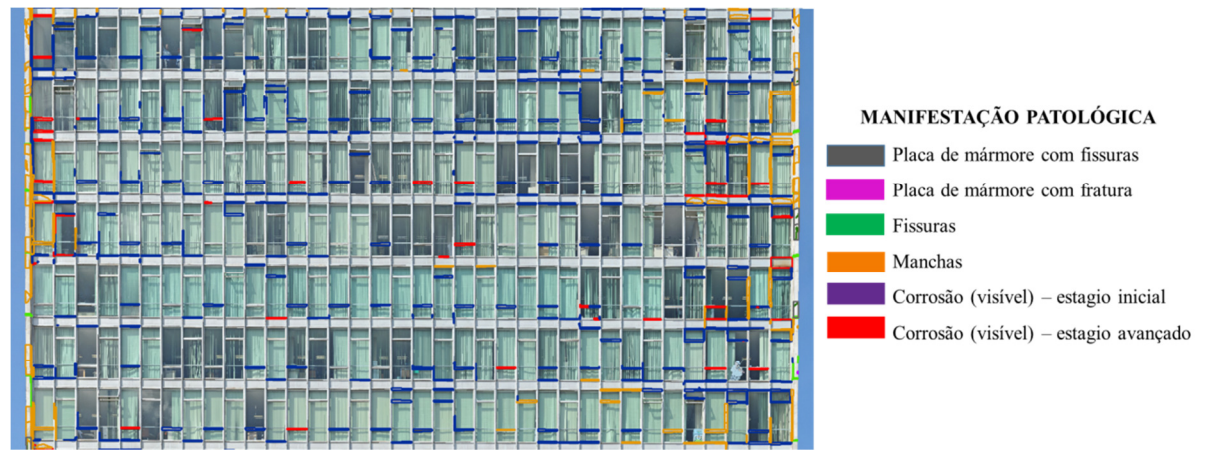

Figura 5. 41 – Levantamento e mapeamento das manifestações patológicas da etapa 2 (dois) da fachada Sul da torre do Anexo I da Câmara dos Deputados

Nas esquadrias desta fachada foram observadas áreas com corrosão nos estágios inicial e estágio avançado, assim como, manchas escuras e acastanhadas. Nas regiões revestidas por placas de mármore, foram observadas placas de mármore com fissuras, com fraturas e com manchas, inclusive manchas nas juntas de dilatação e nas juntas horizontais e verticais de movimentação.

Entre as manifestações identificadas nas esquadrias, foi feito o levantamento somente da corrosão visível tanto no estágio inicial como no estágio avançado. As áreas analisadas foram: na etapa 1 (um), aproximadamente 1058 m² (mil e cinquenta e oito metros quadrados) e na etapa 2 (dois), aproximadamente 814 m² (oitocentos e quatorze metros quadrados). Das áreas analisadas, a maior área identificada foi a de corrosão no estágio inicial, sendo esta correspondente a 1,45% na etapa 1 (um) e 2,58% na etapa 2 (dois). A área com corrosão no estágio avançado, visivelmente identificada na etapa 1 (um) foi de 0,02% e na etapa 2(dois) foi de 0,35%. Diante destes resultados pode-se observar que a área analisada na etapa 1 (um) é maior do que a da etapa 2 (dois) e as maiores áreas com corrosão, tanto no estágio inicial como no estágio avançado, foram identificadas na etapa 2 (dois) desta fachada.

Após análise das patologias mapeadas, foi constatado que, em termos absolutos, a quantidade de área afetada por corrosão foi maior na etapa 2 (tanto no estágio inicial, quanto no avançado).

As Figura 5.42 e 5.43 apresentam, graficamente, o percentual de corrosão visivelmente identificada nas etapas 1 (um) e 2 (dois) e nas esquadrias da fachada Sul do Anexo I da Câmara do Deputados.

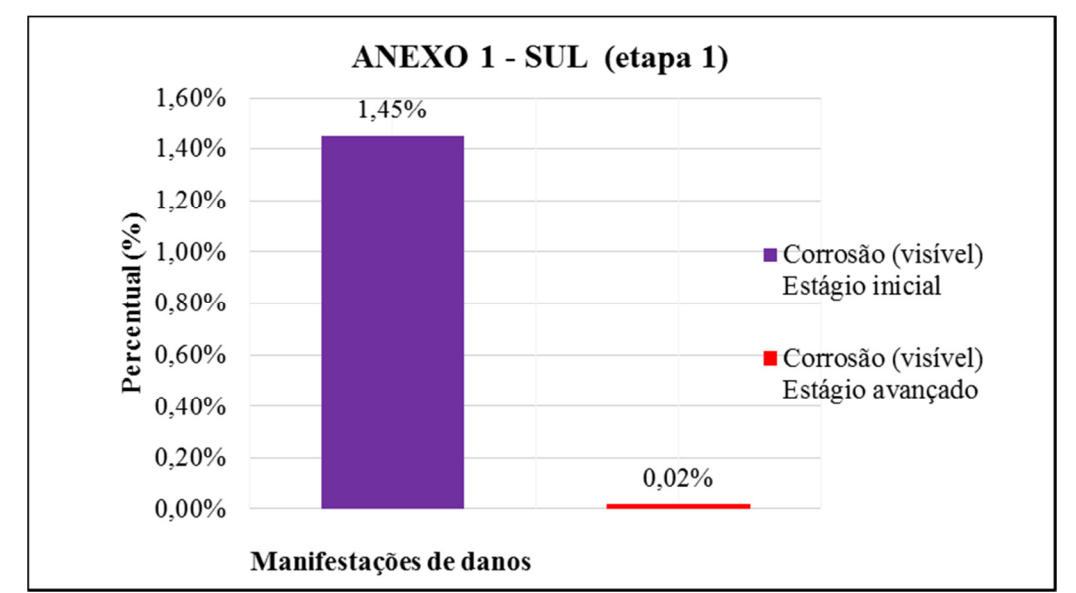

Figura 5. 42 – Levantamento das manifestações de danos identificados nas esquadrias da fachada Sul do Anexo I da Câmara dos Deputados – Etapa 1

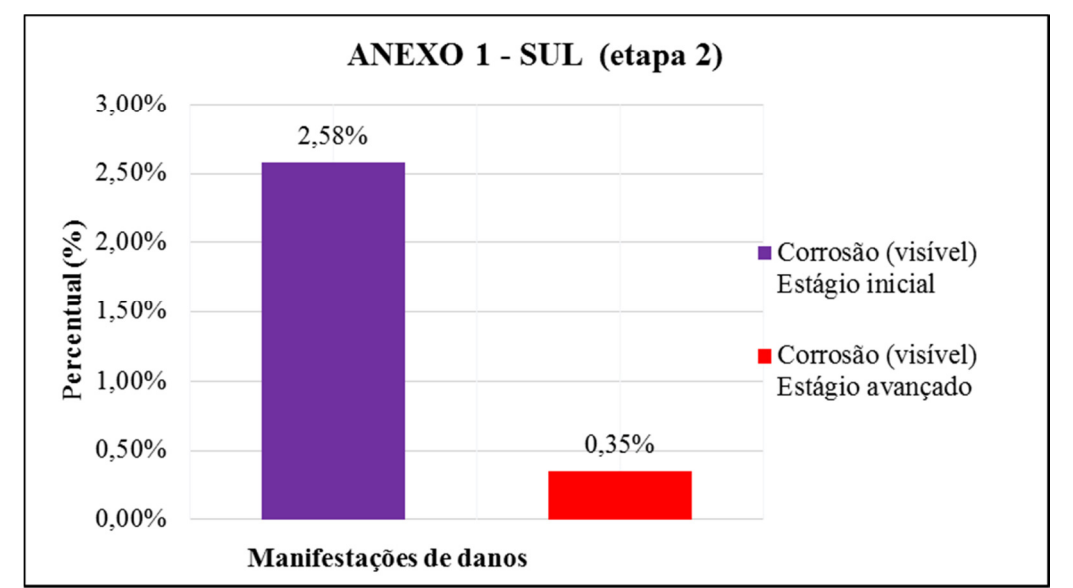

Figura 5. 43 - Levantamento das manifestações de danos identificados nas esquadrias da fachada Sul do Anexo I da Câmara dos Deputados – Etapa 2

Com a aproximação (*zoom*) da imagem foram observadas manchas nas estruturas das esquadrias, nos cordões de solda e algumas áreas sem a pintura de proteção. A Figura 5.44 apresenta as imagens de algumas destas áreas.

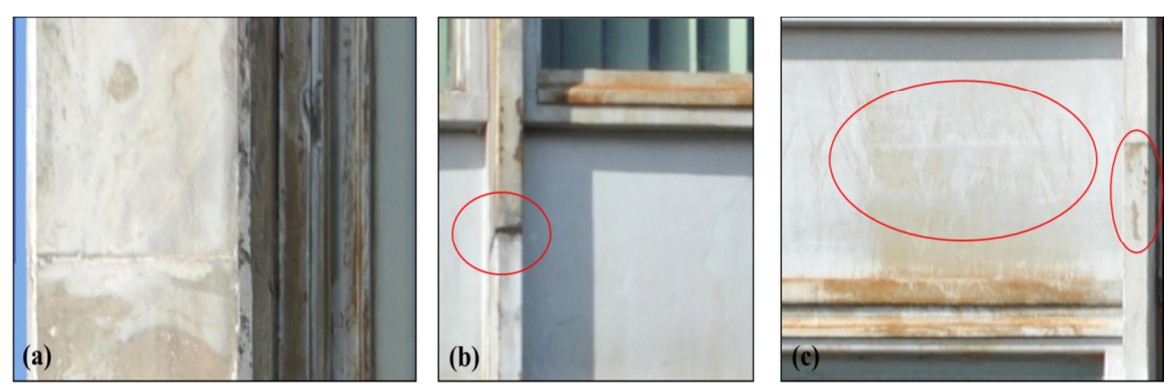

Figura 5. 44 – Fachada Sul do Anexo I - Esquadria: (a) manchas na estrutura da esquadria e na placa de mármore; (b) mancha no cordão de solda e (c) áreas sem a pintura de proteção.

Para as regiões identificadas com estágios inicial e avançado de corrosão, recomenda-se a intervenção de manutenção, por substituição das peças das estruturas, lixamento e pintura.

Como foi exposto no início deste estudo de caso, a fachada Sul do Anexo I possui placas de mármore nas laterais e no alto do edifício. Na etapa 1 (um), foram contadas 347 (trezentos e quarenta e sete) placas de mármore e na etapa 2 (dois), foram contadas 58 (cinquenta e oito) placas.

A Figura 5.45 apresenta algumas das patologias identificadas nas placas de mármore nesta posição da fachada Sul.

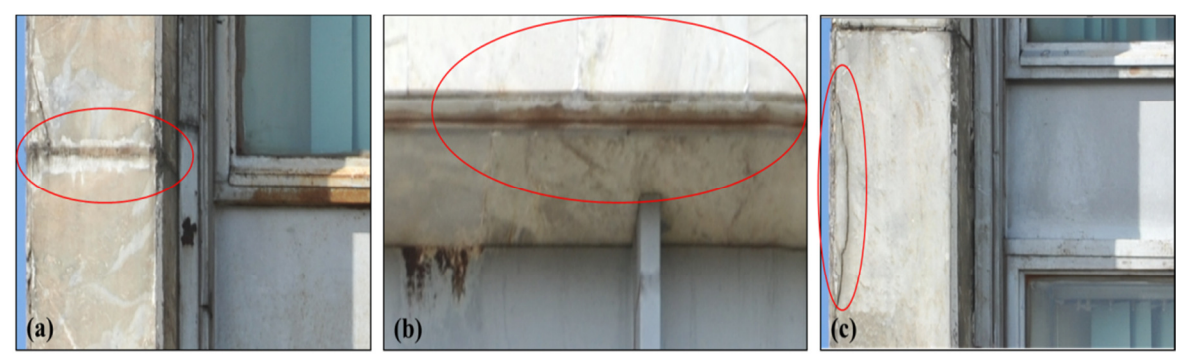

Figura 5. 45 – (a) placas com manchas acastanhadas e manchas escuras na junta de dilatação; (b) placas contaminadas pela eflorescência e (c) Placa com fissuras

Foi realizado o levantamento das patologias observadas nessas placas e o resultado encontrase nas Figura 5.46 e 5.47.

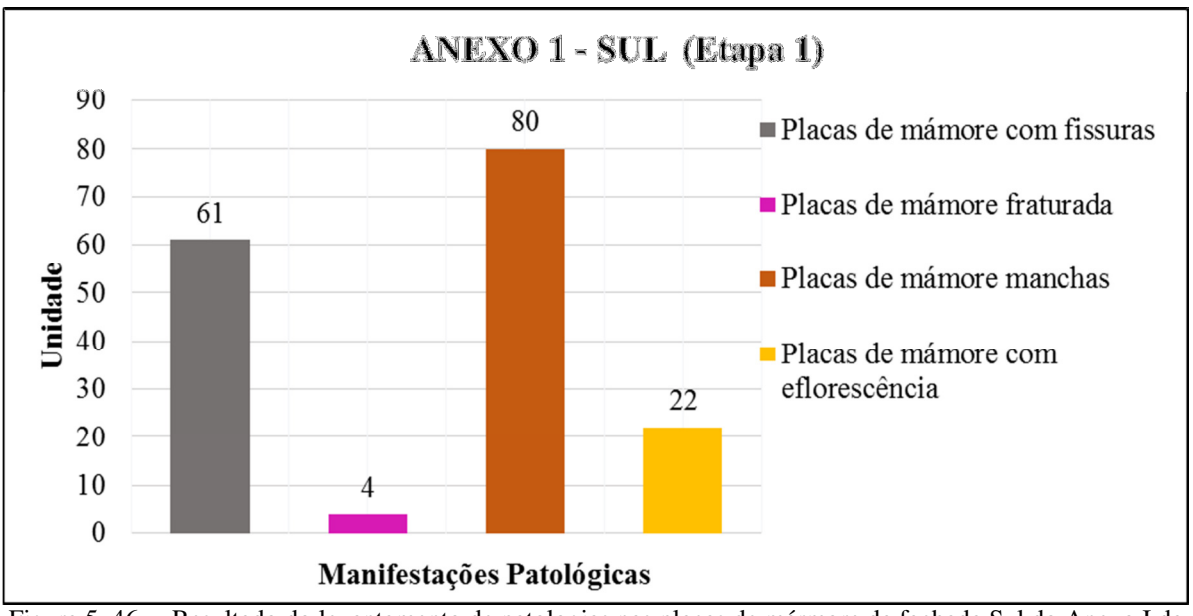

Figura 5. 46 – Resultado do levantamento de patologias nas placas de mármore da fachada Sul do Anexo I da Câmara dos Deputados – Etapa 1

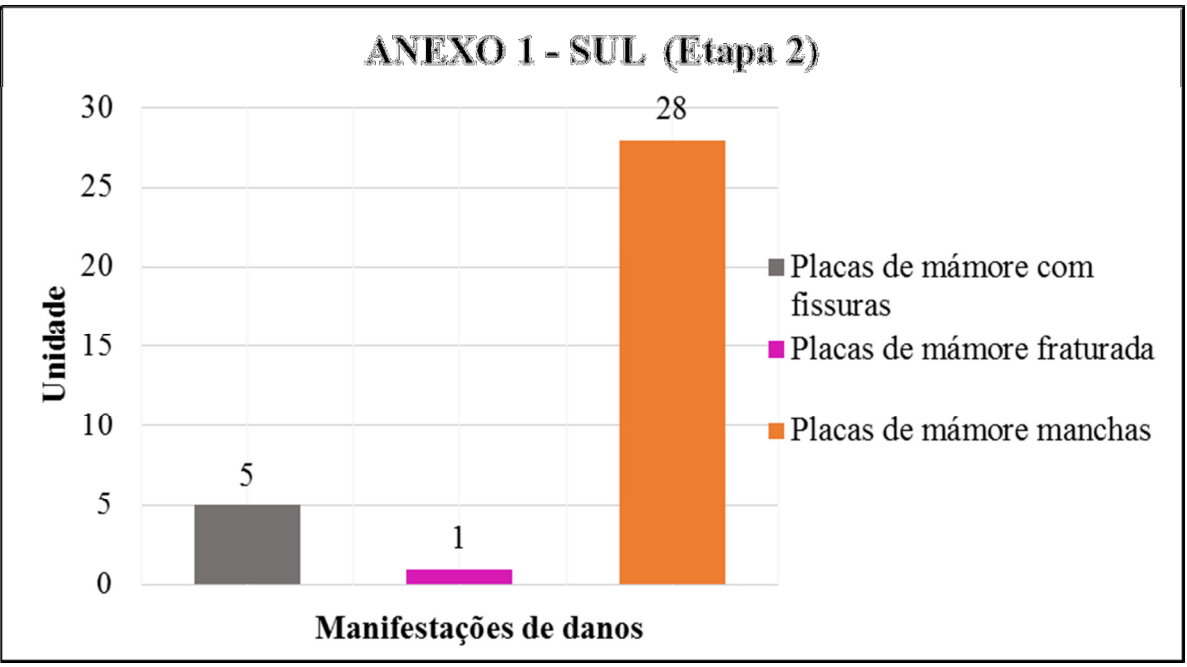

Figura 5. 47 – Resultado do levantamento de patologias nas placas de mármore da fachada Sul do Anexo I da Câmara do Deputados – Etapa 2

Dos resultados obtidos na etapa 1 (um) da tomada fotográfica foi identificada uma quantidade maior de placas de mármore com manchas, sendo 80 (oitenta) placas no total, o que corresponde a 23,05% das placas analisadas. As outras manifestações identificadas foram: 61 (sessenta e uma) placas com fissuras que corresponde a 17,58% das placas; 22 (vinte e duas) placas com eflorescência e 4 (quatro) fraturadas.

Na etapa 2 (dois), a maior quantidade identificada também foi a de placas com manchas, sendo 28 (vinte e oito) placas, o que representa 48,28% do total observado. Seguidas de 5 (cinco) placas de mármore com fissuras e uma fraturada.

As fissuras podem ser justificadas pela insuficiência da largura das juntas horizontais e verticais de movimentação. As placas com manchas acastanhadas estão localizadas em regiões próximas às esquadrias, o que pode justificar a contaminação pelo óxido de ferro proveniente do contato das placas com o aço. Já as manchas escuras podem ter sido causadas pela contaminação de fungos.

Foram identificadas e quantificadas cerca de vinte e duas (22) placas contaminadas pela eflorescência proveniente do carreamento de sais solúveis (carbonatos) para a supefície da placa. As placas de mármore contaminadas estão posicionadas no alto da torre.

A utilização do Sistema de Monitoramento Remoto (SMR), com base na fotogrametria Digital, possibilitou o levantamento das fachadas das torres do Anexo I do Congresso Nacional. Mesmo diante das dimensões elevadas das torres (no sentido vertical) e da dificuldade de acesso, ainda foi possível fazer a análise dos estado atual de conservação das fachadas, o que torna este método uma importante ferramenta de auxílio na documentação da edificação. A limitação da fotogrametria, que é permitir apenas registros visíveis (a olho nú) nas imagens fotográficas, mostrou não ser um fator limitante, pelo contrário, o SMR pode ser um método para direcionamento de inspeções mais detalhadas e procedimentos preventivos. Esta ferramenta possibilitou o levantamento dos danos nas fachadas em menor tempo (em campo) do que o método tradicional, embora com a limitação ressaltada.

A qualidade dos resultados está intimamente ligada às características dos equipamentos utilizados (câmera digital, objetiva tripé e plataforma robótica); da qualidade da imagem (resolução, nitidez, iluminação, etc.); do posicionamentos na tomada fotográfica (relacionada à profundidade de campo e tamanho do *pixel*); dos *softwares* usados no processamento das imagens e do tipo de monitor utilizado para a análise. A plataforma robótica foi um equipamento importante para a tomadas das fotografias, proporcionando a obtenção de múltiplas fotografias perfeitamente alinhadas e sem os problemas de paralaxe.

## **5.3 - ESTUDO DE CASO 3: ANEXO IV DA CÂMARA DOS DEPUTADOS DO CONGRESSO NACIONAL (CONCRETO APARENTE)**

O edifício Anexo IV da Câmara dos Deputados, também concebido pelo arquiteto Niemeyer, foi construído vinte anos após a conclusão da construção do Anexo I. Este edifício possui dez pavimentos e é composto por: um subsolo, estacionamento coberto, um restaurante panorâmico, uma capela e 428 (quatrocentos e vinte e oito) gabinetes destinados aos parlamentares e seu corpo de auxiliares diretos. Sua integração aos demais Anexos da Câmara dos Deputados é feita por meio de uma passagem subterrânea com escadas e esteiras rolantes.

As Figuras 5.48 e 5.49 apresentam, respectivamente, as imagens panorâmicas retificadas das fachadas Norte e Sul do edifício Anexo IV da Câmara dos Deputados.

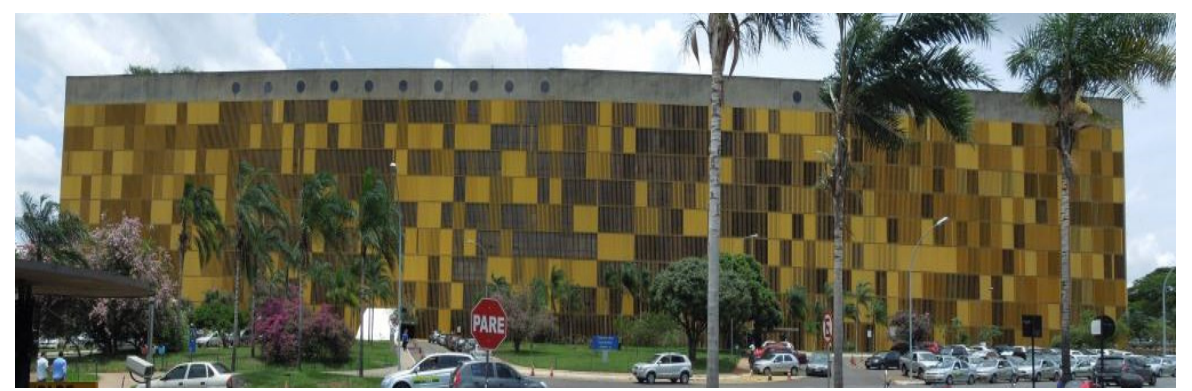

Figura 5. 48 – Imagem panorâmica retificada da fachada Norte do edifício Anexo IV da Câmara dos Deputados

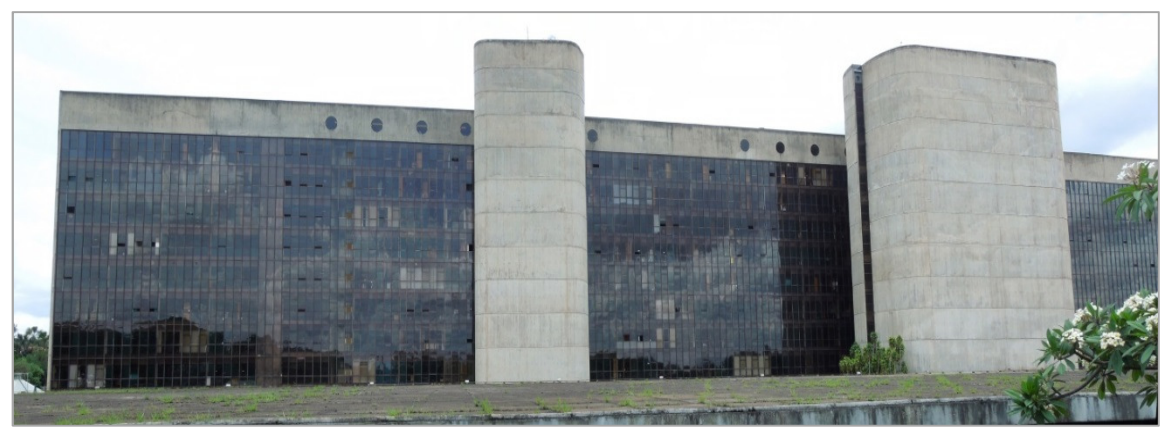

Figura 5. 49 - Imagem panorâmica da fachada Sul do edifício Anexo IV da Câmara dos Deputados

## **5.3.1 - Detalhes construtivos**

O edifício Anexo IV da Câmara dos Deputados, segundo Macedo et al. (2013) é construído com perfis de alumínio anodizado e vidro temperado estrutural nas fachadas Norte e Sul. Já no recebimento da obra, foram constatados problemas de estanqueidade e de funcionamento das estruturas em vidro temperado devido à movimentação do sistema, comprometendo o desempenho técnico previsto na fase de projeto.

As janelas das fachadas Norte e Sul possuem abertura em guilhotina e são alternadas com vidros fixos. A fachada Norte é inteiramente recoberta por brises móveis de alumínio pintado na cor amarela, o que garante a proteção contra os efeitos da luz solar.

Segundo Macedo et al. (2013), na fachada Norte, uma chapa de aço arremata o topo da laje, de modo a permitir a fixação de uma haste de sustentação da vigota que estrutura os brises a 45 cm de distância da fachada. A infiltração de água pelos montantes e o descolamento dos perfis de arremate foram os problemas recorrentes do conjunto, acrescidos, com o tempo, da ocorrência frequente de ruptura das molas de elevação das janelas.

Os montantes, ao serem alterados, ficaram compostos por sete peças articuladas com encaixes justos o suficiente para dificultar a aplicação de qualquer tipo de calafetagem, o que permitiu a entrada e a canalização de água pelas juntas. Além disso, as escovas de deslizamento entre vidros e montantes não foram suficientes para proporcionar uma vedação eficiente quando a diferença de pressão entre o ar interno e externo é alta ou se a velocidade horizontal da água
for alta. Os pontos críticos foram: o reduzido número de juntas de dilatação – que implicaram na construção de peças estruturais apoiadas em mais de uma laje e a aplicação de fios delgados na ligação entre as molas e os vidros, os quais se rompiam com frequência. "A estes problemas generalizados somam-se as diversas patologias pontuais de arremates junto a outros elementos - como a platibanda que coroa o edifício, que carece de pingadeira adequada" (MACEDO et al., 2013).

#### **5.3.2 - Aplicação do método**

O planejamento do trabalho de campo foi realizado com os mesmos procedimentos dos casos anteriores com a identificação e localização do edifício pelo suporte do serviço do *Google Earth*, seguido de visita ao local e estudo do melhor posicionamento dos equipamentos.

Esta edificação, ao contrário das demais, possui grande dimensão na horizontal nas fachadas Norte e Sul (em relação à dimensão vertical), com aproximadamente 205 m (duzentos e cinco metros) de comprimento e 38 m (trinta e oito metros) de altura. Neste edifício foi analisado somente o concreto aparente das fachadas.

As fachadas Norte e Sul do edifício Anexo IV possuem concreto aparente apenas na parte superior do edifício, numa faixa aproximada de 4,40 m (quatro metros e quarenta centímetros) de largura e a tomada das fotografias se restringiu somente a esta faixa, excluindo toda a área revestida por vidros e brises.

Por se tratar de um edifício longo horizontalmente, foi necessário adotar diferentes locais para cada tomada fotográfica ao longo das fachadas Norte e Sul, sendo que a distância calculada e adotada para cada posicionamento até o edifício foi a mesma.

Assim, primeiramente foi feito o cálculo da distância para posicionamento dos equipamentos em relação ao edifício e, em seguida, foi feito o cálculo das distâncias a serem observadas entre cada posicionamento. Os cálculos foram feitos com base na profundidade de campo e no tamanho desejado do *pixel.* A identificação e o mapeamento dos posicionamentos dos equipamentos foram realizados por meio do serviço do *Google Earth*.

A Figura 5.50 apresenta o mapeamento dos posicionamentos dos equipamentos ao longo das fachadas do edifício Anexo IV.

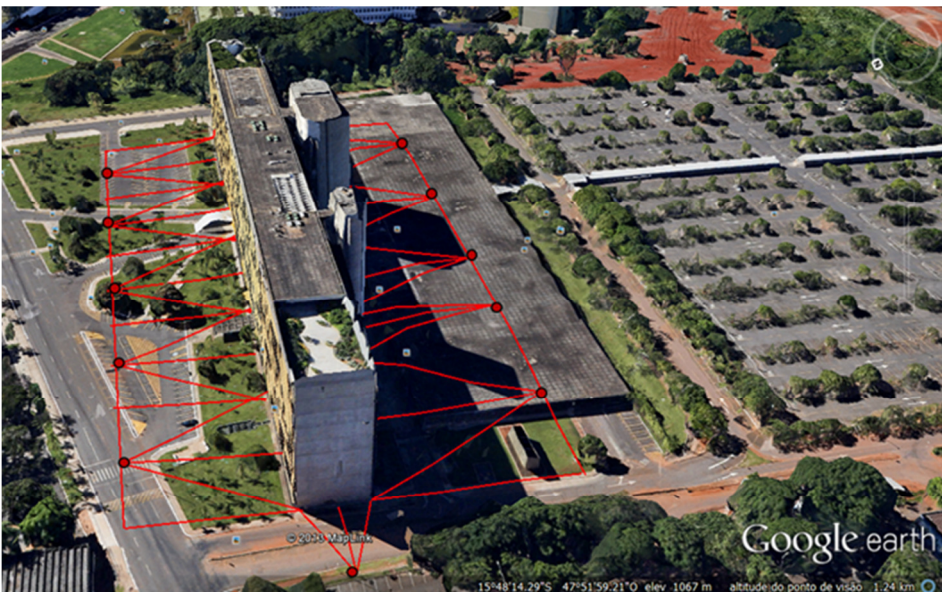

Figura 5. 50 – Mapeamento dos posicionamentos dos equipamentos ao longo das fachadas do edifício Anexo IV da Câmara dos Deputados do Congresso Nacional (Fonte: Tela do serviço do *Google Earth*)

As fachadas Leste e Oeste, construídas somente em concreto aparente, foram analisadas totalmente. Por se tratar de superfície de concreto aparente, procurou-se trabalhar com tamanhos de *pixel* o mais próximo possível de 0,5 mm para proporcionar maior precisão na identificação de eventuais fissuras. Porém, com os tipos de equipamentos utilizados nem sempre foi possível devido à dificuldade de maior aproximação da edificação devido a obstáculos. Quanto menor o tamanho do *pixel*, maior a concentração de pontos por unidade de área e maior a nitidez da imagem gerada à distância.

Na fachada Sul, os equipamentos foram posicionados sobre a laje do estacionamento à uma distância de 40 m (quarenta metros) do edifício. Para o cálculo da profundidade de campo, foram desconsideradas as alturas da laje do estacionamento (4,40 m) e do tripé (1,62 m). Assim, a área de concreto aparente que corresponde à faixa de 4,40 (quatro metros e quarenta centímetros) metros acima das janelas de vidro está a 27,68 m (vinte e sete metros e sessenta e oito centímetros) de altura. A partir desta altura foi possível calcular a profundidade de campo, a qual está representada graficamente na Figura 5.51.

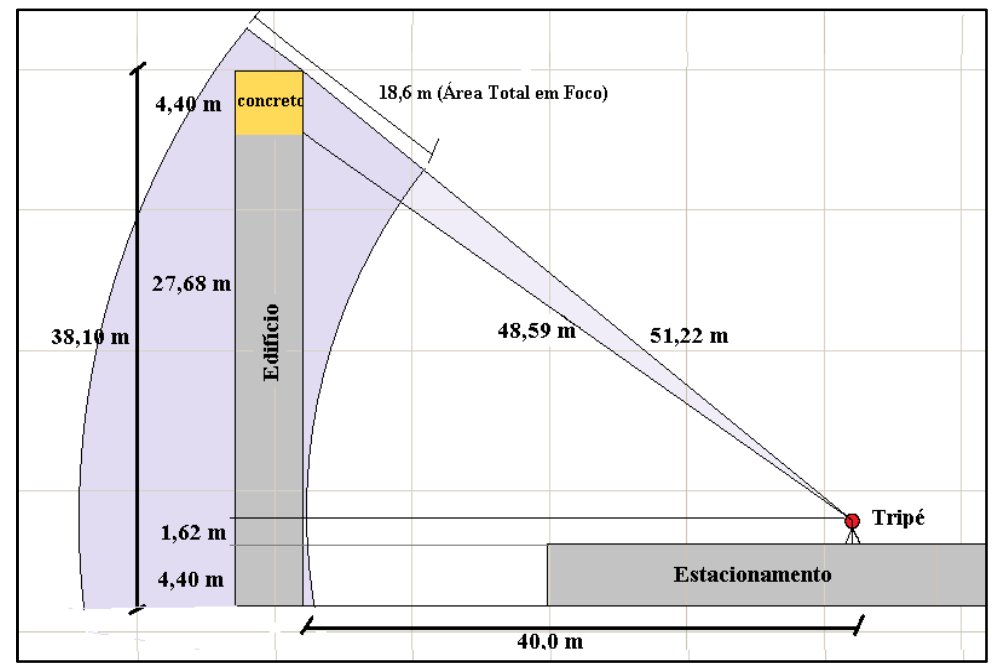

Figura 5. 51 – Representação gráfica da profundidade de campo para a fachada Sul do edifício Anexo IV (Fonte: Elaborado pela autora)

As Tabelas 5.8 e 5.9 apresentam os tamanhos de *pixel* calculados para as quatro fachadas do Anexo IV. O teleconversor Nikon 2x foi utilizado apenas na fachada Sul do edifício.

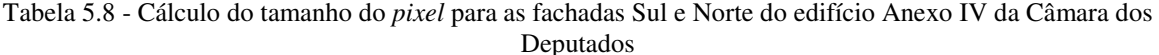

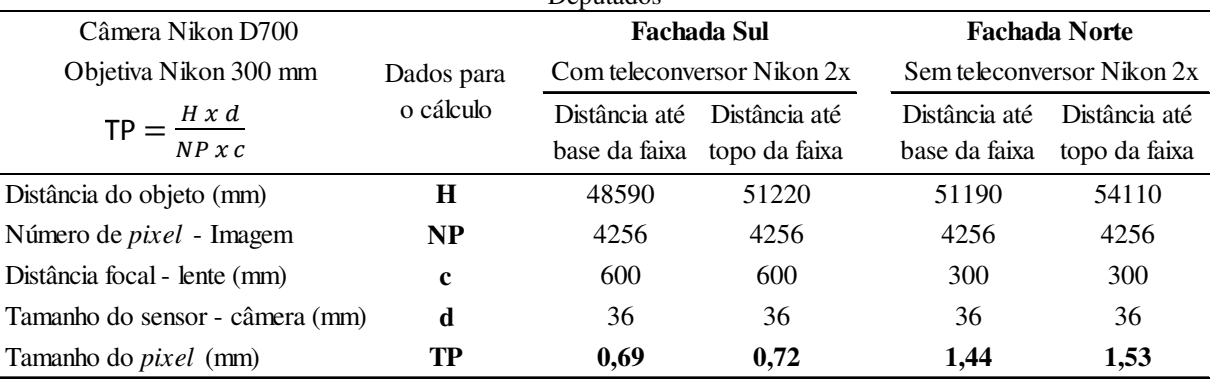

Fonte: Elaborado pela autora

| Deputados                                                         |                         |           |                       |                                               |                      |  |  |  |  |
|-------------------------------------------------------------------|-------------------------|-----------|-----------------------|-----------------------------------------------|----------------------|--|--|--|--|
| Câmera Nikon D700<br>$TP = \frac{H \times d}{H}$<br>$NP \times C$ |                         |           | <b>Fachada Leste</b>  | <b>Fachada Oeste</b><br>Objetiva Nikon 300 mm |                      |  |  |  |  |
|                                                                   | Dados para<br>o cálculo |           | Objetiva Nikon 300 mm |                                               |                      |  |  |  |  |
|                                                                   |                         | Cota piso | Elevação<br>superior  | Cota piso                                     | Elevação<br>superior |  |  |  |  |
| Distância do objeto (mm)                                          | H                       | 30000     | 47200                 | 23000                                         | 33440                |  |  |  |  |
| Número de <i>pixel</i> - Imagem                                   | <b>NP</b>               | 4256      | 4256                  | 4256                                          | 4256                 |  |  |  |  |
| Distância focal - lente (mm)                                      | $\mathbf c$             | 300       | 300                   | 300                                           | 300                  |  |  |  |  |
| Tamanho do sensor - câmera (mm)                                   | d                       | 36        | 36                    | 36                                            | 36                   |  |  |  |  |
| Tamanho do <i>pixel</i> (mm)                                      | TP                      | 0,85      | 1,33                  | 0,65                                          | 0,94                 |  |  |  |  |

Tabela 5. 9 - Cálculo do tamanho do *pixel* para as fachadas Leste e Oeste do edifício Anexo IV da Câmara dos

Fonte: elaborado pela autora

Definidos os equipamentos a serem utilizados para o levantamento das fachadas do edifício Anexo IV da Câmara dos Deputados e, para melhor entendimento, foi montada uma ficha técnica com as especificações dos equipamentos. O Quadro 5.5 apresenta a ficha técnica dos equipamentos utilizados nas fachadas Norte, Oeste e Leste e o Quadro 5.6 apresenta a ficha técnica dos equipamentos utilizados na fachada Sul.

| <b>FICHA TÉCNICA</b>                       |                                     |  |  |  |  |
|--------------------------------------------|-------------------------------------|--|--|--|--|
| APLICAÇÃO:                                 | CÂMARA DOS DEPUTADOS - ANEXO IV     |  |  |  |  |
| <b>FACHADA:</b>                            | <b>NORTE, OESTE e LESTE</b>         |  |  |  |  |
| <b>ACABAMENTO:</b>                         | <b>CONCRETO APARENTE</b>            |  |  |  |  |
| <b>ESPECIFICAÇÕES DOS EQUIPAMENTO:</b>     |                                     |  |  |  |  |
| <b>CÂMERA DIGITAL</b>                      |                                     |  |  |  |  |
| <b>NIKON D700</b>                          |                                     |  |  |  |  |
| Tipo                                       | <b>DSLR</b>                         |  |  |  |  |
| Sensor                                     | <b>Full</b> frame                   |  |  |  |  |
| Tipo de sensor                             | <b>CMOS</b>                         |  |  |  |  |
| Tamanho do sensor de imagem                | 36 X 24 mm (formato FX)             |  |  |  |  |
| Tamanho máximo da imagem                   | 4256 X 2832 Pixels                  |  |  |  |  |
|                                            | <b>OBJETIVA</b>                     |  |  |  |  |
|                                            | NIKON 300 mm AF-S NIKKOR f/4D ED-IF |  |  |  |  |
| Tipo                                       | Teleobjetiva fixa                   |  |  |  |  |
| Distância focal                            | $300 \text{ mm}$                    |  |  |  |  |
| Abertura máxima                            | f/4                                 |  |  |  |  |
| Abertura mínima                            | f/32                                |  |  |  |  |
| Distância focal mínima                     | $4,8(1,45 \text{ m})$               |  |  |  |  |
| <b>PLATAFORMA ROBÓTICA</b>                 |                                     |  |  |  |  |
| GigaPan EPIC PRO (EP)                      |                                     |  |  |  |  |
| <b>TRIPÉ</b>                               |                                     |  |  |  |  |
| Tripé profissional Manfrotto 547B Tripod   |                                     |  |  |  |  |
| Peso                                       | até 25 kg                           |  |  |  |  |
| <b>SOFTWARE</b> (processamento de imagens) |                                     |  |  |  |  |
| Autopano Giga 3.0                          |                                     |  |  |  |  |
| AutoCAD 2014                               |                                     |  |  |  |  |
| ArcGIS 2.0                                 |                                     |  |  |  |  |

Quadro 5. 5 - Ficha técnica da especificação dos equipamentos utilizados no levantamento da fachada Norte, Oeste e Leste do edifício Anexo IV da Câmara dos Deputados

|                                                                                              | edificio Anexo IV da Camara dos Deputados |  |  |  |  |
|----------------------------------------------------------------------------------------------|-------------------------------------------|--|--|--|--|
|                                                                                              | FICHA TÉCNICA                             |  |  |  |  |
| <b>APLICAÇÃO:</b>                                                                            | CÂMARA DOS DEPUTADOS - ANEXO IV           |  |  |  |  |
| <b>FACHADA:</b>                                                                              | SUL.                                      |  |  |  |  |
| <b>ACABAMENTO:</b>                                                                           | <b>CONCRETO APARENTE</b>                  |  |  |  |  |
| <b>ESPECIFICAÇÕES DOS EQUIPAMENTO:</b>                                                       |                                           |  |  |  |  |
| <b>CÂMERA DIGITAL</b>                                                                        |                                           |  |  |  |  |
| <b>NIKON D700</b>                                                                            |                                           |  |  |  |  |
| Tipo                                                                                         | <b>DSLR</b>                               |  |  |  |  |
| Sensor                                                                                       | Full frame                                |  |  |  |  |
| Tipo de sensor                                                                               | <b>CMOS</b>                               |  |  |  |  |
| Tamanho do sensor de imagem                                                                  | 36 X 24 mm (formato FX)                   |  |  |  |  |
| Tamanho máximo da imagem                                                                     | 4256 X 2832 Pixels                        |  |  |  |  |
|                                                                                              | <b>OBJETIVA</b>                           |  |  |  |  |
|                                                                                              | NIKON 300 mm AF-S NIKKOR f/4D ED-IF       |  |  |  |  |
| Tipo                                                                                         | Teleobjetiva fixa                         |  |  |  |  |
| Distância focal                                                                              | $300 \text{ mm}$                          |  |  |  |  |
| Abertura máxima                                                                              | f/4                                       |  |  |  |  |
| Abertura mínima                                                                              | f/32                                      |  |  |  |  |
| Distância focal mínima                                                                       | $4,8(1,45 \text{ m})$                     |  |  |  |  |
|                                                                                              | <b>TELECONVERSOR</b>                      |  |  |  |  |
|                                                                                              | <b>Teleconverter Nikon 2x</b>             |  |  |  |  |
|                                                                                              | PLATAFORMA ROBÓTICA                       |  |  |  |  |
|                                                                                              | GigaPan EPIC PRO (EP)                     |  |  |  |  |
|                                                                                              | <b>TRIPÉ</b>                              |  |  |  |  |
|                                                                                              | Tripé profissional Manfrotto 547B Tripod  |  |  |  |  |
| Peso                                                                                         | até 25 kg                                 |  |  |  |  |
| <b>SOFTWARE</b> (processamento de imagens)                                                   |                                           |  |  |  |  |
| Autopano Giga 3.0                                                                            |                                           |  |  |  |  |
| AutoCAD 2014                                                                                 |                                           |  |  |  |  |
| ArcGIS 2.0                                                                                   |                                           |  |  |  |  |
| <b>Obs:</b> Ao utilizar o teleconversor $2x$ , a distância focal ficou equivalente a 600 mm. |                                           |  |  |  |  |

Quadro 5. 6 - Ficha técnica da especificação dos equipamentos utilizados no levantamento da fachada Sul do  $\epsilon$  IV de $\alpha$ 

O posicionamento dos equipamentos, para cada fachada, foi confirmado durante a visita ao local da edificação, sendo que: para as fachadas Leste e Oeste, foi determinado 1 (um) posicionamento; para a fachada Norte, 6 (seis) posicionamentos e, para a fachada Sul, foi necessário acrescentar mais uma posição em cada uma das extremidades do edifício. Isto foi necessário por dois motivos:

- Primeiro, porque foi usado o teleconversor 2x para esta fachada, o que tornou o ângulo de visão menor (o teleconversor 2x aumenta duas vezes a distância focal da objetiva) e,
- Segundo, porque ao refazer o cálculo da distância focal na horizontal à direita e à esquerda do ponto central da posição 1, a uma distância de 49 (quarenta e nove) metros, a faixa dentro do campo focal ficou correspondente a 32 (trinta e dois) metros, aproximadamente. A Figura 5.52 apresenta, graficamente, o resultado do cálculo da

profundidade de campo (horizontalmente) para a fachada Sul do edifício Anexo IV da Câmara dos Deputados.

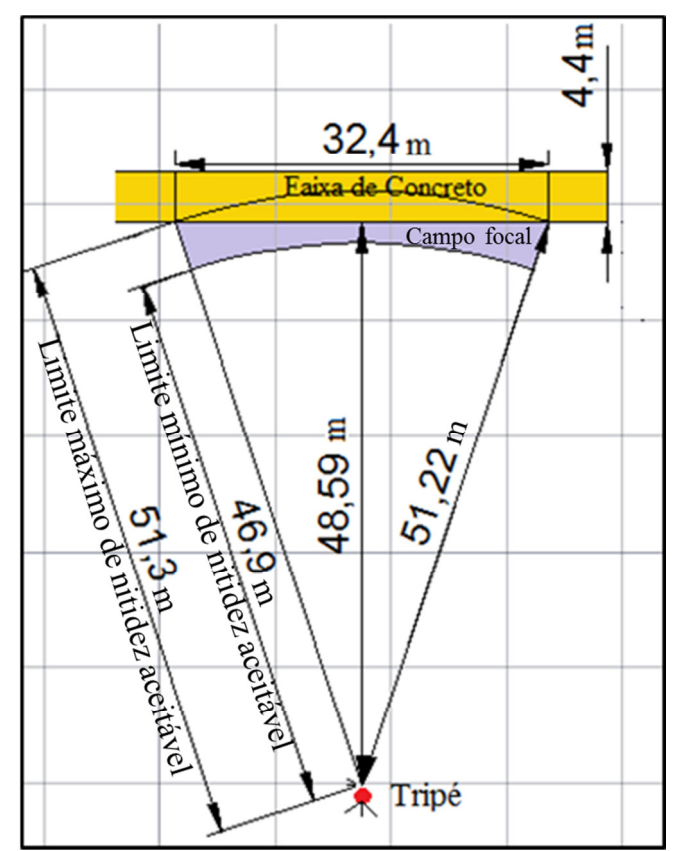

Figura 5. 52 – Representação gráfica da profundidade de campo (na horizontal) para a fachada Sul do edifício Anexo IV da Câmara dos Deputados (Fonte: elaborado pela autora)

Assim, foi necessário fazer a tomada das fotografias em duas posições antes do primeiro elevador da fachada Sul do edifício e duas tomadas após o segundo elevador, totalizando de 7 (sete) posições considerando as posiões dos elevedores. Para os elevadores também foi necessário fazer duas tomadas fotográficas da mesma posição, sendo a primeira iniciada na parte inferior até à metade da fachada do elevador e a segunda, iniciada na metade até o topo da fachada do elevador.

Devido à presença de quantidade excessiva de árvores, ao desnivelamento do solo, à existência de um estacionamento, os quais dificultaram a visualização completa da fachada e da extensa dimensão horizontal da fachada Sul, foi necessário posicionar os equipamentos sobre a laje do estacionamento e fazer a tomada das fotografias por etapas. Assim, os equipamentos foram posicionados à uma distância de, aproximadamente, 50 m (cinquenta metros).

A quantidade de posicionamentos e a distância entre eles e o edifício foram definidas por meio do cálculo do tamanho desejado do *pixel* e da profundidade de campo. O mapeamento foi feito por meio do serviço do *Google Earth* o qual permitiu medir a distância aproximada entre cada posicionamento.

A Figura 5.53 apresenta os locais dos posicionamentos dos equipamentos na fachada Sul do edifício Anexo IV da Câmara dos Deputados. Como o mapeamento foi feito utilizando o serviço do *Google Earth,* o qual é feito via satélite, as linhas traçadas acompanham a irregularidade do terreno, deixando as linhas com aparência torta.

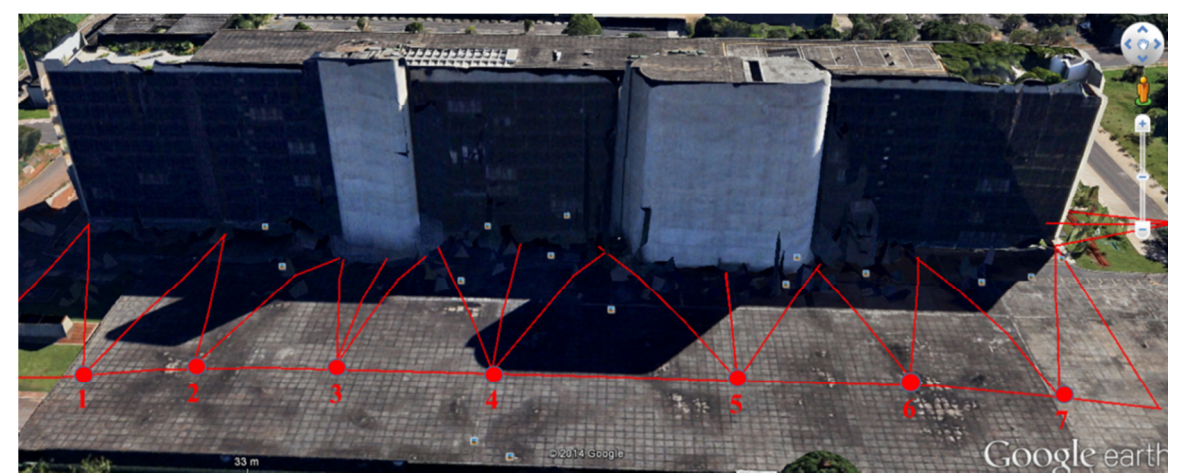

Figura 5. 53 – Mapeamento para posicionar os equipamentos na fachada Sul do edifício Anexo IV da Câmara dos Deputados (Fonte: Tela do serviço do Google Earth)

Na frente da fachada Norte do edifício, a existência de dois estacionamentos e jardins gramados contendo várias árvores dificultaram a definição do posicionamento dos equipamentos. Para posicionar os equipamentos de forma que possibilitasse a visualização de toda a área a ser analisada, mantendo a mesma distância entre eles e o edifício, foi necessário posicionar o tripé em cima do gramado. Como o gramado possui irregularidades em sua superfície, houve a necessidade de se controlar a altura do tripé em cada posição. O mapeamento também foi feito com o auxílio do serviço do *Google Earth*.

A Figura 5.54 apresenta o posicionamento dos equipamentos na fachada Norte do edifício Anexo IV da Câmara dos Deputados.

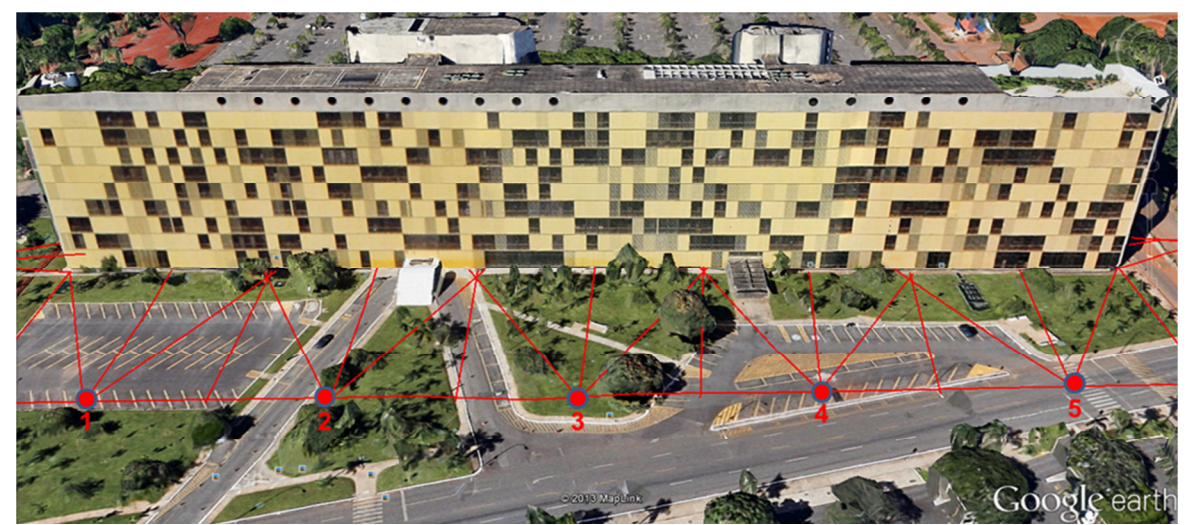

Figura 5. 54 - Mapeamento para posicionar os equipamentos na fachada Norte do edifício Anexo IV da Câmara dos Deputados (Fonte: Tela do serviço do Google Earth)

Em campo, os equipamentos foram posicionados de acordo com o mapeamento, montados e parametrizados levando em consideração a distância e o horário das tomadas das fotografias. Para as fachadas Norte, Leste e Oeste, foram utilizadas a câmera digital Nikon D700 e a objetiva Nikon de 300 mm e, para a fachada Sul, foi utilizado o conjunto: câmera digital Nikon D700, objetiva Nikon de 300 mm e o teleconversor Nikon 2x.

A tomada das fotografias foi realizada por etapas e os procedimentos foram os mesmos apresentados nos casos anteriores. Os resultados de cada etapa sãos apresentados no item de resultados (item 5.3.3). A Figura 5.55 apresenta os pontos de controle marcados para a posição 1 da imagem panorâmica da fachada Norte do edifício.

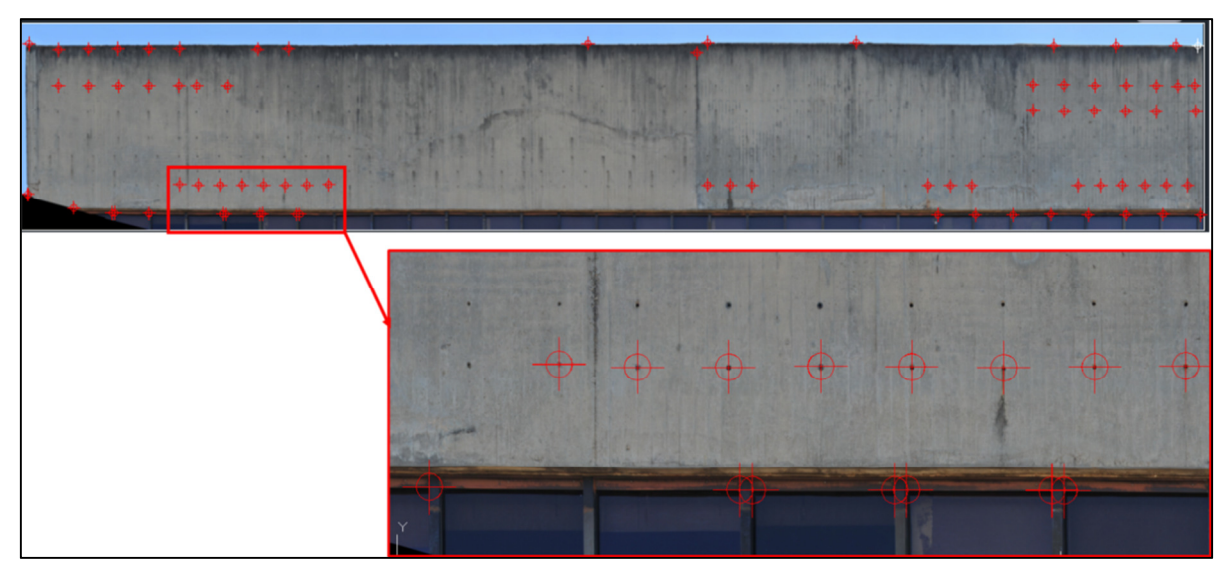

Figura 5. 55 - Pontos de controle marcados na posição 1 da imagem panorâmica da fachada Norte do edifício Anexo IV da Câmara dos Deputados

A identificação e o mapeamento das manifestações patológicas foram realizados com o auxílio do *ArcGIS* 2.0, após o referenciamento entre as imagens panorâmicas e os pontos de controle. O mapeamento e o levantamento dos danos, assim como os resultados e a análise dos resultados são apresentados a seguir, no item 5.3.3.

#### **5.3.3 - Resultados e discussão**

As manifestações de danos mais comuns identificadas nas fachadas deste edifício, foram: fissuras, eflorescências e manchas (fungos). A Figura 5.56 apresenta, por meio da aproximação da imagem, os tipos de patologias encontrados nas fachadas deste edifício. Foram observadas manchas escuras e nichos de concretagem em toda a superfície de concreto aparente em todas as fachadas. É importante ressaltar que, assim como nos casos anteriores, os resultados representam os danos percebidos visualmente, pois não foi realizado nenhum tipo de ensaio para determinar outras patologias não visíveis.

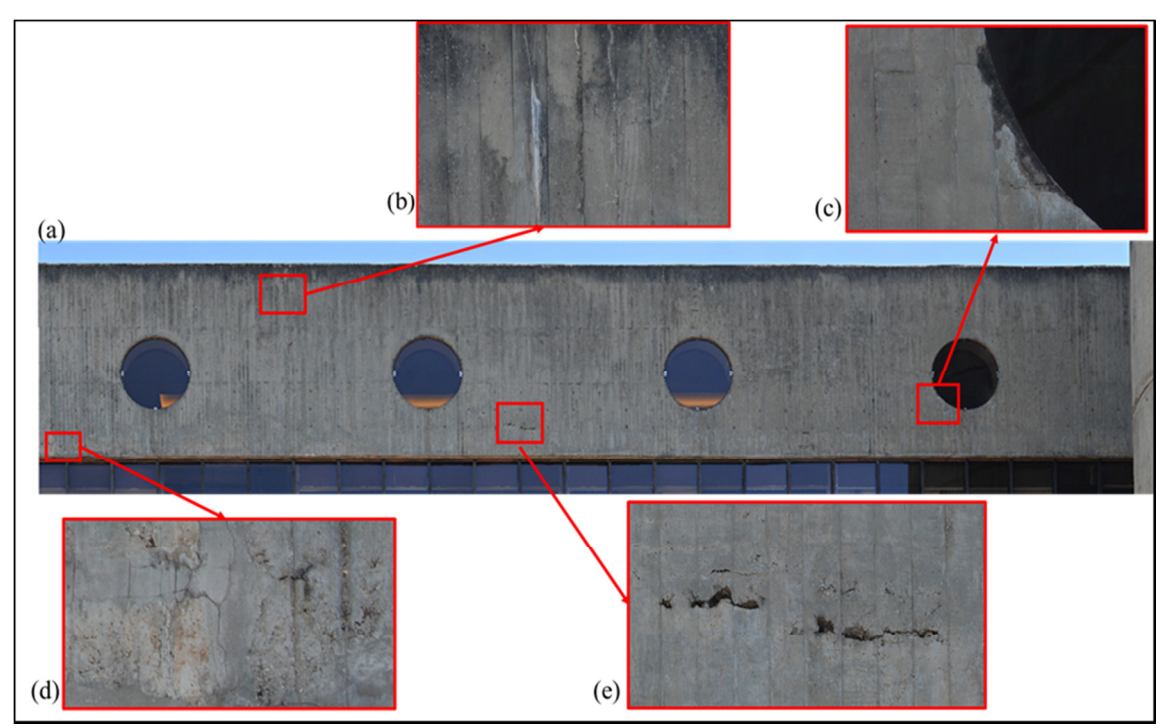

Figura 5. 56 - Danos identificados na fachada Sul do edifício Anexo IV da Câmara dos Deputados: (a) posição 1 da fachada Sul; (b) eflorescência; (c) desplacamento de concreto; (d) fissuras e (e) falha de concretagem.

Vários fatores interferiram na tomada de decisão quanto à quantidade de posições e um deles foi a distância entre a posição dos equipamentos e o edifício devido à existência de obstáculos. A profundidade de campo, o tamanho do *pixel* desejado e o foco também foram importantes na tomada de decisão.

A Tabela 5.10 apresenta as etapas e os resultados obtidos da parametrização dos equipamentos e da tomada das fotografias, para a fachada Sul do edifício. Os resultados contidos nestas tabelas foram utilizados na formação dos mosaicos e geração das imagens panorâmicas por meio do *Autopano GIGA*.

| Revestimento                    | $\mathbf{c}$ and $\mathbf{c}$ is a set of $\mathbf{c}$<br>Concreto aparente |                |                |                |                     |                |                |               |
|---------------------------------|-----------------------------------------------------------------------------|----------------|----------------|----------------|---------------------|----------------|----------------|---------------|
| Câmera                          | NIKON D700 (objetiva 300 mm + teleconversor 2x Nikon)                       |                |                |                |                     |                |                |               |
| Posição                         | Posição 1                                                                   | Posição 2      | Posição 3      |                | Posição 4 Posição 5 | Posição 6      | Elevador 1     |               |
|                                 |                                                                             |                |                |                |                     |                | Posição 7      | Posição 8     |
| Quantidade de fotos             | 130                                                                         | 138            | 232            | 114            | 102                 | 112            | 112            | 112           |
| Linhas                          | 5                                                                           | 6              | 8              | 6              | 6                   | 8              | 14             | 14            |
| Colunas                         | 26                                                                          | 23             | 29             | 19             | 17                  | 14             | 8              | 8             |
| Tempo de disparo-plataforma (s) | 3                                                                           | 3              | 3              | 3              | 3                   | 3              | 3              | 3             |
| Tempo de disparo-câmera (s)     | $\overline{2}$                                                              | $\overline{c}$ | $\overline{c}$ | $\overline{c}$ | 2                   | $\overline{2}$ | $\overline{2}$ | 2             |
| Angulo da lente (graus)         | $2,3^{\circ}$                                                               | $2.3^\circ$    | $2,3^{\circ}$  | $2,3^{\circ}$  | $2,3^{\circ}$       | $2,3^{\circ}$  | $2,3^{\circ}$  | $2,3^{\circ}$ |
| Abertura do diafragma           | f11                                                                         | f11            | f11            | f11            | f11                 | f11            | f11            | f11           |
| Tempo de abertura               | 1/250                                                                       | 1/250          | 1/250          | 1/250          | 1/250               | 1/250          | 1/250          | 1/250         |
| <b>ISO</b>                      | 400                                                                         | 400            | 400            | 400            | 400                 | 400            | 400            | 400           |
| Distância focal (mm)            | 600                                                                         | 600            | 600            | 600            | 600                 | 600            | 600            | 600           |
| Distância do objeto (m)         | 50                                                                          | 50             | 50             | 50             | 50                  | 50             | 50             | 50            |
| Altura do tripé (m)             | 1,62                                                                        | 1,62           | 1,62           | 1,62           | 1,62                | 1,62           | 1,62           | 1,62          |
| Ordem de tomada das fotografias | Colunas - da esquerda para a direita                                        |                |                |                |                     |                |                |               |
| Sobreposição das fotografias    |                                                                             |                |                | 30%            |                     |                |                |               |

Tabela 5. 10 - Resultados da parametrização dos equipamentos e da tomada das fotografias para a fachada Sul – edifício Anexo IV

Fonte: elaborado pela autora

A Tabela 5.11 apresenta as etapas e os resultados para as fachadas Norte, Leste e Oeste do edifício

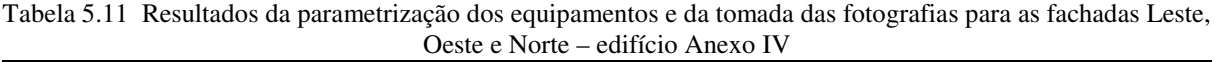

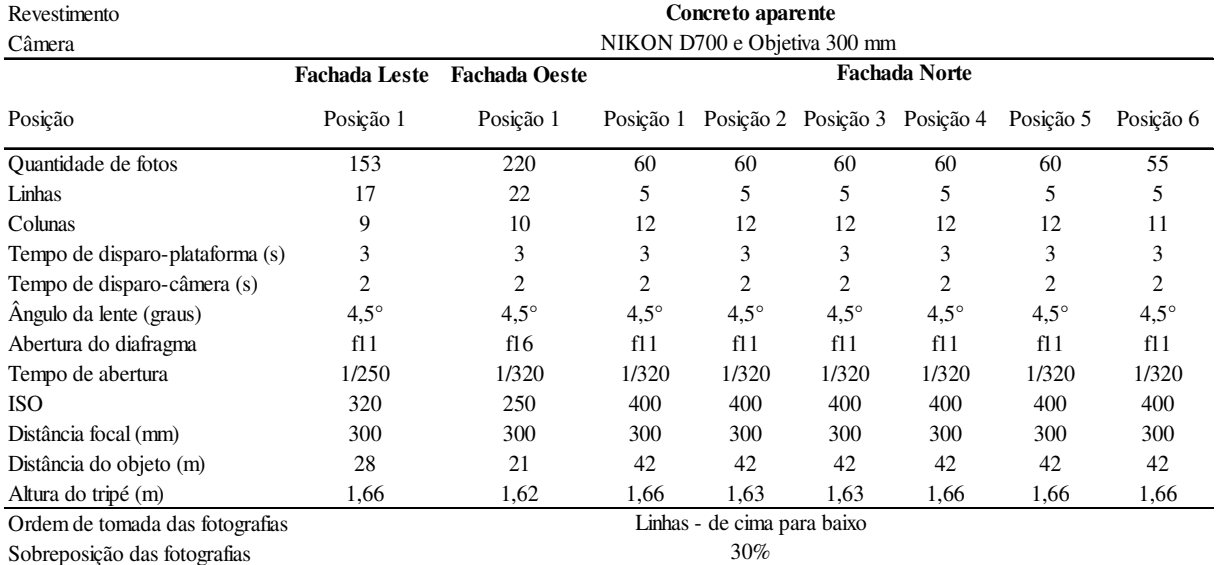

Fonte: elaborado pela autora

O procedimento de identificação, mapeamento e quantificação das manifestações patológicas foi o mesmo adotado para todas as fachadas do edifício Anexo IV. Os tipos de manifestações patológicas encontradas também foram os mesmos. Por esta razão o mapeamento das manifestações foi feito em apenas uma posição da fachada Sul e uma posição da fachada Oeste. Por não haver comprometimento da consolidação do objetivo principal deste trabalho, considerou-se desnecessário repetir todo o procedimento para as demais posições, assim como para as fachadas Norte e Leste devido à similaridade entre as áreas e suas patologias.

A seguir são apresentados os resultados encontrados para cada fachada. As patologias identificadas são representadas nos mapas de danos por meio de cores para facilitar a visualização e permite fornecer informações que suportem futuras intervenções de conservação e restauração.

## • **Fachada Sul**

Na fachada Sul do edifício Anexo IV existem dois módulos de elevadores e escadas e uma faixa de 4,40 metros, acima das janelas de vidro, os quais foram construídos em concreto aparente. Como já foi explicado anteriormente, foram necessários 7 (sete) posicionamentos, considerando as posições dos elevadores, para as tomadas fotográficas nesta fachada. A Figura 5.57 apresenta uma imagem panorâmica, não retificada, da fachada Sul do edifício Anexo IV da Câmara dos Deputados.

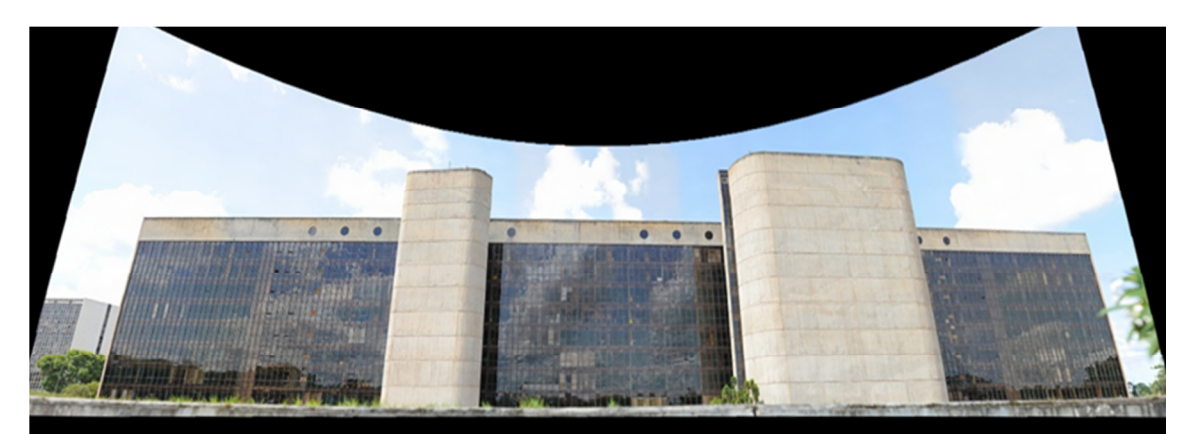

Figura 5. 57 – Imagem panorâmica, não retificada, da fachada Sul da Câmara dos Deputados – edifício Anexo IV (Fonte: elaborado pela autora)

A Figura 5.58 apresenta as faixas 1 e 2 analisadas, ambas em concreto aparente. Estas faixas estão localizadas na parte superior do edifício. Para a posição 1 (um) foram tomadas 130 (cento e trinta) fotografias distribuídas entre 5 (cinco) linhas e 26 (vinte e seis) colunas e, para a posição 2 (dois) foram tomadas 138 (cento e trinta e oito) fotografias distribuídas entre 6 (seis) linhas e 23 (vinte e três) colunas.

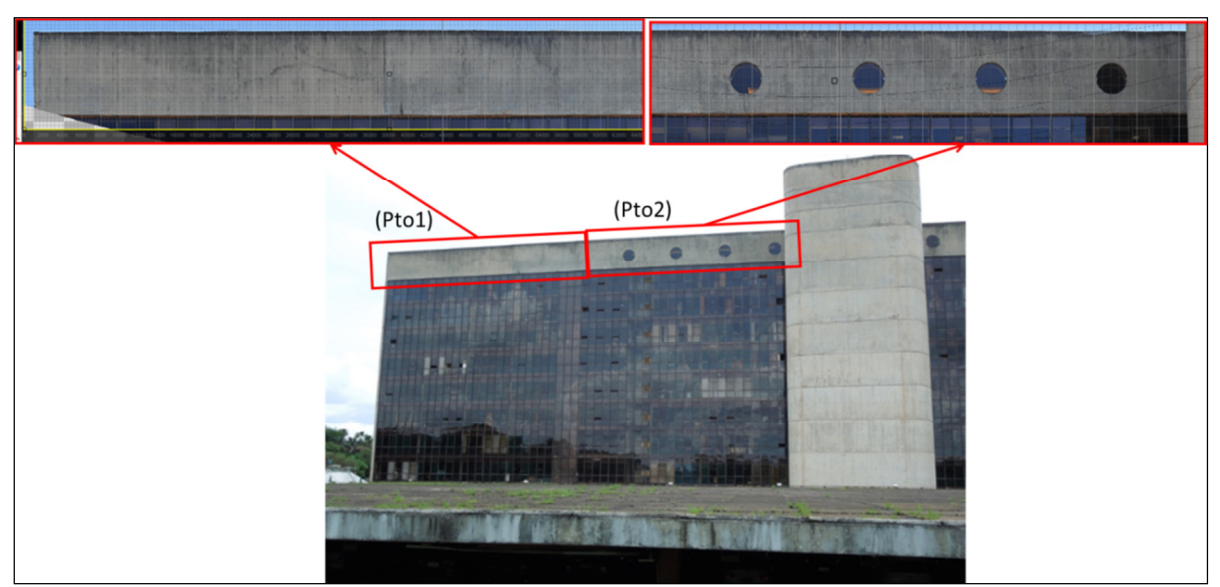

Figura 5. 58 – Imagem panorâmica das faixas analisadas na fachada Sul do edifício Anexo IV da Câmara dos Deputados.

O levantamento e o mapeamento das manifestações patológicas foram realizados somente para a posição 1 (um) da Fachada Sul do edifício Anexo IV. A Figura 5.59 apresenta o mapeamento das manifestações de danos identificadas nesta posição.

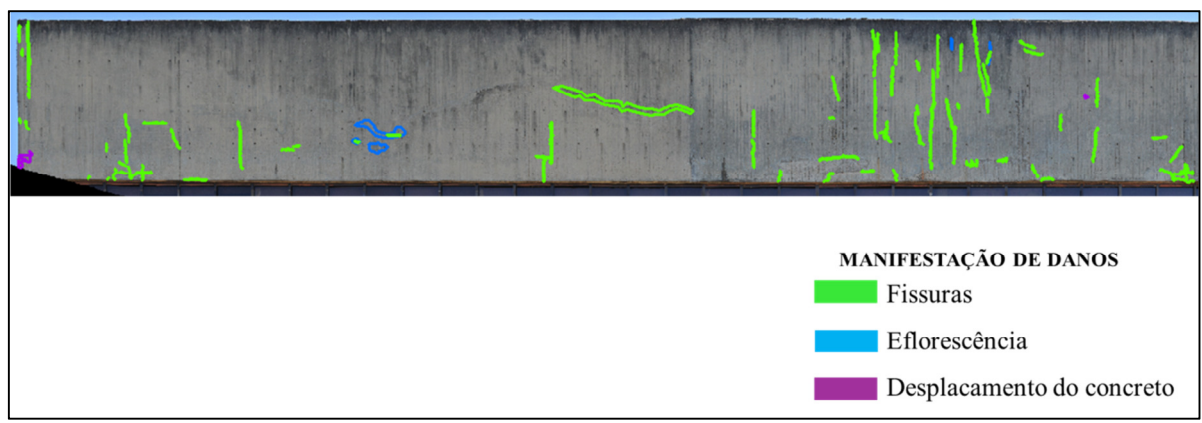

Figura 5. 59 - Mapeamento das manifestações de danos identificados na Posição 1 da fachada Sul do edifício Anexo IV

No levantamento de danos desta fachada foram observadas 91 (Noventa e uma) fissuras, além de áreas com eflorescência, manchas e desplacamento do concreto. A Figura 5.60 apresenta a imagem aproximada de algumas dessas ocorrências.

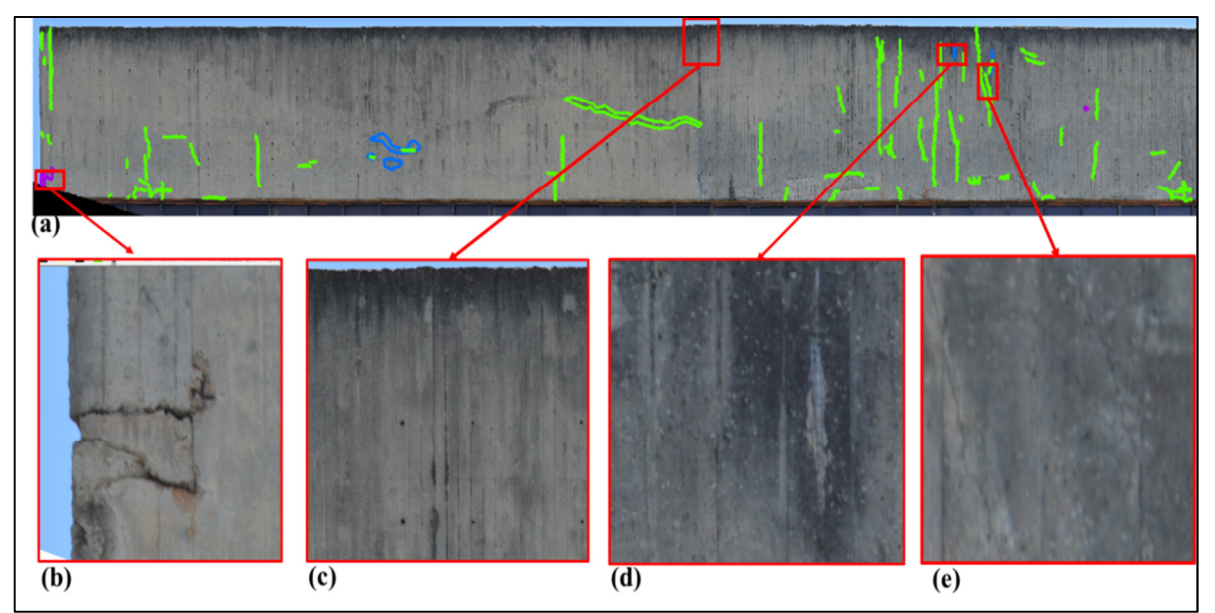

Figura 5. 60 – Imagem de algumas ocorrências de danos na fachada Sul do edifício Anexo IV: (a) Imagem panorâmica da posição 1da fachada; (b) desplacamento do concreto; (c) manchas escuras; (d) eflorescência e (e) fissuras

### • **Fachada Norte**

Na fachada Norte do edifício, a tomada das fotografias foi feita de 6 (seis) posições diferentes. Em cada posição, a tomada das fotografias foi feita em uma área maior do que a determinada. Este cuidado foi tomado para que toda a faixa de concreto aparente fosse fotografada. A imagem acabada foi recortada após ser colocada paralela ao plano de projeção com o auxílio do *Autopano GIGA* 3.0, deixando somente a faixa de interesse para análise.

A Figura 5.61 apresenta a imagem panorâmica, não retificada, da fachada Norte do edifício Anexo IV da Câmara dos Deputados e as imagens panorâmicas retificadas de cada uma das posições. Para esta fachada não foi feito o mapeamento porque a área que possui concreto aparente é similar à área da fachada Sul do edifício e os tipos de patologias identificadas também foram os similares.

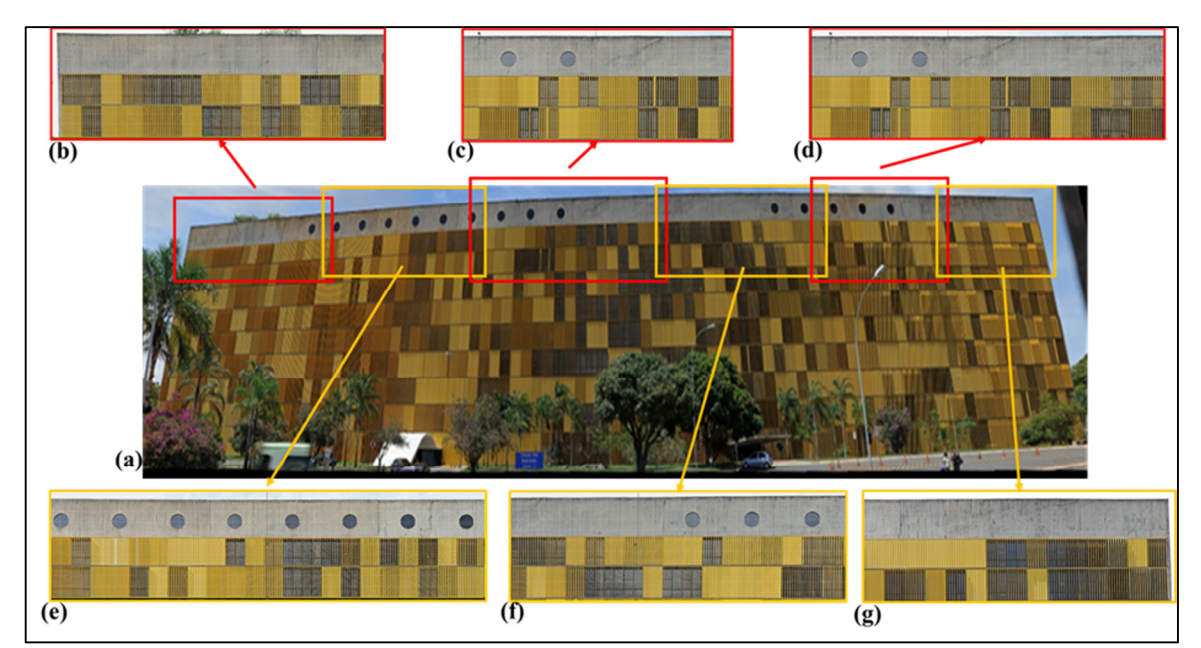

Figura 5. 61 – Fachada Norte do edifício Anexo IV da Câmara dos Deputados: (a) imagem panorâmica (não retificada) da fachada e, de (b) a (g) imagens panorâmicas (retificadas e recortadas) das posições de 1a 6 respectivamente

#### • **Fachada Leste e Oeste**

As fachadas Leste e Oeste do edifício Anexo IV são todas em concreto aparente e possuem 17 m (dezessete metros) de largura por 38 m (trinta e oito metros) de altura. Na fachada Leste, os equipamentos foram posicionados a 28 (vinte e oito metros) do edifício e, devido à existência de uma árvore que impedia a visão do topo do edifício, os equipamentos ficaram numa posição diagonal em relação à fachada. Assim, a imagem não ficou paralela ao plano de projeção, impedindo a elaboração de um levantamento dos danos de forma confiável.

Na fachada Oeste, devido à existência de um estacionamento gradeado, a distância adotada foi menor do que a observada pelo *Google Earth*, assim, os equipamentos foram posicionados a 21 m (vinte e um metros) do edifício. A Figura 5.62 apresenta as imagens panorâmicas das fachadas Leste e Oeste do edifício Anexo IV da Câmara dos Deputados.

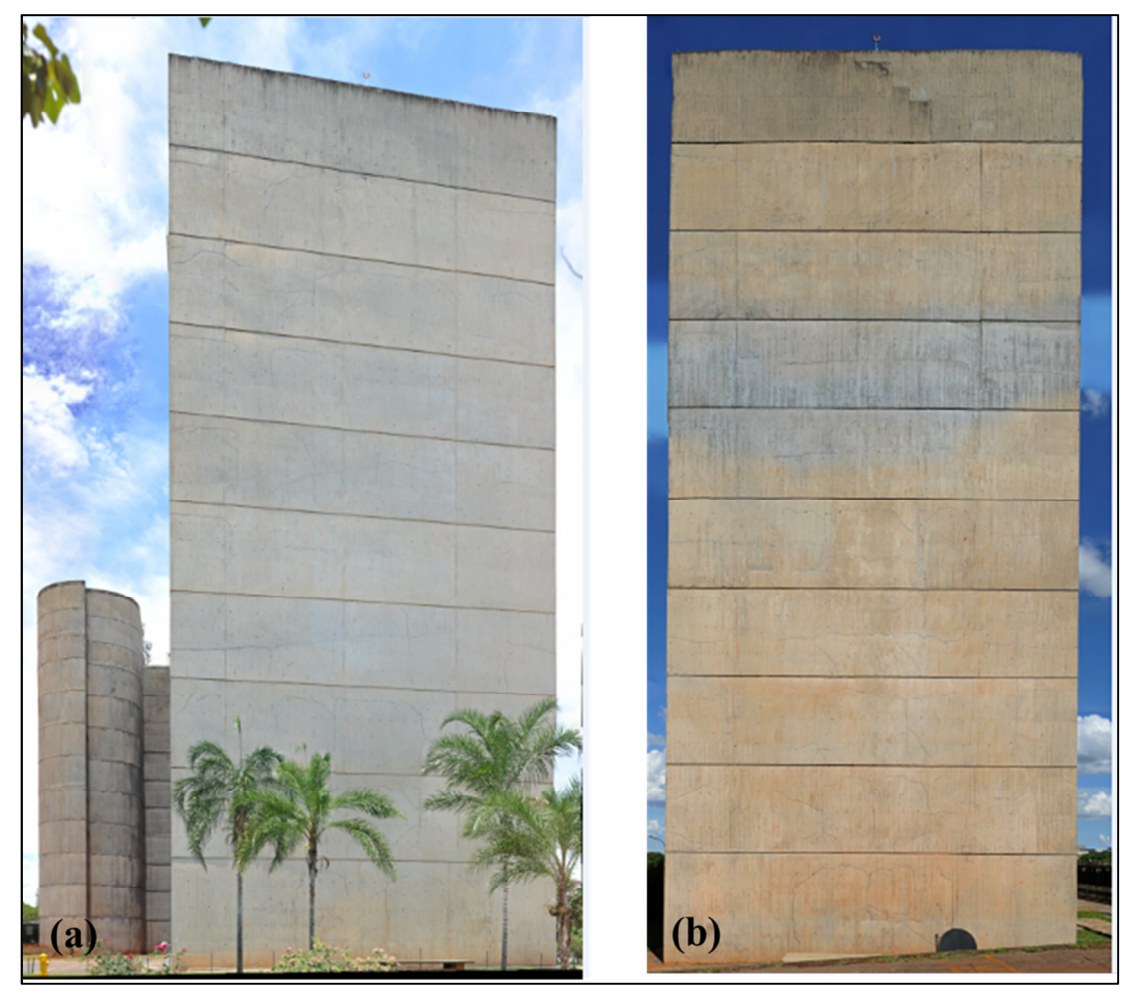

Figura 5. 62 – Imagens panorâmicas do edifício Anexo IV da Câmara dos Deputados: (a) Fachada Leste e (b) Fachada Oeste

Nas duas fachadas, foram identificadas fissuras restauradas, fissuras em atividade além de algumas fissuras em atividade após o reparo. Tal constatação reforça a importância da aplicação desta metodologia como ferramenta de monitoramento do desenvolvimento de patologias e da eficiência de procedimentos de recuperação em fachadas externas das edificações. A Figura 5.63 apresenta o mapeamento da área selecionada na fachada Oeste do edifício Anexo IV.

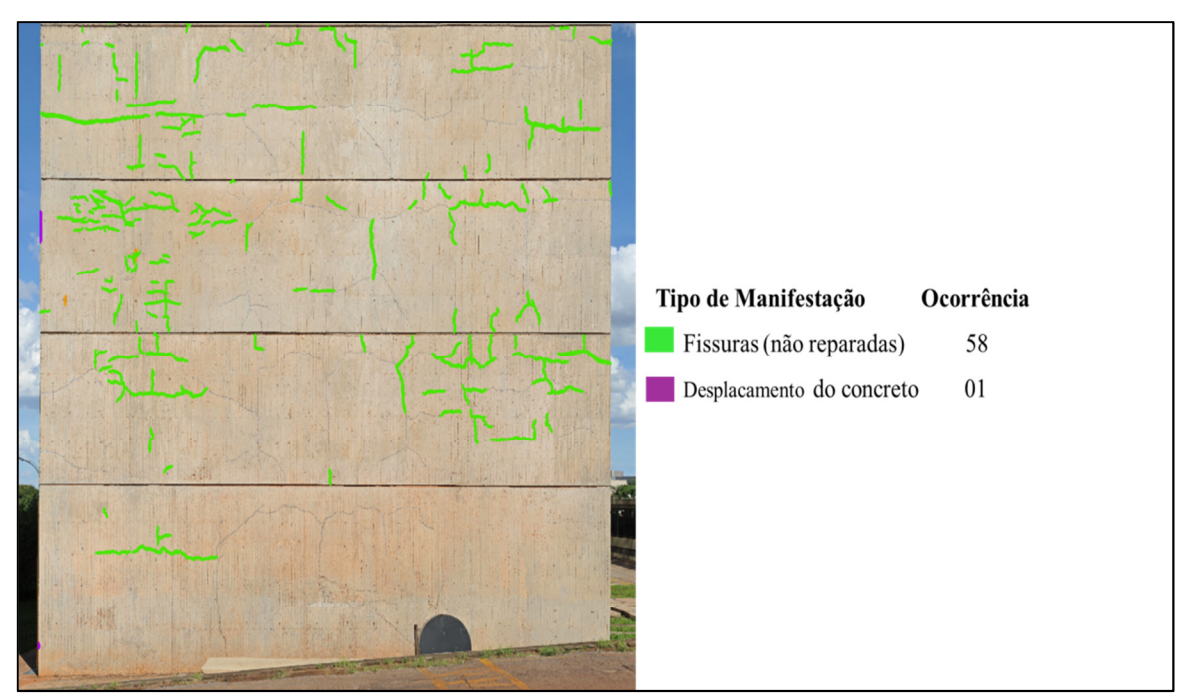

Figura 5. 63 - Mapeamento da posição 1 da fachada Oeste do edifício Anexo IV

Nesta fachada foram identificadas fissuras e algumas manchas. Observando a imagem à distância, são observadas muitas fissuras, porém, após a aproximação, constata-se que são fissuras já reparadas anteriormente. Não foi possível confirmar se essas fissuras continuaram em atividade (a se propagar) ou se estas não foram totalmente reparadas.

Do levantamento realizado nas fachadas do edifício do Anexo IV, as fissuras foram as que mais se destacaram. Lembrando que o levantamento foi realizado apenas visualmente por meio das imagens e não foi realizada nenhuma outra inspeção.

Essas fissuras, pelas suas características geométricas, são formadas, provavelmente, devido à geração de calor de hidratação agravadas por movimentações térmicas pela elevada incidência de calor. A orientação do edifício favorece a incidência da luz solar pela manhã, na fachada leste e à tarde na fachada oeste. O método mostrou-se eficiente, uma vez que permitiu visualizar, à distância relativamente grande, fissuras em atividade nas fachadas de concreto aparente do edifício sem a necessidade da aproximação física do operador ao edifício.

As manchas e as eflorescências encontradas nas fachadas Norte e Sul não prejudicam estruturalmente a edificação, mas proporcionam, não só um efeito desfigurador sob o ponto de vista estético, como também, podem abrir caminho para o processo de futura degradação permitir a penetração de água de chuva no interior da edificação.

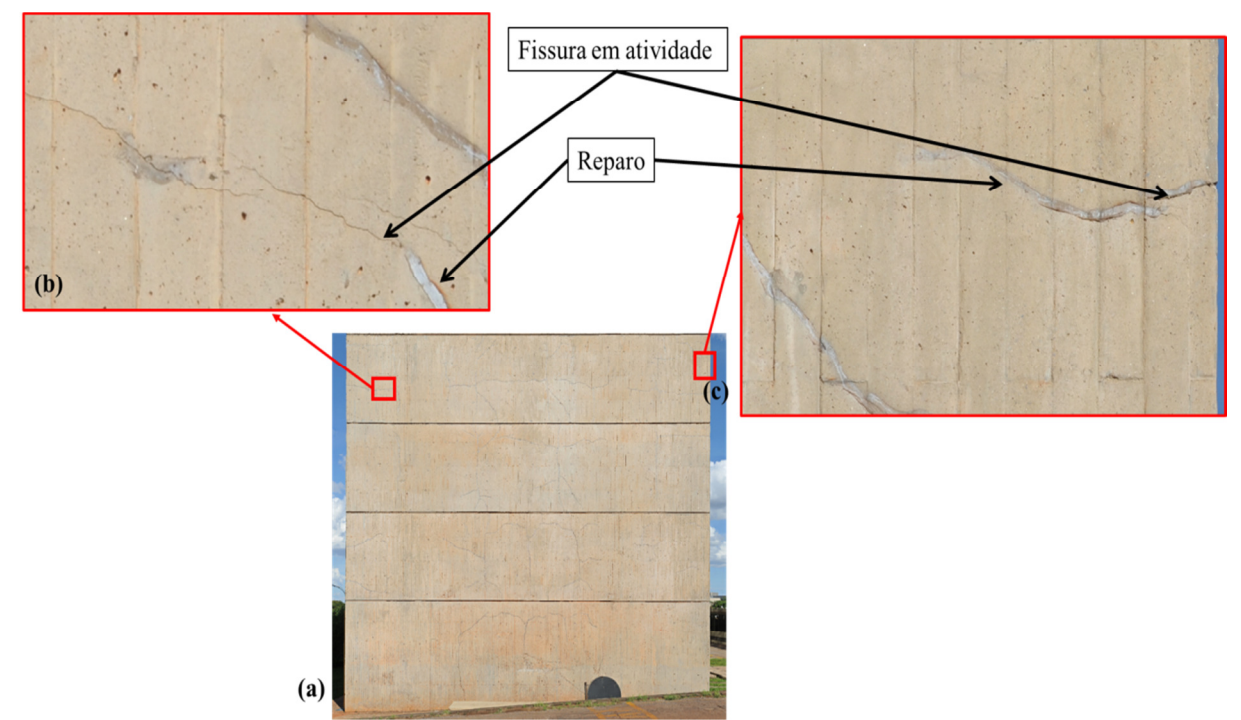

A Figura 5.64 apresenta a aproximação (*zoom*) da imagem dessas fissuras.

Figura 5. 64 – Fachada Sul do edifício Anexo IV da Câmara dos Deputados: (a) etapa 1(um) da fachada Oeste do edifício Anexo IV; (b) fissuras em atividade e fissuras em atividade após o reparo e (c) fissuras reparadas.

# **6 - CONCLUSÕES E SUGESTÕES PARA PESQUISAS FUTURAS**

A título de conclusões deste trabalho são abordadas algumas considerações importantes, tais como: aspectos da metodologia, tipos de fachadas estudadas, limitações da metodologia e sugestões para pesquisas futuras.

#### **6.1 - ASPECTOS DA METODOLOGIA**

Para o desenvolvimento deste método foi importante obter o conhecimento sobre fotogrametria, equipamentos fotográficos, métodos fotográficos, fotografias digitais, tamanho do *pixel*, retificação de imagens, profundidade de campo, além de saber analisar e identificar os possíveis tipos de manifestações de danos nas superfícies das fachadas de edificações.

A implementação do Sistema de Monitoramento Remoto foi possível graças ao uso da platoforma robótica e de equipamentos fotográficos disponíveis no mercado o que, apesar de um custo inicial relativamente elevado de implantação, podem ser facilmente adquiridos no mercado.

A precisão do método, foi comprovada com a comparação dos resultados obtidos no presente trabalho com aqueles obtidos pela técnica de fotogrametria a curta distância utilizando o *Photomodeler* em trabalho anteriormente desenvolvido por Cordoba (2012).

A maior precisão do método é dependente da qualidade dos equipamentos o que significa que algumas patologias podem não ser visíveis quanto se utiliza determinados tipos de equipamentos. A escolha dos equipamentos está relacionada ao tipo de superfície que se deseja analisar. Superfícies que apresentam maior quantidade de detalhes, como, por exemplo, o revestimento cerâmico e o revestimento com placas de mármore, requerem câmeras de maior resolução e objetivas de maior alcance.

Um outro aspecto importante que facilitou a implementação da metodologia foi o uso de *softwares* comerciais cujos conhecimentos são facilmente adquiridos por meio de treinamento e tutoriais disponíveis em diversas mídias. No presente trabalho os *softwares* que apresentaram o melhor desempenho para cada função foram: o *Autopano GiGA* 3.0, para

formação dos mosaicos fotográficos, o *AutoCAD* identificação dos principais pontos de controle obtidos de projetos arquitetônicos ou de medidas reais da identificação, enquanto que o *ArcGIS* 2.0 foi utilizado para retificação das imagens e mapeamento das manifestações patológicas.

O Sistema de Monitoramento Remoto (SMR) mostrou que pode auxiliar no levantamento dos danos existentes nas fachadas, com tempo reduzido de execução e reduzido risco de acidentes em campo, mesmo em edificações de difícil acesso, o que pode ser uma ferramenta importante para planejar futuras intervenções de manutenção. A quantificação e o dimensionamento destes danos por área ou comprimento, no entanto, está condicionado à tomada das fotografias ortogonalmente à superfície das fachadas.

O desenvolvimento deste método mostrou-se importante por poder contribuir com a preservação do Patrimônio de Brasília, uma vez que este pode ser um meio rápido de identificar e monitorar os danos nas fachadas das edificações.

## **6.2 - ASPECTOS DOS TIPOS DE FACHADAS ESTUDADAS**

Esta metodologia mostrou-se eficiente na identificação das manifestações patológicas uma vez que atingiu o objetivo que era o de identificar, mapear, dimensionar e quantificar as manifestações patológicas nos diferentes tipos de fachadas determinadas para o estudo. Em todos os tipos de revestimentos estudados foi possível elaborar um mapa de danos.

No caso do edifício residencial com revestimento cerâmico as manifestações patológicas quantificadas foram o descolamento e o desplacamento. O descolamento foi a patologia que apresentou a maior dificuldade de identificação, pois o desalinhamento das juntas pode ser confundido com defeitos de assentamento. Em alguns casos, esta manifestação patológica só é identificada quando o revestimento é percutido com ferramentas adequadas. No entanto, quando o levantamento obtido com esta metodologia foi confrontado com a técnica de termografia da superfície da fachada do mesmo edifício, se obteve resultados satisfatórios.

No edifício do Anexo I da Câmara dos Deputados, os revestimentos analisados foram as placas de mármore branco e as esquadrias metálicas. Nas placas de mármore branco as eflorescências não foram detectadas por terem a mesma coloração. Também a identificação das fissuras foi dificultada pelas características de algumas placas que apresentam veios escuros que se confundem com a patologia. Estas dificuldades foram minimizadas pela utilização de um tamanho de *pixel* de 0,48 mm (quarente e oito milímetros).

Nas esquadrias, as principais patologias visíveis foram a corrosão na superfície e nas juntas soldadas, que foram facilmente identificadas.

Os edifícios anexos da Câmara dos Deputados é Patrimônio Cultural da Humanidade e tombado pelo IPHAN – Instituto do Patrimônio Histórico e Artístico Nacional deverá passar por um processo de inspeção *in loco*. Esta inspeção será realizada pela equipe de engenharia da câmara, o que permitirá uma confrontação com os resultados obtidos no presente trabalho.

Na fachada em concreto aparente, analisada no Anexo IV da Câmara dos Deputados, a maioria das ocorrências de patologias identificadas foi de fissuras e manchas. A fissura é um tipo de patologia importante no caso do concreto e um dos parâmetros importantes, que é a sua abertura, é de difícil mensuração. No presente trabalho, com os equipamentos disponíveis e no nível de conhecimento adquirido, não foi possível detectar pelo SMR as aberturas de fissuras.

# **6.3 - LIMITAÇÕES DO MÉTODO**

Durante o desenvolvimento deste método deparou-se com uma série de dificuldades. Dentre essas, podem ser citadas:

- Obstáculos no entorno das edificações: por meio do serviço do *Google Earth* nem sempre é possível dimensionar os obstáculos existentes o que acaba resultando no remanejamento do posicionamento dos equipamentos. Na fase do planejamento do trabalho de campo é fundamental conhecer e mapear as condições locais para o posicionamento dos equipamentos, assim como verificar as condições do entorno da edificação.
- Condições climáticas: algumas vezes houve a ocorrência de nuvens no céu o que gerou a formação de manchas em algumas imagens. A identificação das condições de

incidência solar sob a fachada é um fator importante para a definição do melhor horário para tomada das fotografias;

- Superfície molhada: as superfícies molhadas mudam totalmente a qualidade e a sensibilidade da superfície da fachada;
- O espaço livre disponível entre algumas edificações que pode impedir o posicionamento mais adequado dos equipamentos.
- A diversidade dos tipos de edificações e dos revestimentos;
- O método desenvolvido no presente trabalho é uma ferramenta que necessita complementação com outros procedimentos para se chegar a um diagnóstico definitivo sobre os danos de uma fachada.

## **6.4 - SUGESTÕES PARA PESQUISAS FUTURAS**

Os resultados obtidos neste trabalho possuem elevada aplicabilidade nas atividades de organizações voltadas à manutenção de estruturas civis e poderão ser muito mais úteis se forem compreendidos e complementados com outros ensaios. Este método tem aplicabilidade significativa neste setor e, portanto, sua continuação é recomendada.

Assim, apresentam-se algumas propostas para desenvolvimentos futuros:

- Aplicar este método em estruturas de grande porte, tais como: barragens, viadutos e pontes;
- Complementar este método com o método termográfico.
- Aplicar este método com a identificação e o levantamento automáticos de danos usando ferramentas computacionais adequadas.

# **REFERÊNCIAS BIBLIOGRÁFICAS**

ABERNETHY, K.; ALLEN, T. **Exploring the Digital Domain: An Introduction to Computing with Multimedia and Networking. Furman University**. Books/Cole Publishing Company. An International Thomson Publishing Company.1999.

ADAMS, A. **A câmera.** 4ª ed. São Paulo. Tradução de Alexandre Roberto de Carvalho. Editora SENAC, 2006.

ALBERNAZ, M. P.; LIMA, C. M. **Dicionário ilustrado de arquitetura**. 2ª ed. São Paulo: Pro Editores.

AMERICAN SOCIETY FOR TESTING AND MATERIALS. **ASTM - E 632-82/96**: Standard Practice for Developing Accelerated Tests to aid Prediction of the Service Life of Building Components and Materials. Philadelphia, 1996.

AMORIM, A. L. **Fotogrametria: Uma Introdução.** Capítulo 3 do Livro: Criação, Representação e Visualização Digitais: Tecnologias digitais de criação, representação e visualização no processo de projeto. Faculdade de Tecnologia da Universidade de Brasília – UnB. Brasília, 2012.

ANDRADE, J. B. **Fotogrametria.** 2ª ed. Curitiba, SBEE. 2003.

ANTUNES, G. R. **Estudo de manifestações patológicas em revestimento de fachada em Brasília – Sistematização da incidência de casos.** Dissertação de mestrado em estruturas e construção civil submetida ao departamento de Engenharia Civil e Ambiental da Faculdade de Tecnologia da Universidade de Brasília, UnB. Brasília, 2010.

ASSOCIAÇÃO BRASILEIRA DE NORMAS TÉCNICAS. **ABNT NBR 6118**: Projeto de estruturas de concreto – Procedimento. Rio de janeiro, 2014.

\_\_\_\_\_\_\_\_\_ **NBR 5674**: Manutenção de Edificações - Procedimento. Rio de Janeiro, 1999.

\_\_\_\_\_\_\_\_\_**NBR 9575**: Impermeabilização - Seleção e projeto. Rio de Janeiro, 2010.

\_\_\_\_\_\_\_\_\_ **NBR 15575**: Edificações habitacionais – Desempenho – Parte 1: Requisitos Gerais. Rio de Janeiro, 2013.

BARTHEL, C.; LINS, M.; PESTANA, F. **O Papel do Mapa de Danos na Conservação do Patrimônio Arquitetônico.** Fundação do Patrimônio Histórico e Artístico de Pernambuco – FUNDARPE. Boa Vista, Recife - PE, 2013.

BAUER, E. **Revestimento de argamassa: características e peculiaridades**. Brasília. LEM-UnB; SINDUSCON, 2005.

BAUER, E. **Fatores de Degradação – Estudo da Vida Útil.** Vida útil dos edifícios e das Construções – Fatores de Degradação (Parte 2). BLOG: *Materials and Materiais*, Fevereiro, 2013.

BERTOLINI, L. **Materiais de Construção: Patologia, Reabilitação, Prevenção**. Tradução Leda Maria Marques Dias Beck. Oficina de Textos. São Paulo, 2010.

BRITO, J; COELHO, L. **Fotogrametria Digital**. 1ª ed.. Rio de Janeiro. Instituto Militar de Engenharia, 2007.

CÂMARA, G.; DAVIS, C.; MONTEIRO, A. M. V. **Introdução à Ciência da Geoinformação**. INPE-10506-RPQ/249. São José dos Campos, 2001.

CÁNOVAS, M. F. **Patologia e terapia do concreto aramado.** Projeto de Divulgação Tecnológica. Ed. PINI. São Paulo, 1988.

CARASEK, H. **Aderência de argamassas à base de cimento Portland a substratos porosos: avaliação dos fatores intervenientes e contribuição ao estudo do mecanismo de ligação**. 1996. 285p. Tese de doutorado - Escola Politécnica da Universidade de São Paulo, São Paulo, 1996.

CHRISTAKOU, E. D. - **Mosaico Panorâmico de Alta Resolução (Gigapixel) gerado por meio da câmera digital Canon EOS 600D e objetiva 135 mm.,** acoplada a uma plataforma robótica GIGAPAN EPIC 100. Trabalho apresentado na FAU/UFBA em Julho de 2012.

CIB W80/RILEM 71-PSL. (Conseil Internacional du Batment Pour la Recherche Létude et al Documentation & Réunion Internationale des laboratories D'essais et de Recherches sur Matériaux et les Constructions). **Prediction of Service life of Building materials and Components.** Rotterdam, 98p. 1983.

CINCOTTO, M. A. **Patologia das argamassas de revestimento: análise e recomendações**.

CONSOLI, O. J.; REPETTE, W. L. **Desempenho de Fachadas – Análise de Componentes sob Aspectos do Projeto Arquitetônico.** *Workshop*: Desempenho de sistemas construtivos. Uno Chapecó, Santa Catarina. Novembro de 2006.

CÓRDOBA, P. A. F. **Levantamento fotogramétrico de monumentos arquitetônicos para projetos de restauração – Estudo de caso: Palácio Itamaraty – Brasília, DF.** Dissertação de mestrado em estruturas e construção civil submetida ao departamento de Engenharia Civil e Ambiental da Faculdade de Tecnologia da Universidade de Brasília, UNB. Brasília, 2012.

CORSINI, R. **Como se Originam, Quais os Tipos, as Causas e as Técnicas mais Recomendadas de Recuperação de Fissuras**. TECHNE, 160/Julho 2010.

COSTA, L. G. G. **CRONIDAS: Elaboração da base de dados para auxílio em representação de mapa de danos**. Dissertação de Mestrado em Arquitetura e Urbanismo da Faculdade de Arquitetura. Universidade Federal da Bahia - UFPA, Salvador, 2010.

**Digital Photographer Brasil -** Revista publicada pela TRGD. Edição 17. Fevereiro 2012. DOFMaster. **Depth of Field Calculator**. Disponível em: <http://www.dofmaster.com/dofjs.html>. Acesso em: 6 de Junho de 2012.

FERREIRA, A. B. H. **Novo dicionário da língua portuguesa**. 2ª Ed.. São Paulo. Editora: Nova Fronteira, 1986.

FLORES-COLEN, I. **Metodologia de Avaliação do Desempenho em Serviço de Fachadas Rebocadas na Óptica da Manutenção Preditiva**. Tese de Doutorado em Engenharia Civil, Instituto Superior Técnico. Lisboa, Junho 2009.

FLORES-COLEN, I.; BRITO, J. **Estratégias de Manutenção em Fachadas de Edifícios**. **FOTOGRAFIA PARA INICIANTES**. Revista publicada pelo IBC – Instituto Brasileiro de Cultura Ltda. Ed. 7. São Paulo. 2012.

GASPAR, P.; BRITO, J. **Assessment of the overall degradation level of an element, based on field data**. 10th DBMC International Conference on Durability of Building Materials and Components, Lyon. Abril de 2005.

GROETELAARS, N. J. **Um estudo da fotogrametria digital na documentação de formas arquitetônicas e urbanas**. Dissertação apresentada ao programa de pós-graduação em Arquitetura e Urbanismo da Faculdade de Arquitetura da Universidade Federal da Bahia, UFBA. Salvador, 2004.

IPT (1988). **Instituto de Pesquisas tecnológicas - Tecnologia de Edificações**. Projeto de Divulgação Tecnológica Lix da Cunha. Divisão de Edificações do IPT. Ed. PINI. São Paulo. 1988.

ISAIAS, G. C. Livro**: Concreto: Ciência e Tecnologia**. Volume 2. 1ª ed. IBRACON - Instituto Brasileiro do Concreto - Editor: Geraldo Cechella Isaias. São Paulo. 2011.

ISO 6241. "*Performance Standards in Building – Principles for their preparation and factors to be considered*". (Normalização e Desempenho dos Edifícios - Princípios de sua preparação e fatores a serem considerados). Londres, 1984.

JOHN, V. M.; SATO, N. M. N. **Durabilidade de componentes da construção**. In: Coletânea Habitare - Construção e Meio Ambiente, Porto Alegre: ANTAC, v. 7, 2006, p. 20-57.

**JOURNAL OF CONSTRUCTION AND BUILDING MATERIALS**, v. 19(8), 2005, p.571-578.

*KOLOR AUTOPANO GIGA* **3.0**. Manual do usuário *Autopano Giga* 2.6. KOLOR 2013.

LAYTIN, P. *Criative Camera Control***.** 3ª edição. Ed. Focal Press, 2000.

LICHTENSTEIN, N. B. **Patologia das Construções: Procedimentos para Diagnóstico e Recuperação**. In: Boletim Técnico da Escola Politécnica da USP - Departamento de Engenharia de Construção Civil. São Paulo, 1986.

LOCH, C.; ZUCATELLI, G. F. **Introdução à fotogrametria arquitetural aliada a banco de dados.** Laboratório de fotogrametria, sensoriamento remoto e de geoprocessamento do departamento de engenharia civil da Universidade Federal de Santa Catarina (UFSC). Evento da Rede CYTED em Guatemala, Abril de 2009.

MACEDO, D. M.; SILVA, E. G..**Ordens tectônicas no Congresso Nacional.**  VITRUVIUS <http://www.vitruvius.com.br/revistas/read/arquitextos/11.131/3829>. Arquitextos, São Paulo, ano 11, n. 131.00, Abril 2011.

MACEDO, M. M.; SILVA, E. G.; LIMA, B. B. **Aço e alumínio nas fachadas na Câmara dos Deputados.** IV Seminário DOCOMOMO – Pedra, barro e metal. Norma e licença na arquitetura moderna do cone Sul Americano 1930/70. Porto Alegre, Março de 2013.

**MANUAL DA CÂMERA DIGITAL CANON EOS 600D.** C*ANON EUROPE N.V. CANON INC*. 2011. Em PDF. Janeiro de 2011.

## **MANUAL DA CÂMERA DIGITAL NIKON D700 -** NIKON CORPORATION.

**MANUAL DE FOTOGRAFIA DIGITAL** - Núcleo de Estágio de Informática. Faculdade de Ciências da Universidade do Porto. Escola secundária Alberto Sampaio. 2008.

**MANUAL DE REABILITAÇÃO E MANUTENÇÃO DE FACHADAS** – Disponível em: <http://www.tintas2000.pt/img\_upload/manual.pdf> Acesso em: 17 de Outubro de 2013 às 16:05 hs.

**MANUAL DO GIGAPAN EPIC PRO**. GigaPan Systems. 2012.

**MANUAL DO GIGAPAN STITCH 2.0**. GigaPan Systems 2012.

# **MANUAL DO FABRICANTE DA CÂMERA DIGITAL N***IKON* **D700.**

## **MANUAL DO FABRICANTE DA OBJETIVA NIKON AF-S NIKKOR 300mm f/4D IF-ED.**

MARCHETTI, D. A. B.; Garcia, G. J. **Princípios de Fotogrametria e Fotointerpretação.**  Ed. Livraria Nobel S.A. São Paulo, 1977.

MEHTA, P. K.; MONTEIRO, P. J. M. **Concreto: Estrutura, Propriedades e Materiais**. 3ª ed.. São Paulo: IBRACON, 2008.

MOURÃO, A. C. M.; SIMÕES, C. A. - **Aplicações em ArcView** - Universidade federal de Minas Gerais - UFMG. Instituto de Geociências. 2003.

NEPOMUCENO, A. A. **Conceituação de Durabilidade e Vida Útil de Estruturas.** Apostila do Curso de Extensão: Patologia e Perícia de Estruturas de Concreto. Programa de Pós-Graduação em Estruturas e Construção Civil - PECC/UnB. Instituto de Engenharia de Avaliação e Perícia – IBAPE/DF. Brasília – DF. 2000.

NEPOMUCENO, A. A.; CLÍMACO, J. C. T. S. **Metodologia GDE/UnB** - **Classificação de danos e avaliação da deterioração de estruturas de concreto.** Brasília, Agosto de 2009.

NETO, J. F. L. *Procedimentos para criação de feature class e inserção de entidades gráficas georeferenciadas e seus atributos***,** *utilizando o Software ArcCatalog* / *ArcMap* / *ArcEditor. 2006.* 

OLIVEIRA, M. M. **A documentação como ferramenta de preservação da memoria. Cadastro, fotografia, fotogrametria e arqueologia**. Programa Monumenta / Iphan. Cadernos Técnicos número 7, 2005.

PATORREB. **Grupo de estudos da patologia das construções**. Editor Vasco Peixoto de Freitas. Disponível em: <http://www.patorreb.com/pt/default.asp?op=100>. Data da última atualização do site: 12 de Outubro 2009. Acesso em: 15 de Outubro de 2013, às 11:04 hs.

PERES, A. R. **Umidade nas edificações**. Dissertação de mestrado. Escola Politécnica, Universidade de São Paulo. São Paulo-SP, 1985.

#### PHOTOSHOP. *Image Size and Resolution***.** Disponível em:

http://help.adobe.com/pt\_BR/photoshop/cs/using/WSfd1234e1c4b69f30ea53e41001031ab64-7945a.htm. Acesso em: 19 de Outubro de 2013, às 21:17 hs. PINI/EPUSP/IPT, 1989.

PLINIO, T. **Fundamentos da Fotogrametria**. Departamento de Cartografia da Universidade Federal de Minas Gerais. UFMG. Belo Horizonte - MG, 2000.

PRADO, R. **Introdução ao** *ArcGis***: Conceitos e Comandos.** Apostila Versão 2.0. Outubro de 2008.

**PRINCÍPIOS BÁSICOS DA FOTOGRAMETRIA**. Disponível em: <http://www.efoto.eng.uerj.br/images/stories/Livro/cap2.pdf>. Acesso em: 17 de Outubro de

 $2013$  às  $19:00$  hs.

RAMOS, M. **Conceitos Básicos de Fotografia Digital.** Palestra sobre Fotografia Digital na IV Semana de Ensino, Pesquisa e Extensão da UNIVASF. Juazeiro – BA. Outubro de 2011. Revista Engenharia Civil, ed. 13., Instituto Superior Técnico, Universidade Técnica de Lisboa, Lisboa, Portugal, janeiro de 2002.

Rochas Ornamentais**. Manual de caracterização, aplicação, uso e manutenção das principais rochas comerciais no Espírito Santo**. Publicação do Instituto Euvaldo Lodi – IEL-ES. 1ª Edição. Cachoeiro de Itapemirim, ES. 2013.

SABBATINI, F. H.; BARROS, M. M. S. B. **Produção de revestimentos cerâmicos para paredes de vedação em alvenaria: diretrizes básicas.** 2001. Revisão do RelatórioTécnico Sabbatini, F. H. e Barros, M. M. S. B. Recomendações para a produção de revestimentos cerâmicos para paredes de vedação e em alvenaria, da Escola Politécnica da USP, Departamento de Engenharia de Construção Civil, R6-06/90 – EP/ENCOL-6, São Paulo, Brasil, 1990, 31p.

SAHB, C. A. S. **Contribuição ao Estudo da Interface Estrutural – Alvenaria Externa em Edifícios Verticais.** Dissertação apresentada ao Curso de Mestrado em Engenharia Civil da EEC/UFG. Goiânia, 2005.

SANTOS, D. R. **Fotogrametria I.** Capitulo 1. Departamento de Geomática da Universidade Federal do Paraná - UFPR. Curitiba, PR. 2013.

SARAIVA, A. G. **Contribuição ao estudo de tensões de natureza térmica em sistemas de revestimento cerâmico de fachada.** Dissertação de Mestrado submetida ao Departamento de Engenharia Civil da Faculdade de Tecnologia da Universidade de Brasília – UnB. Brasília – DF, 1998.

SCHORR, B. S.; VELHO, L. **Giga***pixel* **panoramas and narratives the making of "Love Affair"** - Relatório Técnico do Laboratório do Instituto de Matemática Pura e Aplicada, VISGRAF. 2010.

SILVESTRE, J. **Sistema de apoio à inspeção e diagnóstico de anomalias em revestimentos cerâmicos aderentes**. 2005. Dissertação (Mestrado) – Instituto Superior Técnico, Universidade Técnica de Lisboa, Lisboa, Portugal, 2005.

SOUZA, R. H. F.; ALMEIDA, I. R. **O projeto da UFF para avaliar o desempenho de revestimentos de fachadas**. In: VI Simpósio Internacional de Tecnologia de Argamassas. Florianópolis. (2005). Anais... CD-ROM.

TERRA, LEO. **Distância Focal - Entendendo os mm da lente**. Artigo baseado em um dos capítulos do curso de fotografia avançada da Teia do Conhecimento. 2005.

TINOCO, J. E. L. **Mapa de Danos – Recomendações Básicas.** Centro de Estudos Avançados da Conservação Integrada. Texto para discussão, Volume 43. Série 2. Gestão de Restauro. Olinda, 2009.

TIRELLO, R. A.; CORREA, R. H. **Sistema normativo para mapa de danos de edifícios históricos aplicado à Lidgerwood Manufacturing Company de Campinas.** Pesquisa de Iniciação Científica Pibic-SAE da Faculdade de Engenharia Civil, Arquitetura e Urbanismo - Universidade Estadual de Campinas /Departamento de Arquitetura e Construção. UNICAMP. Campinas, 2011.

TOMMASELLI, A.M.G.; HASEGAWA, J.K.; GALO, J. **Modernas tecnologias de aquisição de imagens em fotogrametria.** Bol. Ciênc. Geod., Curitiba, v. 6 (ISSN 1413- 4853). 2000.

TRIGO, T. **Equipamento fotográfico: Teoria e prática**. 5ª ed.. São Paulo. Editora SENAC. 2012.